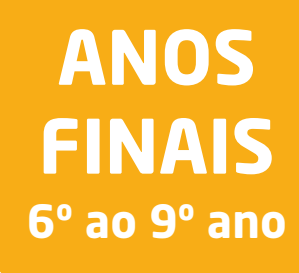

# **AMBIENTE EDUCACIONAL**

## **MULTIUSO** Tecnologia e Computação

# **CADERNO DO PROFESSOR**

### **SEXTO ANO**

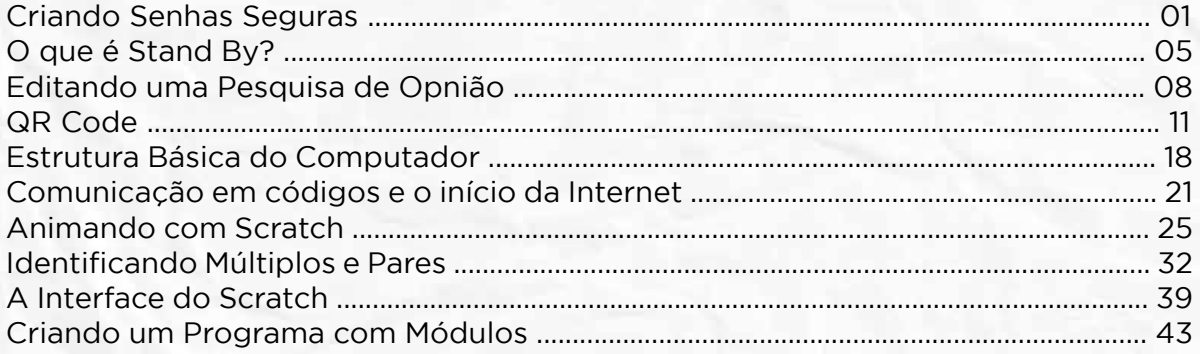

### **SETIMO ANO**

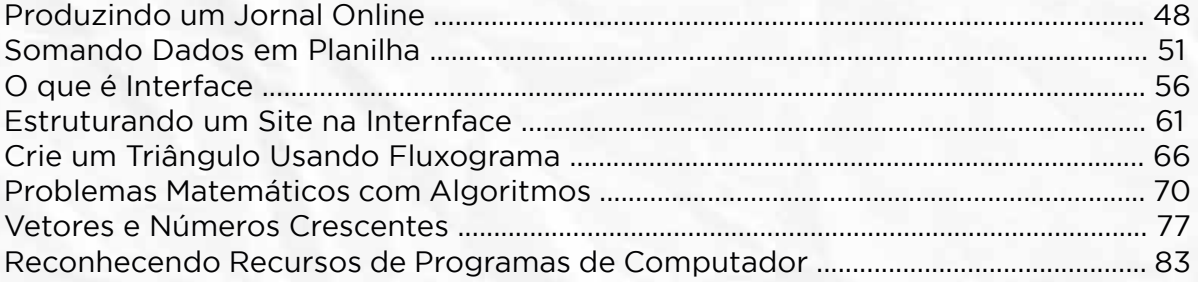

### **OITAVO ANO**

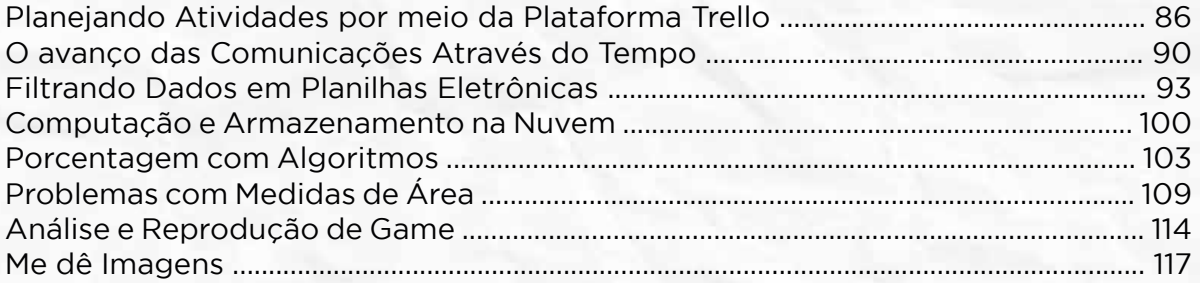

### **NONO ANO**

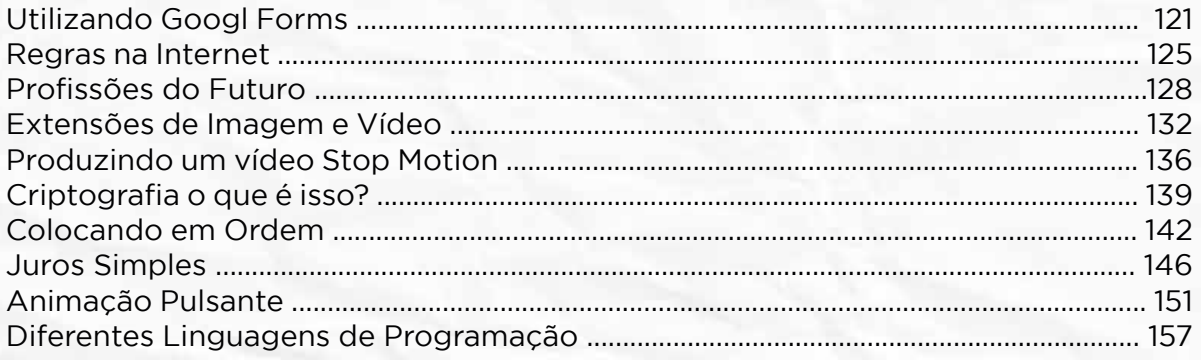

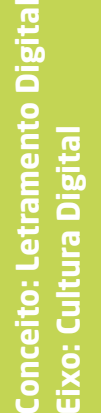

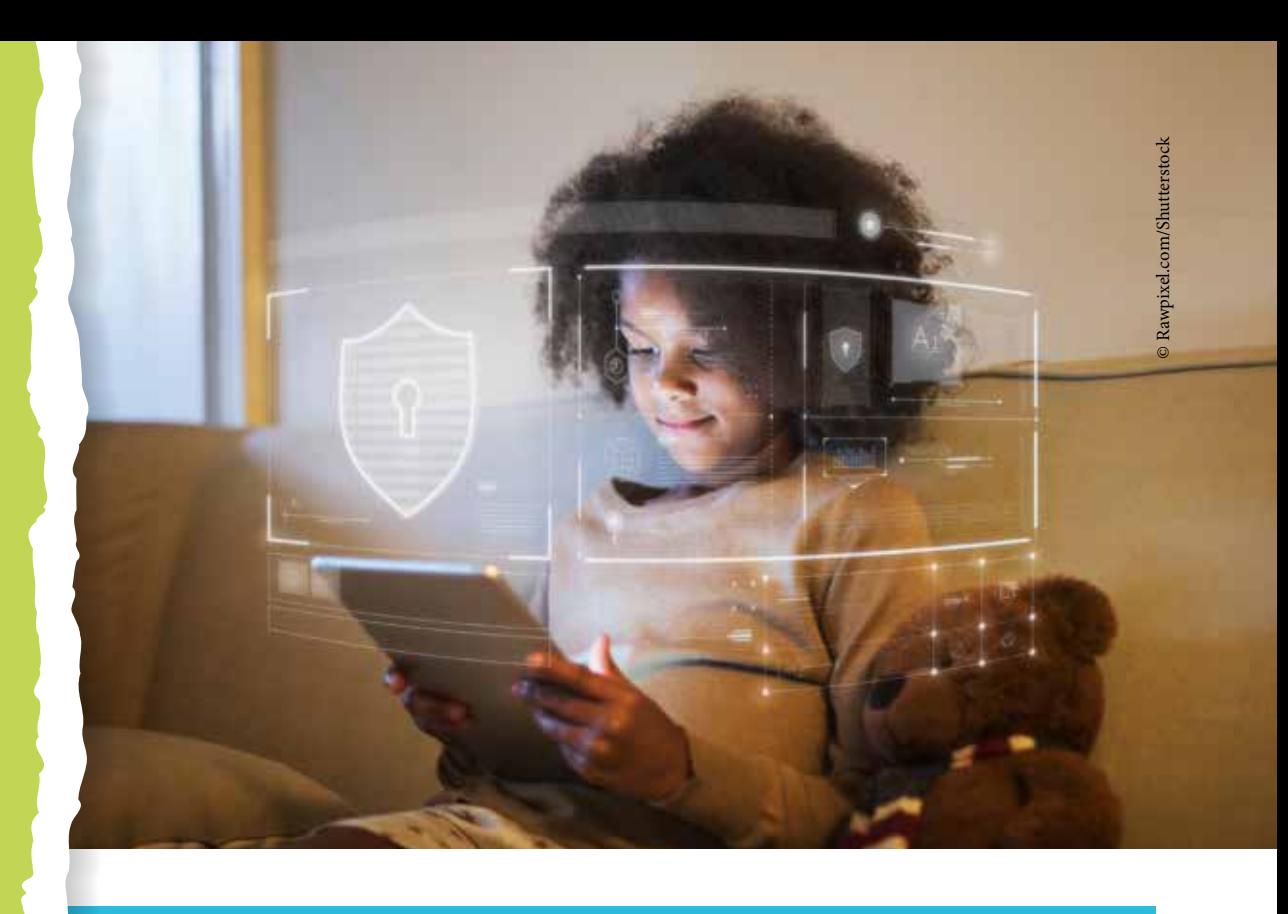

### COMPETÊNCIA (BNCC)

Argumentar com base em fatos, dados e informações confiáveis, para for mular, negociar e defender ideias, pontos de vista e decisões comuns que respeitem e promovam os direitos humanos, a consciência socioambiental e o consumo responsável em âmbito local, regional e global, com posiciona mento ético em relação ao cuidado de si mesmo, dos outros e do planeta.

### HABILIDADE (BNCC)

(EF06MA30) - Calcular a probabilidade de um evento aleatório, expres sando-a por números racionais (forma fracionária, decimal e percentual) e comparar esse número com a probabilidade obtida por meio de expe rimentos sucessivos.

### **OBJETIVO**

Aplicar protocolos de segurança e privacidade em ambientes digitais.

### SEQUÊNCIA DIDÁTICA

Nesta sequência didática vamos identificar situações em que a segurança digital pode ser violada ou ameaçada e reconhecer formas de evitar que isso aconteça.

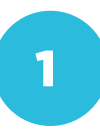

Eixo: Cultura Digital

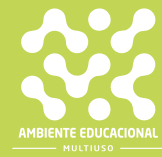

Leia a notícia a seguir, com atenção.

https://www.privacytech.com.br/destaque/mais-de-200-milhoes-de-brasileiros-tem-dados- -pessoais-expostos-em-nova-falha-de-seguranca-do-ministerio-da-saude.,381645.jhtm

### PROBLEMATIZAÇÃO

ponda às perguntas a seguir:

2) Que tipos de dados ficaram expostos?

gina que uma pessoa poderia ter com a

### PARA O PROFESSOR

Promova uma discussão entre os alunos sobre as consequências do vazamento de informações.

Você pode dar alguns exemplos:

- O vazamento do número de telefone de pessoas famosas pode fazer com que recebam chamadas indesejadas.

- O vazamento de RG e CPF pode fazer com que pessoas possam obter empréstimos e contrair dívidas no nome de outra pessoa.

- O roubo de dados do cartão de crédito é equivalente a um roubo de dinheiro. - O roubo de uma senha de um serviço pago faz com que uma pessoa utilize algo pelo qual não pagou.

### INTERVENÇÃO

Quando você se cadastra em um serviço pela internet, é convidado a criar uma conta e cadastrar uma senha. A senha é uma proteção para os seus dados. mesmo os seus dados de utilização do

pois de escolher o destino da viagem, o com o cartão de crédito, a companhia código que, ao ser apresentado no aeacessar o seu cadastro no site da comgem para outro dia e embarcar no seu lugar! Por isso, é importante criar uma senha forte, que ninguém possa desco-

da a senha para acessar um site:

Senha

Confirmar

Use oito ou mais caracteres com uma combinação de letras números e símbolos

Mostrar senha

Este jogo vai ajudar você a descobrir como deixar seus dados mais protegidos com o uso de

https://beinternetawesome.withgoogle.com/pt-br\_br/interland/torre-do-tesouro.

### PARA O PROFESSOR

O jogo exige que os alunos percebam que senhas mais longas e com maior variedade de caracteres são mais seguras. Posteriormente, é interessante retomar o assunto sobre segurança de senhas e discutir situações em que elas são usadas e qual o nível de segurança apresentado.

### CRIAÇÃO / AVALIAÇÃO

Vamos fazer de conta que o professor alunos ajudarão a descobrir a senha. Cada um poderá fazer uma tentativa.

tiver criado uma senha com um único

2) E se a senha for uma letra, quantas tentativas serão necessárias para descobrir a senha?

lembrou que a senha poderia ser uma caracteres:  $\%$  \$  $\#$  @ &  $\*$ . Se a senha tem dois caracteres, quantas dois caracteres são possíveis?

4) Usando uma calculadora, calcule e 6 caracteres especiais.

caracteres.

### PARA O PROFESSOR

Para calcular o número de senhas diferentes basta multiplicar o número de possibilidades para caracteres. Assim, as respostas para a pergunta 3 são: 42 e 42 x 42 = 1 764.

Os alunos devem perceber que, quanto maior o número de possibilidades de senha, mais tentativas precisam ser feitas para adivinhá-la.

A resposta para a pergunta 4 é: 428 = 42 x 42 x 42 x 42 x 42 x 42 x 42 x 42 = 9.682.651.996.416.

Para responder à pergunta 5, os alunos podem calcular 424 e mostrar que embora seja um número grande, é bem menor que o número anterior.

### COMPARTILHAMENTO

### PARA O PROFESSOR

Os alunos poderão publicar os cálculos feitos e a justificativa sobre a segurança de senhas. Oriente-os como devem fazer a publicação, em forma de texto ou apresentação.

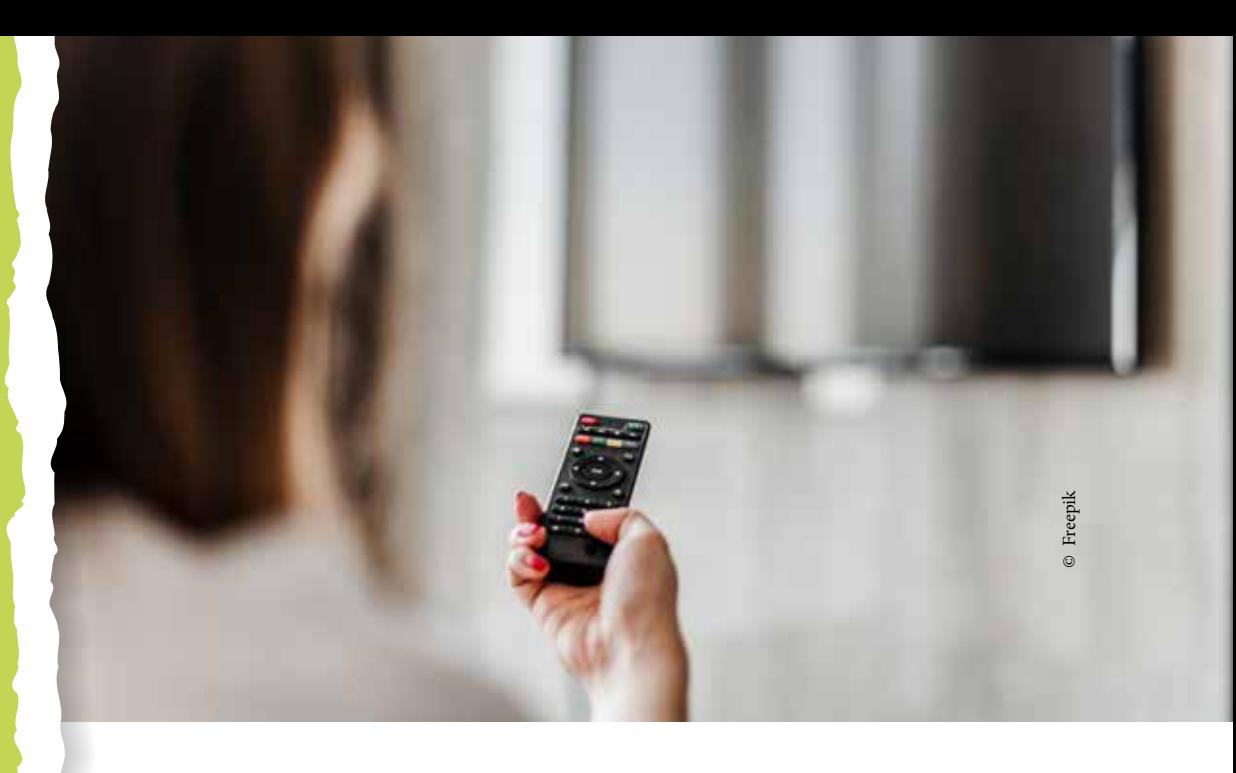

### COMPETÊNCIA (BNCC)

Argumentar com base em fatos, dados e informações confiáveis, para formular, negociar e defender ideias, pontos de vista e decisões comuns que respeitem e promovam os direitos humanos, a consciência socioambiental e o consumo responsável em âmbito local, regional e global, com posicionamento ético em relação ao cuidado de si mesmo, dos outros e do planeta.

### HABILIDADE (BNCC)

(EF69LP38) - Organizar os dados e informações pesquisados em painéis ou slides de apresentação, levando em conta o contexto de produção, o tempo disponível, as características do gênero apresentação oral, a multissemiose, as mídias e tecnologias que serão utilizadas, ensaiar a apresentação, considerando também elementos paralinguísticos e cinésicos e proceder à exposição oral de resultados de estudos e pesquisas, no tempo determinado, a partir do planejamento e da definição de diferentes formas de uso da fala – memorizada, com apoio da leitura ou fala espontânea.

### **OBJETIVO**

Analisar as tomadas de decisão sobre usos da tecnologia e suas relações com a sustentabilidade.

### SEQUÊNCIA DIDÁTICA

Nesta sequência didática vamos analisar formas de economizar energia nos aparelhos que usamos.

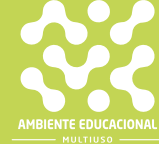

Você sabe o que é stand by? Você sabia que alguns aparelhos eletrônicos que parecem desligados, na verdade estão em stand by? Leia o artigo a seguir para entender um pouco mais sobre esse termo:

<https://brasilescola.uol.com.br/geografia/standby-x-aquecimento-global.htm>.

### PROBLEMATIZAÇÃO

Analise os aparelhos eletrônicos da sua aparelhos desligados, existe alguma luz

Faça uma lista de quantos aparelhos bém para verificar a conta de luz e descobrir quantos quilowatts são consumidos por mês.

### PARA O PROFESSOR

Oriente os alunos sobre a pesquisa que será realizada. Eles deverão entregar uma lista dos aparelhos existentes nas suas respectivas residências que possuem o recurso de stand by. Você também poderá indicar que, ao invés de fazerem uma lista, fotografem os aparelhos para mostrar que estão em *stand by*.

### **INTERVENÇÃO**

desligando completamente alguns apa-

 <https://www.youtube.com/watch?v= cUAu9cM18vc>.

Depois de assistir ao vídeo, responda às quise o significado das palavras desco-

1) O que é Watt (W)?

- 2) O que é um quilowatt (kW)?
- 

4) Quantos quilowatts são consumidos por mês na sua casa, aproximadamen-

para os aparelhos que têm o modo

6) Como você pode verificar se há consumo sem usar um Wattímetro?

### PARA O PROFESSOR

Para responder às questões, os alunos poderão realizar pesquisas sobre as palavras que desconhecem ou você poderá explicar o significado de cada uma. Sobre o consumo da casa, precisarão utilizar a informação pesquisada no passo anterior.

### CRIAÇÃO / AVALIAÇÃO

em casa. O manual poderá indicar como verificar quais aparelhos possuem o re-

### PARA O PROFESSOR

Os alunos deverão elaborar um manual de orientação sobre economia de energia, focando na diminuição dos aparelhos ligados em stand by.

Você poderá orientá-los sobre as seções que serão contempladas no material. Por exemplo:

• O que é stand by?

• Que tipos de aparelho usam o recurso?

• Qual pode ser o consumo de um aparelho em stand by?

• Quais aparelhos podem ser desligados e quais devem ser avaliados antes de decidir?

O manual poderá ser feito no papel ou digitalmente.

### COMPARTILHAMENTO

do!

### PARA O PROFESSOR

Oriente os alunos sobre a publicação ou o compartilhamento do trabalho realizado.

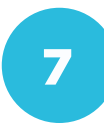

Conceito: Tecnologia e Sociedade<br>Eixo: Cultura Digital **Conceito: Tecnologia e Sociedade Eixo: Cultura Digital**

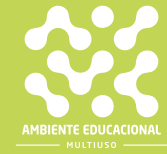

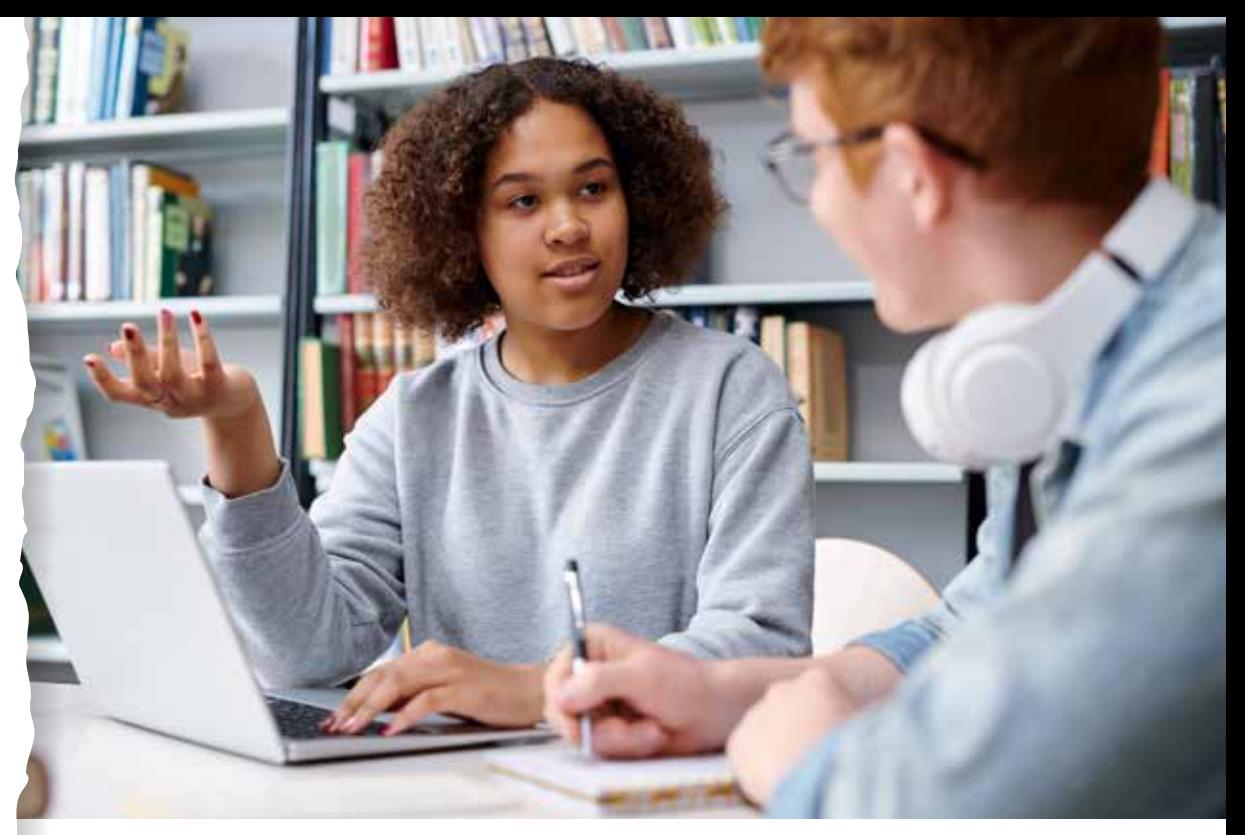

© Freepik

### HABILIDADE (BNCC)

(EF06LP11) - Utilizar, ao produzir texto, conhecimentos linguísticos e gramaticais: tempos verbais, concordância nominal e verbal, regras ortográficas, pontuação etc.

(EF06LP12) - Utilizar, ao produzir texto, recursos de coesão referencial (nome e pronomes), recursos semânticos de sinonímia, antonímia e homonímia e mecanismos de representação de diferentes vozes (discurso direto e indireto).

### **OBJETIVO**

Propor uma pesquisa, inicialmente com os colegas de sala, sobre o que poderia ser melhorado em sua comunidade ou até mesmo dentro de sua casa. O objetivo aqui é possibilitar aos alunos entender como se dá uma pesquisa e quais as dificuldades em fazê-la.

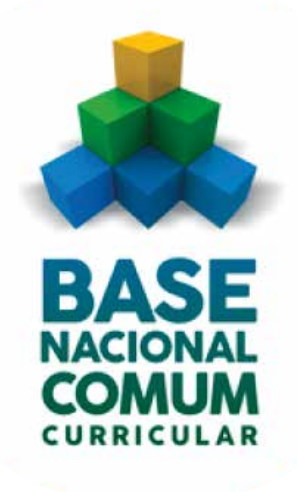

Vivemos em uma sociedade cada dia mais pluralizada e coletiva. Buscamos novas oportunidades de trabalho, sugerimos novas ações para que o nosso convívio social e o ambiente onde vivemos, trabalhamos ou estudamos seja mais agradável. Pensando nisso: o que você acha que poderíamos melhorar em nossa escola ou em nossa sala de aula para tornar esses ambientes mais atrativos e agradáveis?

### **INTERVENÇÃO**

Quando respondemos uma pesquisa, às vezes podemos nos deparar com a seguinte indagação: quem pensou nessas perguntas?

postas poderão ser abertas ou deverão ser "direcionadas"? Para isso, vamos ler nível em:

<https://www.questionpro.com/blog/ pt-br/pesquisas-de-opiniao/>.

### PARA O PROFESSOR

Neste momento, busca-se um alinhamento entre o contexto apresentado na problematização e o tema central da proposta: análise de dados. Para isso, explique aos alunos como são feitas as pesquisas e quais os seus tipos: opinião, eleitoral, sugestão, salarial etc. Mostre aos alunos que podemos fazer algo parecido, mesmo no ambiente escolar. Acesse o endereço eletrônico disponível em:

<https://www.questionpro.com/blog/ pt-br/pesquisas-de-opiniao/>.

O blog aborda as diversas formas pelas quais uma pesquisa pode ser realizada.

### CRIAÇÃO/AVALIAÇÃO

Agora que já conhecemos um pouco tal tentarmos montar uma pesquisa de opinião sobre um assunto mais que relevante: Como podemos melhorar a nossa comunidade? O que pode ser melhorado em nossa escola?

Para isso, vamos montar grupos com mos pensar no que podemos melhorar em nossa comunidade ou até mesmo em nossa casa. Criatividade aqui é fundamental! Após o término da formulaum arquivo digital? Para isso, utilize o aplicativo de texto disponível no dispo-

### PARA O PROFESSOR

Professor, o auxílio aos seus alunos é fundamental. Instigue-os a pensar em questionamentos que sejam pertinentes, que tenham a possibilidade de aplicação real e nas dificuldades ao se formular uma pesquisa de opinião.

### COMPARTILHAMENTO

Vamos ao trabalho!!

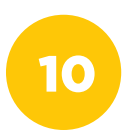

# **qr code**

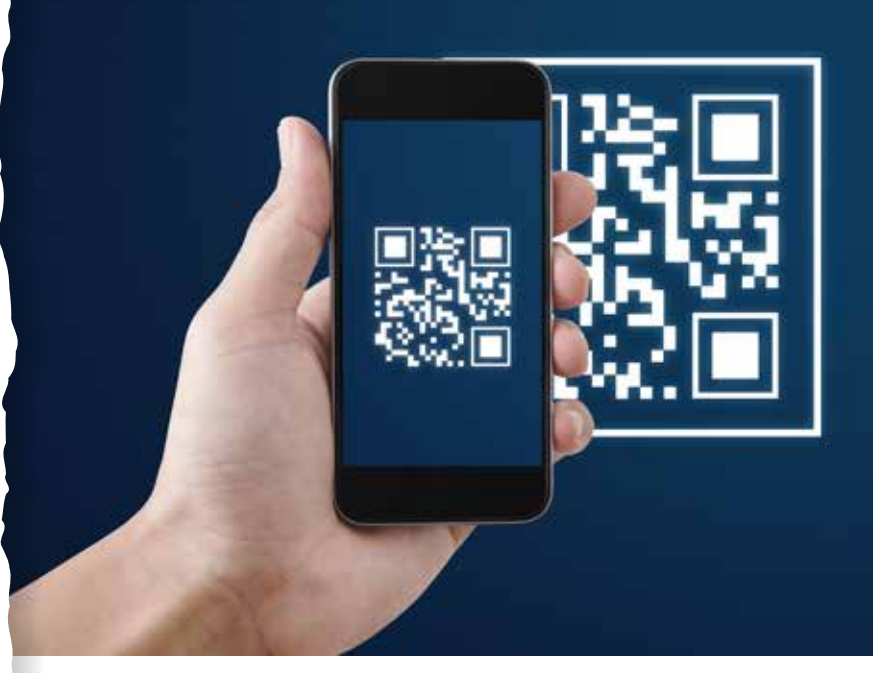

© Sasin Paraksa/Shutterstock

### COMPETÊNCIA (BNCC)

### • Competência Geral

Compreender, utilizar e criar tecnologias digitais de informação e comunicação de forma crítica, significativa, reflexiva e ética nas diversas práticas sociais (incluindo as escolares) para se comunicar, acessar e disseminar informações, produzir conhecimentos, resolver problemas e exercer protagonismo e autoria na vida pessoal e coletiva.

### • Competência Específica

Utilizar processos e ferramentas matemáticas, inclusive tecnologias digitais disponíveis, para modelar e resolver problemas cotidianos, sociais e de outras áreas de conhecimento, validando estratégias e resultados.

### HABILIDADE (BNCC)

(EF06MA04) - Construir algoritmo em linguagem natural e representá-lo por fluxograma que indique a resolução de um problema simples (por exemplo, se um número natural qualquer é par).

### **OBJETIVO**

Conhecer e criar um QR Code utilizando tecnologias digitais e identificar QR Codes no cotidiano por meio de investigação e prática.

### SEQUÊNCIA DIDÁTICA

Para esta sequência didática vamos explorar as funcionalidades do QR Code. Com isso, entenderemos em quais situações ele pode ser utilizado e como é realizada a criação desse código. Nesse contexto, utilizaremos um recurso disponível na internet para criar uma frase e codificá-la por meio do QR Code.

Conceito: Representação de Dados **Conceito: Representação de Dados Eixo: Cultura Digital** Eixo: Cultura Digital

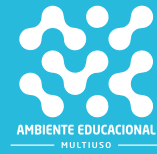

Você já viu um QR Code? Sabe em quais situações pode ser utilizado e como os QR Codes são criados?

Nesta proposta, veremos que é possível criar um QR Code com algumas informações como: texto, imagem, link, localização, entre outros. O que é um QR Code?

O QR Code é um tipo de código que pode ser escaneado por alguns aparelhos como o smartphone e o tablet, os quais devem possuir câmera. Esses códigos contêm alguma informação que será apresentada após a sua leitura, tais informações são colocadas nesse formato visando facilitar o acesso, como por exemplo, o link de uma página da internet ou vídeo que prontamente poderá ser acessado.

Os QR Codes estão presentes em diferentes locais e são cada vez mais utilizados, pois a leitura e acesso é algo muito simples e facilita a troca de informações. O QR Code normalmente possui a aparência como a da figura abaixo:

Alguns aparelhos já estão vindo com a opção de leitura do QR Code na câmera, mas caso o dispositivo não possua essa funcionalidade, existe a opção de baixar no smartphone um aplicativo específico para isso, como por exemplo: leitor de códigos de barras e QR, Scanner de QR/Código de Barras, Leitor de QR Code, entre outros disponíveis para download.

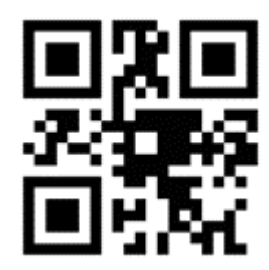

### Para o aluno:

Você pode obter mais informações assistindo ao vídeo sobre QR Code pelo link: https://www.youtube.com/watch?v=NfRghB9hmns. Para criar um QR Code, existem algumas opções, uma delas é acessando o link https://www.qrcodefacil.com/.

Por quais razões podemos criar um QR Code?

- Para transmitir uma mensagem de texto;
- Para compartilhar o link de um vídeo ou de uma imagem;
- Para compartilhar uma localização;
- Para compartilhar o link de um jogo.

Você pode escolher essas e outras opções de uso do QR Code, isso dependerá do que está querendo compartilhar usando esse modelo de código. Além disso, ele pode servir como local de acesso, como por exemplo, para acessar o WhatsApp Web, utilizamos a leitura de um QR Code e assim conseguimos ter acesso às mensagens do WhatsApp disponíveis no smartphone e no computador.

### PROBLEMATIZAÇÃO

Agora que já conhecemos um pouco sobre o QR Code, discutiremos como eles são utilizados e quais informações podem ser compartilhadas, visando facilitar o acesso e oportunizando uma forma rápida de visualizar os dados.

a) Você já viu o QR Code em algum lugar? Qual lugar? Qual informação tinha no código?

por meio de um QR Code.

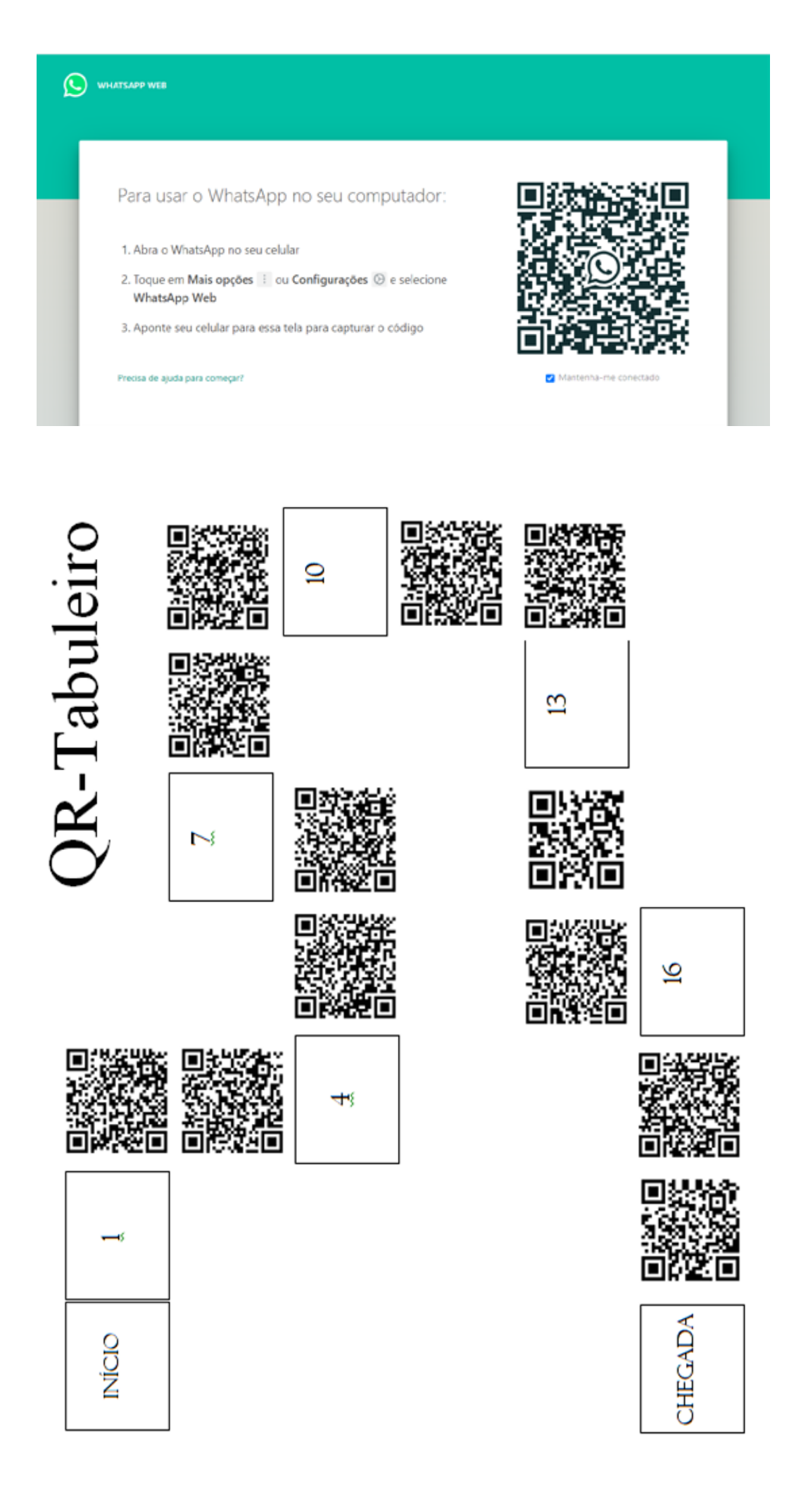

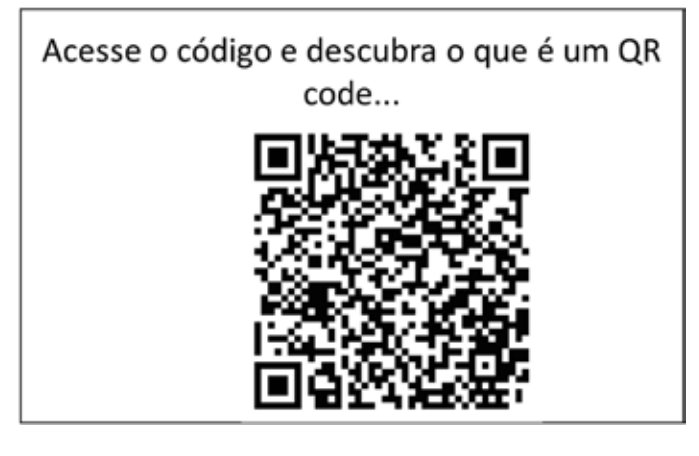

### PARA O PROFESSOR

A atividade poderá ser feita individualmente ou em pequenos grupos. Escolha a opção que for mais interessante para a turma. Se for em grupo é importante que todos participem de alguma forma, para que pesquisem e registrem o que está sendo solicitado. Comece a atividade questionando os estudantes sobre o uso do QR Code, pergunte se eles já viram e realizaram a leitura de um desses códigos. Você pode dar alguns exemplos de uso como para pagar contas, em currículos, cartões de visita, livros, para fazer compras, entre outras possibilidades.

Depois, dê um tempo para eles analisarem as imagens e verificarem a funcionalidade do código. Pergunte se o código facilitou o acesso e como seria para acessar a informação sem o uso do QR Code.

Na figura 1, o QR Code serve como link de acesso para abrir o aplicativo do WhatsApp, já na figura 2, temos um tabuleiro onde as informações das casas do jogo estão no formato de código e, para acessá-las, é preciso escaneá-lo. Por fim, na figura 3, o QR Code serve para acessar um link que direciona para um site com informações sobre o próprio QR Code.

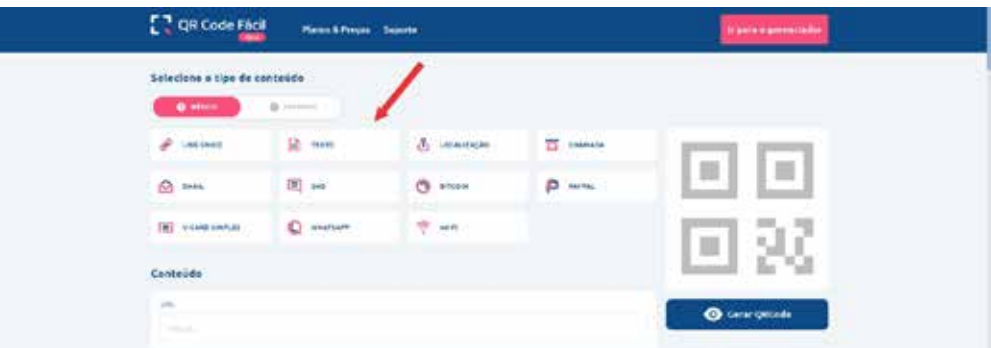

2) Agora, você pode escrever uma mensagem (a mensagem escrita foi "Meu primeiro QR Code") que aparecerá após a leitura do QR Code, conforme apresentado na imagem abaixo:

> 3) Após criar a mensagem, o próximo passo é clicar em Gerar QR Code. Conforme indicado na imagem abaixo:

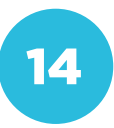

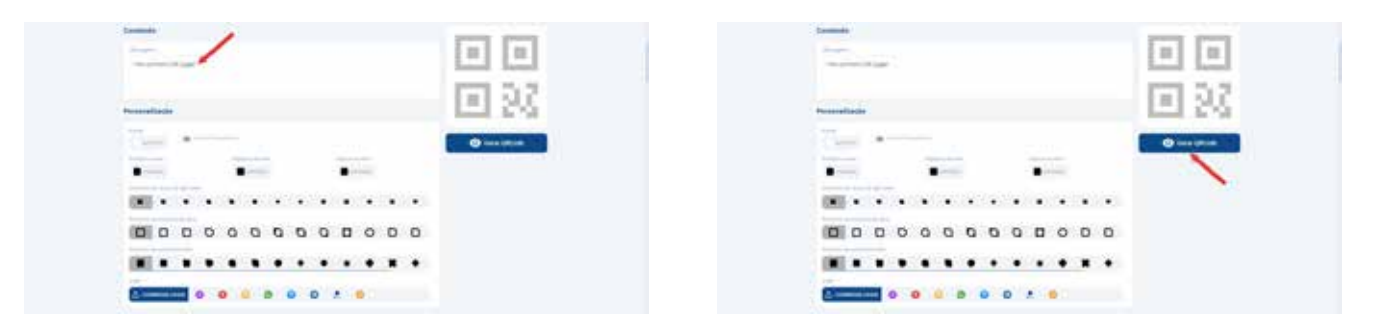

4) Agora o QR Code já está criado e você precisa fazer o download no computador. Observe a imagem a seguir:

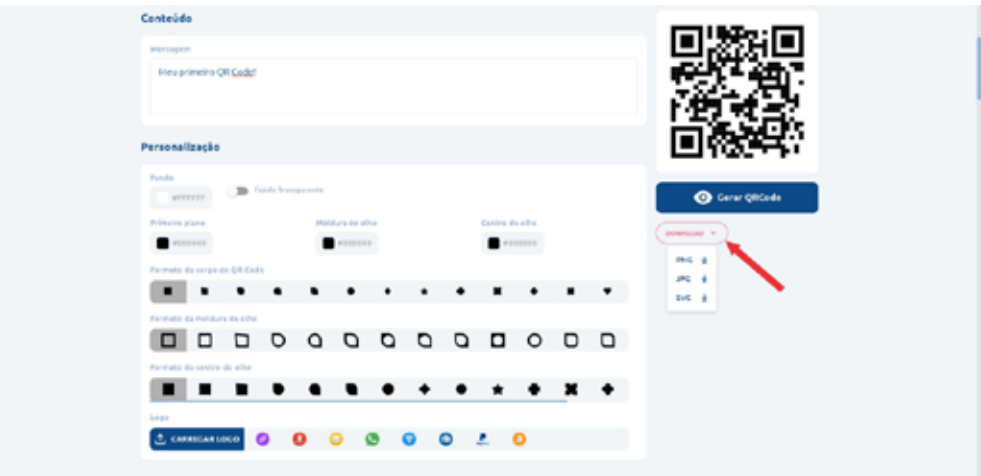

Você poderá escolher qualquer uma das extensões, pois todas são de imagens e fazer o download no computador.

### INTERVENÇÃO

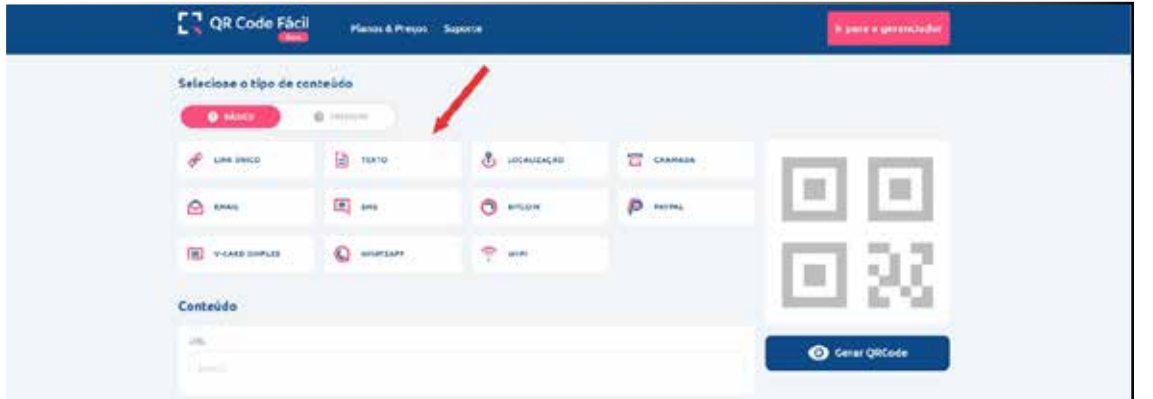

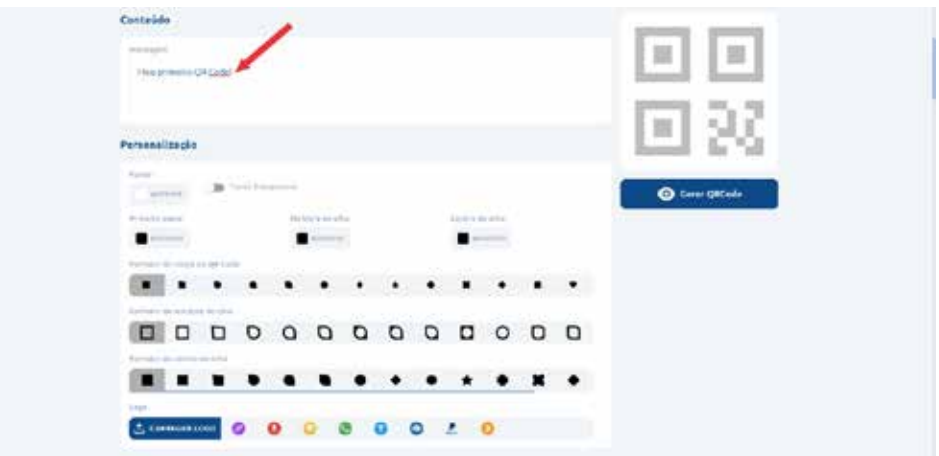

3) Após criar a mensagem, o próximo passo é clicar em Gerar QR Code. Conforme indicado na imagem abaixo:

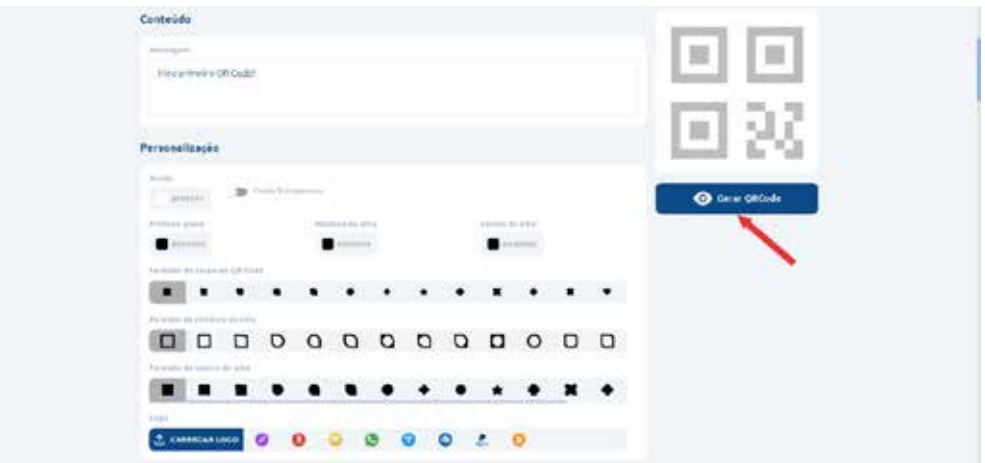

4) Agora o QR Code já está criado e você precisa fazer o download no computador. Observe a imagem abaixo:

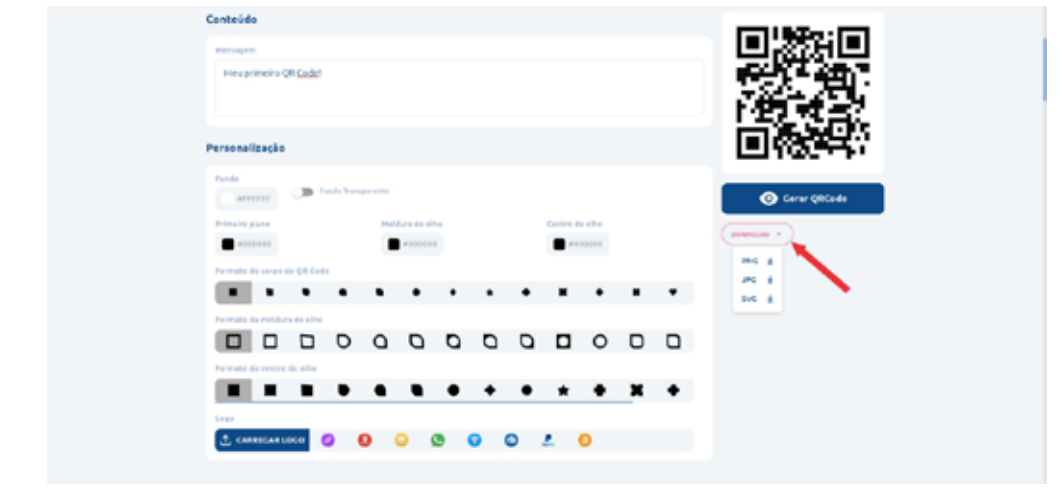

16

Você poderá escolher qualquer uma das extensões, pois todas são de imagens e fazer o download no computador.

Siga as orientações do seu professor (ou professora) sobre como apresentar as suas ideias.

### PARA O PROFESSOR

Como você já realizou um exemplo com os estudantes, a ideia seria orientá-los para que criem o QR Code sozinhos, explicando as possibilidades e sugerindo que utilizem outras opções como a criação de um código com link de um vídeo do YouTube. Lembre-se de pedir para salvarem o arquivo do QR Code gerado na área de trabalho, para que possam abri-lo e realizar a leitura com o uso de um smartphone.

Fique à vontade para explorar as diferentes funcionalidades da maneira que achar mais propício para o momento, assim, você poderá instigar os estudantes para que testem as possibilidades disponíveis.

O interessante seria realizar a atividade em grupos pequenos, para que eles possam discutir e criar os QR Codes.

### CRIAÇÃO / AVALIAÇÃO

Escolha um tema atual e elabore um fôltividade e pense em alguma informação que pode ser pertinente para compartium texto para colocar no fôlder, contendo os dados sobre o assunto escolhido, o sim, você possibilitará uma interação do

### COMPARTILHAMENTO

Siga a orientação do seu professor (ou professora) sobre como será feita a publicação do seu projeto.

### PARA O PROFESSOR

Os estudantes podem fazer uma apresentação aos colegas. Uma sugestão é que os fôlders sejam impressos e colados na parede para que os demais colegas possam fazer a leitura do QR Code.

### PARA O PROFESSOR

Direcione a atividade proposta, explicando o que é fôlder e quais informações podem estar disponíveis. Depois, peça que compartilhem o fôlder e expliquem a informação que foi utilizada para compartilhar no QR Code. Questione se eles consideram relevante o uso do recurso.

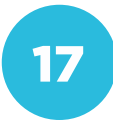

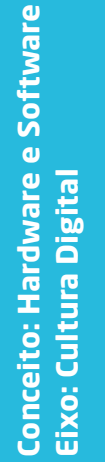

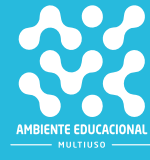

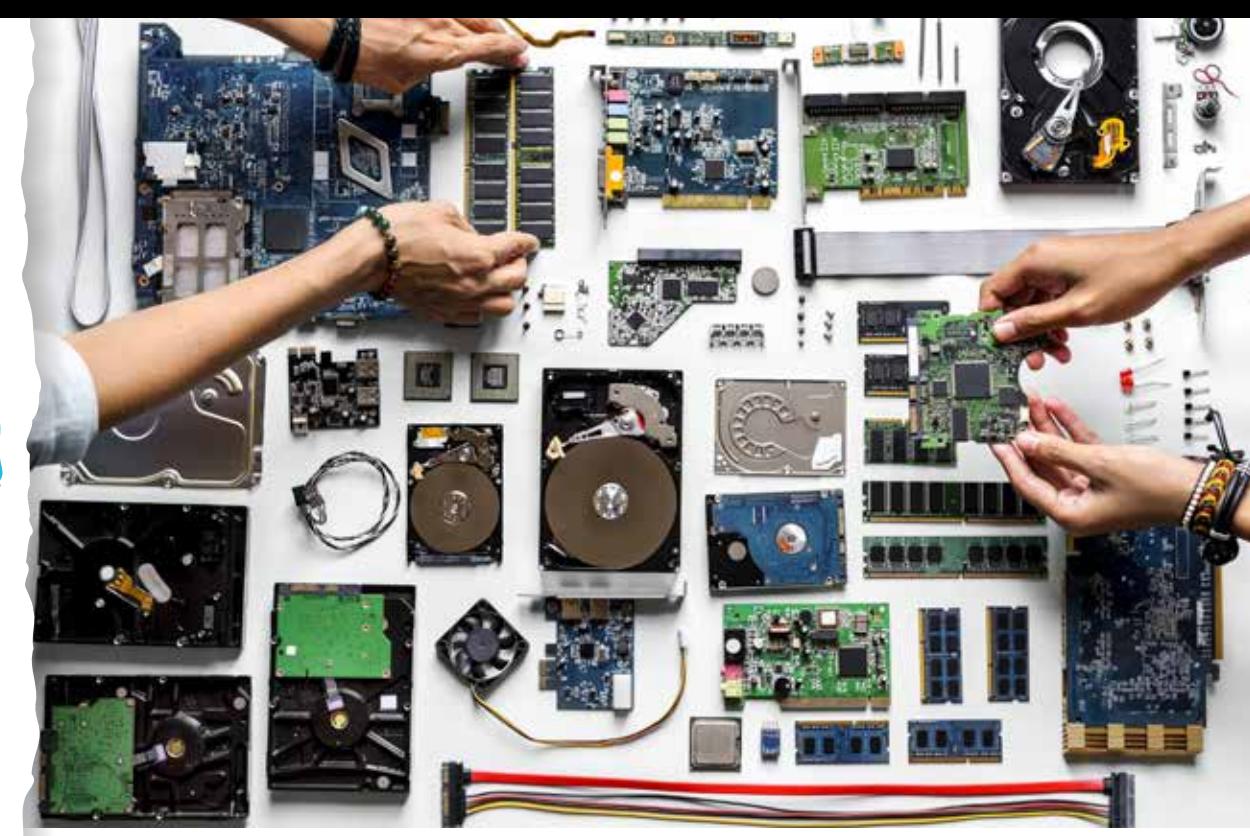

© Rawpixel.com/Shutterstock

### COMPETÊNCIA (BNCC)

Valorizar e utilizar os conhecimentos historicamente construídos sobre o mundo físico, social, cultural e digital para entender e explicar a realidade, continuar aprendendo e colaborar para a construção de uma sociedade justa, democrática e inclusiva.

### HABILIDADE (BNCC)

(EF06MA34) - Interpretar e desenvolver fluxogramas simples, identificando as relações entre os objetos representados (por exemplo, posição de cidades considerando as estradas que as unem, hierarquia dos funcionários de uma empresa etc.).

### **OBJETIVO**

Conhecer a estrutura básica de um computador.

### SEQUÊNCIA DIDÁTICA

Nesta sequência didática vamos conhecer as partes essenciais de um computador e entender como elas funcionam em diferentes situações.

Você já viu dentro do computador?

Essas são algumas das peças que estão no interior de um computador. Um smartphone também é um tipo de computador. Como ele é muito pequeno, as peças que possui no seu interior têm o tamanho reduzido.

E quais são os componentes essenciais para o funcionamento de um computador?

### PROBLEMATIZAÇÃO

mento de um computador são as seguintes:

Entrada de dados: era como os números que seriam somados (subtraídos, multiplicados, divididos) entravam no computador. Podiam ser digitados em

Processador: controlava as operações a serem feitas e realizava os cálculos solicitados.

Memória: guardava as informações que chegavam, dados intermediários e os resultados.

Saída de dados: devolvia os resultados das operações solicitadas em um dis-

a execução de tarefas muito mais complexas que hoje são feitas pelos computadores.

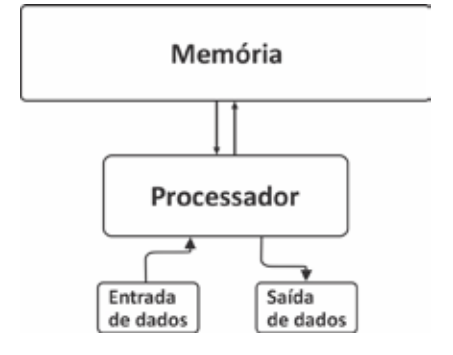

### PARA O PROFESSOR

Discuta com os alunos sobre como são atualmente os dispositivos de entrada e saída dos computadores. Para a entrada de dados, além do teclado, podemos usar o mouse, telas sensíveis ao toque, sensores e voz. A saída de dados é feita através de uma tela, por som, impressa em um papel e via impressão em 3D.

O computador possui memória temporária e também memória permanente, representada, por exemplo, pelo HD.

O processador, além de realizar cálculos, controla diferentes tipos de tarefas que são realizadas com os dados por meio dos dispositivos de entrada.

### INTERVENÇÃO

computador ou smartphone fazem, dora.

que cada um deles serve.

• Redes sociais: comunicação com ou-

### PARA O PROFESSOR

Relembre aos alunos programas que talvez eles não considerem que tenham a intermediação do computador. Por exemplo, um aplicativo para guardar receitas, um jogo, um bloco de notas.

### CRIAÇÃO / AVALIAÇÃO

professora), vamos identificar em cada o que acontece quando são processados, o que é guardado na memória e que tipo de dados são devolvidos pelo computador ou smartphone.

Cada aluno ou equipe deve elaborar um fluxograma com essas informações e

### PARA O PROFESSOR

Divida a turma em equipes ou solicite que trabalhem individualmente para criar fluxogramas como o que foi apresentado anteriormente. Eles deverão elaborar um fluxograma explicando o funcionamento de um programa ou aplicativo.

- Seguem algumas sugestões:
- Calculadora;
- Bloco de notas;
- Agenda de contatos;
- Agenda de compromissos;
- Editor de fotos ou imagens;
- Galeria de imagens;
- Planilhas digitais;
- Editor de texto;
- Jogos.

20

Os alunos podem criar o fluxograma no papel e depois reproduzi-lo em um editor de apresentações.

### COMPARTILHAMENTO

programas de computador.

### PARA O PROFESSOR

A publicação das produções dos alunos poderá ser feita no blog da turma ou em outro meio que você considerar mais adequado.

Conceito: Comunicação e Redes **Conceito: Comunicação e Redes Eixo: Cultura Digital** Eixo: Cultura Digital

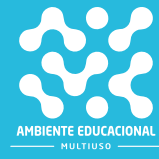

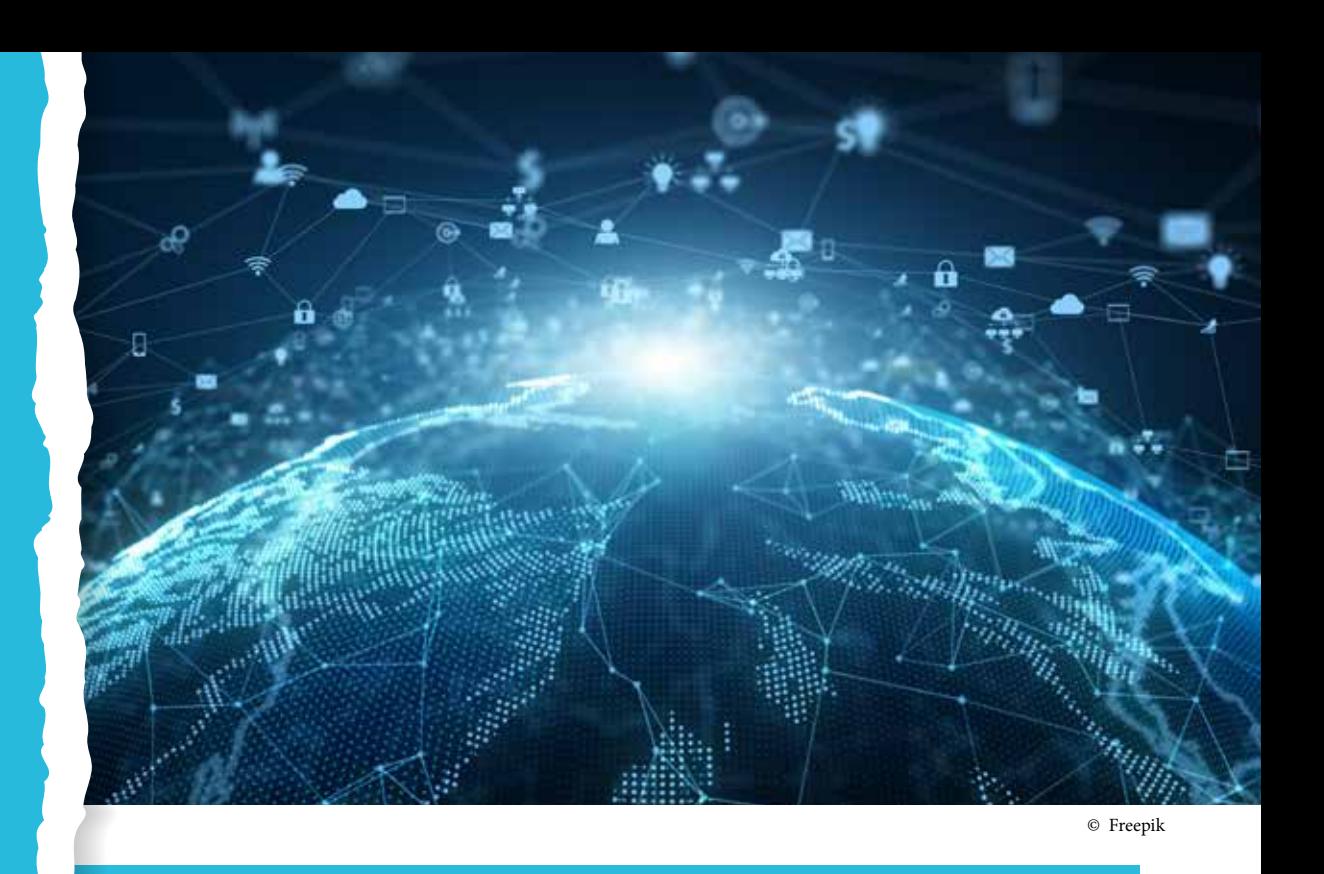

### COMPETÊNCIA (BNCC)

1. CG 03 - Valorizar e fruir as diversas manifestações artísticas e culturais, das locais às mundiais, e participar de práticas diversificadas da produção artístico-cultural.

2. CG 05 - Compreender, utilizar e criar tecnologias digitais de informação e comunicação de forma crítica, significativa, reflexiva e ética nas diversas práticas sociais (incluindo as escolares) para se comunicar, acessar e disseminar informações, produzir conhecimentos, resolver problemas e exercer protagonismo e autoria na vida pessoal e coletiva.

### HABILIDADE (BNCC)

(EF15AR26) - Explorar diferentes tecnologias e recursos digitais (multimeios, animações, jogos eletrônicos, gravações em áudio e vídeo, fotografia, softwares etc.) nos processos de criação artística.

### **OBJETIVO**

Compreender fundamentos básicos do funcionamento da internet.

### SEQUÊNCIA DIDÁTICA

Esta sequência didática se propõe a demonstrar de forma sintetizada como funciona a internet.

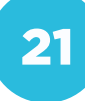

O ponto de partida dar-se-á pela apresentação de questionamentos, como a definição de internet, as aplicações que utilizamos normalmente, além de termos como "www", "e-mail", entre outros, aproveitando os conhecimentos prévios dos alunos acerca do assunto.

### PROBLEMATIZAÇÃO

A internet faz parte do nosso cotidiano, uma ferramenta como qualquer outra e das as atividades que exercemos.

### Para reflexão:

Você sabe o que é a internet? Como ela

des de computadores interligados pelo mundo inteiro. Essa conectividade viatre outros.

A internet surgiu a partir de um projeto militar do governo norte-americano, que durante a Guerra Fria quis desenvolver um sistema em que as bases militares pudessem se comunicar. Em evolução, na década de 1990 a internet começou a ganhar popularidade com o desenvolvimento da World Wide Web A internet utiliza equipamentos específicos para essa comunicação, além dos sarem eles utilizam uma linguagem específica, chamada de Protocolos, dentre Control Protocol (Protocolo de Controle de Transmissão) e o IP (Internet Protocol).

### PARA O PROFESSOR

Alguns conceitos importantes precisam ser explorados:

a) Navegador: sendo os mais conhecidos Chrome, Firefox, Opera e Edge, é o aplicativo que possibilita a seus usuários acessarem documentos HTML, hospedados por servidores.

b) Firewall: tradução literal – porta de fogo, é uma barreira de proteção que evita invasões, onde somente dados autorizados são transmitidos e/ou recebidos.

c) E-Mail ou Correio Eletrônico – serviço de mensagem, envia mensagens de texto, anexos e afins, tendo como principais servidores o Gmail e o Outlook.

d) Download/Upload – recepção e envio de informações para a internet.

e) Wi-Fi ou Wireless – é o envio de informações por ondas de rádio para os equipamentos.

f) Conexão Ethernet – tipo de conexão por cabo físico.

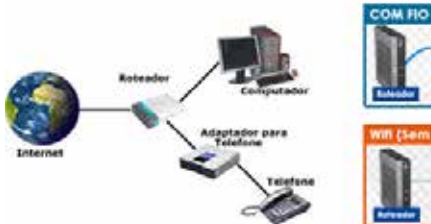

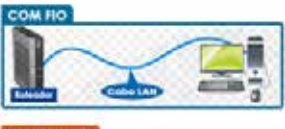

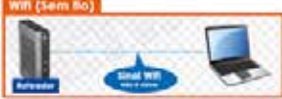

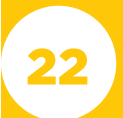

E se aumentarmos a escala, colocando várias redes como a Figura 1, conectadas, temos uma conexão mundial, exemplificada na Figura 2.

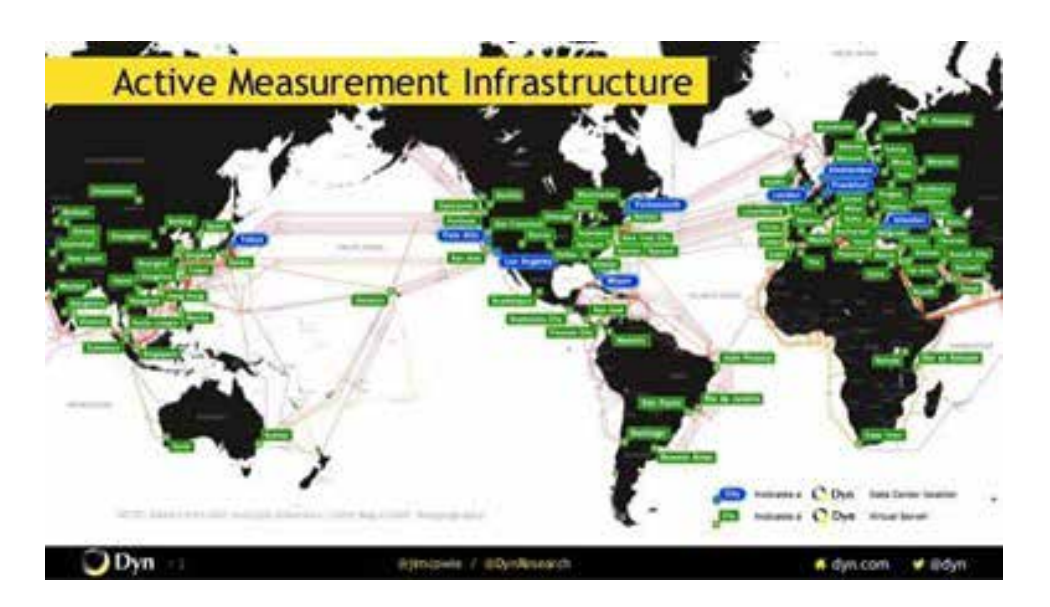

### INTERVENÇÃO

Orientações para o professor:

abordagem do conceito histórico que foi visto anteriormente. Além disso, estimule a reflexão quanto aos seguintes

Caso seja possível, mostrar o vídeo Guerreiros da Internet – disponível em:

### PARA O PROFESSOR **Empreheira aos alunos a evolução da medição:**

Alguns conceitos importantes precisam ser explorados:

a) Navegador: sendo os mais conhecidos Chrome, Firefox, Opera e Edge, é o aplicativo que possibilita a seus usuários acessarem documentos HTML, hospedados por servidores.

b) Firewall: tradução literal – porta de fogo, é uma barreira de proteção que evita invasões, onde somente dados autorizados são transmitidos e/ou recebidos.

c) E-Mail ou Correio Eletrônico – serviço de mensagem, envia mensagens de texto, anexos e afins, tendo como principais servidores o Gmail e o Outlook.

d) Download/Upload – recepção e envio de informações para a internet.

e) Wi-Fi ou Wireless – é o envio de informações por ondas de rádio para os equipamentos.

f) Conexão Ethernet – tipo de conexão por cabo físico.

A aula é expositiva, ou seja, abra em um computador o link: <https://www. copeltelecom.com/site/speedtest>. Clique no botão INICIAR.

Em tempo real será possível demons-

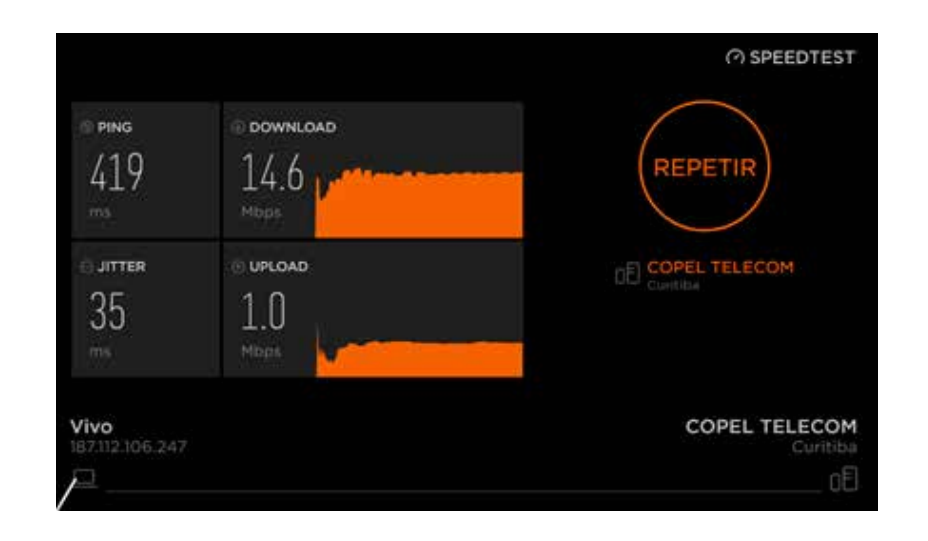

Baseado no velocímetro, explore os conceitos que são demonstrados, como o envio de pacotes e recebimento de pacotes, além do que foi discutido sobre a largura de banda. A imagem mostra os pacotes que saíram de um determinado local pela operadora Vivo até um determinado local pela operadora Copel Telecom.

Para o aluno:

O professor (ou professora) irá demonstrar a "medição" da velocidade da internet – "Nossa, é possível isso?", a resposta é: "Sim é possível!".

Para isso, utilizaremos um velocímetro, ele enviará um pequeno pacote da sua residência/escola, até a operadora de internet, e assim como uma bola de pingue-pongue vai retornar para testarmos a velocidade nos dois sentidos da informação.

Observe o velocímetro e responda:

Qual é a velocidade da internet para a recepção de dados?

Qual é a velocidade da internet para o envio de dados?

### CRIAÇÃO / AVALIAÇÃO

Como método de avaliação, sugere-se:

2) Baseado no questionamento, pedir a justificativa das devidas respostas.

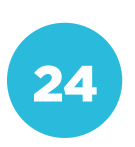

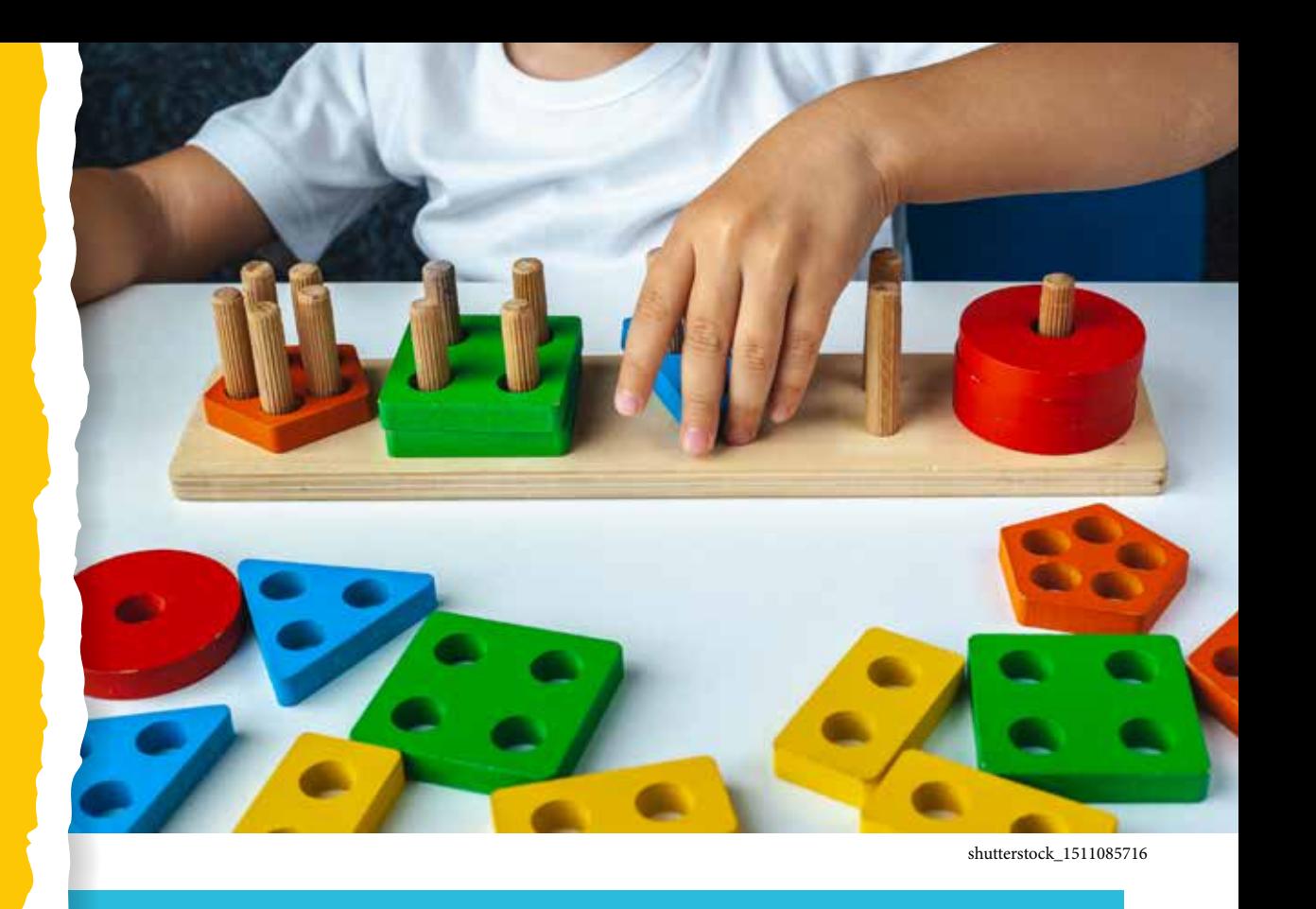

### COMPETÊNCIA (BNCC)

Utilizar diferentes linguagens – verbal (oral ou visual-motora, como Libras, e escrita), corporal, visual, sonora e digital –, bem como conhecimentos das linguagens artística, matemática e científica, para se expressar e par tilhar informações, experiências, ideias e sentimentos em diferentes con textos e produzir sentidos que levem ao entendimento mútuo.

### HABILIDADE (BNCC)

(EF06MA04) - Construir algoritmo em linguagem natural e represen tá-lo por fluxograma que indique a resolução de um problema simples (por exemplo, se um número natural qualquer é par).

### **OBJETIVO**

Criar um algoritmo em linguagem de programação com base em um algoritmo escrito em português.

### SEQUÊNCIA DIDÁTICA

Esta sequência didática se propõe a apresentar comandos sim ples em linguagem Scratch e promover sua utilização para criar uma animação.

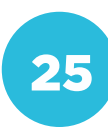

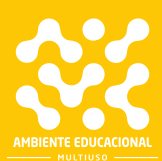

Eixo: Pensamento Computacional **Conceito: Abstração Eixo: Pensamento Computacional** Conceito: Abstração

Entre as categorias de filmes que podemos assistir no cinema ou em casa, as animações são muito populares. Os primeiros filmes desse gênero demoravam muito para serem feitos, pois cada cena deveria ser desenhada inteira, e para cada segundo de projeção eram utilizados pelo menos 12 desenhos!

Com o uso de tecnologia digital, a produção de animações se tornou mais rápida, e hoje, com a ajuda do computador, qualquer pessoa pode aprender a criar seu próprio filme.

O programa Scratch possui recursos que permitem a criação de animações. Podemos escolher um cenário, um ou mais personagens, e fazê-los se deslocar pela tela ou mudar de aparência. Combinando esses recursos, podemos criar filmes simples, a princípio, aumentando a complexidade à medida em que compreendemos melhor como utilizar os recursos.

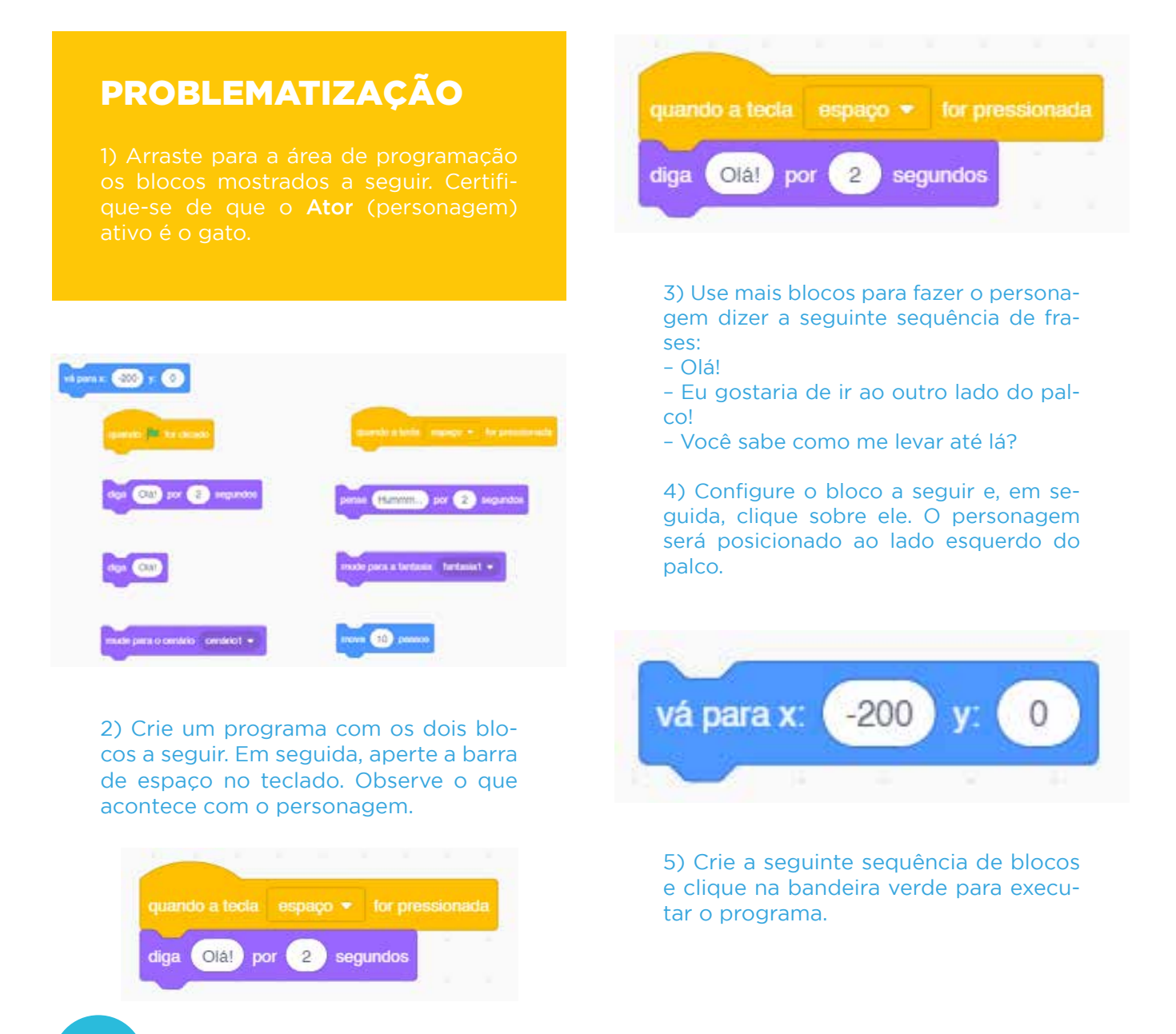

26

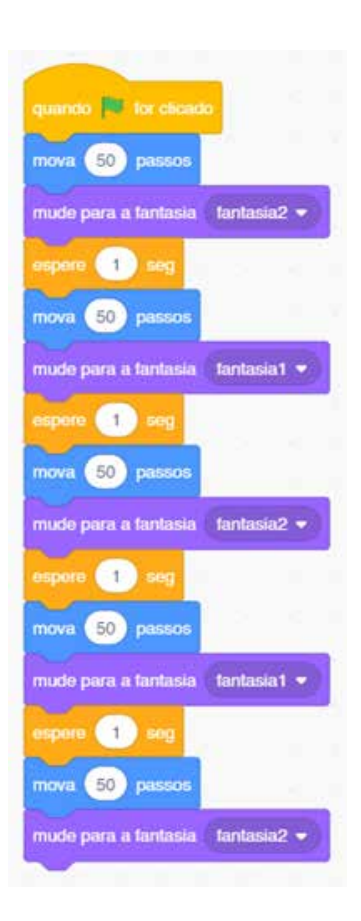

a) O que são fantasia 1 e fantasia 2? b) O personagem atravessou o palco? Se não atravessou, o que é necessário fazer para que ele chegue até o outro lado?

6) Oculte o Ator gato e selecione o Ator Anina Dance.

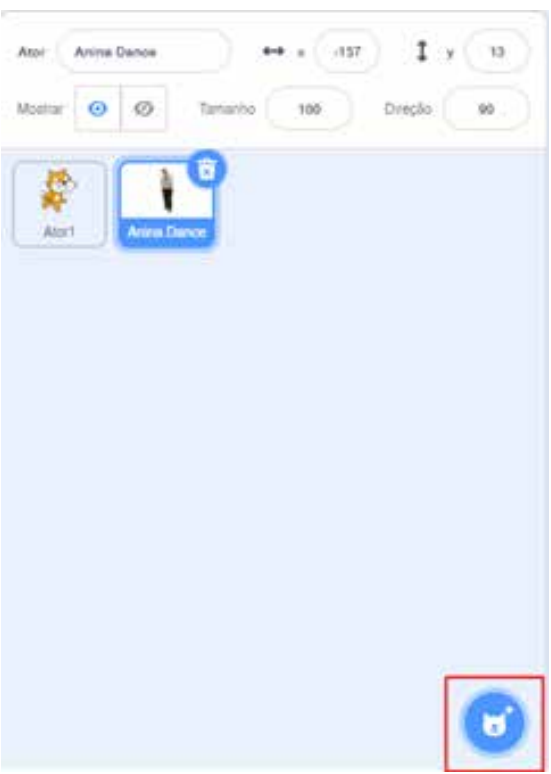

7) Verifique, usando o bloco a seguir, quantas fantasias, esse Ator tem.

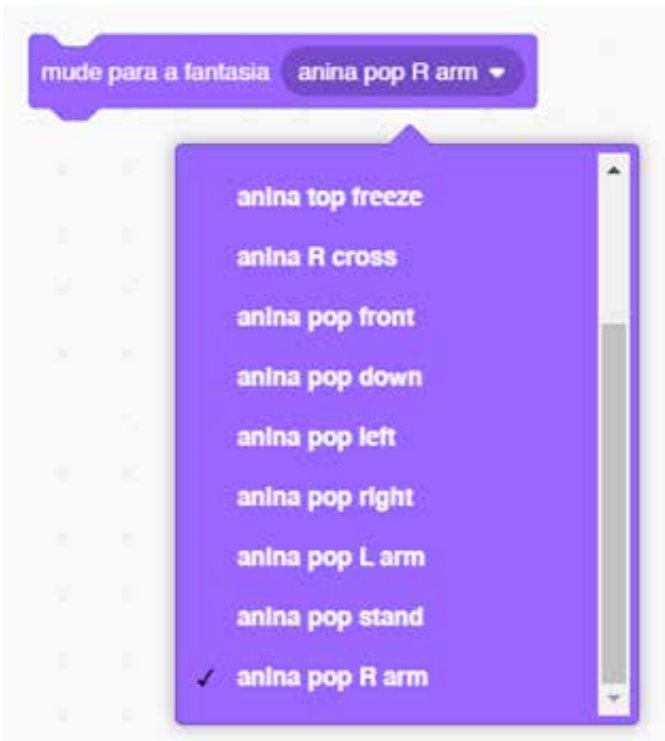

8) Crie um programa para fazer Anina Dance atravessar o palco dançando.

9) Escolha um cenário para a dança!

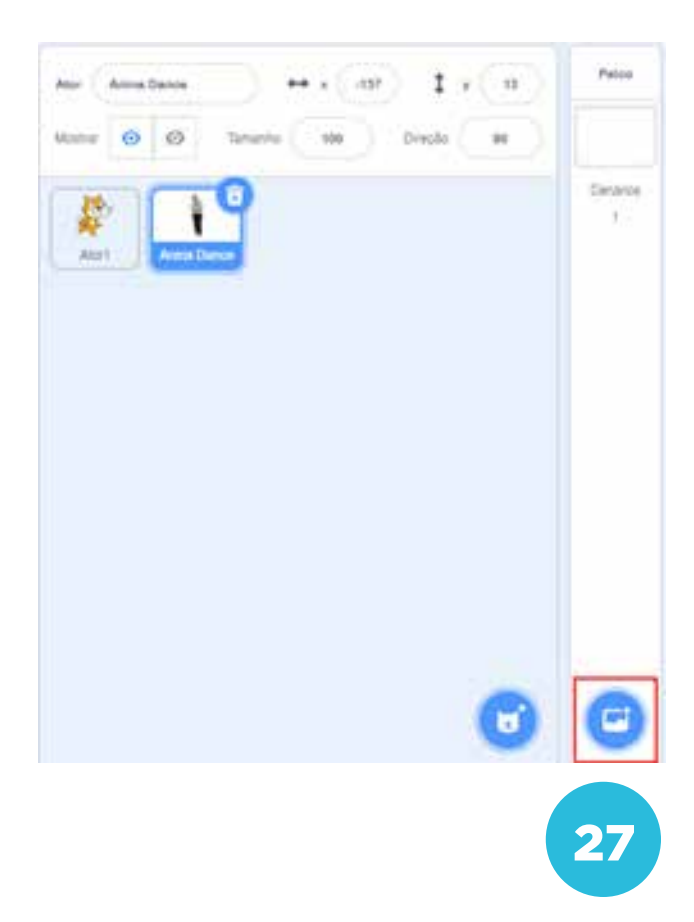

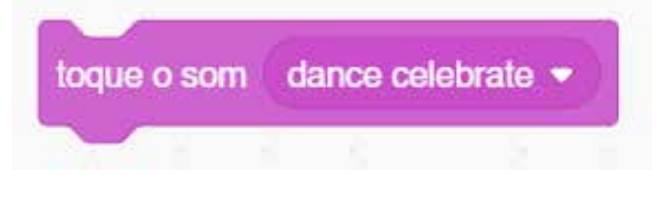

Pronto! Você já aprendeu o básico sobre animação!

### PARA O PROFESSOR

Alguns alunos podem já conhecer o Scratch, entretanto, esta atividade foi pensada para que, mesmo os alunos que nunca tenham programado, possam usar o Scratch para criar uma animação.

Caso algum aluno ainda não tenha uma conta, oriente-o para que utilize um endereço de e-mail para criá-la. Assim, ele poderá salvar e compartilhar seus projetos.

Se você não tem intimidade com o programa é importante reproduzir o passo a passo da aula antes de aplicá-la, para esclarecer eventuais dúvidas.

O objetivo desta etapa é que os alunos conheçam alguns dos recursos do Scratch que podem ser usados para criar uma animação. Passo a passo são apresentados alguns deles e o aluno deve criar uma sequência de blocos para observar o que acontece com o Ator exibido no palco.

O primeiro desafio é fazer o Ator falar algumas frases, e uma das soluções possíveis é essa:

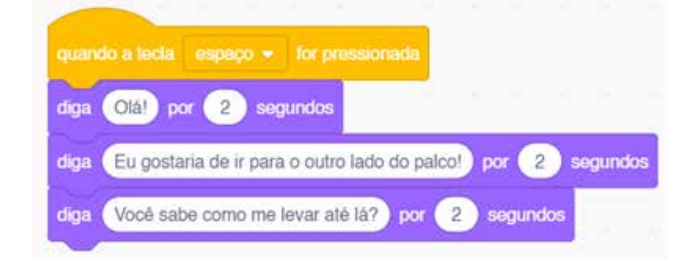

A seguir, os alunos devem fazer o Ator atravessar o palco. Para isso, é necessário que ele esteja, no início, próximo à borda esquerda. É útil colocar na área de programação o bloco a seguir. Sempre que for necessário voltar ao lado esquerdo, basta clicar sobre ele. Mais tarde ele pode ser incorporado ao programa de movimentação do personagem.

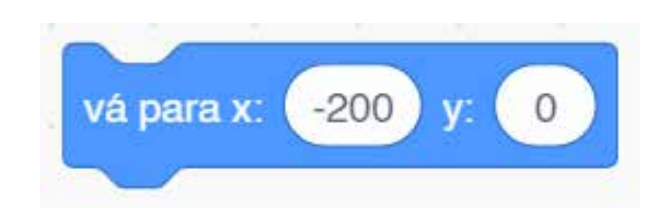

Resolvendo o que é proposto, os alunos vão aprender como mudar a aparência de um Ator. Note que nem todos os atores têm mais de uma fantasia. Os alunos podem explorar a galeria de Atores para observar essa característica. Também aprenderão como escolher um cenário de fundo e uma música.

### INTERVENÇÃO

Orientações para o aluno: diferentes maneiras. Também podemos incluir objetos que se movimentam, junto ou depois dos personagens.

Tudo isso significa controlar o tempo

1) Experimente criar programações para dois personagens, ambas aciona-

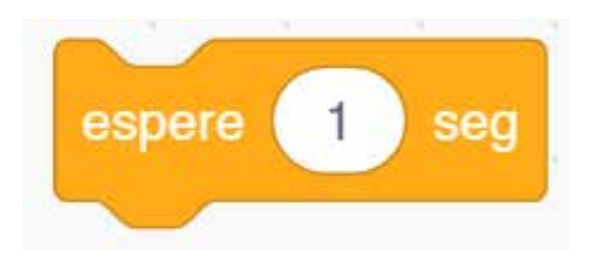

2) Nas animações que nós assistimos, o cenário de fundo está sempre mudan-

3) Muitas animações incluem repeti-Repete para controlar essas repetições

### PARA O PROFESSOR

Na etapa seguinte, convidamos os alunos a fazerem alterações nos programas para observarem o que acontece. Por exemplo, para criar um diálogo entre dois personagens é necessário pensar na linha do tempo em que as coisas acontecem.

Observem como o bloco espere x segundos foi usado para criar um diálogo entre dois atores.

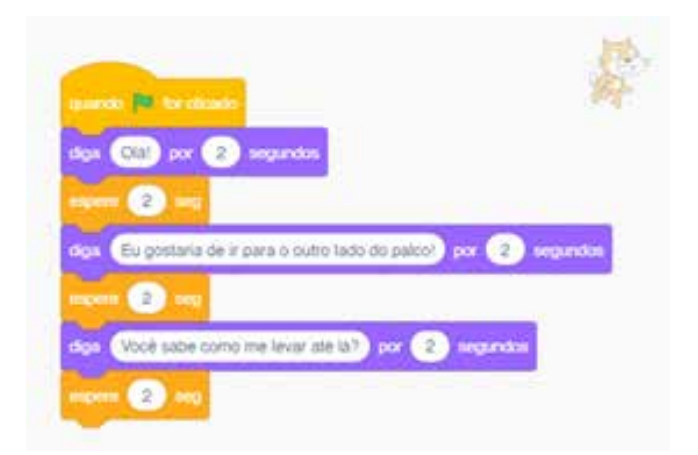

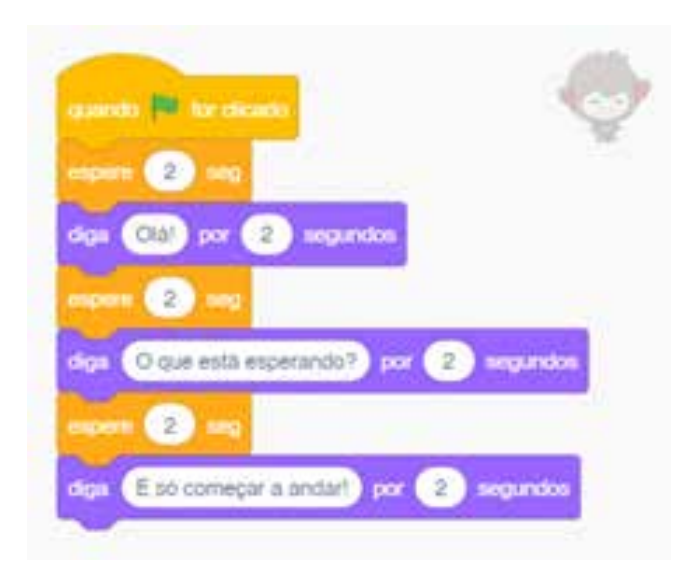

animações? 29 animações? 29 animações? 29 animações? 29 animações e de la proporcional de la proporcional de l

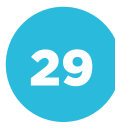

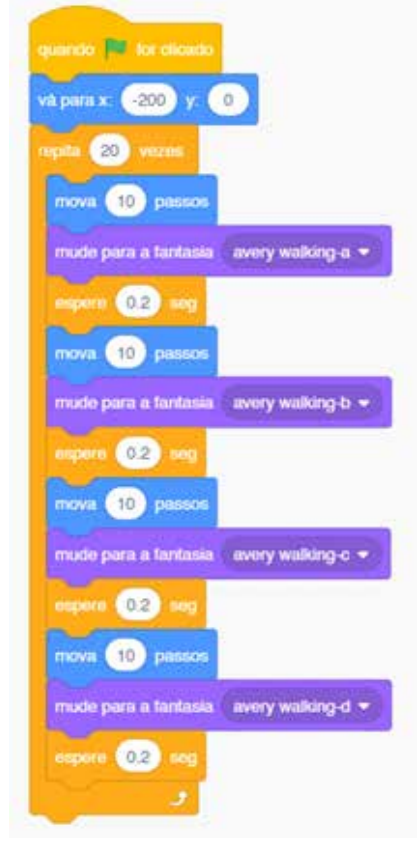

Os alunos também podem incluir no programa mudanças de cenários. Para que um cenário apareça listado no bloco mude para o cenário, ele deve ter sido primeiramente selecionado no menu.

O uso do bloco de repetição também é indicado para as situações em que o personagem realiza movimentos repetitivos, como em uma dança ou caminhada.

O Scratch possui vários tutoriais que explicam como utilizar diferentes recursos em uma animação. Você e seus alunos podem acessá-los utilizando o menu Tutoriais, que fica no alto da página.

### CRIAÇÃO / AVALIAÇÃO

Siga as orientações do seu professor uma animação com dois personagens. Ela pode incluir um diálogo ou não, mas vocês devem pensar no que acontece na tela com cada um à medida que o tempo passa.

Em seguida, criem uma linha do tempo, desde o primeiro até o último segundo da animação, só então comecem a pro-

ou mais alunos ficando responsáveis

Cada equipe criará um rascunho do podem ser unidas no mesmo programa para acontecerem ao mesmo tempo.

### PARA O PROFESSOR

Posteriormente, organize a turma em equipes com 2 a 4 alunos em cada uma. Oriente-os para que, primeiro, elaborem um roteiro da animação que irão fazer. Lembre aos alunos que, a princípio, a animação deve ser curta (pode demorar 20 ou 30 segundos). O tempo poderá ser estendido se você observar que os alunos estão tendo boas ideias e têm condições de implementá-las.

Indispensável, nesse projeto, é a elaboração de uma linha do tempo que mostre o que acontece com cada personagem durante o filme. Eles podem rascunhá-la no papel e usá-la para direcionar a programação depois.

O trabalho com os dois personagens pode, então, ser dividido entre os alunos, pois a linha do tempo garante que as ações dos personagens serão sincronizadas.

Depois de rascunhados os programas, os alunos devem uni-los em um só e observar o resultado para corrigir eventuais erros. Esse trabalho pode demorar uma ou mais aulas, dependendo do tamanho do projeto.

Se achar necessário, interrompa ocasionalmente a atividade para uma discussão com a turma sobre as dificuldades encontradas. A solução encontrada por um grupo pode ajudar o outro. Lembre aos alunos que eles não estão competindo, mas que pode haver colaboração no compartilhamento do que está sendo aprendido.

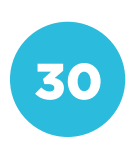

### COMPARTILHAMENTO

### PARA O PROFESSOR

O Scratch possui um recurso que permite compartilhar os projetos criados. Basta acionar o botão: Veja a Página do Projeto. Os projetos publicados mostram os resultados obtidos no palco e possuem campos para que o aluno registre o título, instruções de uso e notas sobre como ele foi realizado. Ao acessar um projeto, também é possível ver o seu código. Oriente os alunos sobre a publicação, para que o seu código esteja "limpo" e o programa esteja funcionando corretamente.

31

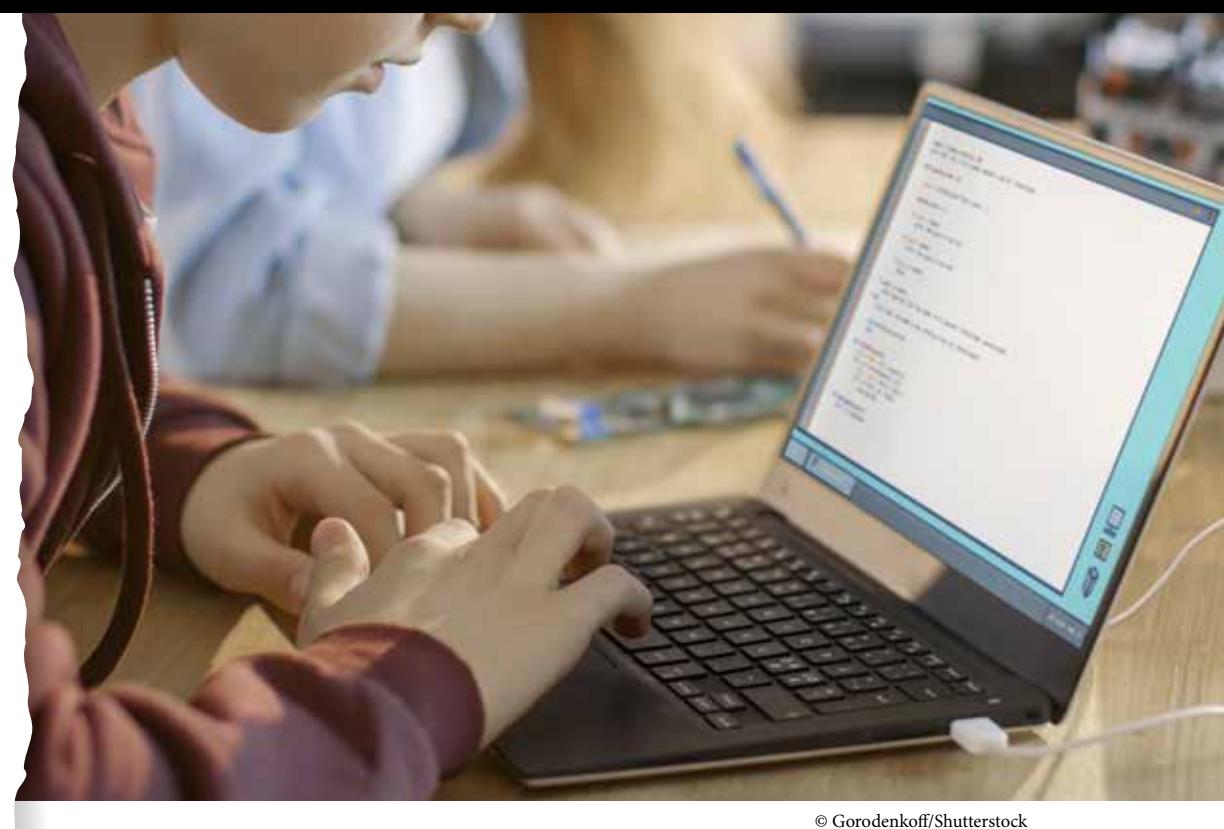

### COMPETÊNCIA (BNCC)

Utilizar processos e ferramentas matemáticas, inclusive tecnologias digitais disponíveis, para modelar e resolver problemas cotidianos, sociais e de outras áreas de conhecimento, validando estratégias e resultados.

### HABILIDADE (BNCC)

(EF06MA03) - Resolver e elaborar problemas que envolvam cálculos (mentais ou escritos, exatos ou aproximados) com números naturais, por meio de estratégias variadas, com compreensão dos processos neles envolvidos com e sem uso de calculadora.

(EF06MA06) - Resolver e elaborar problemas que envolvam as ideias de múltiplo e de divisor.

### **OBJETIVO**

Entender como se encontram números múltiplos de outro número e descobrir se são pares ou ímpares, utilizando lógica de programação, algoritmos e operadores matemáticos.

### SEQUÊNCIA DIDÁTICA

Esta sequência didática mostra como a criação de algoritmos com a matemática pode contribuir no aprendizado dos alunos em relação à descoberta de números múltiplos, fazendo o uso da criação de algoritmos simples, utilizando o Português Estruturado como base.
A matemática, em sua essência, é uma forma lógica de pensamento. Pensando por esse lado, entendemos a estreita relação entre matemática e o pensamento computacional.

A partir da ideia dessa relação, temos a criação de programas embasados em algoritmos para a automação de problemas matemáticos.

Quando automatizamos uma fórmula matemática dentro de um programa, conseguimos, além de ganhar tempo, ter a certeza de que aquilo está certo, pois a resolução que o computador dá, se estiver bem programada, nunca estará errada.

Nesta atividade, os alunos criarão um programa em Portugol, capaz de dizer se um número é múltiplo de outro e se o número é par ou ímpar.

O Portugol é uma pseudolinguagem de programação, desprendida das regras formais de linguagens propriamente ditas. Sua construção advém do português (nossa língua materna), sendo mais prático e intuitivo para que pessoas sem o conhecimento prévio de qualquer linguagem, consigam aprender sobre programação.

Para construir um algoritmo em Portugol, devemos conhecer o software em que ele está alocado, o VisuAlg:

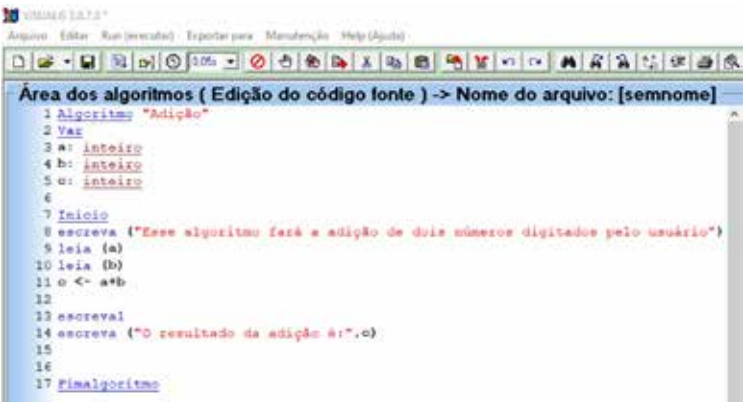

De todas as ferramentas disponíveis no programa, os quatro itens abaixo são os mais importantes. Da esquerda para a direita temos os seguintes botões:

•Novo: cria uma nova página.

•Abrir: abre o gerenciador de tarefas para localizar um algoritmo construído anteriormente.

- •Salvar: salva o algoritmo criado.
- •Executar: faz com que o computador execute o algoritmo gerado.

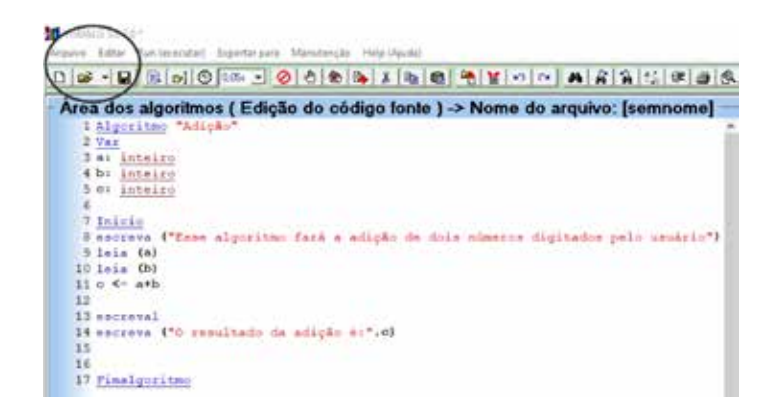

Esta é uma das principais seções quando estamos construindo um algoritmo. A seção chamada de "Var", é o quadro de variáveis, onde cada variável utilizada dentro do algoritmo é alocada. No print abaixo temos apenas variáveis do tipo "inteiro", mas existem diversas outras, entre elas:

•Inteiro: variáveis do tipo inteiro, ou seja, números sem casas decimais;

- •Real: variáveis do tipo real, ou seja, números que possam, ou não, conter casas decimais;
- •Caractere: comporta variáveis do tipo string, ou seja, caracteres (textos e letras);
- •Lógico: define variáveis do tipo booleano, consistem em VERDADEIRO ou FALSO.

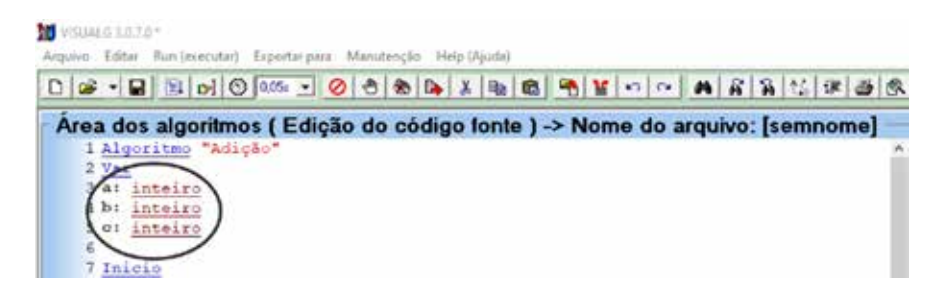

Esta tela é onde toda a criação de algoritmo acontece. Existem comandos básicos para que qualquer algoritmo seja construído, os principais são:

### • Comandos de saída de dados:

Escreva: escreve na tela do dispositivo tudo que está dentro da seguinte sentença (<Lista\_de\_ expressão>).

Exemplo de utilização: Escreva ("Olá mundo!")

Escreval: idêntico ao comando anterior, com a única diferença de pular uma linha.

### • Comando de entrada de dados:

Leia: recebe qualquer valor digitado pelo usuário, atribuindo as variáveis que estão listadas no quadro de variáveis, cada uma com sua característica. Exemplo de utilização: leia (a).

### • Comando de atribuição:

<- : Este comando (menor que - <, seguido por um menos) é responsável pela atribuição de valores em uma variável, dependendo de que tipo de variável ela representa. Com o mesmo comando é possível que uma variável assuma o valor de outra. Exemplo de utilização: VariavelTeste <- 150 + 30.

### • Comandos de desvio condicional:

Se: esse é um comando especial, pois ele precisa ser iniciado para funcionar, diferente dos comandos apresentados anteriormente. O "se" é utilizado da seguinte forma: Se <expressão lógica> entao <expressão lógica> Códigos do algoritmo… Fimse Senao: este comando é utilizado em conjunto com a condicional "se". Se "tal coisa" acontecer, então. Senão, "tal coisa" acontece. O "senao" é utilizado da seguinte forma: Se <expressão lógica> entao <expressão lógica> Códigos do algoritmo… Senao <expressão lógica> entao <expressão lógica> Códigos do algoritmo… Fimse

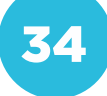

### • Comandos de repetição:

Para ... Faca: esta estrutura serve para repetir parte do algoritmo em um determinado número de vezes.

Exemplo de utilização: para <variável> de <valor\_inicial> ate <valor\_limite> [passo <incremento>] faca códigos do algoritmo fimpara

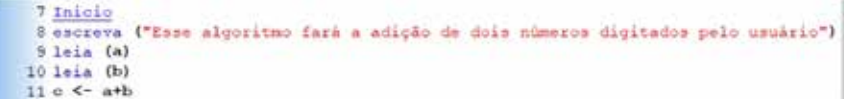

Tela demonstrando um algoritmo sendo executado, com o console apresentando o resultado.

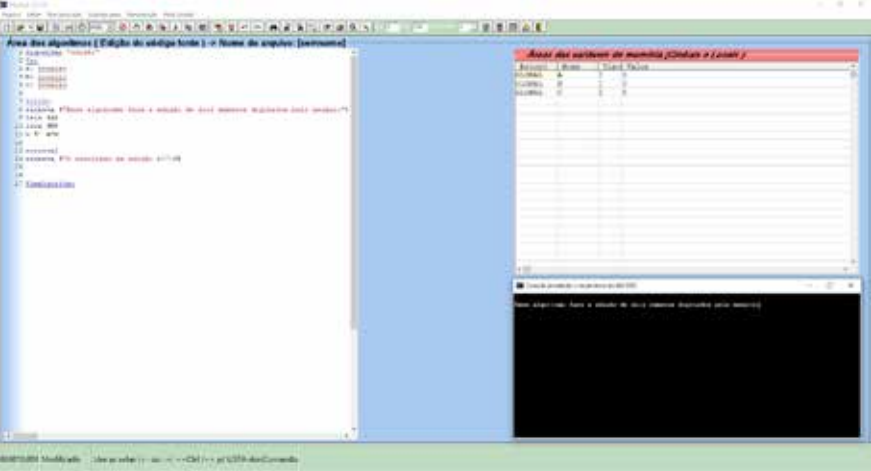

Console de dados: mostra o programa feito pelo algoritmo sendo executado, passo a passo. Dentro desse console, é onde o usuário entra com dados pedidos pelo algoritmo.

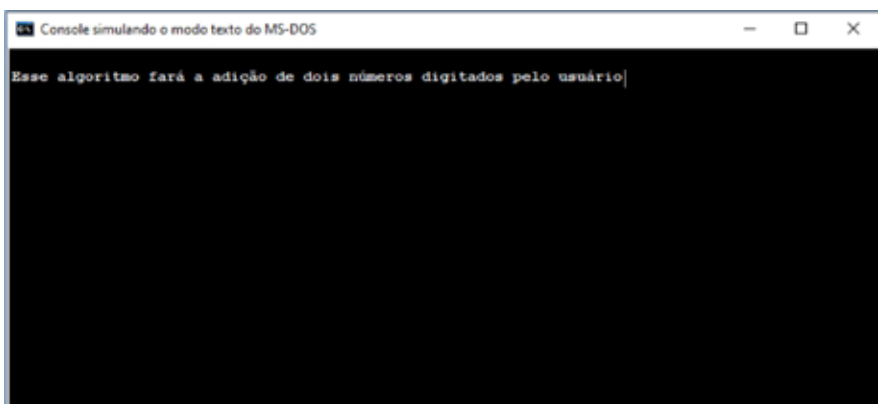

### PROBLEMATIZAÇÃO

são entre eles dê outro número inteiro (x), portanto, temos a seguinte fórmula que pode ser utilizada:

 $M = N.X$ 

### PARA O PROFESSOR

Determine o tempo para que os alunos resolvam as atividades (cerca de quinze minutos são suficientes). Se possível, escolha alunos para fazerem alguns desses cálculos no quadro e, se necessário, ajude-os a encontrar as soluções.

Caso eles não consigam concluir dentro do tempo determinado, proponha que finalizem em casa.

Solução:

56

1) 25 e 5:  $25/5 = 5$ 

Portanto, 25 é múltiplo de 5. 2) 30 e 8:  $30/8 = 3,75$ 

Portanto, 25 é múltiplo de 5. 2) 30 e 8:  $30/8 = 3,75$ 

Portanto, 30 não é múltiplo de 8. 3) 16 e 4:  $16/4 = 4$ 

Portanto, 16 é múltiplo de 4. 4) 19 e 2:  $19/2 = 9.5$ 

Portanto, 19 não é múltiplo de 2. 5) 24 e 3:  $24/3 = 8$ 

Portanto, 24 é múltiplo de 3.

### **INTERVENÇÃO**

pode começar a automatizar essa ação criando um programa base.

Crie um algoritmo por meio do VisuAlg, que faça o cálculo da divisão entre dois números. Esses dois números devem ser inteiros, além de serem informações fornecidas pelo usuário.

Encontrou alguma dificuldade na construção desse programa? Como podealgum operador aritmético que permita essa função?

sora) e colegas a possibilidade de criar te por uma divisão, utilizando operadores aritméticos e condicionais.

### PARA O PROFESSOR

Oriente os alunos para que cada um faça o seu próprio programa. Lembre-se de que a criatividade influencia muito na hora de criar um software, por isso, estimule-os.

Promova uma discussão entre os alunos sobre como a tecnologia e a programação podem ser seus aliados na matemática. Veja como eles se comportam ao visualizarem o funcionamento dos seus respectivos programas.

Apresente aos estudantes a função do operador aritmético "mod" (utilizado para saber qual o resto de uma divisão), e assim, em conjunto com os operadores condicionais, possibilitando a criação de um algoritmo capaz de descobrir se um número é múltiplo de outro ou não.

# CRIAÇÃO / AVALIAÇÃO

1. Utilizando o software de criação de programas VisuAlg, crie um algoritmo que seja capaz de automatizar a fórmula de verificação de números múltiplos (use o operador aritmético "mod" para isso).

2. Após a criação desse programa, ro seja par, ou ímpar (utilize os opera-

## PARA O PROFESSOR

Lembre-se de que não existe apenas uma solução para esse problema. Algoritmos são únicos e cada aluno pode ter a sua própria forma de resolvê-lo.

### Solução:

Algoritmo "Números múltiplos e pares" Var x: real m: inteiro n: inteiro p: real

Inicio escreva ("...") leia (m) escreva ("...") leia(n)  $x \leq m \mod n$  $se x = 0$  entao escreva ("o número ", m, " é múltiplo de senao escreva ("o número ", m, " não é múltiplo de ", n) fimse

 $p \le m/2$ 

 se p = 2 entao escreva ("e ", m, " é par") senao escreva ("e ", m, " é ímpar") fimse

37

Fimalgoritmo

# CRIAÇÃO / AVALIAÇÃO

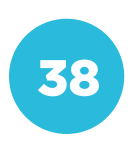

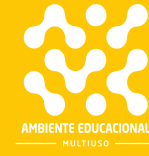

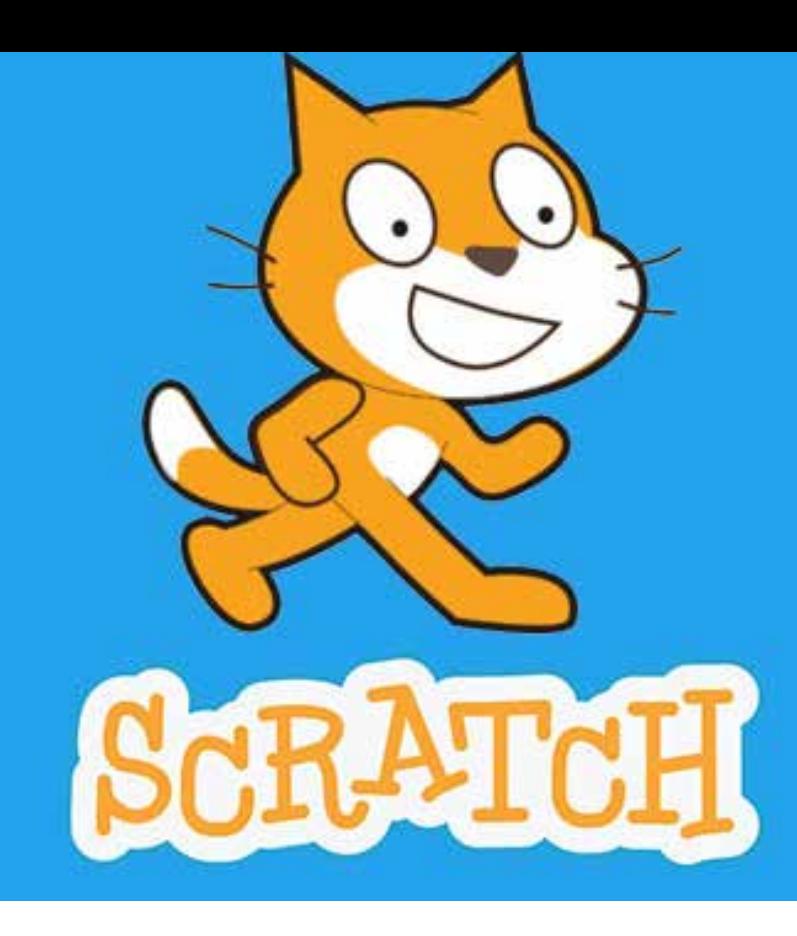

# COMPETÊNCIA (BNCC)

Utilizar diferentes linguagens – verbal (oral ou visual-motora, como Libras, e escrita), corporal, visual, sonora e digital –, bem como conhecimentos das linguagens artística, matemática e científica, para se expressar e partilhar informações, experiências, ideias e sentimentos em diferentes contextos e produzir sentidos que levem ao entendimento mútuo.

# HABILIDADE (BNCC)

(EF69AR02) - Pesquisar e analisar diferentes estilos visuais, contextualizando-os no tempo e no espaço.

# **OBJETIVO**

Identificar e categorizar elementos que compõem a interface de um ambiente de programação visual (menus, botões, painéis etc.)

# SEQUÊNCIA DIDÁTICA

Nesta sequência didática vamos explorar a interface do programa Scratch.

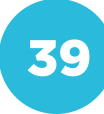

Utilize o link a seguir para acessar o Scratch: <https://scratch.mit.edu/>. Com o Scratch é possível criar programas usando blocos de programação. Esta é a tela inicial da plataforma, que dá acesso ao programa e também à comunidade de usuários do Scratch, que são alunos e professores:

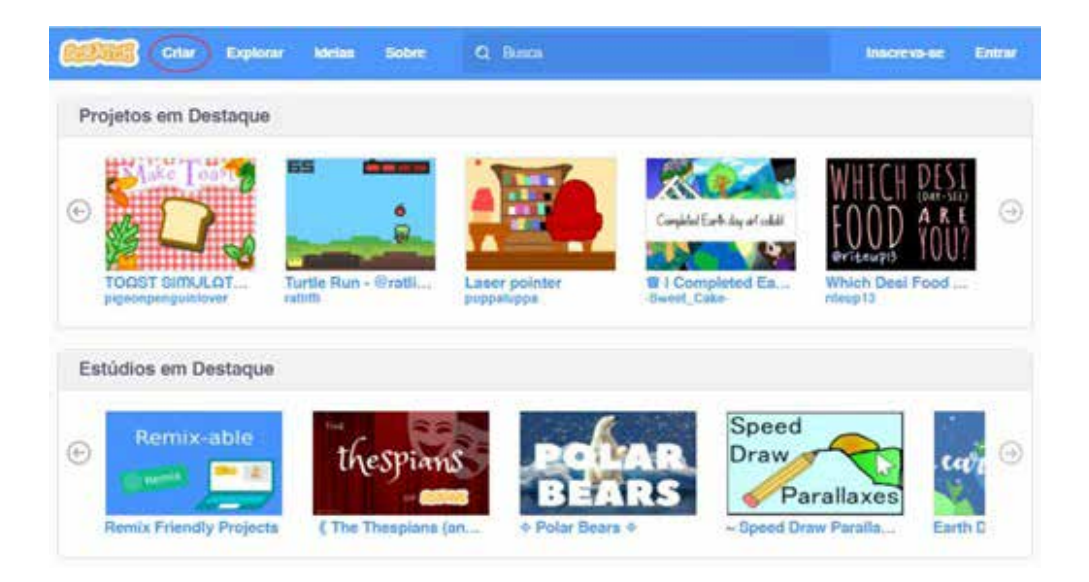

Ao selecionar o menu Criar, você poderá começar o seu próprio programa.

## PROBLEMATIZAÇÃO

blocos a seguir. Note que ela será exe-

Qual foi a indicação que você usou para

Como você pode mudar o balão de fala

nagem andar mais rápido? E mais de-

Stop Motion. Se desejar, faça uma pesquisa sobre o tipo de recurso acessível a todos da turma.

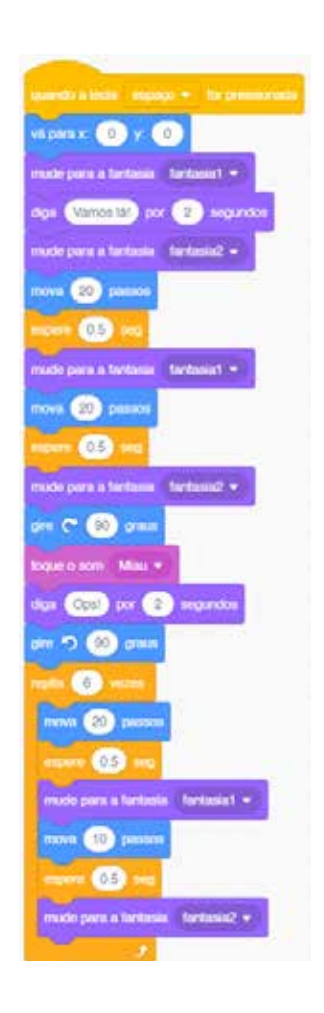

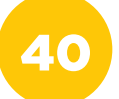

### PARA O PROFESSOR

Se os alunos já conhecerem o Scratch, você poderá propor uma sequência diferente de blocos, ou que eles façam o personagem caminhar e falar alguma frase, sem que você indique os blocos que precisarão ser usados.

As perguntas respondidas anteriormente, são para os alunos analisarem o que fizeram e identificarem as mudanças que podem ser feitas no código.

## INTERVENÇÃO

que fizemos.

Siga a orientação do professor (ou professora) para formar equipes.

que foi usado no primeiro programa.

para o personagem caminhar ou voar

•O personagem deve mudar de fantasia pelo menos duas vezes.

•O programa deve incluir pelo menos

bandeira verde.

### PARA O PROFESSOR

A atividade deverá ser adaptada conforme os alunos tiverem mais ou menos experiência com o Scratch. Você poderá também compor equipes em que alguns alunos dominem o programa e outros não, para que ensinem uns aos outros. Depois, promova a apresentação dos programas criados pelas equipes para o restante da turma.

## CRIAÇÃO / AVALIAÇÃO

ch. Vamos criar um pequeno guia sobre o Scratch para quem for usá-lo pela primeira vez?

Usando um editor de imagens, crie balões sobre a imagem abaixo para explicar o que acontece em cada área do Scratch.

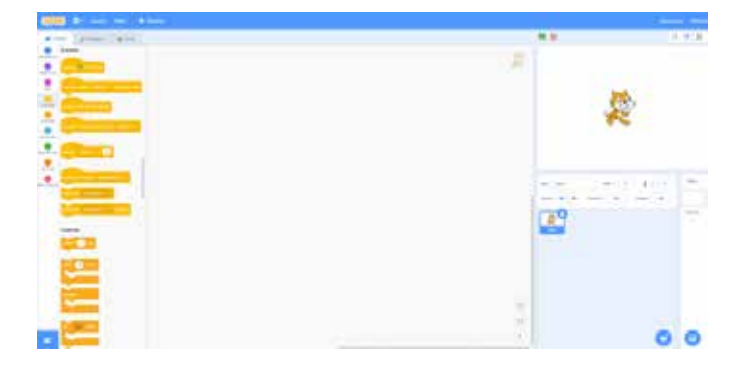

as informações que precisa transmitir.

### PARA O PROFESSOR

Usando o Paint (ou outro programa de desenho), os alunos criarão um guia de como utilizar o Scratch. Poderão ser usados balões, retângulos ou setas para escrever sobre a imagem, indicando como cada recurso funciona.

Veja o exemplo:

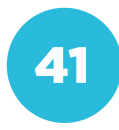

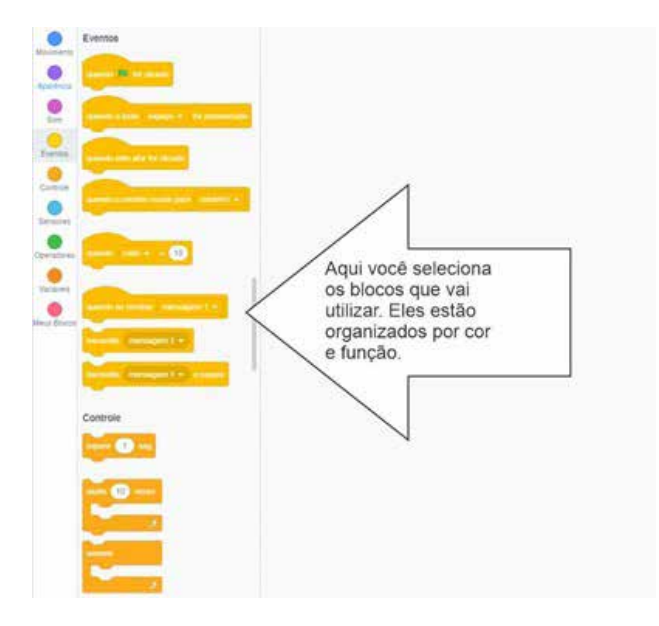

Se preferir, você pode imprimir a imagem em tamanho A3 para que os alunos escrevam sobre ela com caneta ou lápis, ou colocando adesivos.

Estimule-os a explicarem todos os recursos que conhecerem e a pesquisarem sobre o que tiverem dúvida.

## COMPARTILHAMENTO

aprenderão sobre ele!

# PARA O PROFESSOR

Oriente os alunos sobre a publicação e o compartilhamento dos projetos realizados.

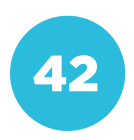

Conceito: Reconhecimento de Padrões **Conceito: Reconhecimento de Padrões Eixo: Pensamento Computacional** Eixo: Pensamento Computacional

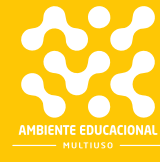

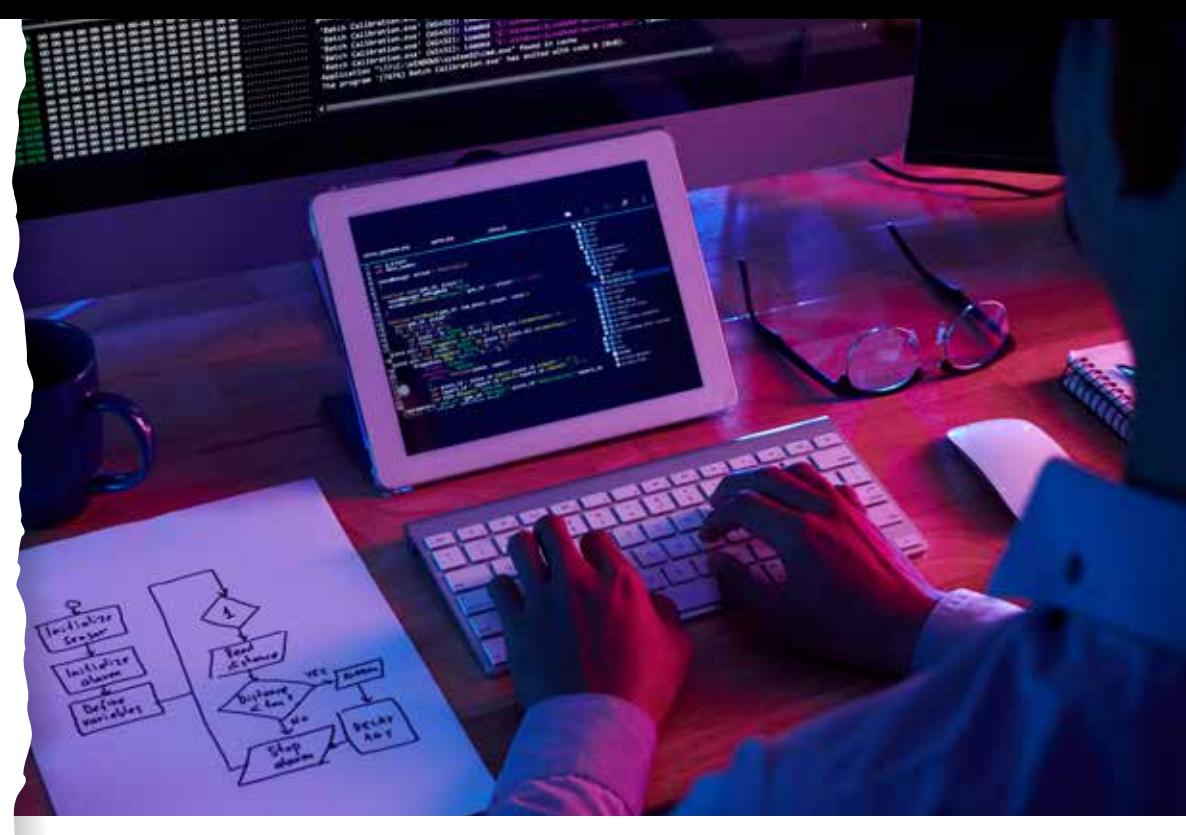

© Vasya Kobelev/Shutterstock

# COMPETÊNCIA (BNCC)

Compreender, utilizar e criar tecnologias digitais de informação e comunicação de forma crítica, significativa, reflexiva e ética nas diversas práticas sociais (incluindo as escolares) para se comunicar, acessar e disseminar informações, produzir conhecimentos, resolver problemas e exercer protagonismo e autoria na vida pessoal e coletiva.

### HABILIDADE (BNCC)

(EF06MA04) - Construir algoritmo em linguagem natural e representá-lo por fluxograma que indique a resolução de um problema simples (por exemplo, se um número natural qualquer é par).

# **OBJETIVO**

Identificar padrões de instruções que se repetem em um algoritmo e utilizar um módulo ou função para representá-las.

# SEQUÊNCIA DIDÁTICA

Nesta sequência didática, vamos criar um programa formado por módulos que se repetem.

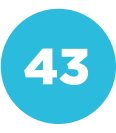

Você já prestou atenção em um desenho de animação? Quantos desenhos diferentes você acha que são necessários para fazer um vídeo de alguns segundos? Será que alguns desenhos se repetem?

Assista ao vídeo a seguir: <https://www.youtube.com/watch?v=bmN7fO17r3Q>.

### PROBLEMATIZAÇÃO

Reproduza no Scratch a sequência de de espaço.

44

1. Quais são os blocos que aparecem

3. Seria possível montar a sequência toda apenas repetindo uma sequência de blocos?

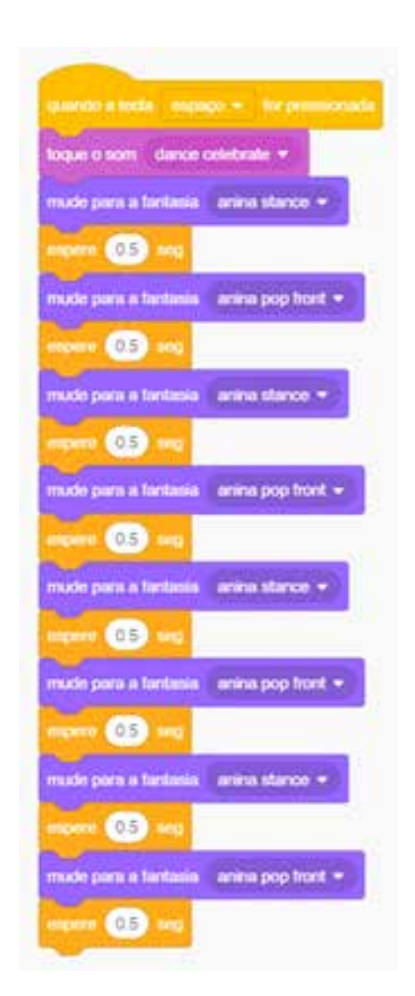

# PARA O PROFESSOR

Esta sequência é formada pela repetição de uma sequência de 4 blocos por 3 vezes: É equivalente ao uso do bloco REPEAT, desta forma:

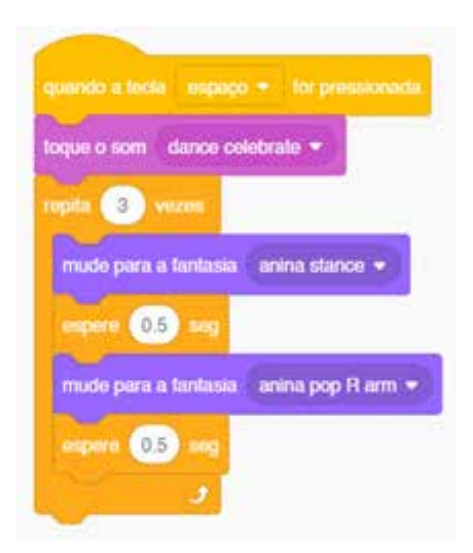

# PARA O PROFESSOR

Se os alunos já conhecerem o comando REPEAT, incentive-os a criarem um programa mais curto que realize a mesma função.

# INTERVENÇÃO

gumas sequências de movimentos. Observe a sequência de blocos a seguir e identifique as repetições:

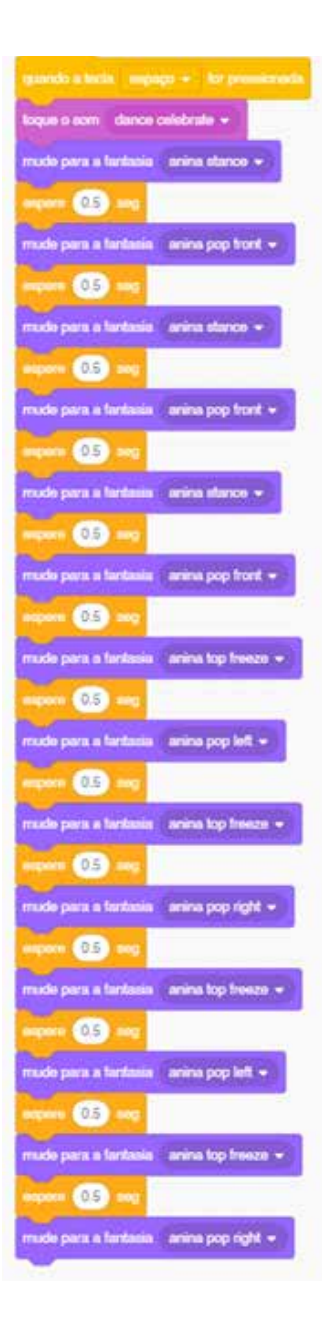

Clicando no menu Meus Blocos, crie um bloco com o nome de cada uma das se- $q$ uências. (45 $\,$ 

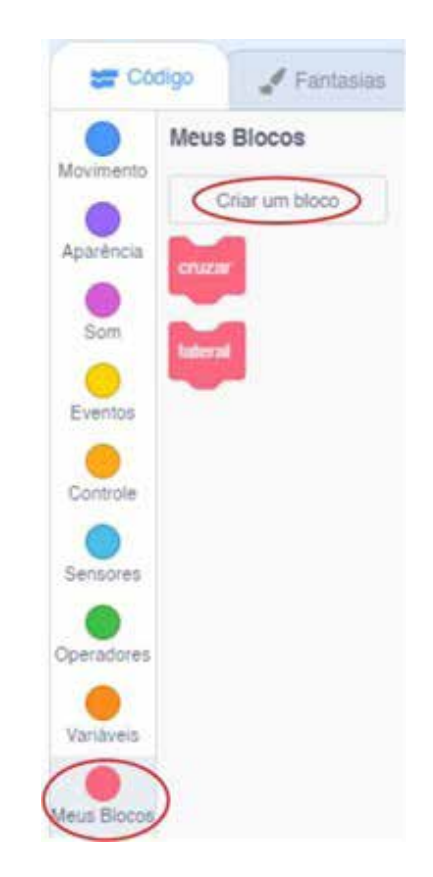

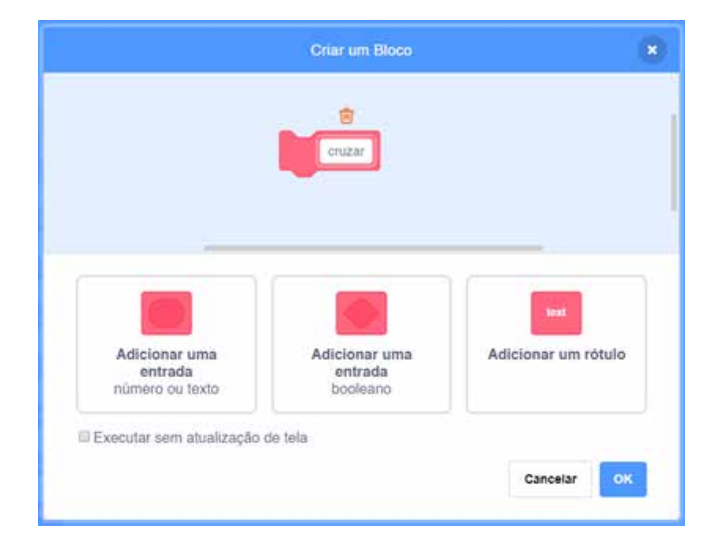

Acrescente ao bloco defina cruzar a sequência de ações que formarão esse

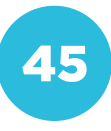

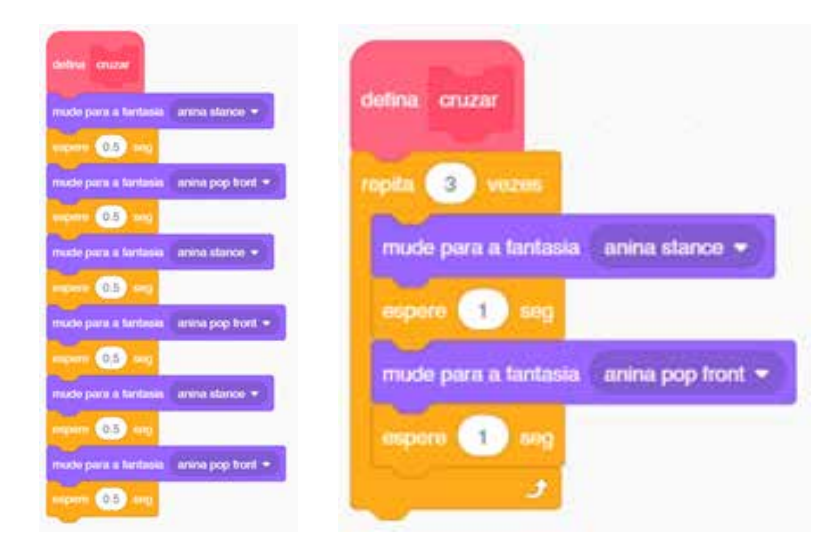

Faça a mesma coisa para o defina late-

Em seguida, reproduza o seguinte pro-

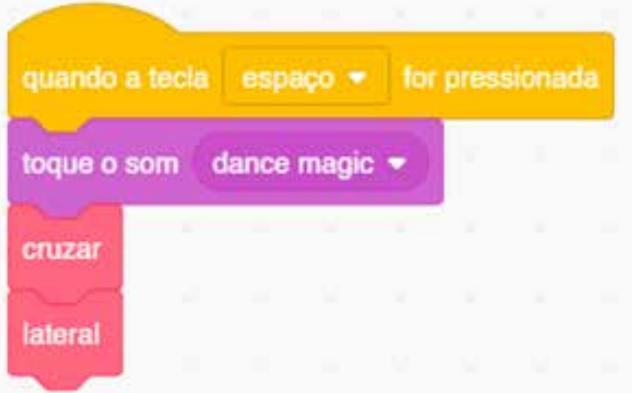

# PARA O PROFESSOR

Agora, os alunos dividirão um código longo em etapas que se repetem, criando duas funções. Cada uma delas executará uma sequência de movimentos. Os alunos poderão utilizá-las para criar uma sequência de dança mais longa com menos blocos.

# CRIAÇÃO / AVALIAÇÃO

posições existentes para a personagem. Elabore uma ou mais sequências de mo-Dê um nome para o seu projeto e com-

### PARA O PROFESSOR

Usando a mesma sequência de blocos da etapa anterior, é possível criar outros movimentos selecionando fantasias diferentes. Incentive os alunos a explorarem as imagens existentes para criar funções e, depois, a montar sequências de movimentos fazendo uma dança.

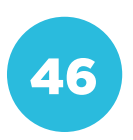

### COMPARTILHAMENTO

# PARA O PROFESSOR

Oriente os alunos sobre a publicação e o compartilhamento dos projetos realizados.

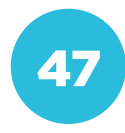

Conceito: Letramento Digital **Conceito: Letramento Digital Eixo: Cultura Digital** Eixo: Cultura Digital

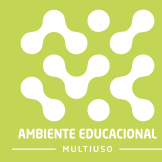

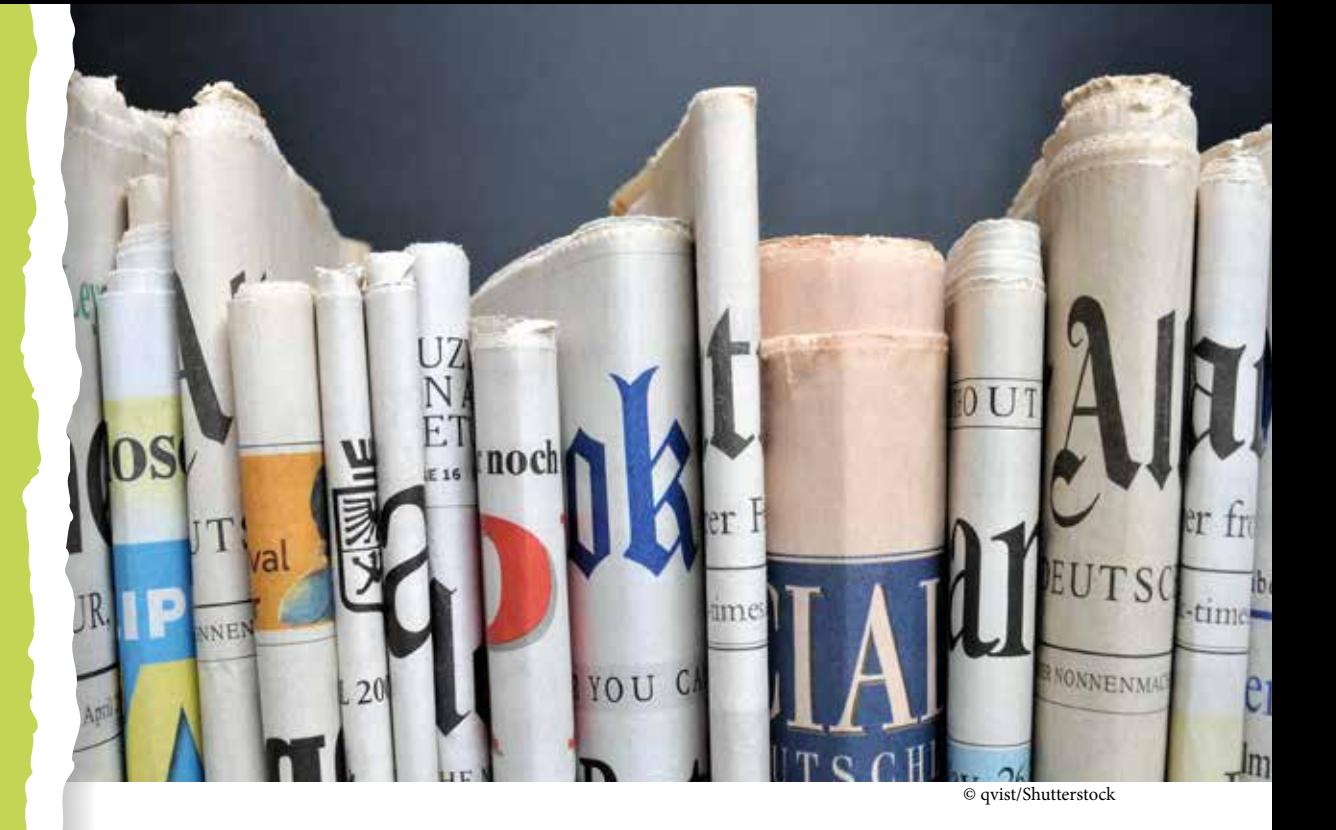

# COMPETÊNCIA (BNCC)

Compreender, utilizar e criar tecnologias digitais de informação e comunicação de forma crítica, significativa, reflexiva e ética nas diversas práticas sociais (incluindo as escolares) para se comunicar, acessar e disseminar informações, produzir conhecimentos, resolver problemas e exercer protagonismo e autoria na vida pessoal e coletiva.

# HABILIDADE (BNCC)

(EF67LP09) - Planejar notícia impressa e para circulação em outras mídias (rádio ou TV/vídeo), tendo em vista as condições de produção, do texto – objetivo, leitores/espectadores, veículos e mídia de circulação etc. –, a partir da escolha do fato a ser noticiado (de relevância para a turma, escola ou comunidade), do levantamento de dados e informações sobre o fato – que pode envolver entrevistas com envolvidos ou com especialistas, consultas a fontes, análise de documentos, cobertura de eventos etc.–, do registro dessas informações e dados, da escolha de fotos ou imagens a produzir ou a utilizar etc. e a previsão de uma estrutura hipertextual (no caso de publicação em sites ou blogs noticiosos).

### **OBJETIVO**

Documentar e sequenciar tarefas de um projeto.

# SEQUÊNCIA DIDÁTICA

Nesta sequência didática vamos criar e publicar um jornal on-line com notícias da escola ou da nossa cidade.

Nos últimos tempos os jornais, que antes eram impressos, migraram para a internet. Entre as vantagens estão a economia de papel, a facilidade de atualização e de publicação de notícias de última hora e o fácil acesso dos leitores, independentemente de onde estejam.

A facilidade de publicação na internet, também fez com que surgissem novas publicações com público pequeno, pois o custo de manutenção é bem menor. E a sua escola, tem um jornal próprio?

### PROBLEMATIZAÇÃO

para a sua cidade? Em primeiro lugar, precisamos planejar.

Veja algumas das tarefas relacionadas à produção de um jornal. Trabalhando em equipe, organize uma linha do tempo

- Escrever as notícias e reportagens;

Selecionar as seções que o jor-

Revisar os textos para verificar

de cada seção;

Selecionar fotos para ilustrar os textos;

- Organizar os textos e as ima-

- Trocar ideias sobre os possíveis assuntos que serão abordados em cada seção.

# PARA O PROFESSOR

Uma sugestão de ordem das tarefas para a elaboração do jornal é esta:

1. Escolher um nome para o jornal; 2. Selecionar as seções que o jornal terá;

3. Trocar ideias sobre os possíveis assuntos que serão abordados em cada seção;

4. Escolher os autores dos textos de cada seção;

5. Escrever as notícias e reportagens;

6. Revisar os textos para verificar erros ortográficos ou de digitação;

7. Selecionar fotos para ilustrar os textos;

8. Organizar os textos e as imagens nas páginas;

9. Publicar o jornal.

## INTERVENÇÃO

Agora é a hora de colocar a mão na

que podem ser realizadas por pessoas diferentes:

- 
- Seleção de imagens;
- 

- Diagramação (que é a organizapara ficarem com um visual atraente);

Revisão final.

- Desenhista:
- Pesquisador:
- 

precisam ser feitas, cada aluno deverá realizar a sua parte, conforme a orientação do professor

### PARA O PROFESSOR

Distribua as tarefas entre os alunos de acordo com o interesse de cada um. Acompanhe a turma de perto durante a elaboração do jornal. Ela pode levar vários dias, de acordo com o planejamento que você tem para as aulas.

Antes de realizar a primeira tarefa, você poderá sugerir aos alunos que visitem as páginas de alguns jornais on-line, para entenderem os tipos de seções que eles possuem e exemplos de reportagens que podem servir de inspiração para a turma.

Caso o tempo para a realização do projeto seja curto, oriente os alunos para que realizem algumas tarefas em paralelo.

# CRIAÇÃO / AVALIAÇÃO

público, vamos fazer uma avaliação do processo de criação.

perguntas:

1) A ordem em que organizamos as tarefas estava correta?

2) Algumas tarefas poderiam ter sido feitas ao mesmo tempo? O que poderíamos melhorar na divisão

### PARA O PROFESSOR

A avaliação do processo deve ser feita pelos alunos, mas você poderá interferir indicando fatos que observou e que podem ter passado despercebidos por eles.

Sugira um registro da avaliação para que os alunos possam melhorar a forma de trabalho em equipe.

### COMPARTILHAMENTO

## PARA O PROFESSOR

A publicação do jornal poderá ser feita no formato que for acessível para a turma:

- Uma página da internet;
- Uma apresentação cujo link seja compartilhado;
- Uma página em uma rede social.

É importante que o jornal possa ser visto por outras pessoas da comunidade retratada, para que os alunos tenham um retorno sobre a qualidade do trabalho desenvolvido.

 $\overline{a}$  $\overline{a}$  $\ddot{\circ}$ ä  $\overline{1}$ ä ĸ  $\alpha$ d) ö ä

© Freepik

### COMPETÊNCIA (BNCC)

### • Gerais

Compreender, utilizar e criar tecnologias digitais de informação e comu nicação de forma crítica, significativa, reflexiva e ética nas diversas práti cas sociais (incluindo as escolares) para se comunicar, acessar e dissemi nar informações, produzir conhecimentos, resolver problemas e exercer protagonismo e autoria na vida pessoal e coletiva.

• Específicas

Utilizar processos e ferramentas matemáticas, inclusive tecnologias digi tais disponíveis, para modelar e resolver problemas cotidianos, sociais e de outras áreas de conhecimento, validando estratégias e resultados. Desenvolver o raciocínio lógico, o espírito de investigação e a capacida de de produzir argumentos convincentes, recorrendo aos conhecimentos matemáticos para compreender e atuar no mundo.

### HABILIDADE (BNCC)

(EF07MA29) - Resolver e elaborar problemas que envolvam medidas de grandezas inseridos em contextos oriundos de situações cotidia nas ou de outras áreas do conhecimento, reconhecendo que toda me dida empírica é aproximada.

(EF07MA36) - Planejar e realizar pesquisa envolvendo tema da reali dade social, identificando a necessidade de ser censitária ou de usar amostra, e interpretar os dados para comunicá-los por meio de rela tório escrito, tabelas e gráficos, com o apoio de planilhas eletrônicas.

### **OBJETIVO**

Partir do contexto do uso das tecnologias digitais na área da matemáti ca, para conhecer e explorar as funcionalidades de adição em planilhas eletrônicas como OpenOffice Calc, Microsoft Office e LibreOffice Calc

# SEQUÊNCIA DIDÁTICA

Esta sequência tem como temática a realização de contas de adição explorando planilhas eletrônicas.

Existem diferentes programas de planilhas eletrônicas que podem ser utilizados, tanto no smartphone quanto nos computadores. Para a atividade utilizaremos o LibreOffice Calc, no entanto, as fórmulas são as mesmas para os demais programas. Sendo assim, você pode utilizar um outro editor e o resultado será o mesmo.

O LibreOffice Calc é um dos programas que compõem o pacote Office. Nele é possível fazer gráficos, trabalhar com dados numéricos em planilhas e também realizar cálculos como adição, subtração, multiplicação, divisão, entre outras possibilidades. Essa ferramenta, possibilita que você coloque em prática alguns dos seus conhecimentos matemáticos, pois existem muitos cálculos que podem ser realizados de maneira simples.

Além dos assuntos matemáticos, tal ferramenta possibilita trabalhar com diferentes temáticas e conhecimentos, podendo contribuir para o desenvolvimento do raciocínio lógico e da criatividade dos usuários.

### Para o aluno:

Muitas empresas utilizam o LibreOffice Calc para organizar os dados numéricos e para fazer relatórios, possibilitando uma melhor visualização, praticidade e precisão das informações. Observe na figura abaixo a interface do LibreOffice Calc e note que ele é organizado por linhas e colunas e que cada célula (os retângulos) possui uma localização.

### Sem titulo 1 - LibreOffice Calc

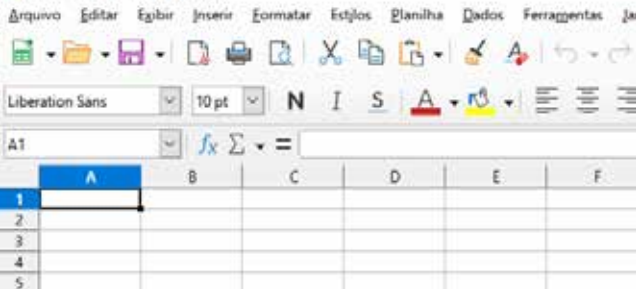

Nesse caso está selecionada a célula A1 (coluna A e linha 1). É nessas células onde são colocados os dados.

Para começar uma fórmula ou uma operação no LibreOffice Calc sempre iniciamos com um símbolo de igual (=) e na sequência informamos a operação que queremos fazer. Como exemplo, faremos a seguinte adição:

### $1500+1000 +10 =$

Para realizar essa conta no LibreOffice Calc você irá iniciar com um sinal de igual (=) e descrever a operação, desta forma:  $= 1500 + 1000 + 0$ 

O resultado aparecerá na célula onde for digitada a operação.

Vamos supor que esses valores estejam organizados na planilha como na figura abaixo:

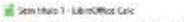

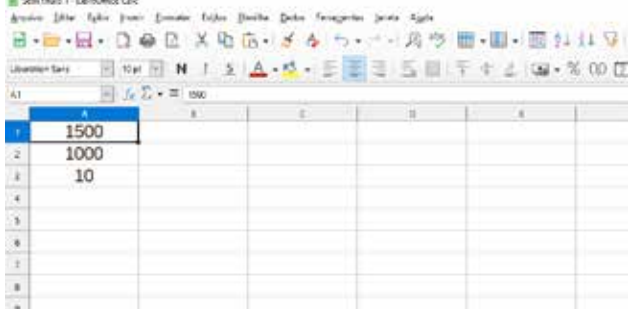

Para fazer a adição você pode colocar a localização dos números na célula e também terá o resultado da operação. Seguindo esses passos a fórmula de adição ficaria assim:  $= A1 + A2 + A3$ 

Observe a figura a seguir:

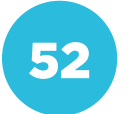

**A** Section I condition of<br>States (State Section)

pain pain term pain tour term pain beau and began pain term term in the company and term in the company and te<br><mark>831</mark> an + 日 + 日 - 日 - 6 日 - X 句 - 日 - 1 - 4 つ - ・ - - - - 4 ウ - 田 - 田 - - 田 - 1 1 1 1 1 7 1 国 - 西 - 口 - 日 terrain 国际国界工业上的重要是国际产生中国和国际的的三亚用量

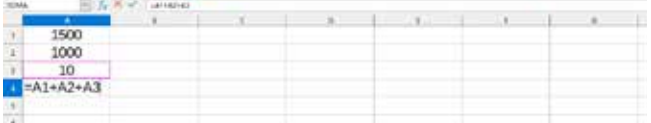

Depois de pressionar a tecla ENTER o resultado dessa operação de adição aparecerá na célula A4, observe:

### San Mais Colder Disa Cab

depairs Silve Spin boam formate Sales. Parties Delto Ferrarentes basis April 日の日、日の日 スカウ・メタウ・ニースク目・日・国川口 ワロ山 when **be defended** 同 ve 同 N I 支 A · M · 支 H · M · 互 H · H · 手 + ± W · % G 団 の1  $\Box$   $f_*\Sigma$  +  $\Xi$  and an

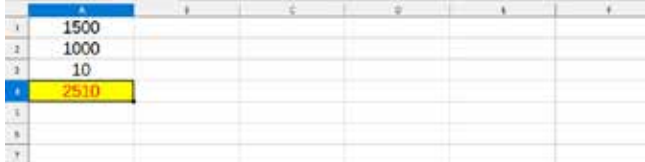

Essa é uma forma de realizar operações utilizando o LibreOffice Calc. Tal ferramenta pode auxiliar na organização e controle de planilhas que contenham muitas informações.

### PROBLEMATIZAÇÃO

utilizadas para resolver algumas situações-problema de forma mais rápida e referentes às despesas do mês de abril caderno. Observe a tabela com as despesas apresentadas:

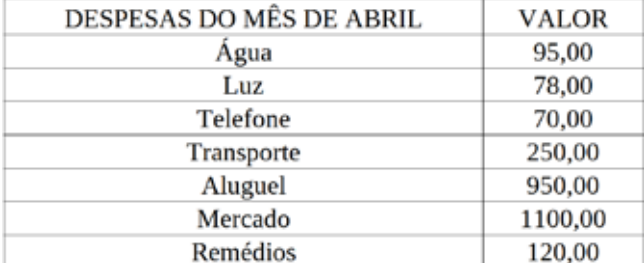

b) Podemos colocar essas informações em uma planilha eletrônica? Como

existem outras situações em que a plaa organização de controle de dados?

### PARA O PROFESSOR

A atividade poderá ser feita individualmente ou em pequenos grupos. Escolha a opção que for mais interessante para a turma. Se for em grupo é importante que todos participem de alguma forma, para que pesquisem e registrem o que está sendo solicitado. Inicie a atividade perguntando se algum estudante já utilizou ou viu alguém usando uma planilha eletrônica, se eles conhecem alguma funcionalidade que possa ser utilizada no dia a dia.

Apresente a situação-problema e dê um tempo para realizarem os cálculos. Lembre-se de disponibilizar lápis e papel para o registro do cálculo de adição das despesas que tem como resultado R\$ 2.663,00.

Você pode citar alguns exemplos sobre o uso de planilhas eletrônicas, como para a elaboração de relatórios com o uso de informações qualitativas e quantitativas de pesquisas realizadas nas universidades. Também podem ser utilizadas para organizar o mapeamento de pesquisas acadêmicas, na criação de gráficos, na organização de bases de dados, no cálculo das médias escolares, entre outros.

Pergunte aos estudantes em quais situações eles usariam uma planilha eletrônica. Verifique as respostas e discuta com a turma as possibilidades apontadas.

### **INTERVENÇÃO**

Vamos retomar os gastos financeiros da casa onde Gustavo reside. Observe novamente a tabela abaixo e siga os passos indicados:

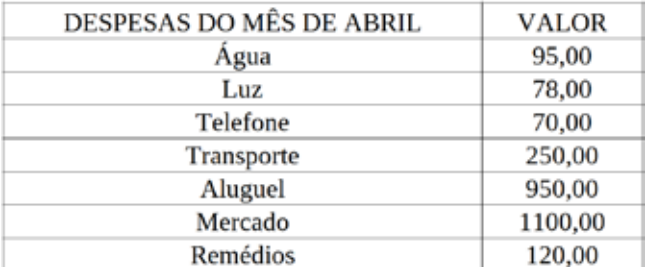

no computador ou em outro equipamenra as despesas exatamente como estão nizada.

soma de todas as despesas na planilha eletrônica? Como?

e) Como você fez o cálculo de adição na planilha eletrônica? Será que existe uma maneira mais rápida e prática?

- 2010年1月1日 2010年1月1日 - 2010年1月1日 - 2010年1月1日 - 2010年1月1日 - 2010年1月1日 - 2010年1月1日 - 2010年1月1日 - 2010年1月1日 - 20

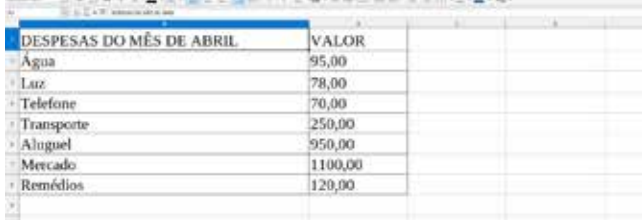

Depois que os estudantes concluírem a inserção dos dados na planilha eletrônica, pergunte como poderia ser realizada a soma das despesas utilizando essa ferramenta.

Como podemos fazer a soma de todas as despesas?

Lembre-os de que a operação precisa iniciar com o sinal de igual e, em seguida, registrar a soma das referidas parcelas que estão localizadas nas células da planilha. Podendo ser realizado da seguinte forma:

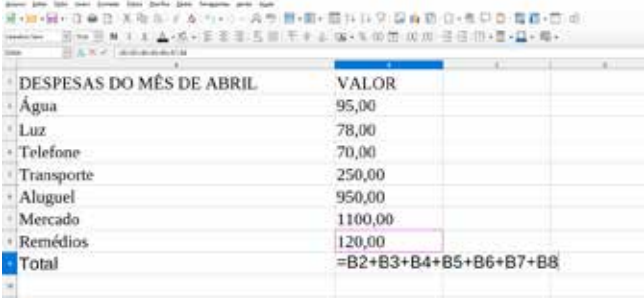

### PARA O PROFESSOR

O desafio consiste em inserir os dados da tabela na planilha eletrônica e fazer a soma das despesas utilizando uma fórmula de adição.

Solicite aos alunos que abram a planilha eletrônica e insiram os dados informados na tabela da seguinte forma:

Observe que, primeiramente, você digita o sinal de igual e depois a localização do número que será adicionado, seguido do sinal da operação de adição (+). Acompanhe como os estudantes estão montando a fórmula e questione se existem outras possibilidades. Você poderá mostrar a fórmula da soma e também o ícone com símbolo de soma e fazer a adição das despesas com essas duas estratégias.

Para utilizar a fórmula da SOMA, você deverá fazer da seguinte forma:  $= SOMA(B2:B8)$ 

Para usar o ícone de soma é necessário selecionar a célula que você quer que apareça o resultado e clicar no respectivo ícone, em seguida, selecione os valores que serão somados.

O ícone do somatório (∑) está representado na imagem abaixo:

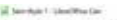

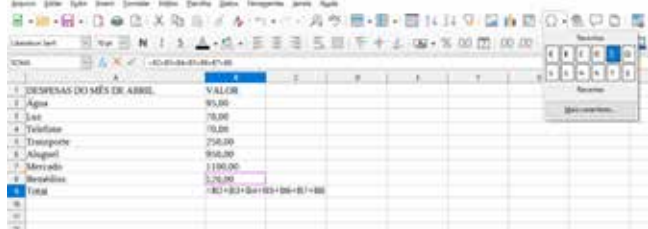

A imagem abaixo apresenta a adição das parcelas utilizando o ícone do somatório.

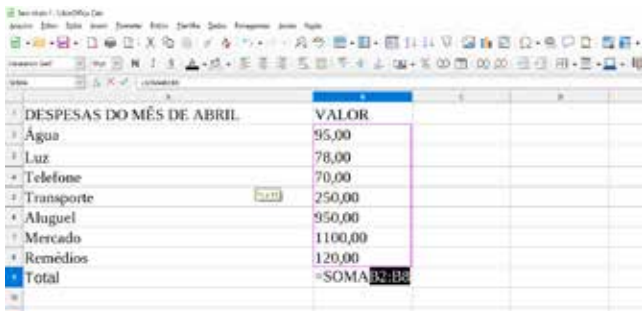

Após mostrar essas possibilidades, dê um tempo para os alunos testarem e verificarem que existem diferentes formas de fazer cálculos nas planilhas eletrônicas.

# CRIAÇÃO / AVALIAÇÃO

informações, utilize os conhecimentos fazer operações nas planilhas e realize um cálculo de adição.

# PARA O PROFESSOR

Solicite que os estudantes insiram na planilha as informações que eles escolheram para realizar o cálculo. Por exemplo, eles poderão inserir a idade de cada familiar, a idade de cada colega ou as notas recebidas em uma determinada disciplina.

### COMPARTILHAMENTO

Siga a orientação do seu professor (ou professora) sobre como será feita a pu-

### PARA O PROFESSOR

Os estudantes poderão elaborar uma apresentação para os colegas com as informações da planilha e os cálculos realizados.

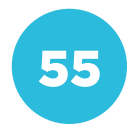

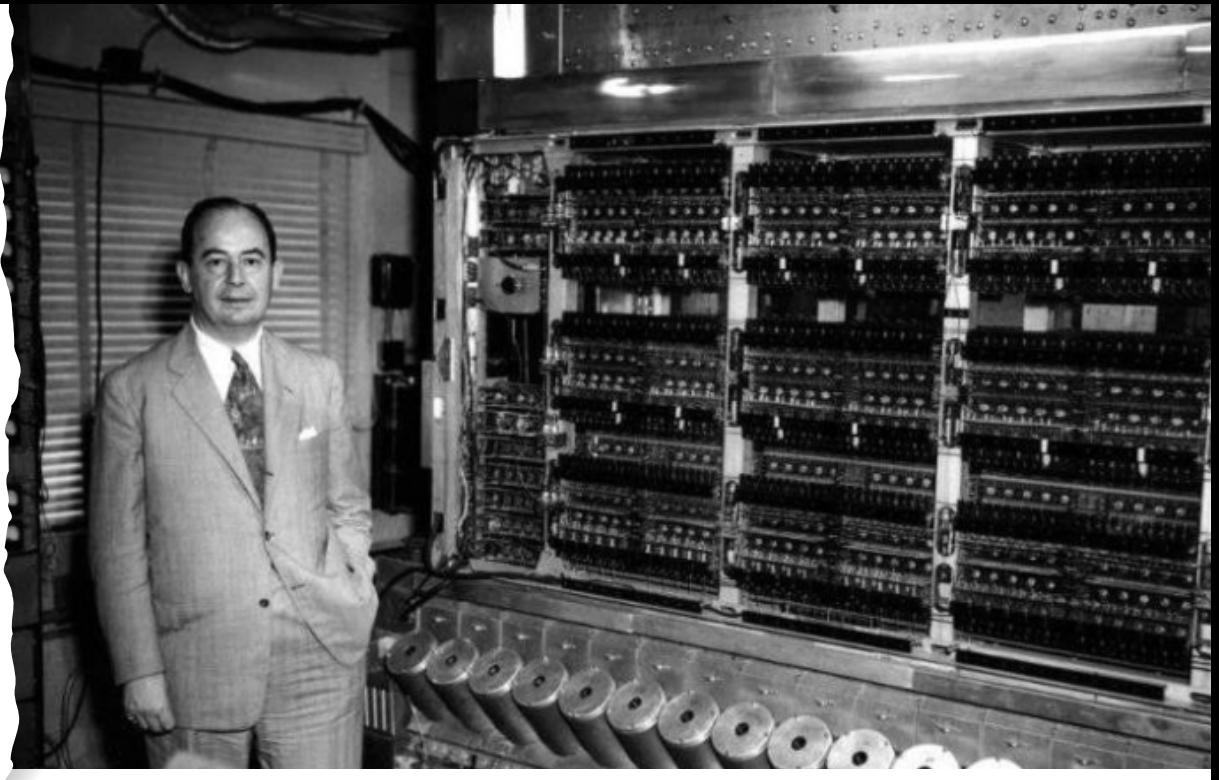

F001 Créd.: © Freepik

# COMPETÊNCIA (BNCC)

Utilizar diferentes linguagens – verbal (oral ou visual-motora, como Libras, e escrita), corporal, visual, sonora e digital –, para se expressar e partilhar informações, experiências, ideias e sentimentos em diferentes contextos e produzir sentidos que levem ao diálogo, à resolução de conflitos e à cooperação.

# HABILIDADE (BNCC)

(EF67EF02) - Identificar as transformações nas características dos jogos eletrônicos em função dos avanços das tecnologias e nas respectivas exigências corporais colocadas por esses diferentes tipos de jogos.

# **OBJETIVO**

Reconhecer diferentes tipos de interface entre o ser humano e a máquina e os requisitos para sua utilização.

# SEQUÊNCIA DIDÁTICA

Esta sequência didática se propõe a elencar diferentes tipos de interface entre humano e máquina, identificando dispositivos de entrada e saída, e investigando soluções adequadas para diferentes situações.

Conceito: Hardware e Software **Conceito: Hardware e Software Eixo: Cultura Digital** Eixo: Cultura Digital

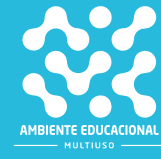

John Von Neumann foi um brilhante matemático húngaro que participou da criação do ENIAC, o primeiro computador para uso profissional. Em 1946 Von Neumann escreveu um relatório em que organizou os sistemas de computação em quatro áreas principais: Unidade Central de Controle, Unidade Aritmética e Lógica, Memória e Dispositivos de Entrada e Saída.

A Ciência da Computação desenvolveu-se muito desde a criação dos primeiros computadores mas, no geral, os dispositivos computacionais continuam obedecendo a essa estrutura básica.

Chama a atenção a evolução dos dispositivos de entrada e saída, que são a maneira de serem feitas a troca de informações entre humano e máquina. Se no ENIAC a entrada de dados era feita por meio de chaves manuais e cartões perfurados, hoje temos maneiras muito mais sutis de realizar essa interação com o computador: teclados, mouse, telas sensíveis ao toque, comandos de voz. Também temos uma grande variedade de interfaces de saída: impressão em 2D e 3D, imagens em tela, vídeos, áudios e até holografia.

O estudo das interfaces é importantíssimo quando falamos em acessibilidade. A tecnologia nos permite encontrar soluções para a inclusão de pessoas com necessidades especiais em todo tipo de situação.

Nesta atividade, os alunos reconhecerão algumas das interfaces entre o ser humano e os computadores e proporão as melhores soluções para algumas situações-problema.

### PROBLEMATIZAÇÃO

Os computadores realizam muitos tipos diferentes de tarefas, observe as imagens e responda

- a) Qual tarefa está sendo feita pelo computador?
- 
- 
- 

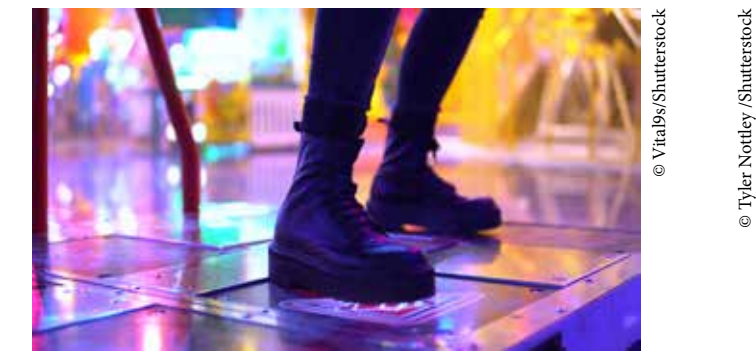

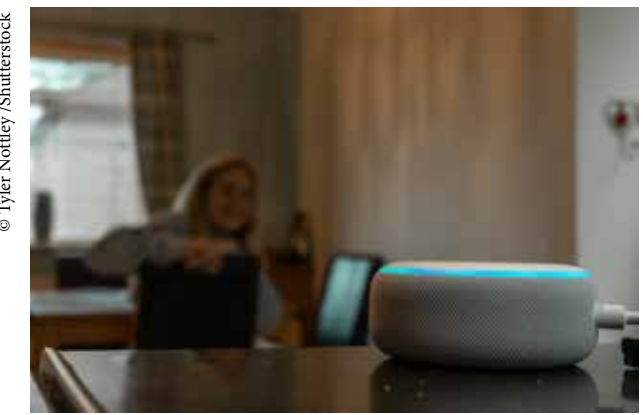

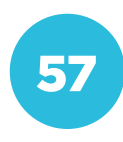

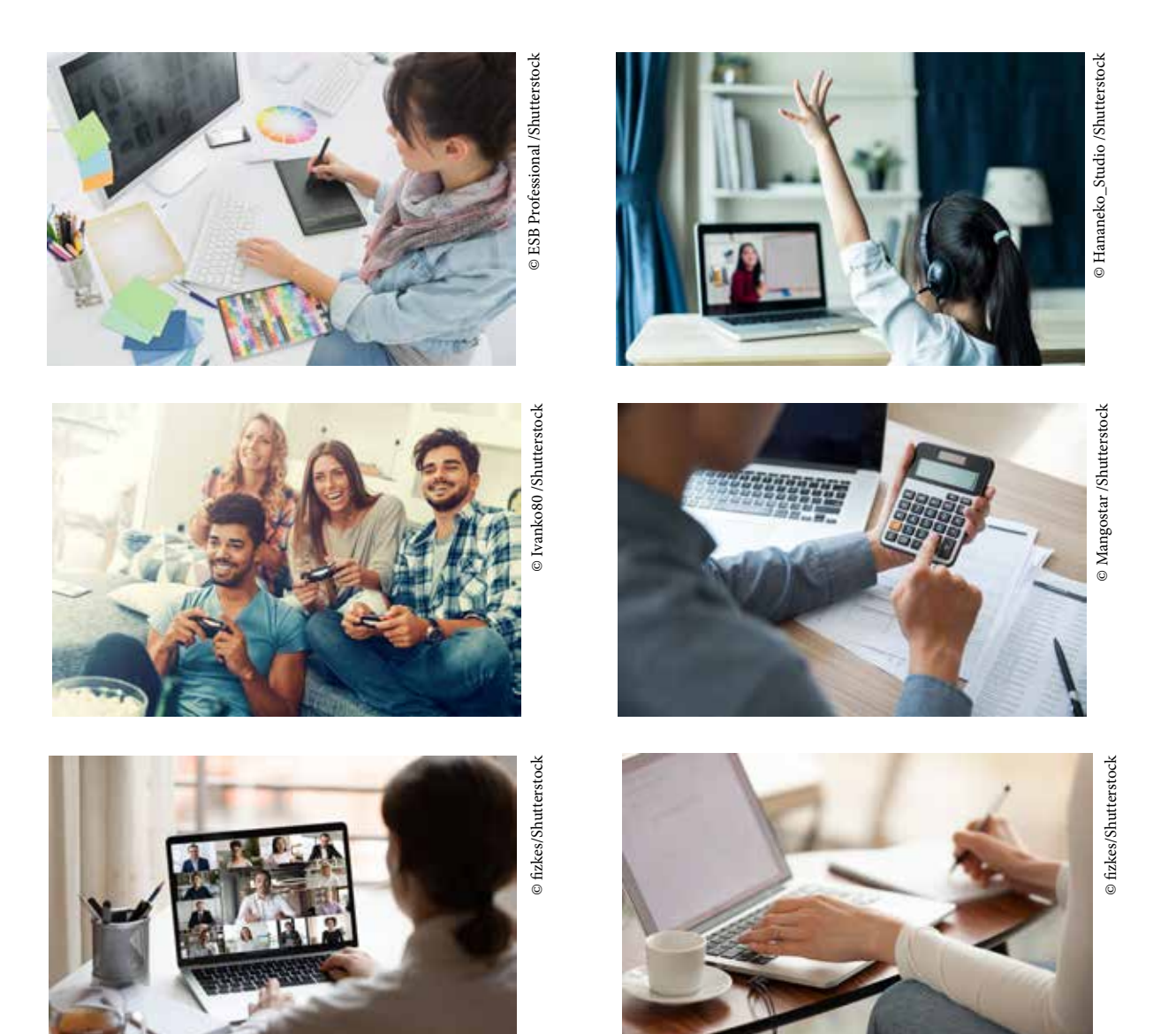

### PARA O PROFESSOR

Para inspirar o seu trabalho, leia com os alunos a reportagem. Disponível em:

### https://www.techtudo.com.br/listas/2020/08/the-last-of-us-2-minecraft-e-mais-jogos-com- -proposta-de-acessibilidade.ghtml

Esta atividade pode ser feita individualmente, em pequenos grupos ou com toda a turma trabalhando em conjunto. Escolha a opção que for mais interessante para a turma. Se os alunos já conhecem todos os recursos apresentados, podem trabalhar em duplas, por exemplo. Se a maioria dos recursos mostrados nas fotos for desconhecido, o trabalho em conjunto com toda a turma ajudará os alunos a compartilharem o que sabem.

Algumas imagens dão margem a diferentes interpretações. Por exemplo, uma pessoa digitando em um teclado pode estar escrevendo um texto, fazendo uma pesquisa ou registrando informações em uma planilha. Permita que os alunos compartilhem suas experiências e proponha outras interpretações se for necessário.

Os alunos podem registrar as respostas em um texto, na forma de desenhos ou infográficos. Incentive-os a usarem diferentes linguagens na representação de informações. Isso enriquece bastante a comunicação entre eles.

## **INTERVENÇÃO**

Você já viu que podemos interagir com o computador de diferentes maneiras. A forma como passamos informações ao computador ou como ele devolve informações para nós é chamada de interface. Teclado, tela sensível ao toque, terface de entrada de dados. A tela do que cria um programa de computador precisa pensar nas melhores soluções de entrada e saída para quem vai utilizá-lo.

o computador no interior da caixa para comandar o veículo.

O computador consegue executar as seguintes tarefas:

b) Aumentar ou diminuir a velocidade

o veículo possa virar à direita ou à esquerda.

### PARA O PROFESSOR

O computador consegue executar as seguintes tarefas:

a) Iniciar o giro das rodas para a frente; b) Aumentar ou diminuir a velocidade do giro das rodas;

c) Frear as rodas;

d) Mover as rodas em ângulo para que o veículo possa virar à direita ou à esquerda.

Disponibilize papel e lápis aos alunos para que possam registrar as suas ideias.

Uma maneira interessante de realizar a atividade é levar para a sala caixas de papelão com rodas (que podem ser desenhadas ou coladas nas caixas) e pedir que os alunos usem materiais reciclados para representar no exterior da caixa os dispositivos que pertencem às interfaces que eles criaram.

A atividade pode ser feita individualmente ou em pequenos grupos.

# CRIAÇÃO / AVALIAÇÃO

sora). Você também pode criar uma inter-

### PARA O PROFESSOR

O desafio para os alunos é criar três interfaces para a entrada de dados em um computador que comanda um veículo com rodas.

# PARA O PROFESSOR

Oriente os alunos a escolherem uma das três interfaces para apresentarem aos colegas. Eles também podem criar uma interface que seja uma combinação de diferentes recursos.

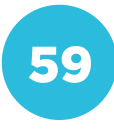

### COMPARTILHAMENTO

# PARA O PROFESSOR

Os alunos podem apresentar aos colegas o "veículo" construído na caixa, ou um diagrama com o projeto que criaram, por meio de uma apresentação ou de um vídeo.

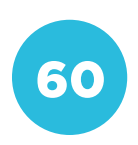

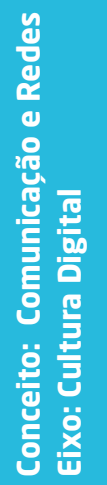

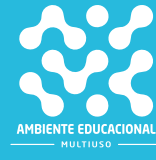

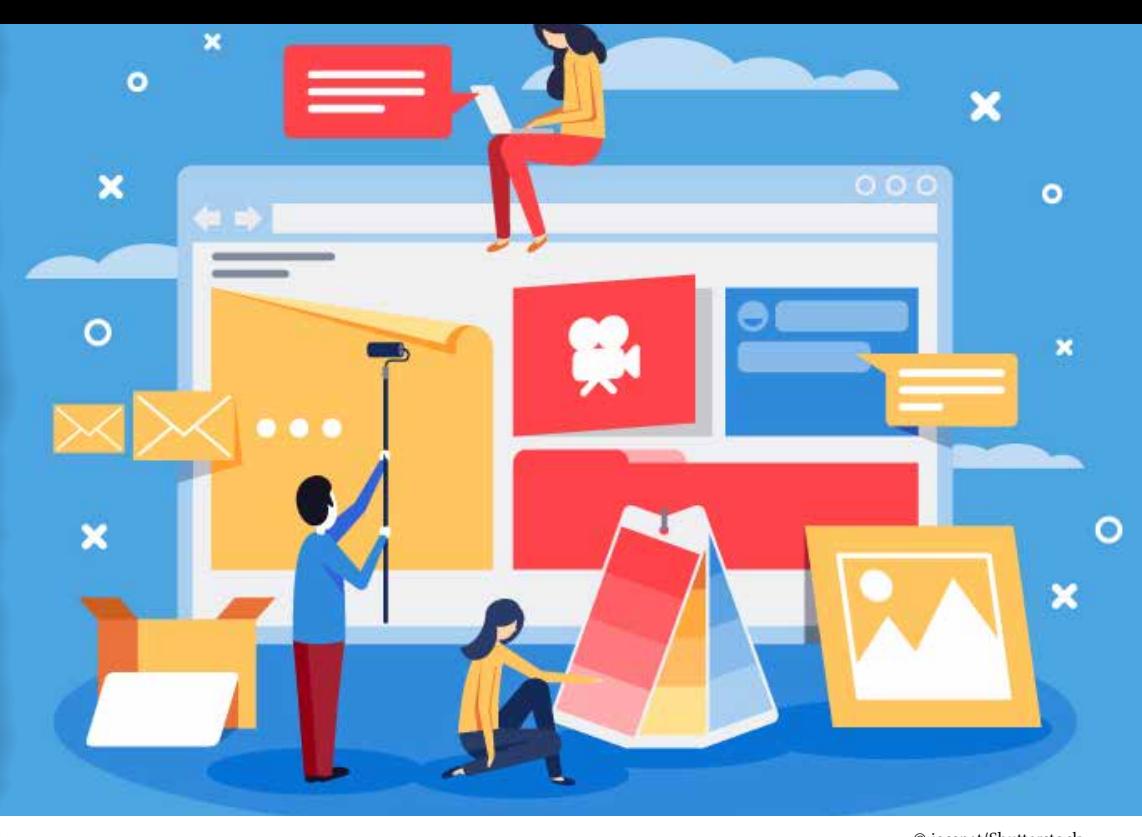

© jossnat/Shutterstock

## COMPETÊNCIA (BNCC)

1. CG 01 - Valorizar e utilizar os conhecimentos historicamente construídos sobre o mundo físico, social, cultural e digital para entender e explicar a realidade, continuar aprendendo e colaborar para a construção de uma sociedade justa, democrática e inclusiva.

2. CG 05 - Compreender, utilizar e criar tecnologias digitais de informação e comunicação de forma crítica, significativa, reflexiva e ética nas diversas práticas sociais (incluindo as escolares) para se comunicar, acessar e disseminar informações, produzir conhecimentos, resolver problemas e exercer protagonismo e autoria na vida pessoal e coletiva.

### HABILIDADE (BNCC)

(EF15AR26) - Explorar diferentes tecnologias e recursos digitais (multimeios, animações, jogos eletrônicos, gravações em áudio e vídeo, fotografia, softwares etc.) nos processos de criação artística.

### **OBJETIVO**

Conhecer diferentes serviços oferecidos na internet.

# SEQUÊNCIA DIDÁTICA

Esta sequência didática se propõe a demonstrar os diferentes serviços ofertados na internet e como podemos facilmente estruturar um site.

O ponto de partida dar-se-á pela apresentação de questionamentos, como a definição de internet, as aplicações que utilizamos normalmente, além de termos como www, e-mail, entre outros, aproveitando os conhecimentos prévios dos alunos acerca do assunto.

### PROBLEMATIZAÇÃO

### Orientações para o professor:

como qualquer outra e basicamente está inserida em quase todas as atividades que exercemos.

Você sabe o que é a internet? Como ela funciona? Quais serviços possui?

A internet é um grande conjunto de redes de computadores interligados pelo mundo in-VID-19, diversos serviços tiveram seu aperfeiçoamento acelerado, pois todos nós tivemos que passar por uma adaptação

ou restrito a um ambiente corporativo.

Mas que serviços são esses?

1) Serviços de Hospedagem na Web – todas as páginas na Web são "guardadas" em mido.

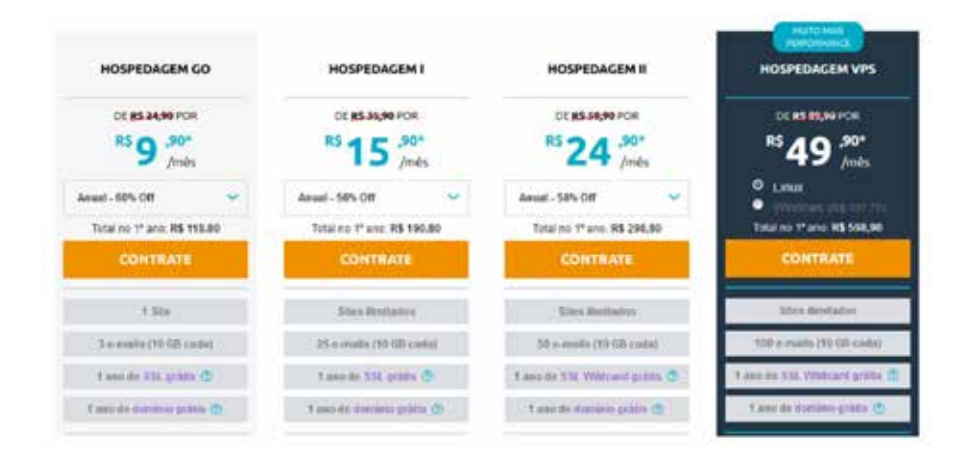

pecíficos para tal, como o IMAP e o POP3.

® – é uma forma de enviar informações de multimídia (áudio e vídeo) para o usuário final. load é interrompido de alguma forma, a imagem é congelada.

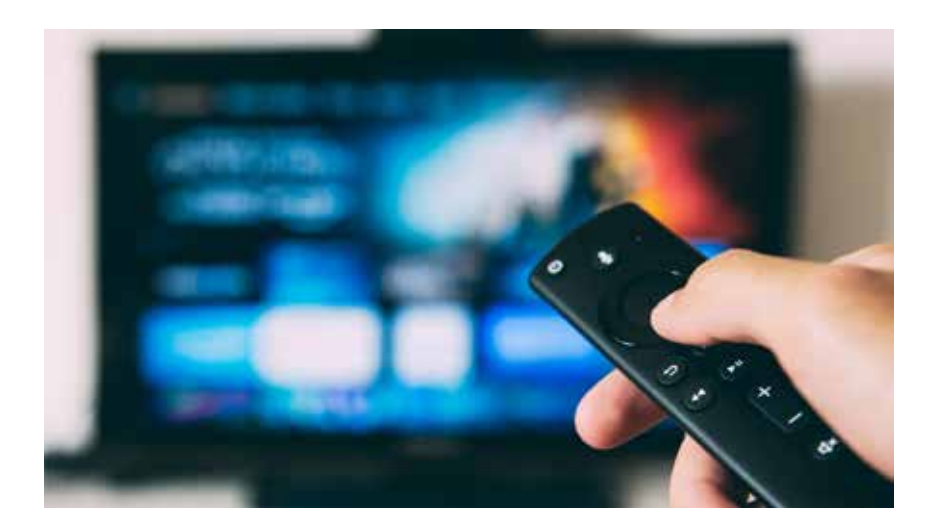

4) Serviços de Chat e Reuniões – com a chegada da COVID-19, praticamente transferimos ocorre o envio de informações.

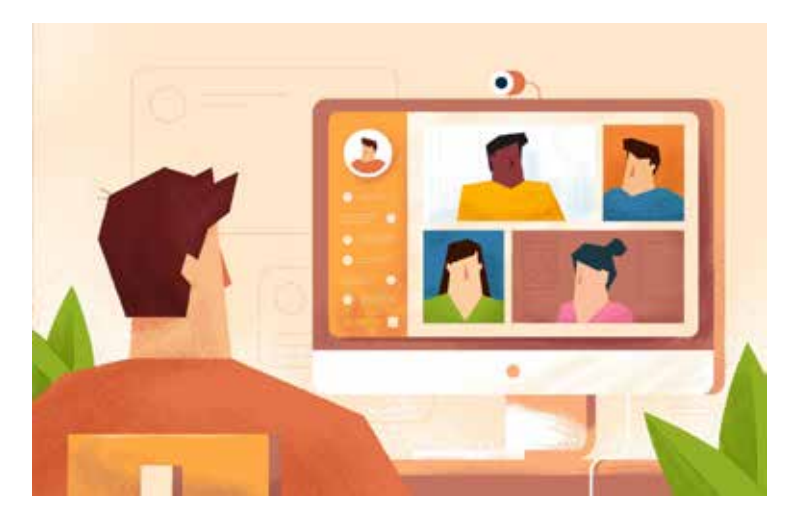

de trabalho, facilitando nossa rotina e proporcionando lazer.

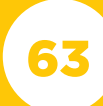

# INTERVENÇÃO

### Orientações para o professor:

Que tal criarmos uma página web? A ideia desta intervenção é a criação de uma página web nos moldes tradicionais, como era feito na década de 1990, bastando somente um editor de texto simples como o Bloco de Notas e o conhecimento básico de algumas TAGs de uma linguagem específica chamada HTML (Hyper Text Markup Language).

O processo de verificação da página construída consiste na disponibilização em uma pasta e com um simples "duplo clique", o navegador exibirá a página na tela.

Para a criação da página sugerimos que o professor (ou professora) execute os comandos, conforme os passos descritos a seguir:

1º Passo – Localizar um Editor de Texto Plano – Ex: Bloco de Notas.

Toda TAG possui obrigatoriamente sinal de "<" e ">" para identificá-la, da mesma forma que sempre "abre" e "fecha", sendo que o fechamento é precedido por "</", por exemplo "<head>" para abrir e "</head>" para fechar.

3º Passo – Vamos atribuir um título para a nossa página com a TAG "<title></title>", conforme Figura 9.

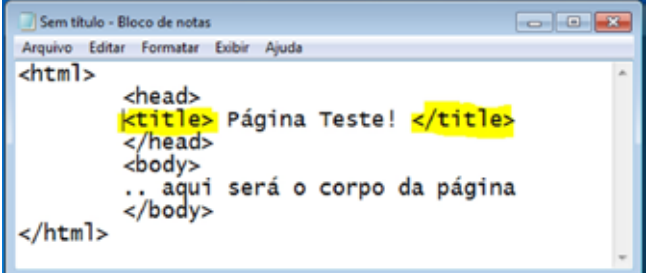

4º Passo – Agora vamos trabalhar no corpo da nossa Página, inserindo um breve texto, com um título, ambos centralizados, conforme Figura 10.

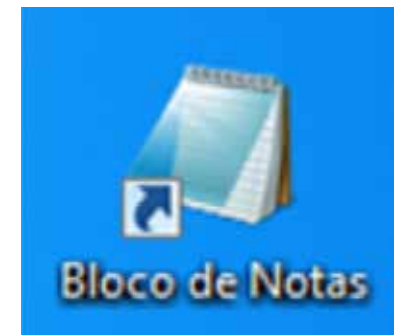

2º Passo – Com o Bloco de Notas aberto, para iniciarmos uma página HTML, obrigatoriamente precisamos estruturá-la, em Cabeçalho e Rodapé, para tal, utilizaremos as TAGs conforme Figura 8.

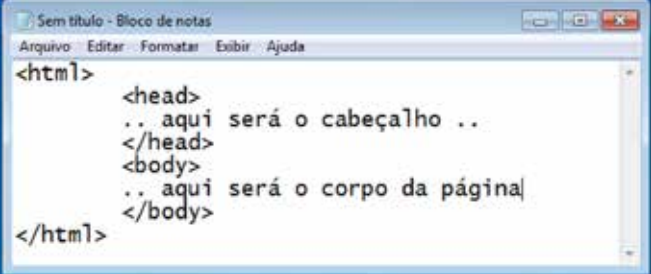

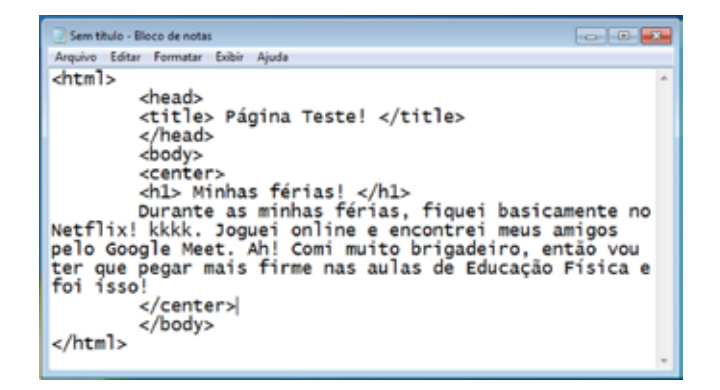

a) TAG <center></center> - finalidade básica de centralizar os objetos que estão envolvidos dentro dela. Note que, no exemplo, o Texto e o Título estão contidos nela.

b) TAG <h1></h1> – é uma tag pré--formatada de título, existem vários tamanhos, variando de 1 a 5.

5º Passo – Para finalizar, vamos inserir uma imagem em nossa página utilizando a TAG <img>, atentando-se à forma como é escrita essa página.

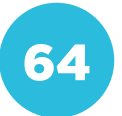

Sem titulo - Rioco de nota Arquive Editar Formatar Exibir Aiuda  $_{\text{chtm1s}}$ <head> <head><br><title> Página Teste! </title><br></head> <body> conter><br>
scenter><br>
sing src="foto.jpg"><br>
<h1> Minhas férias! </h1><br>
ourante as minhas férias, fiquei basicamente no<br>
netflix! kkkk. Joguei online e encontrei meus amigos<br>
pelo Google Meet. Ah! Comi muito brigadeiro, então </center>  $\lt$ /body> </html>

> Por fim, crie uma pasta específica para a página e salve o arquivo em questão com a extensão ".html" – caso contrário, não será considerada uma página HTML. E salve a foto em extensão ".jpg".

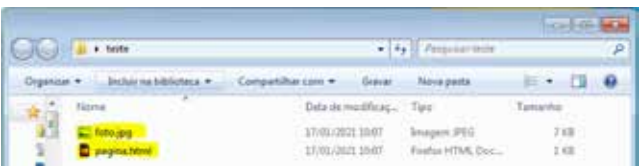

Basta clicar no arquivo "pagina.html" para visualizar o resultado no navegador padrão instalado na máquina.

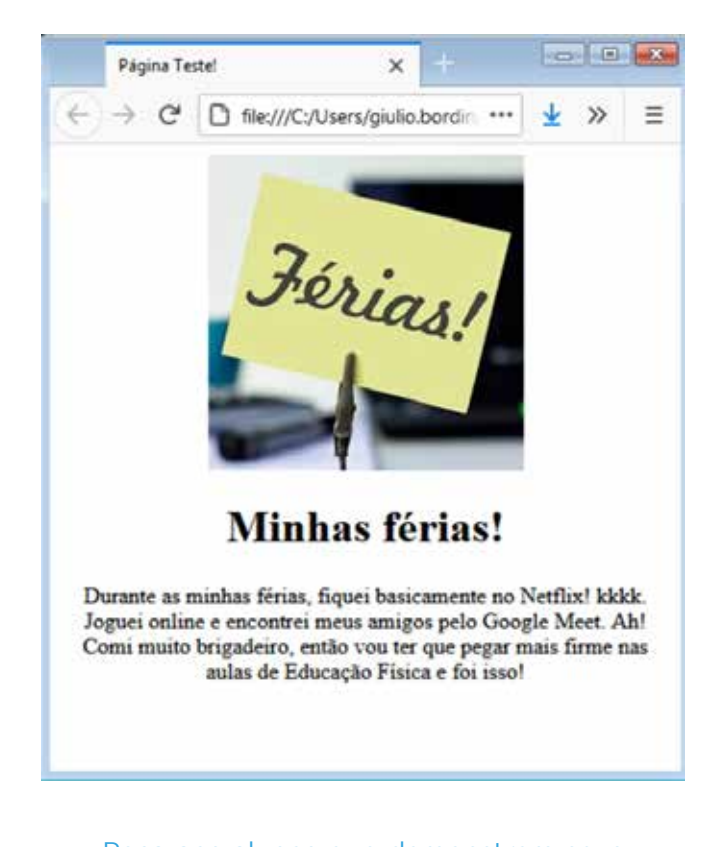

Peça aos alunos que demonstrem seus produtos acabados para discutirem o que foi produzido.

# CRIAÇÃO / AVALIAÇÃO

Orientações para o professor: Como método de avaliação, sugere-se: Hospedagem de sites, Voz sobre IP, Streaming de vídeo, entre outros.

### COMPARTILHAMENTO

Orientações para o professor: Sugere-se a elaboração de cards, página web, para a exposição ampla de conceitos relacionados aos serviços de internet, inclusive solicitando a exposição do material criado.

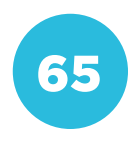

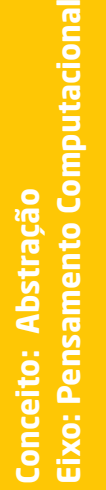

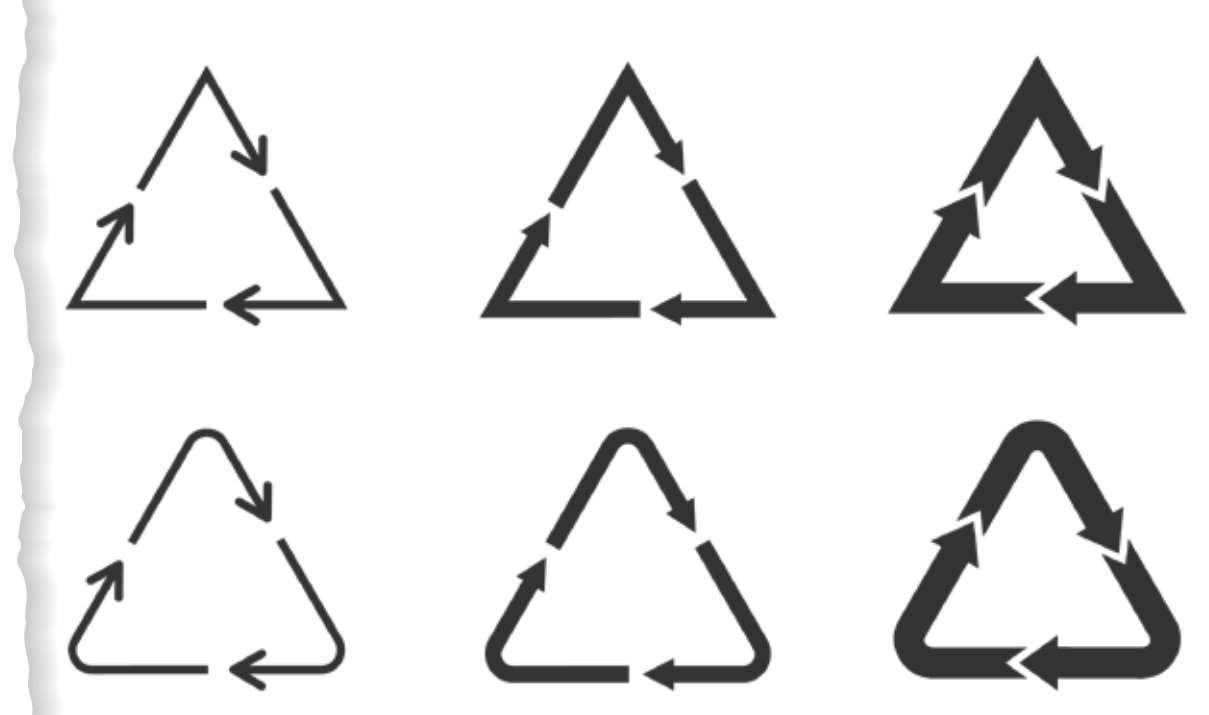

© Tasha Vector/Shutterstock

# COMPETÊNCIA (BNCC)

Compreender, utilizar e criar tecnologias digitais de informação e comunicação de forma crítica, significativa, reflexiva e ética nas diversas práticas sociais (incluindo as escolares) para se comunicar, acessar e disseminar informações, produzir conhecimentos, resolver problemas e exercer protagonismo e autoria na vida pessoal e coletiva.

### HABILIDADE (BNCC)

(EF07MA26) - Descrever, por escrito e por meio de um fluxograma, um algoritmo para a construção de um triângulo qualquer, conhecidas as medidas dos três lados.

# **OBJETIVO**

Compreender a construção matemática de triângulos, utilizando recursos tecnológicos, como algoritmos e fluxogramas.

# SEQUÊNCIA DIDÁTICA

Esta sequência didática apresenta o conceito de fluxograma, as suas principais simbologias, a compreensão e a criação de um algoritmo e um fluxograma da construção de um triângulo, além de revelar porque não se pode criar um triângulo com segmentos de retas quaisquer.

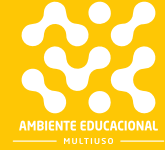

A matemática é uma ciência exata que busca encontrar soluções de problemas cotidianos, utilizando fatos, dados e a lógica. Ela foi sendo construída durante toda a história, e hoje, com todos os recursos tecnológicos que temos, conseguimos extrair tudo, além de facilitar o que há de melhor nessa ciência.

A matemática pode ser subdividida da seguinte maneira:

• Aritmética: parte da matemática que trabalha com as operações matemáticas (soma, subtração, multiplicação e divisão).

• Álgebra: é o ramo que estuda a manipulação de fórmulas, polinômios, estruturas algébricas, além da aplicação das operações matemáticas.

• Geometria: estuda todas as formas geométricas (área, volume e comprimento) e a resolução de problemas envolvendo essas figuras.

Nesta atividade, os alunos farão um fluxograma para criar um algoritmo para a construção de um triângulo, utilizando a regra de existência de um triângulo e o software draw.io (software de criação de fluxograma).

### PROBLEMATIZAÇÃO

A trigonometria é a parte da matemática que estuda a relações entre lados e ângulos entre

Para que um triângulo possa existir, ele deve cumprir a sua regra de existência. Pesquise e anote em uma folha de papel que regra é essa.

- 
- 
- 
- 4) 7 cm, 49 cm, 22 cm
- 

### PARA O PROFESSOR

- O computador consegue executar as seguintes tarefas:
- a) Iniciar o giro das rodas para a frente;
- b) Aumentar ou diminuir a velocidade do giro das rodas;
- c) Frear as rodas;
- d) Mover as rodas em ângulo para que o veículo possa virar à direita ou à esquerda.

67

Estipule o tempo máximo para que os alunos realizem a atividade (cerca de quinze minutos são suficientes). Proponha que a resolução seja individual. Caso algum aluno não consiga terminar toda a tarefa, é possível concluí-la em casa.

Solução:

1)  $|10 - 9| < 5 < |10 + 9| = |-1| < 5 < |19| = 1 < 5 < 19$  $|9 - 5|$  < 5 <  $|9 + 5|$  =  $|4|$  < 5 <  $|14|$  = 4 < 5 < 14  $|5 - 10|$  < 5 <  $|5 + 10|$  =  $|-5|$  < 5 <  $|15|$  = 5 < 5 < 15 Portanto, pode ser triângulo.

2) 
$$
|3 - 6| < 9 < |3 + 6| = |-3| < 9 < |9| = 3 < 9 < 9
$$
  
\n $|6 - 9| < 3 < |6 + 9| = |-3| < 3 < |15| = 3 < 3 < 15$   
\n $|9 - 3| < 6 < |9 + 3| = |6| < 6 < |12| = 6 < 6 < 12$ 

Portanto, pode ser triângulo.

3)  $|5 - 10| < 15 < |5 + 10| = |-5| < 15 < |15| = 5 < 15 < 15$  $|10 - 15| < 5 < |10 + 15| = |-5| < 5 < |25| = 5 < 5 < 25$  $|15 - 5|$  < 10 <  $|15 + 5|$  =  $|10|$  < 10 <  $|20|$  = 10 < 10 < 20 Portanto, pode ser triângulo.

4)  $|7 - 49| < 22 < |7 + 49| = |-42| < 22 < |56| = 42 > 22 < 52$ |49 – 22| < 7 < |49 + 22| = |27| < 7 < |71| = 27 > 7 < 71  $|22 - 7| < 49 < |22 + 7| = |15| < 49 < |29| = 15 > 49 > 29$ 

Portanto, NÃO pode ser triângulo.

5)  $|1 - 2| < 3 < |1 + 2| = |-1| < 3 < |3| = 1 < 3 < 3$  $|2 - 3|$  < 1 <  $|2 + 3|$  =  $|-1|$  < 1 <  $|5|$  = 1 < 1 < 5  $|3 - 1|$  < 2 <  $|3 + 1|$  =  $|2|$  <  $2$  <  $|4|$  =  $2$  <  $2$  <  $4$ Portanto, pode ser triângulo.

### INTERVENÇÃO

lidade de representar todos os passos é composto de símbolos básicos.

cisam ser calculados.

Encontrou alguma dificuldade? Conver-

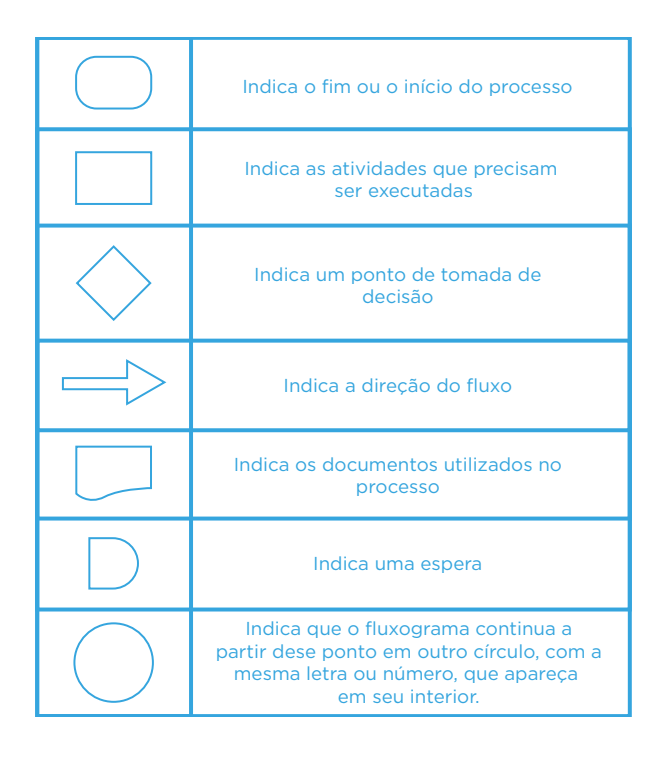
# PARA O PROFESSOR

do fluxograma e apresente um exemplo Oriente os alunos sobre cada símbolo para cada um deles.

Promova uma discussão sobre a imtendrof por exemplo: Frencione campos disponente de la provincia de la provincia de la provincia de la provinci bem e quanto um nuxogram<br>relevante em uma empresa. portancia da criação de um nuxograma<br>antes de realizar a construção de um antes de realizar a construção de um<br>algoritmo, por exemplo. Mencione tamportância da criação de um fluxograma

transportantes interests analysis a production of the case of the case of the case of the case of the case of the case of the case of the case of the case of the case of the case of the case of the case of the case of the cada símbolo, descobrindo o que cada **EXPORT EXECUTE DEIXE OS alunos livres durante a produde Sanização de algoritmos.** um faz e quais resultados podem obter por meio desse método de criação e or-

# CRIAÇÃO / AVALIAÇÃO

\*OEJDBPTEPDV

NFTNBMFUSBPVO½NFSP
RVFBQBSF®B FNTFV<br>FNTFV

to the second control of the second control of the second control of the second control of the second control of

goritmo seja construído.

2. Esse algoritmo deve conter as informações sobre a regra de existência **NFTNB Vokum triângulo.** Anti-American pour formation of the series of the series of the series of the series of the series of the series of the series of the series of the series of the series of the series of the series

#### Solução:

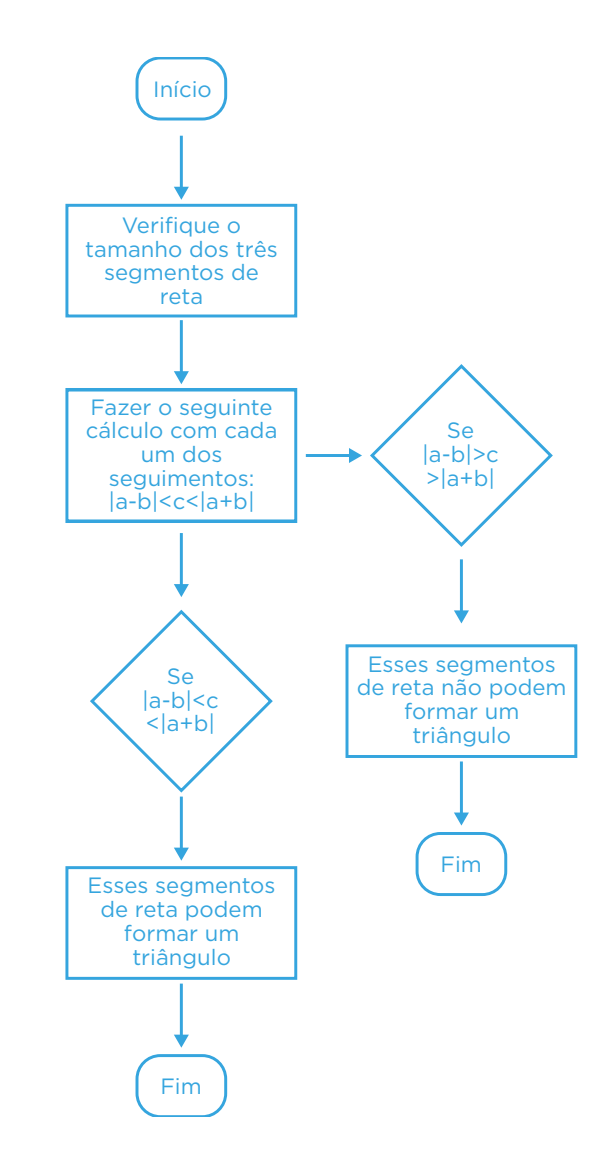

#### COMPARTILHAMENTO

tilhado em um espaço adequado. Faça de outras turmas.

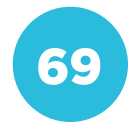

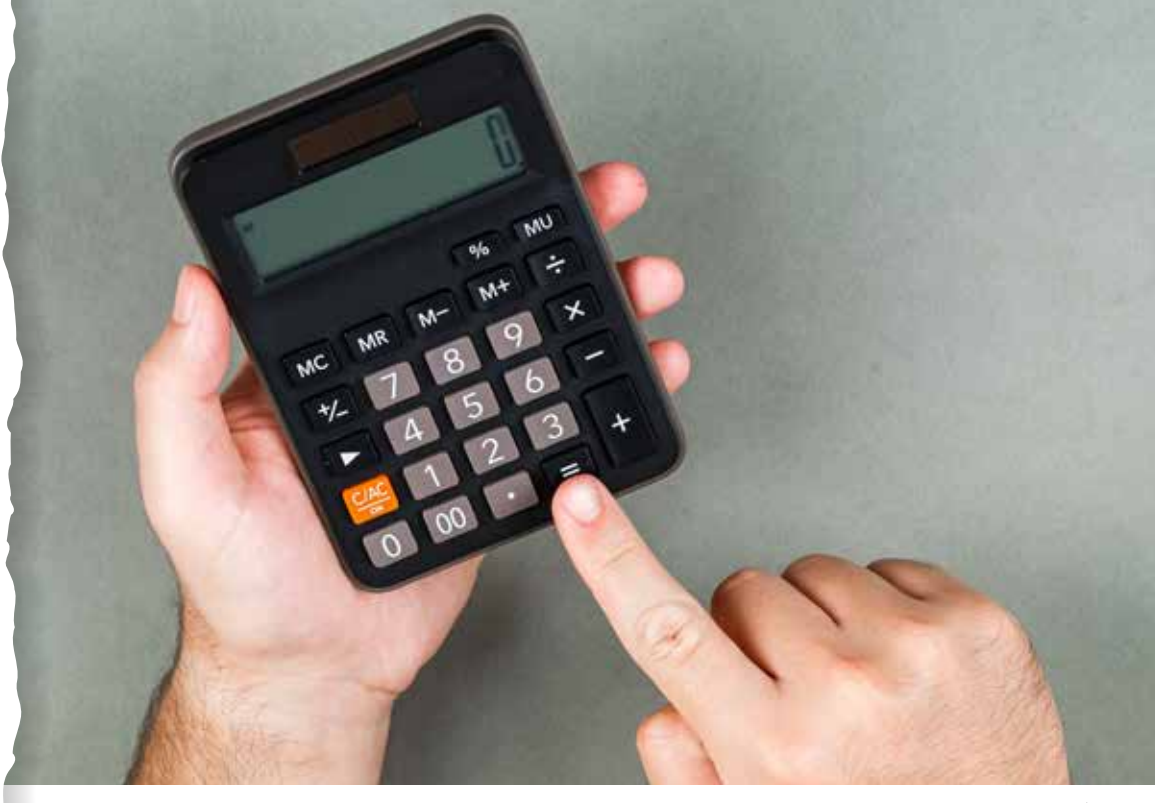

© Freepik

# COMPETÊNCIA (BNCC)

Compreender, utilizar e criar tecnologias digitais de informação e comunicação de forma crítica, significativa, reflexiva e ética nas diversas práticas sociais (incluindo as escolares) para se comunicar, acessar e disseminar informações, produzir conhecimentos, resolver problemas e exercer protagonismo e autoria na vida pessoal e coletiva.

# HABILIDADE (BNCC)

(EF07MA12) - Resolver e elaborar problemas que envolvam as operações com números racionais.

## **OBJETIVO**

Compreender resoluções e elaborações de problemas matemáticos, contendo números racionais, utilizando recursos tecnológicos.

# SEQUÊNCIA DIDÁTICA

Esta sequência didática demonstra como a aprendizagem de elaboração e resolução de problemas matemáticos pode contribuir tanto na aprendizagem, quanto no dia a dia dos alunos, utilizando lógica e recursos de tecnologia, como a linguagem de programação Portugol (Português Estruturado).

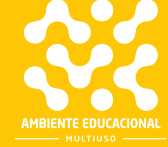

Os computadores surgiram da necessidade de realizar cálculos de forma mais rápida. Os modelos mais antigos não passam de calculadoras para facilitar cálculos extensos e complexos. Com o avanço da tecnologia, atualmente conseguimos fazer com que problemas matemáticos extremamente complexos se tornem mais fáceis, e problemas de repetição sejam resolvidos de forma muito mais rápida.

Com os recursos tecnológicos disponíveis, podemos construir nossas próprias calculadoras de forma simples, utilizando softwares e linguagens de programação, por exemplo.

Nesta proposta, os alunos desenvolverão as suas próprias calculadoras, utilizando o Portugol como linguagem de programação e resolverão um problema matemático com ela, comprovando o seu funcionamento.

O Portugol é uma pseudolinguagem de programação, desprendida das regras formais de linguagens propriamente ditas. Sua construção advém do português (nossa língua materna), sendo mais prático e intuitivo para que pessoas sem o conhecimento prévio de qualquer linguagem, consigam aprender sobre programação.

Para construir um algoritmo em Portugol, devemos conhecer o software em que ele está alocado, o VisuAlg:

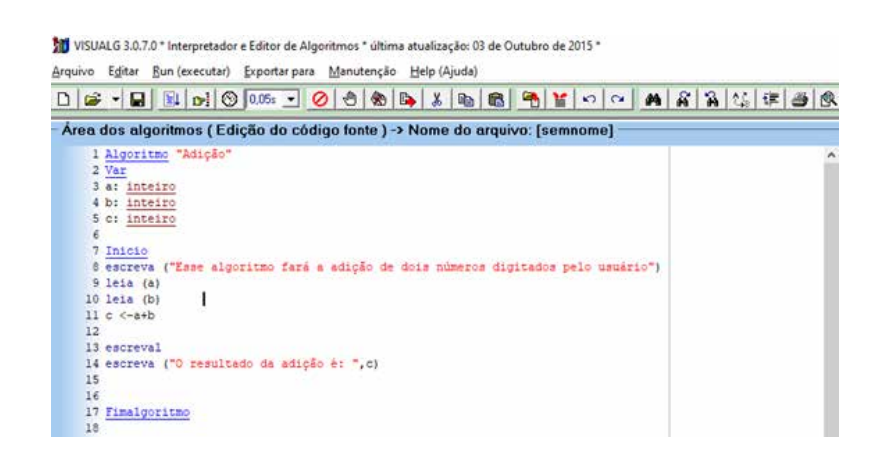

De todas as ferramentas disponíveis no programa, os quatro itens abaixo são os mais importantes. Da esquerda para a direita temos os seguintes botões:

• Novo: cria uma nova página.

• Abrir: abre o gerenciador de tarefas para localizar um algoritmo construído anteriormente.

- Salvar: salva o algoritmo criado.
- Executar: faz com que o computador execute o algoritmo gerado.

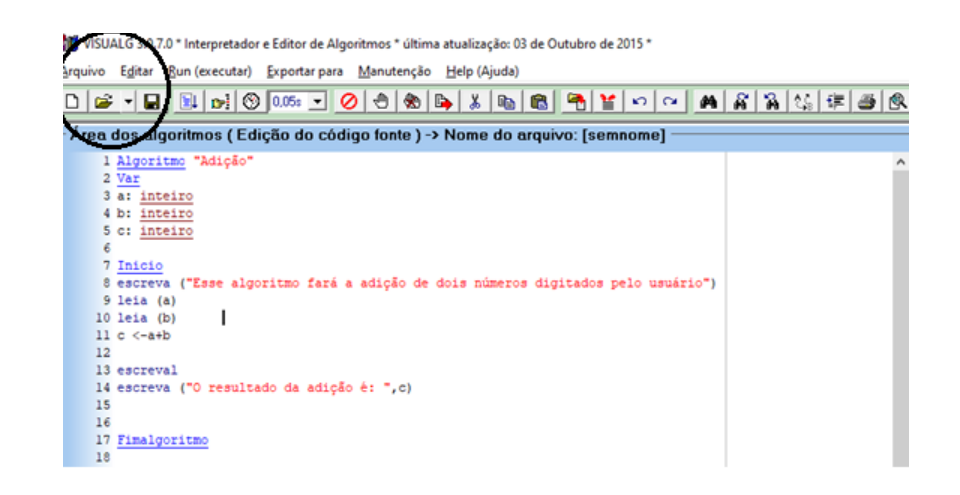

71

# PARA O PROFESSOR

Esta é uma das principais seções quando estamos construindo um algoritmo. A seção chamada de "Var", é o quadro de variáveis, onde cada variável utilizada dentro do algoritmo é alocada. No print abaixo temos apenas variáveis do tipo "inteiro", mas existem diversas outras, entre elas:

Inteiro: variáveis do tipo inteiro, ou seja, números sem casas decimais;

• Real: variáveis do tipo real, ou seja, números que possam, ou não, conter casas decimais;

Caractere: comporta variáveis do tipo string, ou seja, caracteres (textos e letras);

Lógico: define variáveis do tipo booleano, consistem em VERDADEIRO, ou FALSO.

VISUALG 3.0.7.0 \* Interpretador e Editor de Algoritmos \* última atualização: 03 de Outubro de 2015 Arquivo Egitar Bun (executar) Exportar para Manutenção Help (Ajuda)

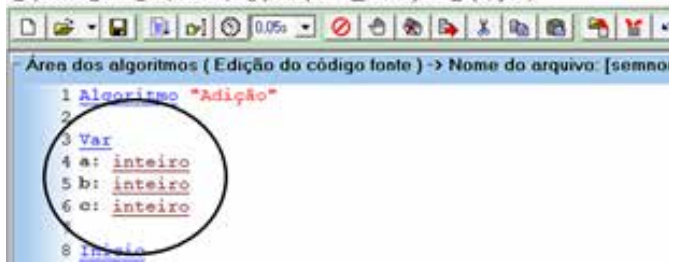

Esta tela é onde toda a criação de algoritmo acontece. Existem comandos básicos para que qualquer algoritmo seja construído, os principais são:

#### • Comandos de saída de dados:

Escreva: escreve na tela do dispositivo tudo que está dentro da seguinte sentença (<Lista\_de\_expressão>).

Exemplo de utilização: Escreva ("Olá mundo!")

Escreval: idêntico ao comando anterior, com a única diferença de pular uma linha.

• Comando de entrada de dados: Leia: recebe qualquer valor digitado pelo usuário, atribuindo as variáveis que estão listadas no quadro de variáveis, cada uma com sua característica. Exemplo de utilização: leia (a).

#### • Comando de atribuição:

<- : Este comando (menor que - <, seguido por um menos) é responsável pela atribuição de valores em uma variável, dependendo de que tipo de variável ela representa. Com o mesmo comando é possível que uma variável assuma o valor de outra.

Exemplo de utilização: VariavelTeste <-  $150 + 30.$ 

#### • Comandos de desvio condicional:

Se: esse é um comando especial, pois ele precisa ser iniciado para funcionar, diferente dos comandos apresentados anteriormente. O "se" é utilizado da seguinte forma:

Se <expressão lógica> entao <expressão lógica>

Códigos do algoritmo…

Fimse

Senao: este comando é utilizado em conjunto com a condicional "se". Se "tal coisa" acontecer, então. Senão, "tal coisa" acontece.

O "senao" é utilizado da seguinte forma:

Se <expressão lógica> entao <expressão lógica>

Códigos do algoritmo…

Senao <expressão lógica> entao <expressão lógica>

Códigos do algoritmo…

Fimse

#### Comandos de repetição:

Para ... Faca: esta estrutura serve para repetir parte do algoritmo em um determinado número de vezes. Exemplo de utilização:

para <variável> de <valor\_inicial> ate <valor\_limite> [passo <incremento>] faca

códigos do algoritmo fimpara

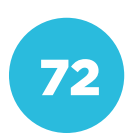

7 <u>Inicio</u><br>8 ascerva ("Esse algoritmo fará a antido de duis números digitados pelo usuário") S 1414 (4)<br>10 1414 (0)<br>11 = 1-440 J.

Tela demonstrando um algoritmo sendo executado, com o console apresentando o resultado.

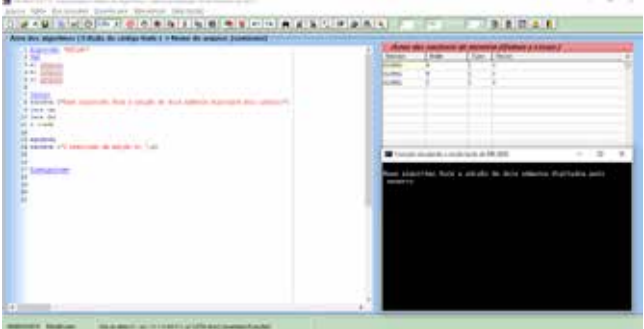

Console de dados: mostra o programa feito pelo algoritmo sendo executado, passo a passo. Dentro desse console, é onde o usuário entra com dados pedidos pelo algoritmo.

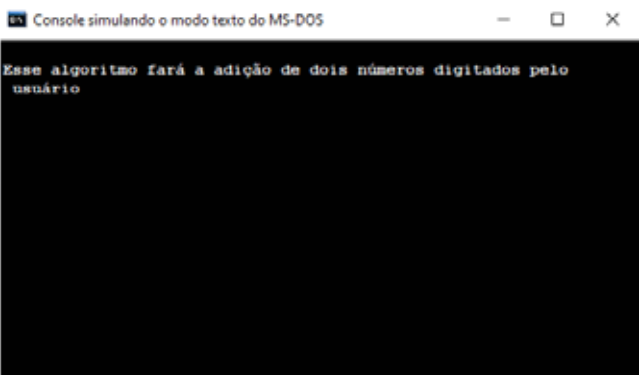

## PROBLEMATIZAÇÃO

A resolução de problemas matemáticos pode ser facilitada, quando utilizamos de programação e algoritmos. Para que problema:

sumo médio de um automóvel em uma viagem. Esse programa deve pedir ao usuário que forneça os dados da distân-

- 
- 
- Inicio

# PARA O PROFESSOR

Orientações para o professor: Determine o tempo para que os alunos resolvam a atividade (cerca de quinze minutos são suficientes). Se eles não conseguirem fazer a ativi-

dade, mostre como realizar um cálculo de média. Se for necessário, peça para um aluno (com o seu auxílio) demonstrar como se faz e o resultado do algoritmo.

Solução:

Algoritmo "Consumo médio" Var c: real d: real

g: real

Inicio

 escreva ("digite, em KM, a distância percorrida: ")

leia (d)

 escreva ("digite, em litros, a quantidade de gasolina gasta: ")

leia (g)  $c < -d/g$ 

escreva ("o consumo médio, durante a viagem, foi de: ", c)

#### Fimalgoritmo

Lembre-se, desde que o algoritmo seja testado e esteja dando os resultados corretos, ele está certo. Não existe apenas uma forma de resolver esse problema, cada aluno pode ter uma percepção de como fazer e quantas variáveis usar, por exemplo.

#### INTERVENÇÃO

Abra o VisuAlg e faça um programa que seja capaz de ler duas notas de um aluno, fazer a média

## PARA O PROFESSOR

Solução:

Algoritmo "Nota" Var n1: real n2: real m: real Inicio escreva ("qual foi a primeira nota do aluno? ") leia (n1) escreva ("qual foi a segunda nota do aluno? ") leia (n2) m <-  $(n1 + n2)/2$ se m>5 entao escreva ("o aluno pode ser aprovado, com a média: ", m) senao escreva ("o aluno não pode ser aprovado, com a média: ", m) fimse Fimalgoritmo

Oriente os alunos sobre o que são médias e como calculá-las. Certifique-se que todos saibam como funcionam os quatro principais operadores aritméticos.

Após a realização das atividades e, com as perguntas que foram feitas, algumas dúvidas poderão surgir, principalmente se é ou não possível criar uma calculadora dentro do VisuAlg.

Promova uma discussão entre os alunos, pergunte se eles tem alguma ideia de como poderiam construir um software que simule uma calculadora.

Deixe que os estudantes investiguem e tentem analisar tudo o que fizeram até agora, procurando uma forma de criar a calculadora.

# CRIAÇÃO / AVALIAÇÃO

rações básicas com dois números diferentes. Esses números terão que ser dados pelo usuário. 2. Para isso, utilize os operadores aritméticos básicos, além de operadores condicionais.

# PARA O PROFESSOR

Solução: Algoritmo "calculadora" Var numero: real numero2: real operacao: inteiro resultado: real Inicio escreva ("escolha: 1 - adicao, 2 - subtracao, 3 - multiplicacao, 4 - divisao") leia (operação) se operacao = 1 entao escreva ("digite os números para fazer a adicao: ") leia (numero) leia (numero2) resultado <- numero+numero2 escreva ("o resultado da operacao é: ", resultado) fimse se operacao = 2 entao escreva ("digite os números para fazer a subtracao: ") leia (numero) leia (numero2) resultado <- numero-numero2 escreva ("o resultado da operacao é: ", resultado) fimse se operacao = 3 entao escreva ("digite os números para fazer a multiplicacao: ") leia (numero) leia (numero2) resultado <- numero\*numero2 escreva ("o resultado da operacao é: ", resultado) fimse se operacao = 4 entao escreva ("digite os números para fazer a divisao: ") leia (numero) leia (numero2) resultado <- numero/numero2 escreva ("o resultado da operacao é: ", resultado) fimse Fimalgoritmo establecidade de la constructiva de la constructiva de la constructiva de la constructiva de la <mark>28</mark>

# COMPARTILHAMENTO

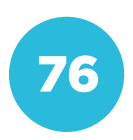

**Conceito: Decomposição Eixo: Pensamento Computacional** Eixo: Pensamento Computacional Conceito: Decomposição

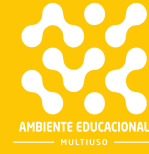

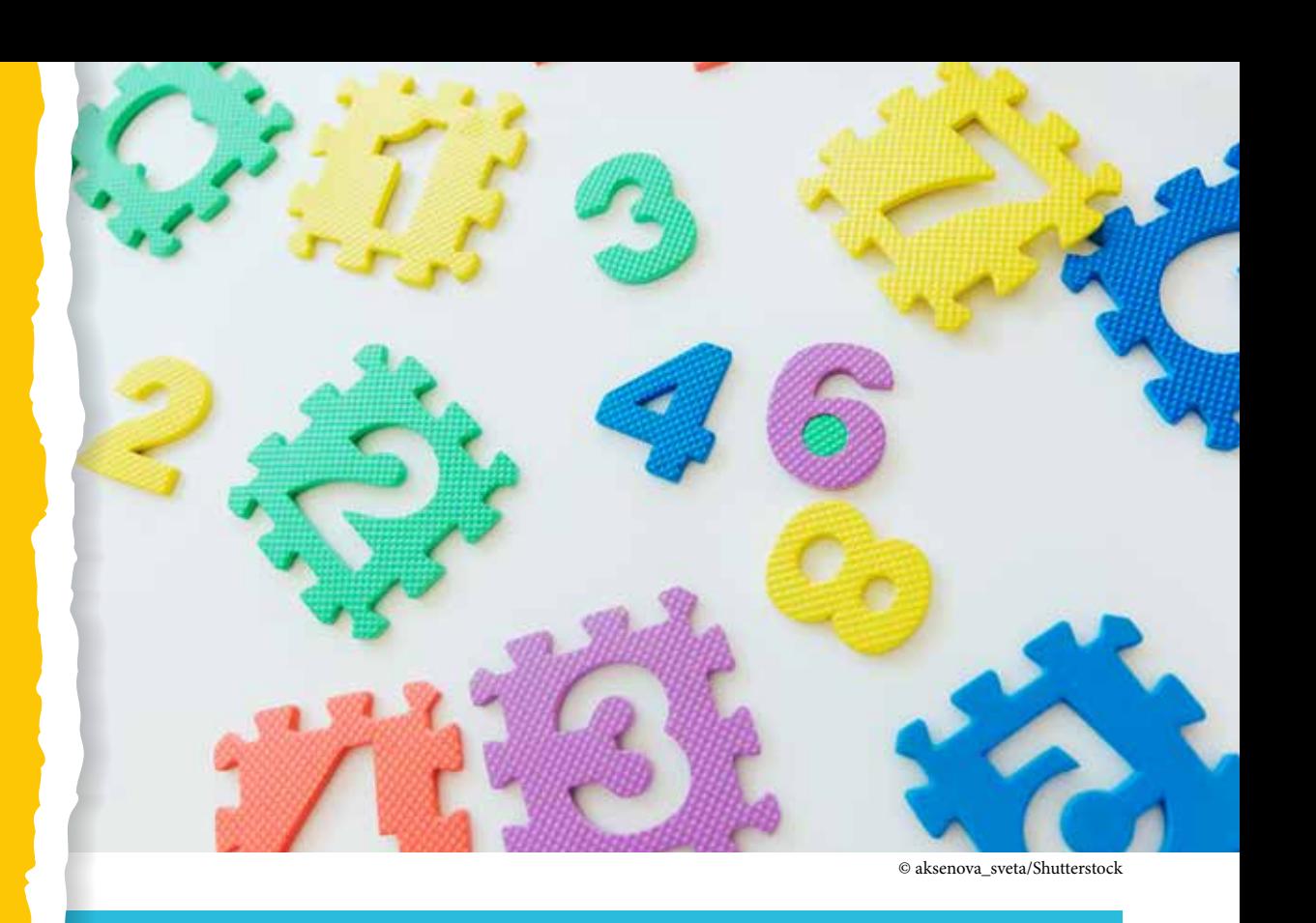

# COMPETÊNCIA (BNCC)

Compreender, utilizar e criar tecnologias digitais de informação e comunicação de forma crítica, significativa, reflexiva e ética nas diversas práticas sociais (incluindo as escolares) para se comunicar, acessar e disseminar informações, produzir conhecimentos, resolver problemas e exercer protagonismo e autoria na vida pessoal e coletiva.

# HABILIDADE (BNCC)

(EF07MA03) - Comparar e ordenar números inteiros em diferentes contextos, incluindo o histórico, associá-los a pontos da reta numérica e utilizá-los em situações que envolvam adição e subtração.

# **OBJETIVO**

Compreender a ordem de números e as suas grandezas e ordená-los de forma crescente, utilizando recursos tecnológicos.

# SEQUÊNCIA DIDÁTICA

Esta sequência didática se propõe a apresentar e analisar a utilização dos símbolos matemáticos menor que (<) e maior que (>), aos alunos. Além da apresentação do conceito de vetor e como utilizá-lo dentro de recursos tecnológicos, como a criação de programas que classificam números de forma crescente ou decrescente.

A matemática como conhecemos hoje é repleta de operadores matemáticos. A partir desses símbolos conseguimos simplificá-la.

O sinal de igual (=) foi criado em 1557 pelo matemático Robert Recorde. Atualmente, com o avanço tecnológico e a automação de cálculos complexos cada vez mais presentes, precisamos ter o domínio de toda essa simbologia matemática.

Esses símbolos são separados nas seguintes categorias: símbolos matemáticos, de conjuntos, de trigonometria, da geometria e da lógica.

Nesta atividade os alunos trabalharão com os símbolos "menor que" (<) e "maior que" (>), utilizando recursos tecnológicos como a linguagem de programação Portugol.

O Portugol é uma pseudolinguagem de programação, desprendida das regras formais de linguagens propriamente ditas. Sua construção advém do português (nossa língua materna), sendo mais prático e intuitivo para que pessoas sem o conhecimento prévio de qualquer linguagem, consigam aprender sobre programação.

Para construir um algoritmo em Portugol, devemos conhecer o software em que ele está alocado, o VisuAlg:

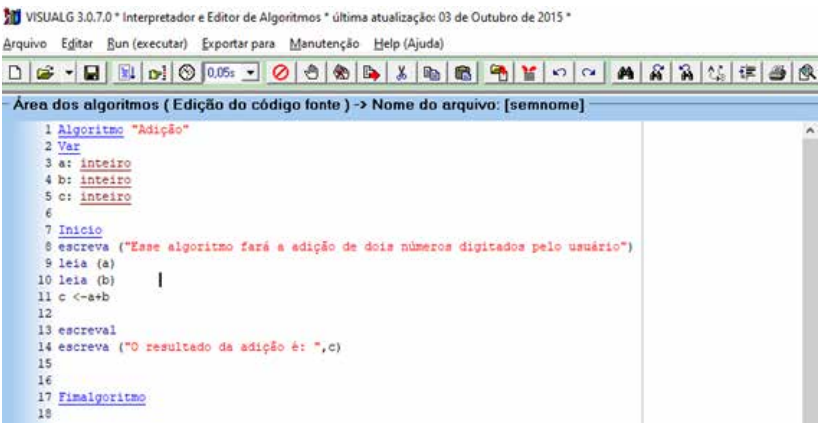

De todas as ferramentas disponíveis no programa, os quatro itens abaixo são os mais importantes. Da esquerda para a direita temos os seguintes botões:

- Novo: cria uma nova página.
- Abrir: abre o gerenciador de tarefas para localizar um algoritmo construído anteriormente.
- Salvar: salva o algoritmo criado.
- Executar: faz com que o computador execute o algoritmo gerado.

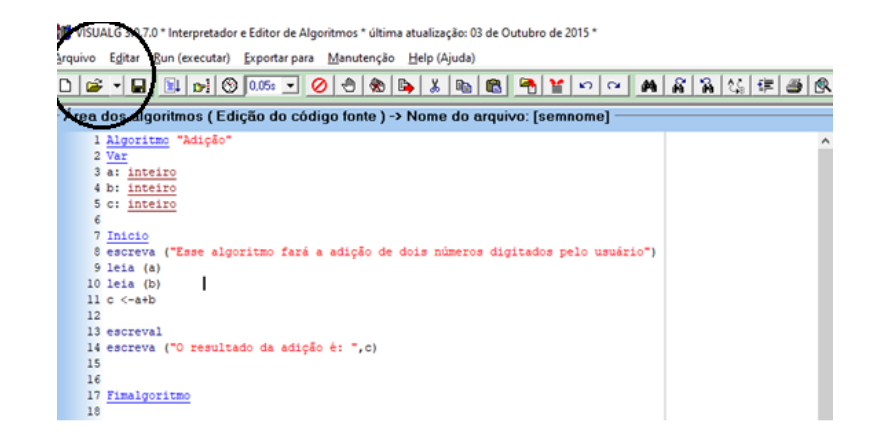

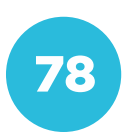

Esta é uma das principais seções quando estamos construindo um algoritmo. A seção chamada de "Var", é o quadro de variáveis, onde cada variável utilizada dentro do algoritmo é alocada. No print abaixo temos apenas variáveis do tipo "inteiro", mas existem diversas outras, entre elas:

• Inteiro: variáveis do tipo inteiro, ou seja, números sem casas decimais;

• Real: variáveis do tipo real, ou seja, números que possam, ou não, conter casas decimais;

• Caractere: comporta variáveis do tipo string, ou seja, caracteres (textos e letras);

• Lógico: define variáveis do tipo booleano, consistem em VERDADEIRO, ou FALSO.

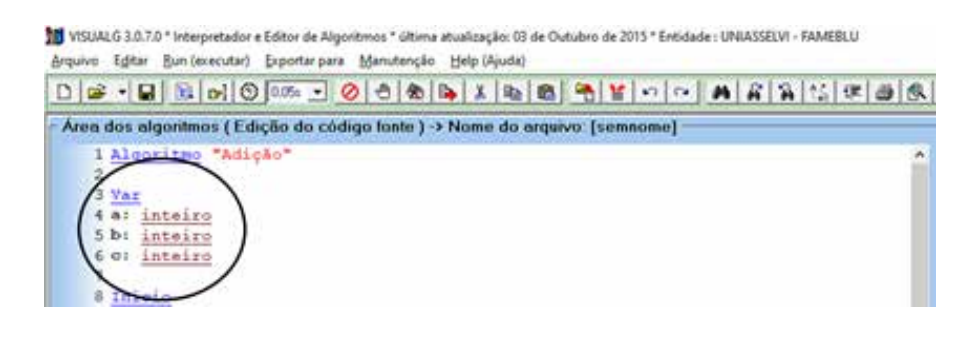

Esta tela é onde toda a criação de algoritmo acontece. Existem comandos básicos para que qualquer algoritmo seja construído, os principais são:

Comandos de saída de dados:

Escreva: escreve na tela do dispositivo tudo que está dentro da seguinte sentença (<Lista de expressão>).

Exemplo de utilização: Escreva ("Olá mundo!")

Escreval: idêntico ao comando anterior, com a única diferença de pular uma linha.

#### Comando de entrada de dados:

Leia: recebe qualquer valor digitado pelo usuário, atribuindo as variáveis que estão listadas no quadro de variáveis, cada uma com sua característica. Exemplo de utilização: leia (a).

Comando de atribuição:

<- : Este comando (menor que - <, seguido por um menos) é responsável pela atribuição de valores em uma variável, dependendo de que tipo de variável ela representa. Com o mesmo comando é possível que uma variável assuma o valor de outra. Exemplo de utilização: VariavelTeste <- 150 + 30.

Comandos de desvio condicional:

Se: esse é um comando especial, pois ele precisa ser iniciado para funcionar, diferente dos comandos apresentados anteriormente. O "se" é utilizado da seguinte forma:

Se <expressão lógica> entao <expressão lógica> Códigos do algoritmo... Fimse Senao: este comando é utilizado em conjunto com a condicional "se". Se "tal coisa" acontecer, então. Senão, "tal coisa" acontece. O "senao" é utilizado da seguinte forma: Se <expressão lógica> entao <expressão lógica> Códigos do algoritmo… Senao <expressão lógica> entao <expressão lógica> Códigos do algoritmo… Fimse

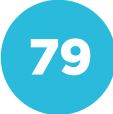

Comandos de repetição: Para ... Faca: esta estrutura serve para repetir parte do algoritmo em um determinado número de vezes. Exemplo de utilização: para <variável> de <valor\_inicial> ate <valor\_limite> [passo <incremento>] faca códigos do algoritmo fimpara

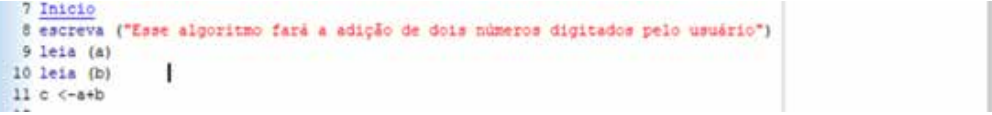

Tela demonstrando um algoritmo sendo executado, com o console apresentando o resultado.

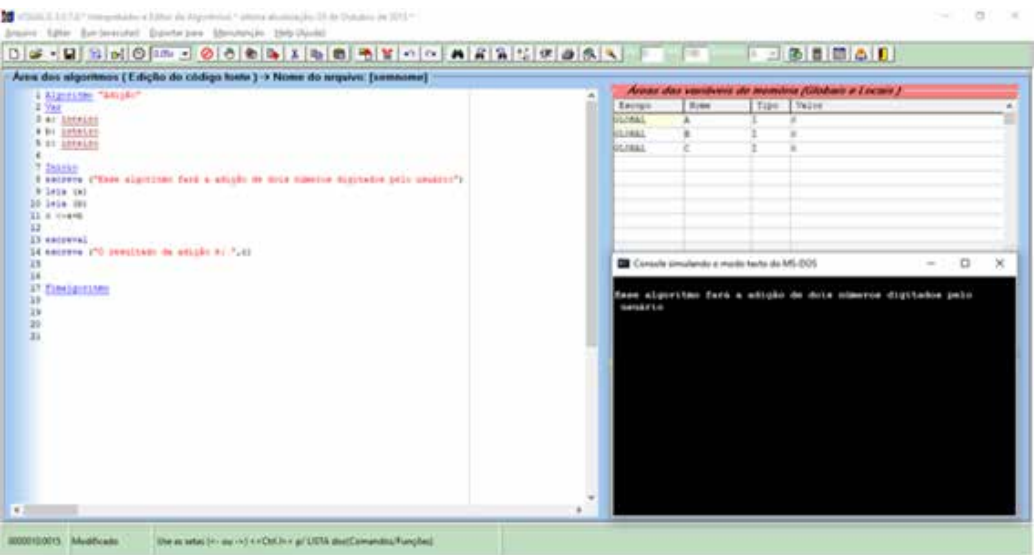

Console de dados: mostra o programa feito pelo algoritmo sendo executado, passo a passo. Dentro desse console, é onde o usuário entra com dados pedidos pelo algoritmo.

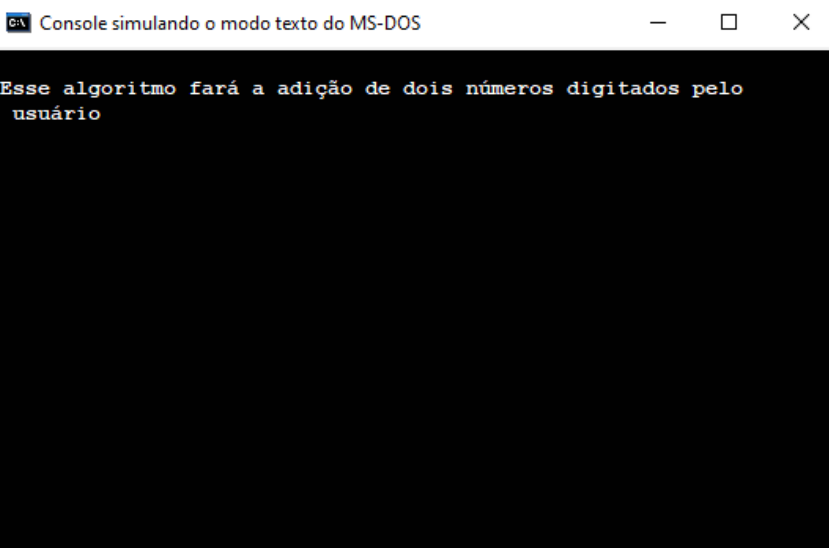

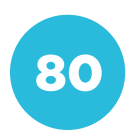

#### COMPARTILHAMENTO

A lógica usa e abusa da simbologia malização do símbolo de igualdade.

posta de um problema matemático busca exatidão na resposta. Às vezes, uma possível utilizando símbolos matemáti-

Dentre os diversos símbolos matemátido utilizados, na grande maioria das vemaior que o outro ou vice-versa. números são maiores ou menores:

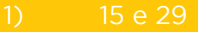

- 
- 
- 
- 

# PARA O PROFESSOR

Determine o tempo que os alunos terão para resolver as questões acima (cerca de dez minutos são suficientes). Proponha que eles resolvam individualmente. Se não conseguirem terminar dentro do tempo estipulado, peça para concluírem a atividade em casa.

Se necessário, também é possível que cada questão seja respondida na lousa por um aluno diferente. Solução:

 $15 < 29$  $225 > 25$  $26,4 < 27,1$  $1/2 > 1/4$ 

# INTERVENÇÃO

de reta orientados responsáveis pela caracterização de grandezas. Grandeza é tudo aquilo que pode ser medido, como: massa, velocidade, força, entre outros.

estrutura de dados que armazena uma certa coleção de elementos),

capaz de conter variáveis do mesmo tipo.

Vetores são utilizados para facilitar o trabalho quando se tem muitos dados de uma mesma classe de variáveis. goritmo abaixo como exemplo:

#### Algoritmo "vetor"

para i de 1 ate 25 passo 1 faca escreval fimpara para i de 1 ate 25 passo 1 faca fimpara escreval

## PARA O PROFESSOR

Oriente os alunos sobre a utilização do VisuAlg. É importante que eles entendam como funciona um vetor e para que ele serve. Se necessário, utilize exemplos práticos da utilização de um vetor, como: no sistema do colégio, quando as notas são lançadas, elas são comportadas em um vetor gigante, para que, no fim, sejam feitas as médias.

Promova uma discussão sobre como isso pode ser utilizado no nosso dia a dia, quais são as facilidades disponíveis quando um vetor é aplicado e como isso se encaixa nas vidas deles.

Lembre-se que, dentro da programação, cada algoritmo é único. O exemplo dado não deve limitar qualquer aluno que queira explorar e fazer da sua maneira.

# CRIAÇÃO / AVALIAÇÃO

1) Crie um algoritmo que contenha um vetor de 20 espaços. Peça para que o usuário entre com números aleatórios de 1 a 20.

# PARA O PROFESSOR

Solução:

Algoritmo "vetor em ordem" Var a: vetor [1..20] de inteiro i: inteiro j: inteiro troca: inteiro Inicio para i de 1 ate 20 passo 1 faca escreval escreva ("entre com o valor de A [ ",i," leia (a[i]) fimpara para i de 1 ate 19 passo 1 faca para j de i+1 ate 20 passo 1 faca se (a[i] > a[j]) entao troca <- a[i]  $a[i]$  <-  $a[i]$ a[i] <- troca fimse fimpara fimpara para i de 1 ate 20 passo 1 faca escreval escreva ("A [ ",i," ] :: ", a[i]) fimpara escreval escreval Fimalgoritmo

#### COMPARTILHAMENTO

Todo trabalho desenvolvido, seja individual ou em equipe, deve ser compartilhado em um espaço adequado. Faça uma mostra em sala de aula e, posteriormente, com toda a comunidade escolar (dode divulgação em sua unidade de ensino,

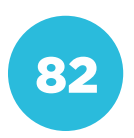

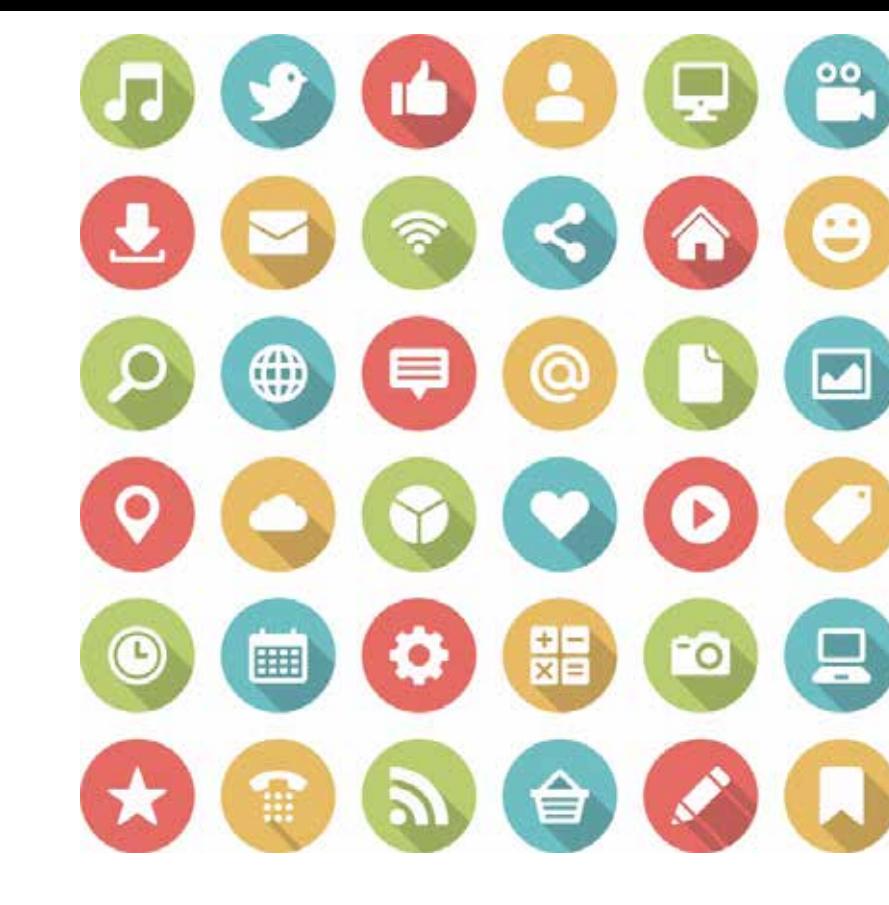

# COMPETÊNCIA (BNCC)

Exercitar a curiosidade intelectual e recorrer à abordagem própria das ciências, incluindo a investigação, a reflexão, a análise crítica, a imagi nação e a criatividade, para investigar causas, elaborar e testar hipóte ses, formular e resolver problemas e criar soluções (inclusive tecnológicas) com base nos conhecimentos das diferentes áreas.

# HABILIDADE (BNCC)

(EF07MA06) - Reconhecer que as resoluções de um grupo de pro blemas que têm a mesma estrutura podem ser obtidas utilizando os mesmos procedimentos.

# **OBJETIVO**

Identificar elementos em comum em diferentes softwares e compreen der a modularização e reuso de algoritmos.

# SEQUÊNCIA DIDÁTICA

Nesta sequência didática vamos reconhecer recursos comuns a diferentes programas e propor combinações novas para um programa.

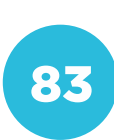

**CURSOS** 

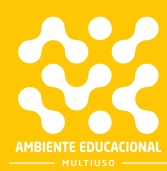

Observe a figura a cima. Quais dos símbolos você reconhece? Onde eles são utilizados?

#### PROBLEMATIZAÇÃO

gramas que utilizamos. Alguns deles

Selecione um dos programas a seguir cada ícone escolhido, descreva a sua respectiva função dentro do programa.

- Rede social;
- Editor de texto;
- 
- 
- Mapas digitais;
- Agenda de compromissos.

Siga a orientação do professor (ou professora) sobre a escolha do tipo de programa e se o trabalho será feito indi-

#### PARA O PROFESSOR

Para realizar a atividade você pode organizar a turma em grupos ou propor que os alunos trabalhem individualmente. Não existe uma resposta certa. Os pro-

gramas mencionados já possuem alguns recursos, mas os alunos podem pensar em novas funções inspirados pelos ícones.

Por exemplo, uma planilha eletrônica já tem um botão que permite inserir uma imagem, mas pode ter também um botão "Compartilhar" para que seja enviada diretamente para a rede social de alguém.

# INTERVENÇÃO

uma combinação de dois dos programas apresentados anteriormente.

 $\cdot$  editor de imagens + mapa digital = editor de mapas digitais (para que serviria?);

• agenda de compromissos + rede social = agenda de compromissos sociais (para um grupo de amigos?).

utilidade que ele teria.

# PARA O PROFESSOR

Ao realizar a combinação dos programas escolhidos, os alunos devem pensar em uma utilidade para o novo programa. Se você perceber que eles têm dificuldade de imaginar um novo programa, proponha a mesma combinação para toda a turma fazer a atividade em conjunto.

# CRIAÇÃO / AVALIAÇÃO

- Quais seriam as funções que ele teria?
- Como os botões de funções estariam organizados?

Faça um desenho caprichado do seu programa e, em seguida, produza pessoas a adquiri-lo.

# PARA O PROFESSOR

Oriente os alunos para que observem aplicativos e programas de computador. Eles devem identificar as funções básicas e como elas estão dispostas na tela. Isso poderá servir de referência para eles criarem o próprio programa.

#### COMPARTILHAMENTO

apresentadas.

# PARA O PROFESSOR

Organize uma exposição dos trabalhos feitos pelos alunos. Eles podem ser expostos em formato de Feira de Ciências ou por meio de apresentações orais diante da turma.

Propicie a análise das produções e incentive-os a colaborarem para a melhoria do trabalho dos colegas, com críticas construtivas.

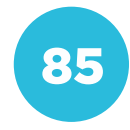

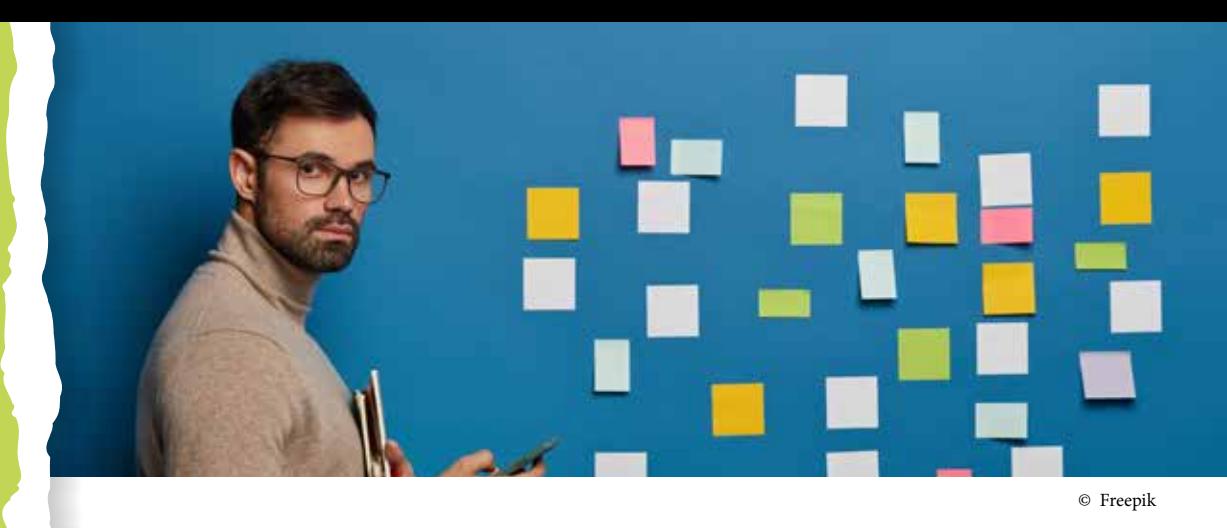

# COMPETÊNCIA (BNCC)

(CG 01) - Valorizar e utilizar os conhecimentos historicamente construídos sobre o mundo físico, social, cultural e digital para entender e explicar a realidade, continuar aprendendo e colaborar para a construção de uma sociedade justa, democrática e inclusiva.

(CG 02) - Exercitar a curiosidade intelectual e recorrer à abordagem própria das ciências, incluindo a investigação, a reflexão, a análise crítica, a imaginação e a criatividade, para investigar causas, elaborar e testar hipóteses, formular e resolver problemas e criar soluções (inclusive tecnológicas) com base nos conhecimentos das diferentes áreas.

(CG 07) - Argumentar com base em fatos, dados e informações confiáveis, para formular, negociar e defender ideias, pontos de vista e decisões comuns que respeitem e promovam os direitos humanos, a consciência socioambiental e o consumo responsável em âmbito local, regional e global, com posicionamento ético em relação ao cuidado de si mesmo, dos outros e do planeta.

(CG 05) - Compreender, utilizar e criar tecnologias digitais de informação e comunicação de forma crítica, significativa, reflexiva e ética nas diversas práticas sociais (incluindo as escolares) para se comunicar, acessar e disseminar informações, produzir conhecimentos, resolver problemas e exercer protagonismo e autoria na vida pessoal e coletiva.

# HABILIDADE (BNCC)

(EF89LP02) - Analisar diferentes práticas (curtir, compartilhar, comentar, curar etc.) e textos pertencentes a diferentes gêneros da cultura digital (meme, gif, comentário, charge digital etc.) envolvidos no trato com a informação e opinião, de forma a possibilitar uma presença mais crítica e ética nas redes.

(EF08ER07) - Analisar as formas de uso das mídias e tecnologias pelas diferentes denominações religiosas

# **OBJETIVO**

Explorar as funções de agendamento de atividades na plataforma Trello, desenvolvendo a capacidade de planejamento e o acompanhamento da execução.

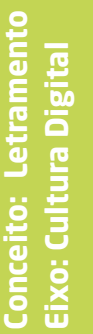

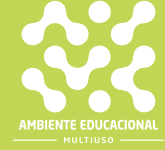

Imagine que você foi promovido na empresa onde trabalha e deverá fazer a gestão coorporativa de um grande produto que será lançado em breve ao mercado. É possível gerir o planejamento e a execução de um produto apenas utilizando canais como e-mails e mensagens via WhatsApp?

#### PROBLEMATIZAÇÃO

#### Para o aluno:

Você agora será responsável por planejar, por exemplo, a apresentação teatral ponsabilidade de todo o planejamento, execução e deliberação de responsabilidades para os outros colegas, ou seja, você será o diretor geral da peça. A equipe ficará dividida entre roteiro, texto, cenário, figurino e maquiagem. controle das atividades que cada grupo possibilidades e conversar com os colegas sobre isso?

## PARA O PROFESSOR

Professor, buscar elementos que integrem o conceito a ser estudado e o cotidiano do aluno é fundamental. Explore com eles a questão da formulação e execução de uma tarefa. Pode-se relembrar também as atividades envolvendo algoritmos, uma vez que, dependendo da atividade a ser realizada, uma lista do que será executado basicamente se torna um algoritmo. Faça relações com uma aula, por exemplo. O planejamento e a execução de uma aula dependem de organização e preparo e, portanto, de estudo. Estimule os alunos a pensarem em tarefas que demandem planejamento para serem colocadas em prática.

## **INTERVENÇÃO**

#### Orientações para o professor:

mento entre o contexto apresentado na problematização e o tema central da proposta: o planejamento e o acompalização de uma plataforma de acompanhamento de processos, o Trello, disponível em:

<https://trello.com/pt-BR/>.

cessário realizar um pequeno cadastro, domínio google (@gmail.com). Para compreender as funcionalidades e instruir os estudantes em caso de dúvidas, é importante assistir ao vídeo tutorial, disponível em:

v=Tmq6TUz5Sis>.

# PARA O PROFESSOR

Agora que pensamos nas possibilidades para a produção do teatro a ser realizado pela turma, que tal utilizarmos tecnologia para fazer todo o gerenciamento? Para isso, vamos utilizar a plataforma Trello, disponível em: <https:// trello.com/pt-BR/>. Segundo seu próprio site, "o Trello é o jeito fácil, grátis, flexível e atrativo de gerenciar seus projetos e organizar tudo. Milhões de pessoas de todo o mundo confiam no Trello". Para iniciarmos, devemos fazer um cadastro rápido na plataforma.

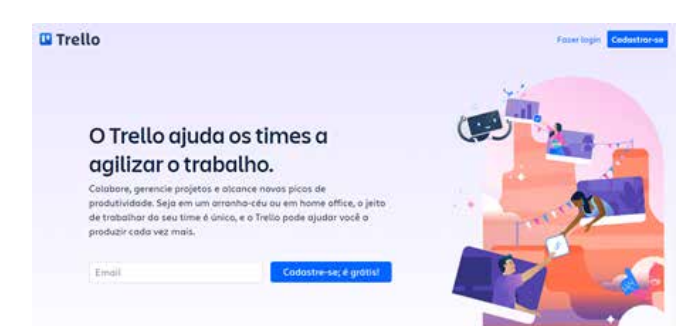

Vamos escolher um modelo para a inserção dos dados do projeto acessando a aba Quadros, localizada no canto superior esquerdo da tela.

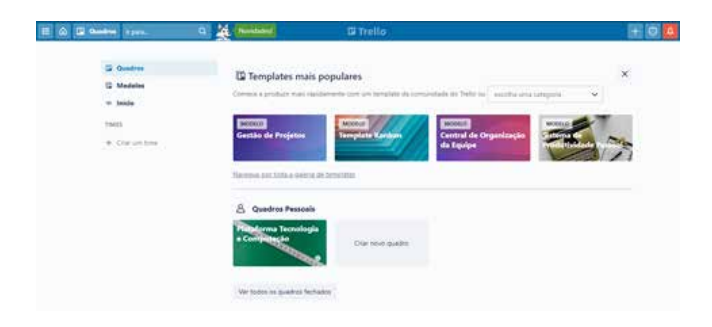

Ao clicar em novo quadro, abrirá uma aba para a inserção do nome do projeto. Insira o nome, escolha tornar público ou restrito e clique em Criar Quadro.

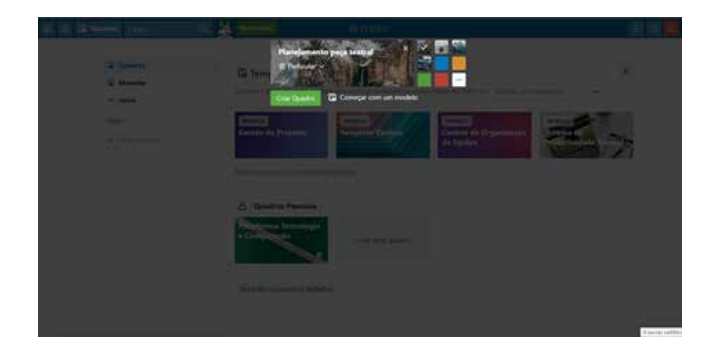

Para continuar, é necessário inserir as pessoas que estarão diretamente ligadas ao planejamento e execução do projeto. Para isso, ao lado das suas iniciais, clique em convidar. Insira os endereços de e-mail dos responsáveis. Se precisar citar algum convidado, digite @ e logo aparecerão as pessoas disponíveis para serem marcadas.

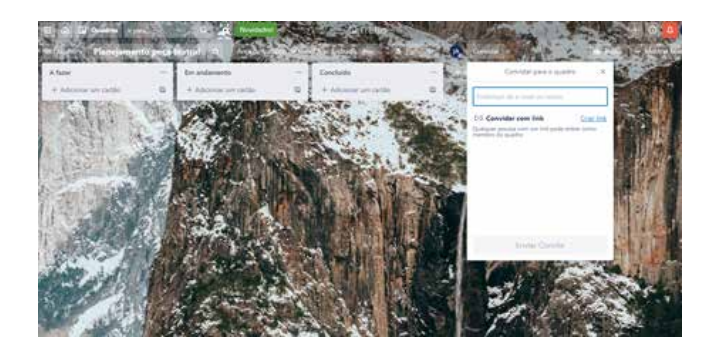

Por fim, insira as fases de todo o projeto. Nesse caso, foram inseridos os cartões: Roteiro, Texto, Figurino, Maquiagem e Cenário. No momento em que as tarefas estão em andamento ou sendo completadas, pode-se mover os cartões para as quias Em andamento e Concluído.

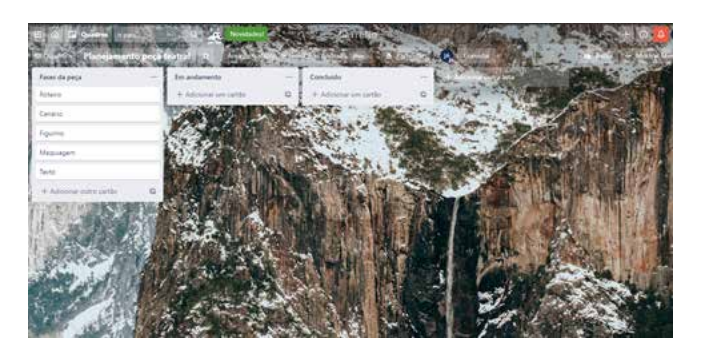

# CRIAÇÃO/AVALIAÇÃO

Que tal planejar uma atividade e utilizar o Trello para fazer o acompanhamento? Primeiramente, elabore uma atividade a positivo. Não esqueça de relacionar no Trello as pessoas que estarão envolvidas em cada etapa do projeto.

88

# PARA O PROFESSOR

Para avaliar a turma é importante que você tenha realizado anteriormente a atividade. Isso ajudará no auxílio aos estudantes em caso de dúvidas que possam surgir durante o desenvolvimento do trabalho.

#### COMPARTILHAMENTO

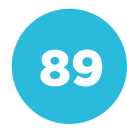

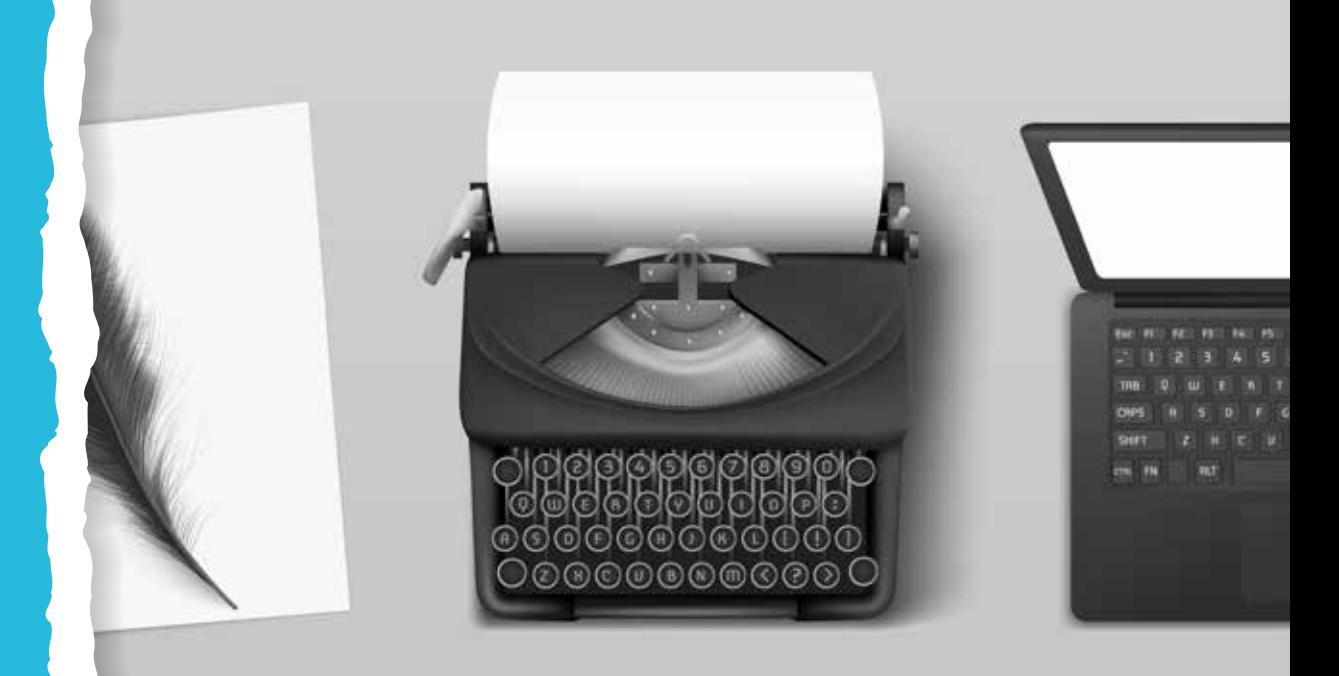

© Freepik

# COMPETÊNCIA (BNCC)

Utilizar os conhecimentos geográficos para entender a interação sociedade/natureza e exercitar o interesse e o espírito de investigação e de resolução de problemas.

# HABILIDADE (BNCC)

(EF08GE13) - Analisar a influência do desenvolvimento científico e tecnológico na caracterização dos tipos de trabalho e na economia dos espaços urbanos e rurais da América e da África.

(EF69LP15) - Apresentar argumentos e contra-argumentos coerentes, respeitando os turnos de fala, na participação em discussões sobre temas controversos ou polêmicos.

# **OBJETIVO**

Explorar como o avanço tecnológico modificou a forma de comunicação entre as pessoas em diferentes épocas e utilizar aparatos diferentes. Demonstrar que a comunicação é de fundamental importância para o desenvolvimento e o relacionamento humano.

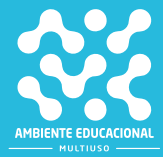

**Conceito: Tecnologia Digital Eixo: Tecnologia Digital**

Eixo: Tecnologia Digital

**Conceito: Tecnologia Digital** 

Após desembarcar em uma nova terra, Pero Vaz de Caminha assim descreveu a recém descoberta para o rei de Portugal, D. Manoel I:

 "De ponta a ponta, é tudo praia-palma, muito chã e muito formosa. Pelo sertão nos pareceu, vista do mar, muito grande, porque, a estender olhos, não podíamos ver senão terra com arvoredos, que nos parecia muito longa. Nela, até agora, não pudemos saber que haja ouro, nem prata, nem coisa alguma de metal ou ferro; nem lho vimos. Porém a terra em si é de muito bons ares [...]. Porém o melhor fruto que dela se pode tirar me parece que será salvar esta gente."

Como podemos observar, a forma de comunicação adotada por Pero Vaz de Caminha com D. Manoel I era em forma de carta, manuscrita e com uma linguagem adequada à época. A carta, denominada "Carta a el-Rei Dom Manoel sobre o achamento do Brasil" foi levada ao monarca por Gaspar de Lemos, um dos maiores navegadores da época.

Hoje em dia o ato de escrever uma carta tornou-se tão obsoleto que nem sequer cogitamos a possibilidade quando precisamos nos comunicar com alguém que está longe. WhatsApp, Facebook, Instagram, Telegram, dentre outros aplicativos instalados em qualquer smartphone, que se utilizam de redes de internet, fazem o elo entre as pessoas. Até mesmo o telefone fixo, objeto tão desejado entre adultos das décadas de 1980 até meados dos anos 2000, entrou em desuso.

## PROBLEMATIZAÇÃO

## PARA O PROFESSOR

#### Orientações para o professor:

Procure na literatura elementos que expliquem como os modos de comunicação entre os humanos foram se desenvolvendo até chegar ao ponto que nos encontramos hoje, fazendo chamadas de vídeo instantâneas em qualquer lugar do mundo com acesso a uma rede de internet. Construa uma linha do tempo, podendo fazer analogia com o famoso ditado "fazer sinal de fumaça" para comunicar-se. Para a pesquisa que será pedida aos alunos, utilize um buscador qualquer da internet ou mesmo a Wikipedia baixada no servidor da plataforma.

# PARA O PROFESSOR

#### Para o aluno:

Vamos fazer uma pesquisa referente à evolução das telecomunicações, principalmente no Brasil, no século XX. Além disso, assistiremos uma animação sobre a história das telecomunicações. Acesse o vídeo disponível em:

<https://www.youtube.com/watch?v=- F7KH3oR6Kdo>.

Feita a pesquisa, responda às seguintes questões:

a) Qual o marco fundamental para o avanço das telecomunicações no Brasil?

b) Por que o telefone fixo se tornou algo tão obsoleto em relação aos smartphones?

c) Na sua opinião, qual o próximo passo do setor de telecomunicações?

# CRIAÇÃO / AVALIAÇÃO

nível em seu dispositivo, escreva uma para pessoas que viveram nos séculos diferente da utilizada atualmente. Dede escrita, além do modo de entrega. Analise todas as opções possíveis.

#### COMPARTILHAMENTO

Vamos compartilhar a pesquisa realizada e as cartas produzidas? Crie uma disponível em seu dispositivo. Troque ideias com seus colegas para também

# PARA O PROFESSOR

Nesta atividade, instigue seus alunos a pensarem nas formas de comunicação e linguagem utilizadas para a escrita. Para isso, podem ser utilizados documentos que facilmente são encontrados na internet. Faça as devidas correções evitando problemas de coesão e coerência.

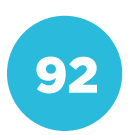

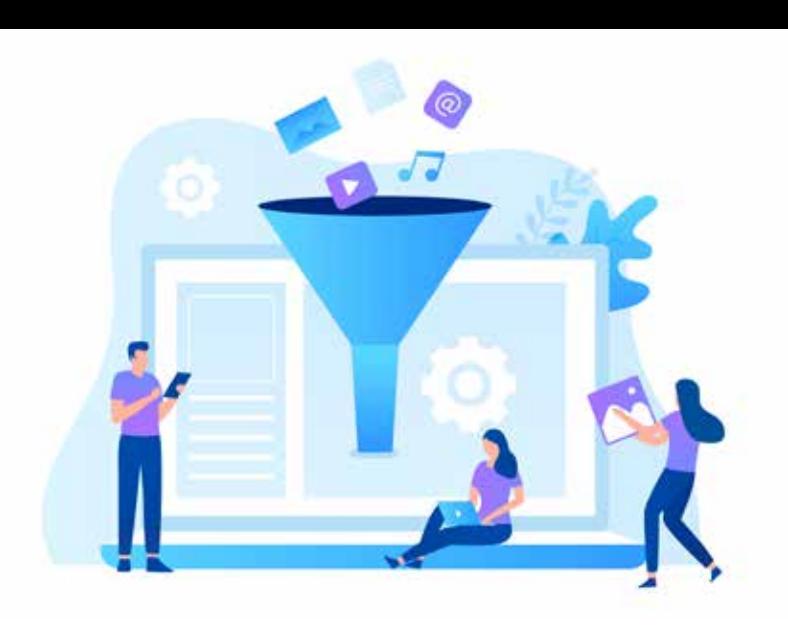

# COMPETÊNCIA (BNCC)

• Gerais

Compreender, utilizar e criar tecnologias digitais de informação e co municação de forma crítica, significativa, reflexiva e ética nas diversas práticas sociais (incluindo as escolares) para se comunicar, acessar e disseminar informações, produzir conhecimentos, resolver problemas e exercer protagonismo e autoria na vida pessoal e coletiva.

• Específicas

Utilizar processos e ferramentas matemáticas, inclusive tecnologias di gitais disponíveis, para modelar e resolver problemas cotidianos, sociais e de outras áreas de conhecimento, validando estratégias e resultados. Desenvolver o raciocínio lógico, o espírito de investigação e a capaci dade de produzir argumentos convincentes, recorrendo aos conheci mentos matemáticos para compreender e atuar no mundo.

## HABILIDADE (BNCC)

(EF08MA24) - Classificar as frequências de uma variável contínua de uma pesquisa em classes, de modo que resumam os dados de manei ra adequada para a tomada de decisões.

(EM13MAT316) - Resolver e elaborar problemas, em diferentes contex tos, que envolvem cálculo e interpretação das medidas de tendência central (média, moda, mediana) e das medidas de dispersão (ampli tude, variância e desvio padrão).

## **OBJETIVO**

Partir do contexto do uso das tecnologias digitais na área da mate mática, para conhecer e explorar as funcionalidades do filtro em pla nilhas eletrônicas.

# SEQUÊNCIA DIDÁTICA

Esta sequência tem como temática a realização de filtros explorando as planilhas eletrônicas.

Conceito: Representação de Dados **Conceito: Representação de Dados Eixo: Tecnologia Digital** Eixo: Tecnologia Digital

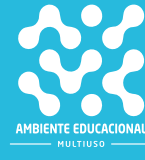

Existem diferentes programas de planilhas eletrônicas que podem ser utilizados tanto nos smartphones, quanto nos computadores.

Hoje vamos utilizar o Google Sheets (Planilhas do Google), no entanto, as fórmulas são as mesmas para os demais programas. Sendo assim, você pode utilizar outro editor que o resultado será o mesmo.

O Google Sheets é um programa gratuito onde é possível fazer gráficos, trabalhar com dados numéricos em planilhas compartilhadas e também realizar cálculos como adição, subtração, multiplicação, divisão, entre outras possibilidades.

A ferramenta possibilita que você coloque em prática alguns dos seus conhecimentos matemáticos, pois existem muitos cálculos que podem ser realizados de maneira simples.

Além dos assuntos matemáticos, a ferramenta possibilita o trabalho com diferentes temáticas e conhecimentos, podendo contribuir para o desenvolvimento do raciocínio lógico e da criatividade dos usuários.

Muitas empresas utilizam as planilhas eletrônicas para organizar os dados numéricos e para fazer relatórios, possibilitando uma melhor visualização, praticidade e precisão das informações.

Quando trabalhamos com dados em tabelas é comum utilizarmos filtros para facilitar a visualização de alguns dados listados para analisá-los.

O filtro é considerado a maneira mais rápida e fácil para localizar e fazer resumos detalhados, pois ele pode ocultar informações desnecessárias.

Ao aplicar um filtro, são exibidas somente as linhas que atendem aos critérios especificados na coluna. Desse modo, é possível gerar gráficos e imprimir uma parte dos dados, sem necessitar reorganizá-los ou movê-los de lugar.

## PARA O PROFESSOR

Para aplicar o filtro em uma planilha eletrônica, você deverá selecionar a linha e a coluna correspondente ao título, como no exemplo abaixo onde foram selecionadas as posições A1, B1 e C1, que correspondem aos nomes dos estudantes, disciplinas e notas da turma do 8º A. Após a seleção das posições, é necessário seguir até a barra de menu e clicar em Dados, e depois em Autofiltro. Observe a imagem com o ícone do filtro:

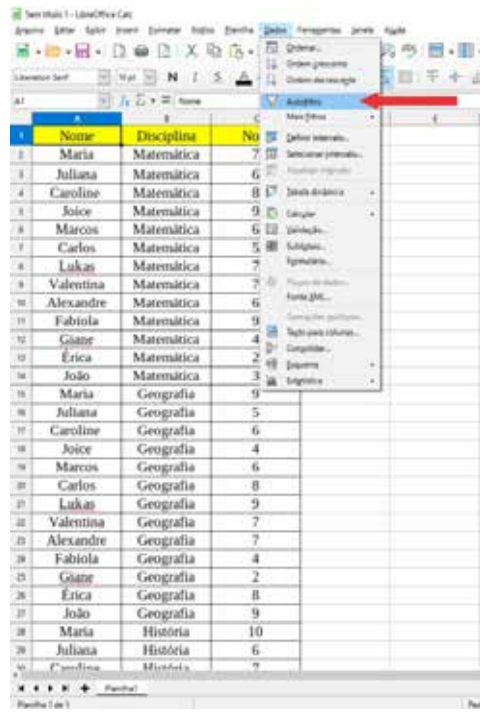

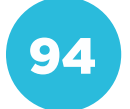

Assim que clicar em Autofiltro, aparecerão as setas em cada uma das colunas. Observe a imagem a seguir:

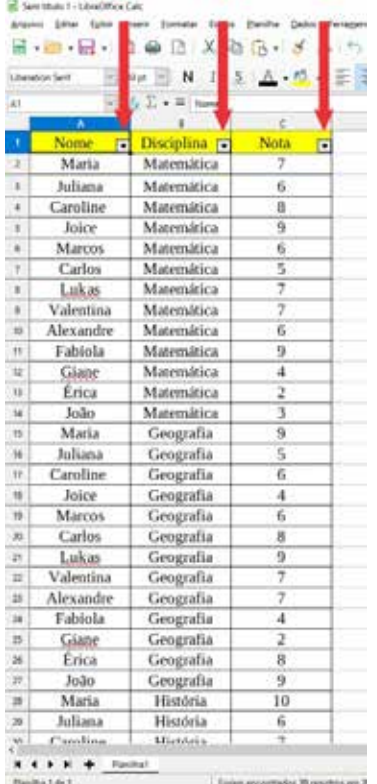

A partir disso é possível fazer os filtros nas colunas e selecionar o que for conveniente para a busca. Ao clicar na seta que aparece nas células da primeira linha, são expostas todas as possibilidades de filtro em relação à coluna.

#### Observe a imagem:

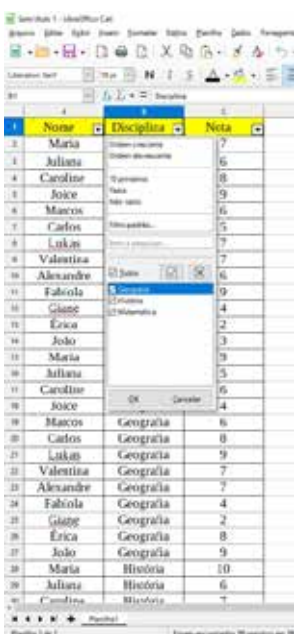

Ao clicar na seta do filtro da coluna das disciplinas, aparecem as opções: Todos, Geografia, História e Matemática. Isso quer dizer que você poderá filtrar qualquer disciplina, selecionando-a como preferir. Sendo assim, é possível filtrar somente as notas de Matemática, somente as notas de História, ou apenas as notas de duas disciplinas, entre outras opções disponíveis no filtro.

#### PROBLEMATIZAÇÃO

Em uma escola localizada no centro da fez o levantamento das notas de Matemática, Geografia e História da turma com o nome dos estudantes, a segunda com a disciplina e a terceira com a nota.

Sem titulo 1 - LibreOffice Calc Arquivo Editar Egibir Inserir Formatar Estilos Planilha Dados Ferra  $E - E - E - D = E \cup X - E - S - A$  $\vee$   $\bowtie$   $\bowtie$   $\vee$   $\vee$ Liberation Serif  $\overline{\phantom{a}}$   $\overline{\phantom{a}}$   $f_X$   $\overline{\phantom{a}}$   $\overline{\phantom{a}}$  A1  $B$  $\epsilon$ Disciplina<sub>[7]</sub> Nota **Nome** 同 同 Matemática Maria  $\overline{2}$  $\overline{1}$ Juliana Matemática 6  $\overline{4}$ Caroline Matemática  $\overline{\mathbf{8}}$ Joice Matemática 9  $\overline{\phantom{a}}$  $\overline{6}$ Marcos Matemática 6  $\overline{ }$ Carlos Matemática 5  $\overline{\mathbf{8}}$ Lukas Matemática 7  $\overline{9}$ Valentina **Matemática**  $10$ Alexandre Matemática  $\overline{6}$  $\mathbf{u}$ Fabíola Matemática  $\overline{9}$  $\overline{12}$ Giane Matemática  $\overline{A}$  $\overline{13}$ Érica Matemática  $\overline{\mathbf{z}}$  $\overline{u}$ João Matemática  $\overline{\phantom{a}}$  $15\,$ Maria Geografia q  $16$ Juliana Geografia 5  $\overline{\mathbf{u}}$ Caroline Geografia 6  $\mathbf{B}$ Joice Geografia  $\overline{A}$  $\overline{19}$ **Marcos** Geografia  $\overline{6}$  $\infty$ Carlos Geografia 8  $\overline{21}$ Lukas Geografia  $\overline{9}$ 7  $\overline{2}$ Valentina Geografia  $23$ Alexandre Geografia 7  $24$ Fabíola Geografia  $\boldsymbol{\Lambda}$  $\overline{\mathbf{z}}$ Giane Geografia  $\overline{2}$ 26 Érica Geografia 8  $\overline{z}$ João Geografia 9  $28$ Maria História 10 História  $\overline{39}$ Juliana 6 Camlina Hictória  $H + H + H +$  Planihat Planiha 1 de 1 Foram encontrados 39 registros

Conforme recebia as notas dos professores, a pedagoga as adicionava na planilha. Note que podemos utilizar os filtros para verificar algumas informações específicas sobre as notas dos estudantes.

Pensando nisso, vamos refletir sobre algumas questões:

1) Para que serve a aplicação de filtros em uma planilha?

2) No caso da planilha de notas feita pela pedagoga, quais informações podemos obter quando aplicamos algum filtro?

3) Qual seria o filtro que você aplicaria nessa planilha? O que descobriria com a aplicação dele?

## PARA O PROFESSOR

A atividade poderá ser feita individualmente ou em pequenos grupos. Escolha a opção que for mais interessante para a turma. Se for em grupo é importante que todos participem de alguma forma, para que pesquisem e registrem o que está sendo solicitado.

Inicie a atividade falando sobre a planilha que foi criada pela pedagoga e peça que eles interpretem as informações apresentadas.

Solicite que os estudantes respondam às questões propostas:

Para que serve a aplicação de filtros em uma planilha?

1) Podem ser utilizados para filtrar informações específicas de uma planilha que possui muitos dados, melhorando a visualização.

2) No caso da planilha de notas feita pela pedagoga, quais informações podemos obter quando aplicamos algum filtro?

Podemos verificar a nota individual de cada estudante nas disciplinas de Matemática, Geografia e História, ver quem está com nota abaixo da média, quem tirou as maiores notas e selecionar somente uma disciplina para visualizar as informações.

3) Qual seria o filtro que você aplicaria na planilha? O que descobriria com a aplicação dele?

A resposta é individual.

Possibilite que os estudantes explorem outras formas de utilização do filtro, como: pela cor das linhas ou colunas.

Você poderá aproveitar o momento para falar sobre os resultados que o filtro pode apresentar e também questionar sobre a possibilidade de colocar as notas de outra turma na mesma planilha.

E se colocarmos as notas do 8º B na mesma planilha do 8º A? Como faremos para diferenciar os estudantes de cada turma?

Observe que é possível inserir uma nova coluna e nomeá-la como TURMA, assim, será possível aplicar um filtro e separar os estudantes de cada uma delas.

# INTERVENÇÃO

lha e aplicar os filtros. Para isso, vamos utilizar as mesmas informações da plalistadas abaixo:

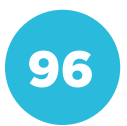

# INTERVENÇÃO

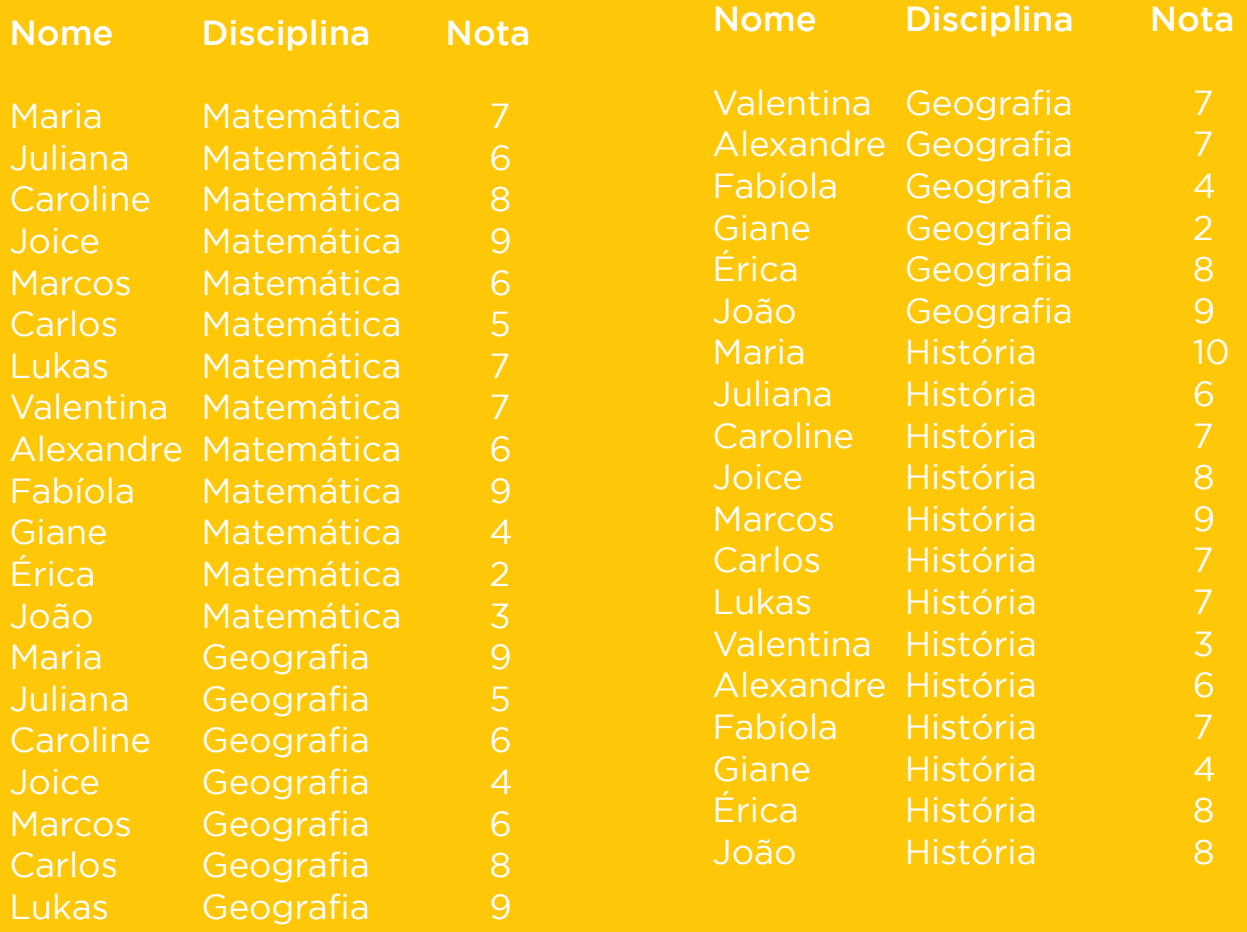

Acrescente as seguintes notas na planilha que você já copiou:

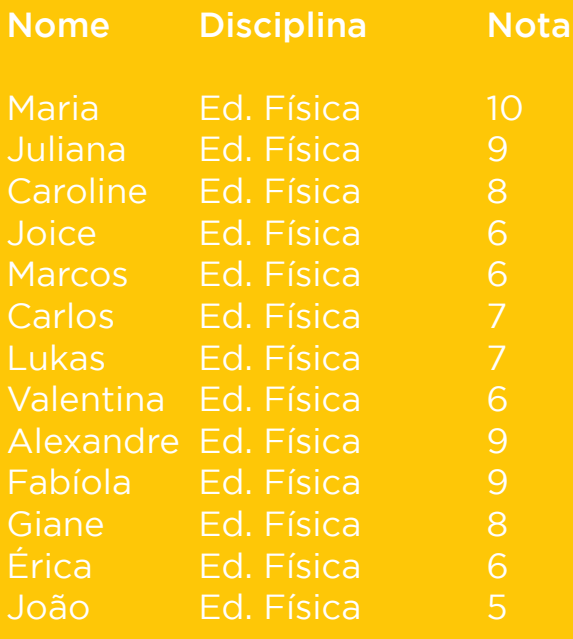

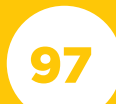

- informação.
- c) Aplique um filtro para verificar quantas notas 10 aparecem na turma.
- 
- e) Aplique um filtro de sua escolha e descreva a informação obtida.

#### PARA O PROFESSOR

Copie as informações para a planilha eletrônica e siga as seguintes instruções:

a) A professora de Educação Física acabou de disponibilizar as notas. Acrescente as seguintes notas na planilha que você já copiou:

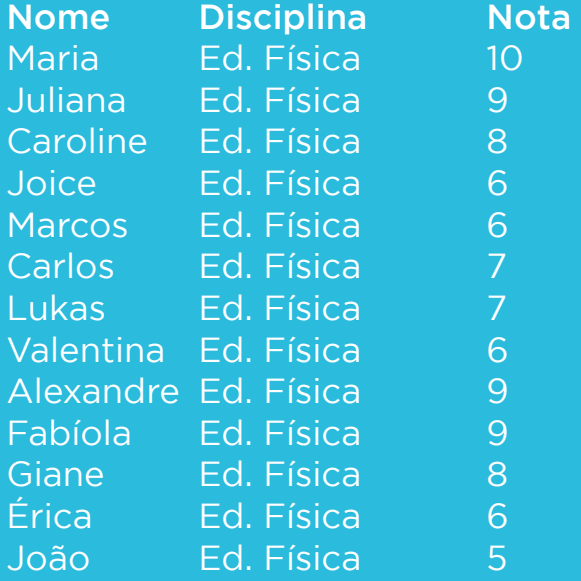

Solicite que os estudantes completem a planilha com as notas da disciplina de Educação Física.

b) Aplique um filtro para verificar as notas da aluna Giane nas quatro disciplinas e anote essa informação.

Nesse caso, o aluno deverá aplicar o filtro na coluna com o nome dos estudantes, selecionar a Giane e aparecerá somente as disciplinas e as notas da estudante.

Na figura abaixo é possível verificar que so-

mente o nome da Giane está selecionado:

m Sem título 1 - LibreOffice Calc

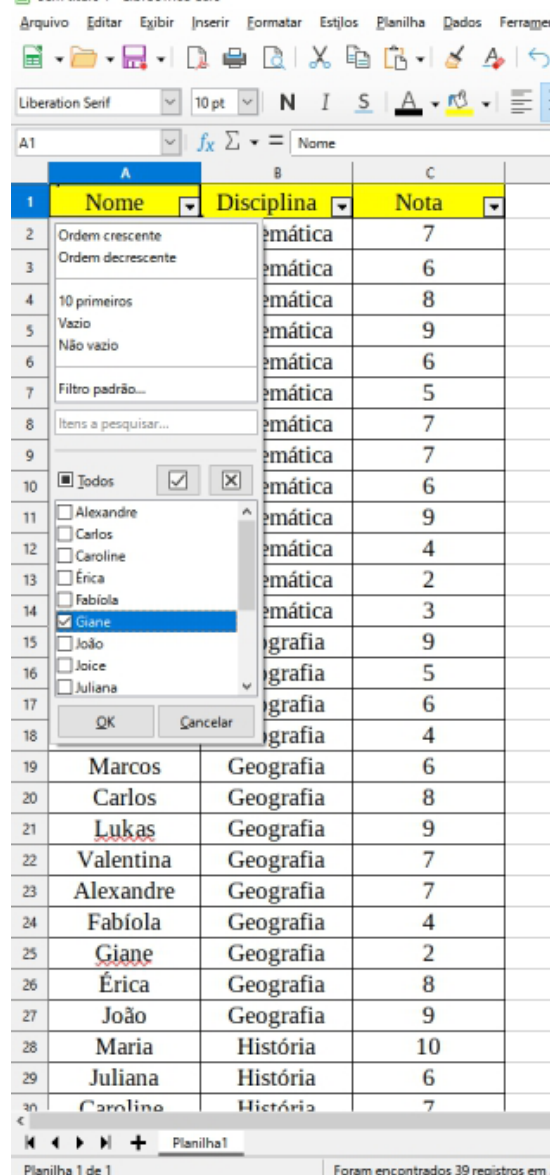

Ao aplicar o filtro selecionando somente o nome da Giane, suas respectivas notas ficarão visíveis.

Observe a imagem a seguir:

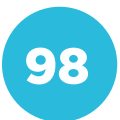

画 Sem título 1 - LibreOffice Calc

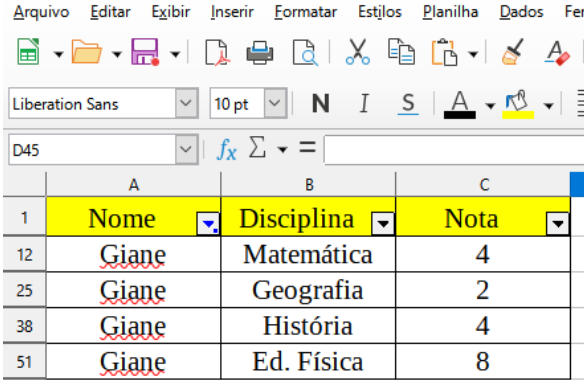

c) Aplique um filtro para verificar quantas notas 10 aparecem na turma.

Para filtrar todas as notas 10, é preciso desmarcar o filtro do item anterior. Uma possibilidade é selecionar todos os estudantes novamente e, em seguida, marcar somente a nota 10 na coluna de notas.

Observe que Maria foi a única estudante que tirou nota 10:

#### Sem título 1 - LibreOffice Calc

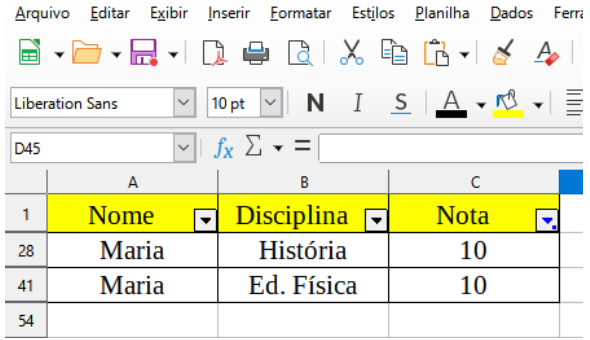

d) Anote a disciplina e o nome de todos os estudantes que possuem nota abaixo de 6.

Para verificar todos os estudantes que tiraram notas abaixo de 6, é necessário desmarcar o 10 na coluna de notas, deixando selecionadas somente as notas: 2, 3, 4 e 5.

Observe o resultado do filtro na imagem a seguir:

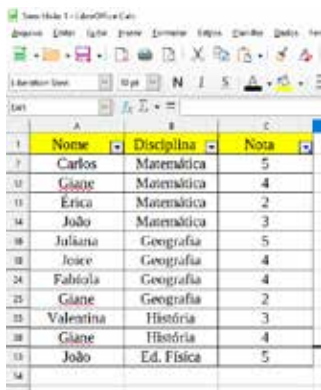

e) Aplique um filtro de sua escolha e descreva a informação obtida. A resposta é individual.

Você poderá acompanhar e solicitar que todos apresentem o filtro escolhido.

# CRIAÇÃO / AVALIAÇÃO

sobre os filtros utilizados.

# PARA O PROFESSOR

Solicite que os estudantes salvem os arquivos e compartilhem com você via e-mail.

#### COMPARTILHAMENTO

Siga a orientação do seu professor (ou blicação do seu projeto.

# PARA O PROFESSOR

Os estudantes poderão fazer uma apresentação aos colegas mostrando as informações na planilha e os filtros que foram utilizados.

99

Conceito: Comunicação e Redes **Conceito: Comunicação e Redes Eixo: Tecnologia Digital** Eixo: Tecnologia Digital

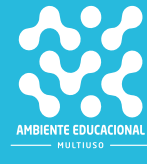

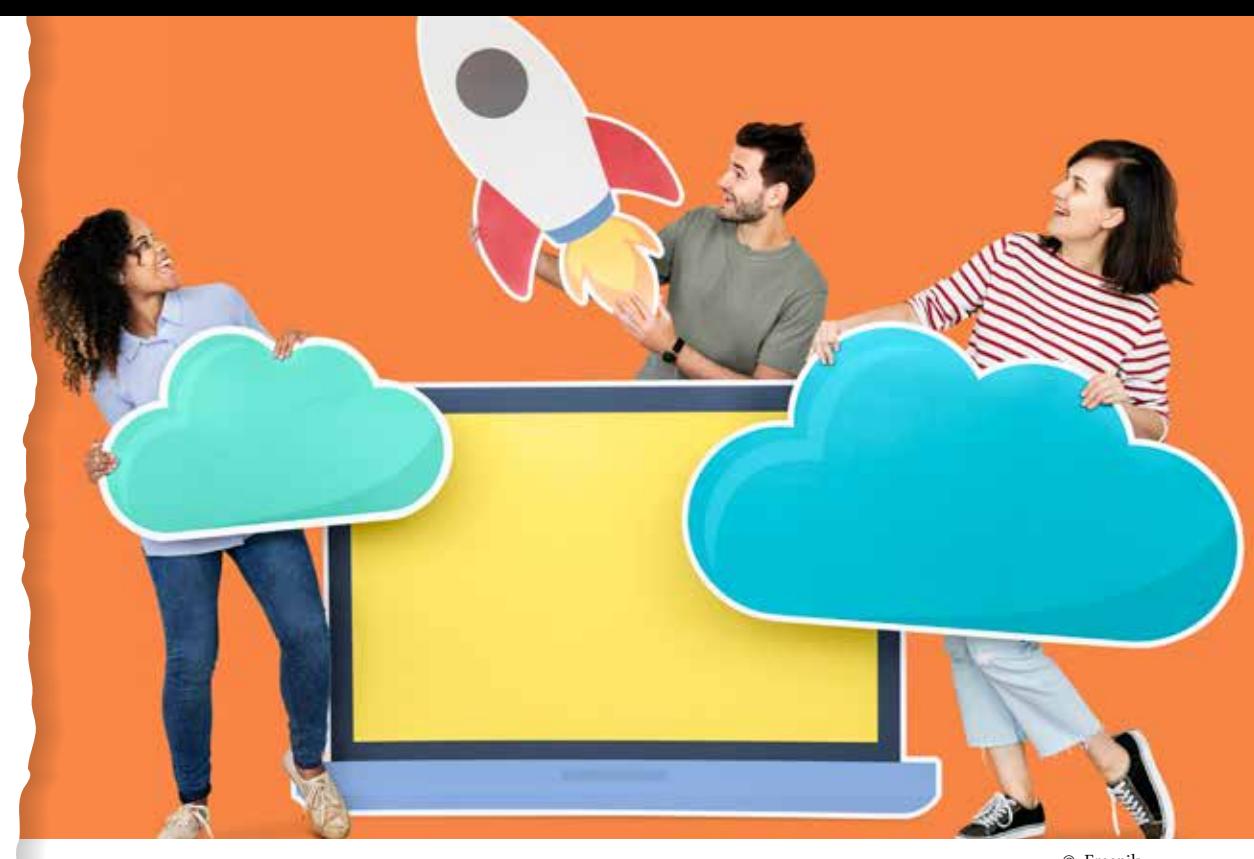

© Freepik

# COMPETÊNCIA (BNCC)

Compreender, utilizar e criar tecnologias digitais de informação e comunicação de forma crítica, significativa, reflexiva e ética nas diversas práticas sociais (incluindo as escolares) para se comunicar, acessar e disseminar informações, produzir conhecimentos, resolver problemas e exercer protagonismo e autoria na vida pessoal e coletiva.

# HABILIDADE (BNCC)

(EF08MA01) - Efetuar cálculos com potências de expoentes inteiros e aplicar esse conhecimento na representação de números em notação científica.

# **OBJETIVO**

Compreender o conceito de computação em nuvem e armazenamento de dados em nuvem.

# SEQUÊNCIA DIDÁTICA

Nesta sequência didática vamos identificar serviços localizados na nuvem e compreender como esse sistema funciona.

Assista ao vídeo a seguir, que apresenta o conceito de computação em nuvem: <https://www.youtube.com/watch?v=FDFejm-ovtI>.

#### PROBLEMATIZAÇÃO

Para acessar os serviços hospedados na por conexão de dados.

Trabalhando em equipe, elabore uma lista de recursos que você realiza utilizando a nuvem e serviços que estão tador e que podem ser utilizados sem

# PARA O PROFESSOR

Usando como critério o uso de internet ou não para acessar as informações, os alunos devem identificar os recursos que estão na nuvem e os que estão guardados no próprio computador ou celular. Alguns serviços que eles devem identificar como provenientes da nuvem são: serviço de e-mail, informações e postagens das redes sociais, transações bancárias, hospedagem de sites e serviços de pesquisa on-line.

Usando como critério o uso de internet ou não para acessar as informações, os alunos devem identificar os recursos que estão na nuvem e os que estão guardados no próprio computador ou celular. Alguns serviços que eles devem identificar como provenientes da nuvem são: serviço de e-mail, informações e postagens das redes sociais, transações bancárias, hospedagem de sites e serviços de pesquisa on-line.

#### INTERVENÇÃO

A quantidade de informação que está guardada na nuvem é atualizada a cada

Trabalhando em equipe, acesse o site a seguir e encontre informações numéricas sobre a quantidade de dados que mentos. Registre as informações usanpode ser representado como 15 milhões (aproximadamente), ou seja, 15 x 106.

Disponível em: <https://www.internetli-

em inglês, use o tradutor do Google para traduzir as frases que não compreender.

# PARA O PROFESSOR

Os alunos acessarão o site Internet Live Stats, que traz estatísticas sobre vários serviços de internet em tempo real. O site está em inglês, mas a maior parte das informações são numéricas e estão identificadas pelos símbolos dos serviços. Caso seja necessário, os alunos poderão usar um tradutor on-line para traduzir as legendas.

Explique aos alunos que as vírgulas que aparecem nos números do site servem para separar as classes decimais. Ao registrar os números pesquisados, os alunos devem convertê-los para a classe mais próxima, ou seja, milhares, milhões, bilhões etc.

Outro recurso interessante é a página 1 segundo, que mostra, na forma de infográfico, a quantidade de dados que circula em 1 segundo na internet. Se achar relevante, apresente a página aos alunos. Disponível em: <https://www.internetlivestats.com/one-second/>.

# CRIAÇÃO / AVALIAÇÃO

vem para o armazenamento de dados. para diferentes finalidades.

#### COMPARTILHAMENTO

na página da turma?

# PARA O PROFESSOR

Oriente os alunos sobre a publicação e o compartilhamento dos projetos realizados.

# PARA O PROFESSOR

Oriente os alunos para que produzam um texto ou apresentação, sobre o armazenamento de dados em nuvem. Discuta com eles qual a melhor forma de usar os dados pesquisados para complementar o material produzido.

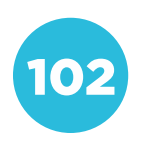

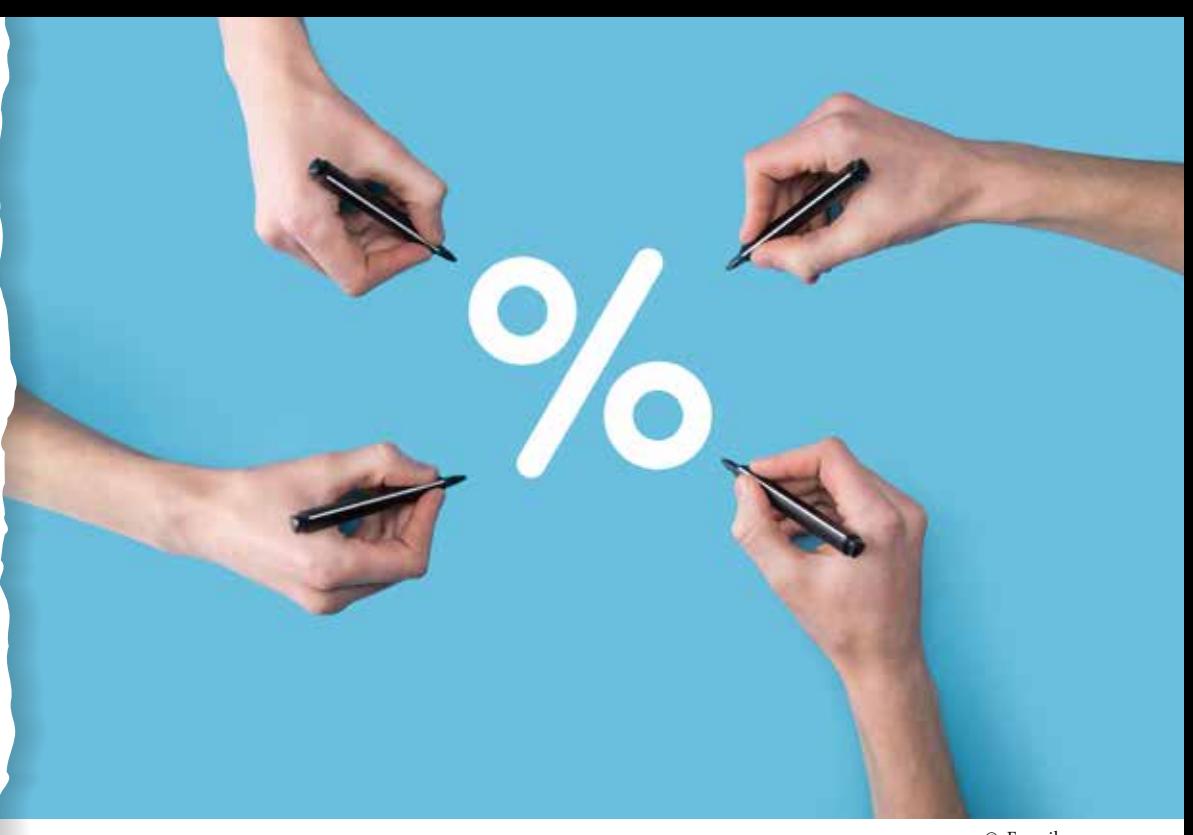

#### © Freepik

# COMPETÊNCIA (BNCC)

Compreender, utilizar e criar tecnologias digitais de informação e co municação de forma crítica, significativa, reflexiva e ética nas diversas práticas sociais (incluindo as escolares) para se comunicar, acessar e disseminar informações, produzir conhecimentos, resolver problemas e exercer protagonismo e autoria na vida pessoal e coletiva.

## HABILIDADE (BNCC)

(EF08MA04) - Resolver e elaborar problemas, envolvendo cálculo de porcentagens, incluindo o uso de tecnologias digitais.

## **OBJETIVO**

Compreender, realizar cálculos e resolver problemas envolvendo por centagem, além de utilizar recursos tecnológicos para isso.

# SEQUÊNCIA DIDÁTICA

Esta sequência didática apresenta como recursos tecnológicos podem contribuir na resolução de problemas matemáticos envolvendo cálculos com porcentagem. Dentre esses recursos, linguagens de pro gramação para construção de algoritmos.

iixo: Pensamento Computacional Conceito: Abstracão

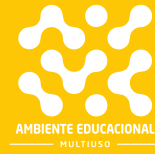

Segundo a história, o cálculo com porcentagem data por volta do século 1 a.C., quando um imperador de Roma decretou a cobrança de impostos em cima de uma determinada porcentagem das mercadorias. Portanto, desde os primórdios dos cálculos envolvendo porcentagem, existe uma estreita relação entre a porcentagem e a matemática financeira.

Nos dias de hoje, a porcentagem está presente em diversas áreas das nossas vidas, mas inegavelmente, ela continua tendo sua relação mais forte quando se trata da matemática financeira. Um exemplo disso, são promoções encontradas em diversas lojas, onde um produto é colocado a X% de desconto.

Com o avanço tecnológico, na maioria das vezes, são utilizadas plataformas que fazem cálculos sozinhas, onde o usuário só preenche os dados e recebe a resposta, sem precisar fazer qualquer cálculo manual.

Nesta atividade, além de resolverem manualmente problemas envolvendo cálculos percentuais, os alunos terão que automatizar alguns desses cálculos, utilizando a linguagem de programação Portugol.

O Portugol é uma pseudolinguagem de programação, desprendida das regras formais de linguagens propriamente ditas. Sua construção advém do português (nossa língua materna), sendo mais prático e intuitivo para que pessoas sem o conhecimento prévio de qualquer linguagem, consigam aprender sobre programação.

Para construir um algoritmo em Portugol, devemos conhecer o software em que ele está alocado, o VisuAlg:

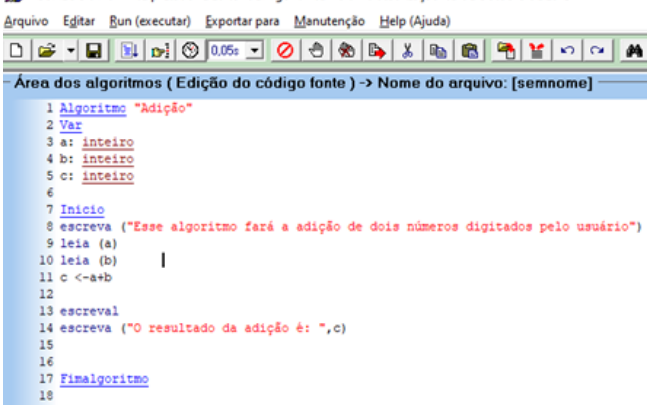

MI VISUALG 3.0.7.0 \* Interpretador e Editor de Algoritmos \* última atualização: 03 de Outubro de 2015 \*

De todas as ferramentas disponíveis no programa, os quatro itens abaixo são os mais importantes. Da esquerda para a direita temos os seguintes botões:

Novo: cria uma nova página.

Abrir: abre o gerenciador de tarefas para localizar um algoritmo construído anteriormente.

Salvar: salva o algoritmo criado.

• Executar: faz com que o computador execute o algoritmo gerado.

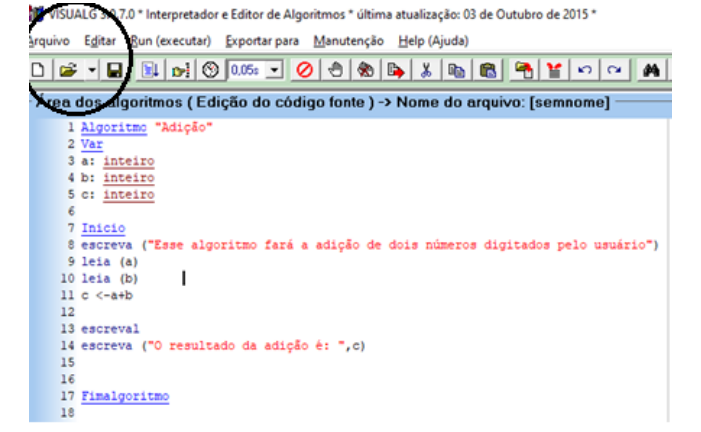

Esta é uma das principais seções quando estamos construindo um algoritmo. A seção chamada de "Var", é o quadro de variáveis, onde cada variável utilizada dentro do algoritmo é alocada. No print abaixo temos apenas variáveis do tipo "inteiro", mas existem diversas outras, entre elas:

Inteiro: variáveis do tipo inteiro, ou seja, números sem casas decimais;

Real: variáveis do tipo real, ou seja, números que possam, ou não, conter casas decimais;

Caractere: comporta variáveis do tipo string, ou seja, caracteres (textos e letras);

Lógico: define variáveis do tipo booleano, consistem em VERDADEIRO, ou FALSO.

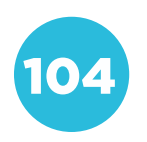
VISUALG 3.0.7.0 \* Interpretador e Editor de Algoritmos \* última atualização: 03 de Outubro de 2 Arquivo Editar Bun (executar) Exportar para Manutenção Help (Ajuda)

Área dos algoritmos (Edição do código fonte) -> Nome do arquivo: [sem

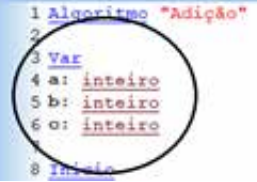

Esta tela é onde toda a criação de algoritmo acontece. Existem comandos básicos para que qualquer algoritmo seja construído, os principais são:

#### • Comandos de saída de dados:

Escreva: escreve na tela do dispositivo tudo que está dentro da seguinte sentença (<Lista\_de\_expressão>).

Exemplo de utilização: Escreva ("Olá mundo!")

Escreval: idêntico ao comando anterior, com a única diferença de pular uma linha.

• Comando de entrada de dados: Leia: recebe qualquer valor digitado pelo usuário, atribuindo as variáveis que estão listadas no quadro de variáveis, cada uma com sua característica. Exemplo de utilização: leia (a).

#### • Comando de atribuição:

<- : Este comando (menor que - <, seguido por um menos) é responsável pela atribuição de valores em uma variável, dependendo de que tipo de variável ela representa. Com o mesmo comando é possível que uma variável assuma o valor de outra.

Exemplo de utilização: VariavelTeste <- 150 + 30.

#### • Comandos de desvio condicional:

Se: esse é um comando especial, pois ele precisa ser iniciado para funcionar, diferente dos comandos apresentados anteriormente. O "se" é utilizado da seguinte forma:

Se <expressão lógica> entao <expressão lógica>

> Códigos do algoritmo... Fimse

Senao: este comando é utilizado em conjunto com a condicional "se". Se "tal coisa" acontecer, então. Senão, "tal coisa" acontece.

O "senao" é utilizado da seguinte forma: Se <expressão lógica> entao <expressão lógica>

Códigos do algoritmo… Senao <expressão lógica> entao <expressão lógica> Códigos do algoritmo… Fimse

• Comandos de repetição:

Para ... Faca: esta estrutura serve para repetir parte do algoritmo em um determinado número de vezes. Exemplo de utilização: para <variável> de <valor inicial> ate <valor limite> [passo <incremento>] faca códigos do algoritmo fimpara

7 <u>Inicio</u><br>8 escreva ("Esse algoritmo fará a adição de dois números digitados pelo usuário")<br>9 leia (a) 9 leia (a)<br>10 leia (b) J.  $11 c < -a+b$ 

Tela demonstrando um algoritmo sendo executado, com o console apresentando o resultado.

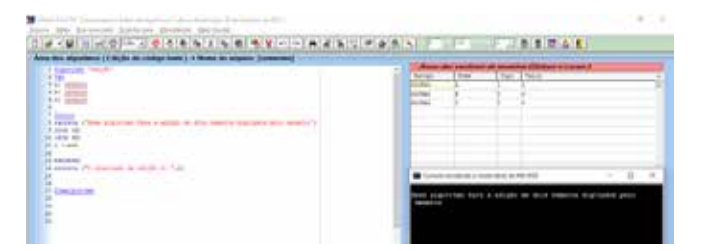

Console de dados: mostra o programa feito pelo algoritmo sendo executado, passo a passo. Dentro desse console, é onde o usuário entra com dados pedidos pelo algoritmo.

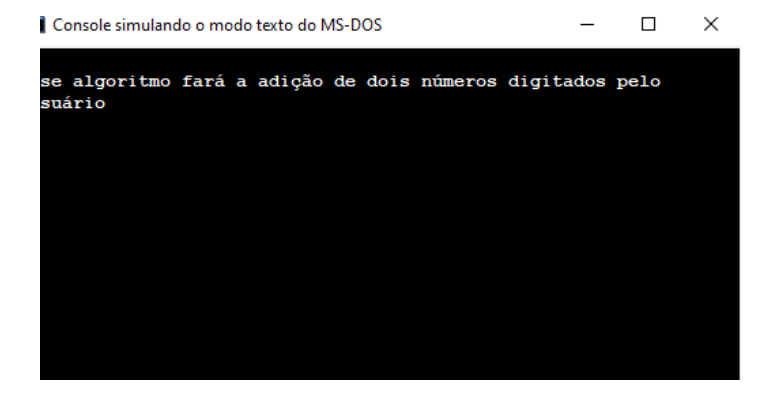

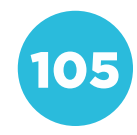

## PROBLEMATIZAÇÃO

A utilização de porcentagem está relacionada tanto com a matemática financeira, quanto com frações. É fácil dizer 1/2, ou seja, metade.

Relacione as seguintes frações com as porcentagens que são diretamente relacionadas a elas. Faça também o cálculo do percentual do valor inteiro presente em cada questão.

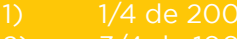

- 
- 
- 
- 

# PARA O PROFESSOR

Determine um tempo máximo para a realização da atividade (cerca de quinze minutos são suficientes). Proponha que cada aluno realize a atividade individualmente.

Se os alunos não conseguirem terminar a atividade dentro do prazo estabelecido, peça que a concluam em casa. É possível propor a alguns alunos que façam as questões no quadro, mostran-

do sua forma de raciocínio. Se necessário, ajude-os.

#### Solução:

1)  $1 - \frac{1}{4}$  de 200  $1/4 = 1:4 = 0.25$  $0,25 \times 100 = 25\%$ 25% de 200 = 1/4, portanto, 200  $x(1/4) = 200/4 = 50$ 25% de 200 = 50

# PARA O PROFESSOR

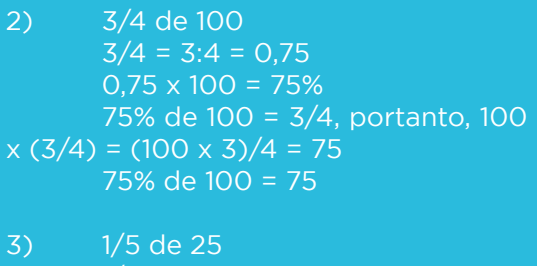

- $1/5 = 1:5 = 0,20$  $0,20 \times 100 = 20\%$ 20% de 25 = 1/5, portanto, 25 x  $(1/5) = 25/5 = 5$ 20% de 25 = 20
- 4) 1/10 de 40  $\overline{1/10} = 1:10 = 0.10$  $0,10 \times 100 = 10\%$ 10% de 40 = 1/10, portanto, 40 x  $(1/10) = 40/10 = 4$ 10% de 40 = 4
- 5) 3/5 de 75  $3/5 = 3:5 = 0,60$  $0.60 \times 100 = 60\%$ 60% de 75 = 3/5, portanto, 75 x  $(3/5) = (75 \times 3)/5 = 45$ 60% de 75 = 45

## INTERVENÇÃO

Agora que sabemos como a relação das frações e das porcentagens funciona, computador calcula muito mais rápido

Você encontrou alguma dificuldade na cálculos, sejam eles complexos ou repetitivos.

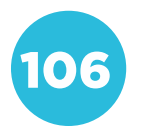

Oriente os alunos sobre a utilização do VisuAlg para esse programa. A sintaxe da linguagem de programação não disponibiliza nenhuma função que faça o papel da porcentagem, por isso, será necessário usar a seguinte:

Algoritmo "porcentagem 1 " Var a: inteiro b: real c: real Inicio a <- 200  $b < -25/100$ 

 $c < -a^*b$ escreva ("25% de 200 = ", c) Fimalgoritmo

Lembre-se que não existe apenas uma forma de construir esse algoritmo, o importante é chegar no resultado esperado.

É possível que surjam algumas dúvidas, como a possibilidade de usar a fração correspondente ao percentual para construir o algoritmo, o que é factível. Em seguida, proponha uma discussão sobre a importância de termos algoritmos fazendo esse trabalho de cálculo percentual para uma empresa, por exemplo. Quais as facilidades que isso gera no cotidiano e o que aconteceria se parasse de existir.

É importante deixá-los livres para explorarem quais facetas usar para construir seus próprios algoritmos, então, permita que eles trabalhem com a imaginação.

# CRIAÇÃO / AVALIAÇÃO

1) Construa um algoritmo que servirá como plataforma de descontos de uma quantas peças de roupa o cliente levará. Seguindo as seguintes opções:

b) de 4 a 6 peças de roupa (20% de

acima de 6 peças de roupa (30%

trar na tela o resultado da compra, com o desconto.

#### PARA O PROFESSOR

Não existe apenas uma forma de construir esse algoritmo, pode ser que cada aluno faça da sua maneira. Chegando no resultado desejado, está certo! Solução: Algoritmo "Calculo porcentagem" Var a: inteiro percentual: real valor: real total: real

Inicio escreva ("1 - de 2 a 3 peças de roupa (10% de desconto)") escreval escreva ("2 - de 4 a 6 peças de roupa (20% de desconto)")

escreval escreva ("3 - acima de 6 peças de roupa (30% de desconto)") escreval escreva ("digite a opção: ") leia (a) se a = 1 entao percentual <- 10/100 escreval

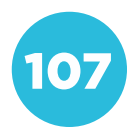

escreva ("qual o valor total da compra? leia (valor) total <- valor-(valor\*percentual) escreval escreva ("o valor, com desconto é de: ", total) fimse se a = 2 entao percentual <- 20/100 escreval escreva ("qual o valor total da compra? leia (valor) total <- valor-(valor\*percentual) escreval escreva ("o valor, com desconto é de: ", total) fimse se  $a = 3$  entao percentual <- 30/100 escreval escreva ("qual o valor total da compra? leia (valor) total <- valor-(valor\*percentual) escreval escreva ("o valor, com desconto é de: ", total) fimse Fimalgoritmo

#### COMPARTILHAMENTO

uma mostra em sala de aula e, postetrabalho não se torne apenas mais um.

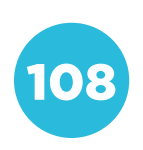

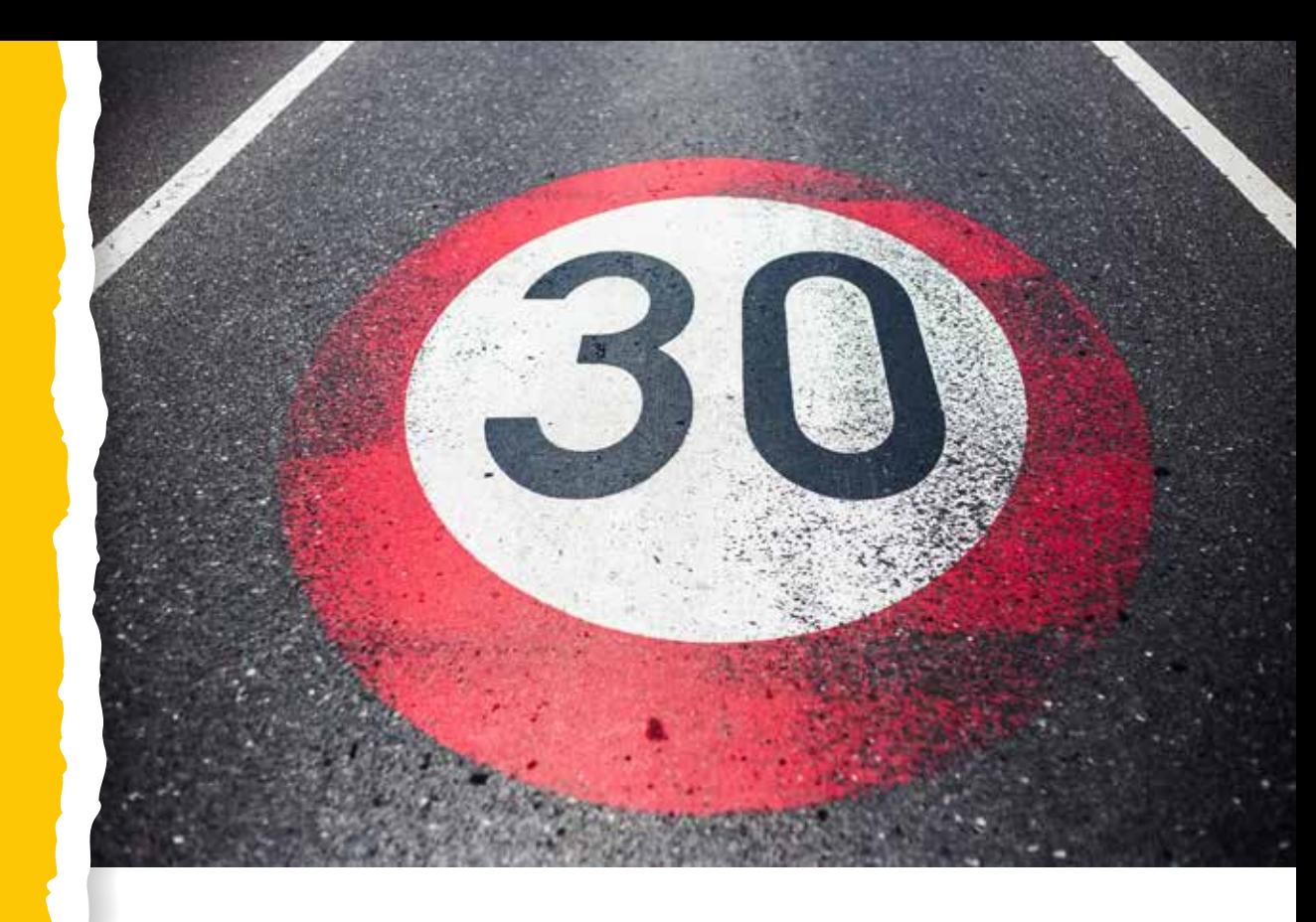

# COMPETÊNCIA (BNCC)

Compreender, utilizar e criar tecnologias digitais de informação e co municação de forma crítica, significativa, reflexiva e ética nas diversas práticas sociais (incluindo as escolares) para se comunicar, acessar e disseminar informações, produzir conhecimentos, resolver problemas e exercer protagonismo e autoria na vida pessoal e coletiva.

# HABILIDADE (BNCC)

(EF08MA19) - Resolver e elaborar problemas que envolvam medidas de área de figuras geométricas, utilizando expressões de cálculo de área (quadriláteros, triângulos e círculos), em situações como determinar medida de terrenos.

# **OBJETIVO**

Compreender sobre medidas de área e resolução de problemas utilizando a lógica e linguagens de programação, além de operadores matemáticos.

# SEQUÊNCIA DIDÁTICA

Esta sequência didática sugere que sejam elaborados e resolvidos pro blemas reais envolvendo medidas de área, utilizando recursos tecnoló gicos como a linguagem de programação Portugol (Português Estruturado), demonstrando a importância e a contribuição da resolução de problemas e lógica na aprendizagem e no desenvolvimento do aluno.

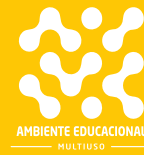

A utilização de recursos tecnológicos, como algoritmos e lógica de programação, é uma alternativa eficiente para solucionar problemas matemáticos.

Com o avanço da tecnologia, a matemática pode ser cada vez mais automatizada, para que não sejam necessários cálculos manuais e repetidos. Assim, problemas cotidianos têm sido cada vez mais fáceis de resolver, pois, quando criamos um algoritmo para solucionar um problema específico, podemos reutilizá-lo, apenas mudando os dados necessários.

A chegada da tecnologia à sala de aula faz com que os alunos tenham que se adaptar, traduzindo o que aprenderam analogicamente para uma outra linguagem, a linguagem de programação, por exemplo.

Nesta atividade, os alunos deverão adaptar os recursos disponíveis do software VisuAlg e sua linguagem de programação Portugol, para trabalharem com problemas de medidas de área, a fim de automatizar o cálculo de valor por metro quadrado de diversas áreas.

O Portugol é uma pseudolinguagem de programação, desprendida das regras formais de linguagens propriamente ditas. Sua construção advém do português (nossa língua materna), sendo mais prático e intuitivo para que pessoas sem o conhecimento prévio de qualquer linguagem, consigam aprender sobre programação.

Para construir um algoritmo em Portugol, devemos conhecer o software em que ele está alocado, o VisuAlg:

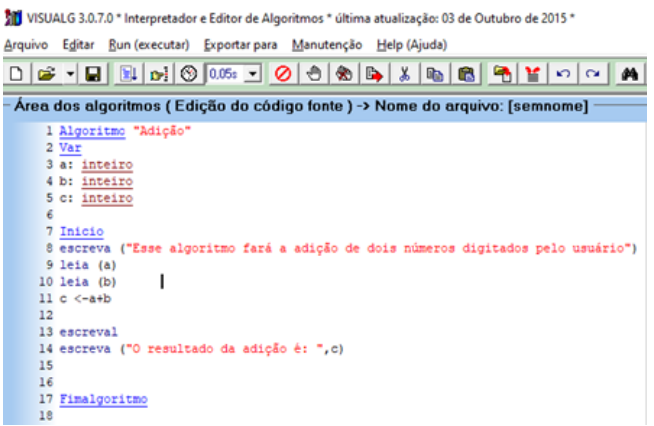

De todas as ferramentas disponíveis no programa, os quatro itens abaixo são os mais importantes. Da esquerda para a direita temos os seguintes botões:

- Novo: cria uma nova página.
- Abrir: abre o gerenciador de tarefas para localizar um algoritmo construído anteriormente.
- Salvar: salva o algoritmo criado.
- Executar: faz com que o computador execute o algoritmo gerado.

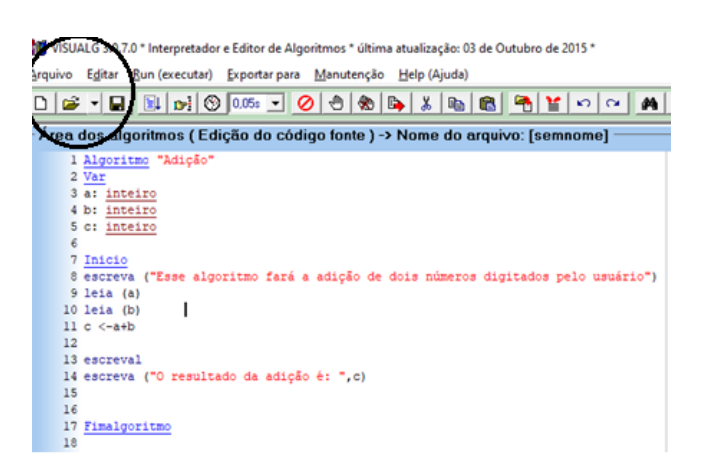

Esta é uma das principais seções quando estamos construindo um algoritmo. A seção chamada de "Var", é o quadro de variáveis, onde cada variável utilizada dentro do algoritmo é alocada. No print abaixo temos apenas variáveis do tipo "inteiro", mas existem diversas outras, entre elas:

Inteiro: variáveis do tipo inteiro, ou seja, números sem casas decimais;

Real: variáveis do tipo real, ou seja, números que possam, ou não, conter casas decimais;

Caractere: comporta variáveis do tipo string, ou seja, caracteres (textos e letras);

Lógico: define variáveis do tipo booleano, consistem em VERDADEIRO, ou FALSO.

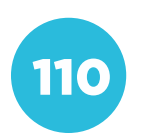

VISUALG 3.0.7.0 \* Interpretador e Editor de Algoritmos \* última atualização: 03 de Outubro de 2015 \* I Arquivo Editar Bun (executar) Exportar para Manutenção Help (Ajuda)

D & - B B o C 05 - 0 0 8 8 4 5 6 6 7 0 Área dos algoritmos (Edição do código fonte) -> Nome do arquivo: [semnom 1 Algoritmo "Adição Var 4 a: inteiro 5 b: inteiro c: inteiro

Esta tela é onde toda a criação de algoritmo acontece. Existem comandos básicos para que qualquer algoritmo seja construído, os principais são:

• Comandos de saída de dados:

Escreva: escreve na tela do dispositivo tudo que está dentro da seguinte sentença (<Lista\_de\_expressão>).

Exemplo de utilização: Escreva ("Olá mundo!")

Escreval: idêntico ao comando anterior, com a única diferença de pular uma linha.

• Comando de entrada de dados: Leia: recebe qualquer valor digitado pelo usuário, atribuindo as variáveis que estão listadas no quadro de variáveis, cada uma com sua característica. Exemplo de utilização: leia (a).

#### • Comando de atribuição:

<- : Este comando (menor que - <, seguido por um menos) é responsável pela atribuição de valores em uma variável, dependendo de que tipo de variável ela representa. Com o mesmo comando é possível que uma variável assuma o valor de outra.

Exemplo de utilização: VariavelTeste <- 150 + 30.

#### • Comandos de desvio condicional:

Se: esse é um comando especial, pois ele precisa ser iniciado para funcionar, diferente dos comandos apresentados anteriormente. O "se" é utilizado da seguinte forma:

Se <expressão lógica> entao <expressão lógica>

> Códigos do algoritmo... Fimse

Senao: este comando é utilizado em conjunto com a condicional "se". Se "tal coisa" acontecer, então. Senão, "tal coisa" acontece.

O "senao" é utilizado da seguinte forma:

Se <expressão lógica> entao <expressão lógica>

Códigos do algoritmo…

Senao <expressão lógica> entao <expressão lógica> Códigos do algoritmo…

Fimse

#### Comandos de repetição:

Para ... Faca: esta estrutura serve para repetir parte do algoritmo em um determinado número de vezes. Exemplo de utilização: para <variável> de <valor\_inicial> ate <valor limite> [passo <incremento>] faca

códigos do algoritmo fimpara

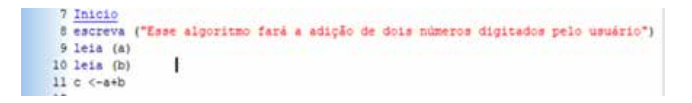

Tela demonstrando um algoritmo sendo executado, com o console apresentando o resultado.

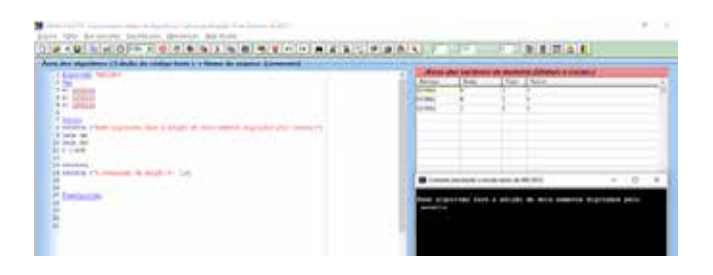

Console de dados: mostra o programa feito pelo algoritmo sendo executado, passo a passo. Dentro desse console, é onde o usuário entra com dados pedidos pelo algoritmo.

**DO** Console simulando o modo texto do MS-DOS  $\Box$  $\rightarrow$ sse algoritmo fará a adição de dois números digitados pelo nsnário

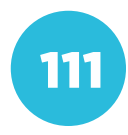

# PROBLEMATIZAÇÃO

Ao trabalharmos com conceitos de medidas, temos que entender que existem diversas unidades quantitativas de medida. No Brasil, usamos o sistema méque usamos são derivadas do metro e cada uma delas está relacionada entre sas medidas, conseguimos convertê-las relação:

decâmetro (dam) -> metro (m) -> decí-

a transformação da unidade não estiver te. Acontece a mesma coisa, quando fazemos a transformação para o outro lado, mas dividindo por 10.

Utilizando essa ideia, use a tabela abailômetro. Anote o resultado em uma folha de papel.

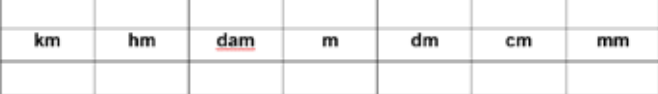

# PARA O PROFESSOR

Determine o tempo para os alunos realizarem a atividade (cerca de quinze minutos são suficientes).

Se os alunos não conseguirem resolver a questão dentro do tempo determinado, sugira que terminem em casa e de forma individual. Se achar melhor, peça para que dois alunos resolvam a questão no quadro (que cada um faça uma parte) e, se necessário, ajude-os.

#### Solução:

1)  $1km \times 10 = 10hm$ 10hm x 10 = 100dam 100dam x 10 = 1000m 1000m x 10 = 10000dm 10000dm x 10 = 100000cm 100000cm x 10 = 100000mm

2) 1mm : 10 = 0,1cm 0,1cm : 10 = 0,01dm 0,01dm : 10 = 0,001m 0,001m : 10 = 0,0001dam 0,0001dam : 10 = 0,00001hm 0,00001hm : 10 = 0,000001km

## INTERVENÇÃO

Quando se trata da área de uma super-

Portanto, a conversão de uma unidade forma diferente. De 1m² para 1dm², é necessário multiplicar por 100, por exem-

Para converter 4m² para dm², fazemos:

você precisa dividir por 100.

Qual dificuldade você encontrou? Compreendeu como funciona a unidade de respeito.

Vamos colocar em prática? Crie um

ter, respectivamente, um terco, metade a metragem que poderá ser construída em cada um dos terrenos?

Oriente os alunos sobre a identificação de quando utilizar as unidades de medidas padrões e quando usá-las na sua forma quadrada. Mostre a eles a importância de saber diferenciar esses dois tipos de unidade.

Algumas dúvidas surgirão, principalmente na utilização da metragem quadrada, promova uma discussão entre os estudantes para saná-las.

Se possível, mostre como fazer a conversão de unidades de medida no quadro.

Você poderá abordar temas presentes no cotidiano deles e que fazem parte desse "mundo métrico", como velocidade, por exemplo.

Deixe a imaginação dos alunos livre para a construção do programa, desde que obtenham o resultado esperado. Cada algoritmo é único, portanto, não existe apenas uma solução.

Solução:

Algoritmo "construção terreno" Var tamanho: inteiro terreno1: real

terreno2: real terreno3: real area: real

#### Inicio

tamanho <- 30\*50 terreno1 <- tamanho/3 terreno2 <- tamanho/3 terreno3 <- tamanho/3

terreno1 <- terreno1/3

terreno2 <- terreno1/2 terreno3 <- terreno1/4 area <- terreno1+terreno2+terreno3 escreva ("a área de todo o terreno, é de: ", tamanho,"m²") escreva ("a área que irá ser construída é de: ", área,"m²") Fimalgoritmo

# CRIAÇÃO / AVALIAÇÃO

paz de ler as medidas de um terreno. 2. Adicione a possibilidade de o drado do local onde o terreno está.

do terreno.

#### PARA O PROFESSOR

Solução: Algoritmo "valor metro quadrado" Var L: real C: real medida: real preco: real resultado: real Inicio escreva ("digite, em metros, a largura e o comprimento do terreno: ") leia (L) leia (C) medida <- L\*C escreva ("qual o preco do metro quadrado? ") leia (preco) resultado <- preco\*medida escreva ("o terreno mede ", medida, "m2 e o preco dele, é de: ", resultado, " reais") Fimalgoritmo

#### COMPARTILHAMENTO

Todo trabalho desenvolvido, seja indivilhado em um espaço adequado. Faça uma mostra em sala de aula e, posteriorou responsáveis) para que o trabalho não se torne apenas mais um. Busque formas de divulgação em sua

**Conceito: Decomposição Eixo: Pensamento Computacional** Eixo: Pensamento Computacional Conceito: Decomposição

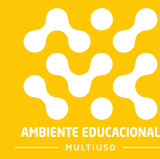

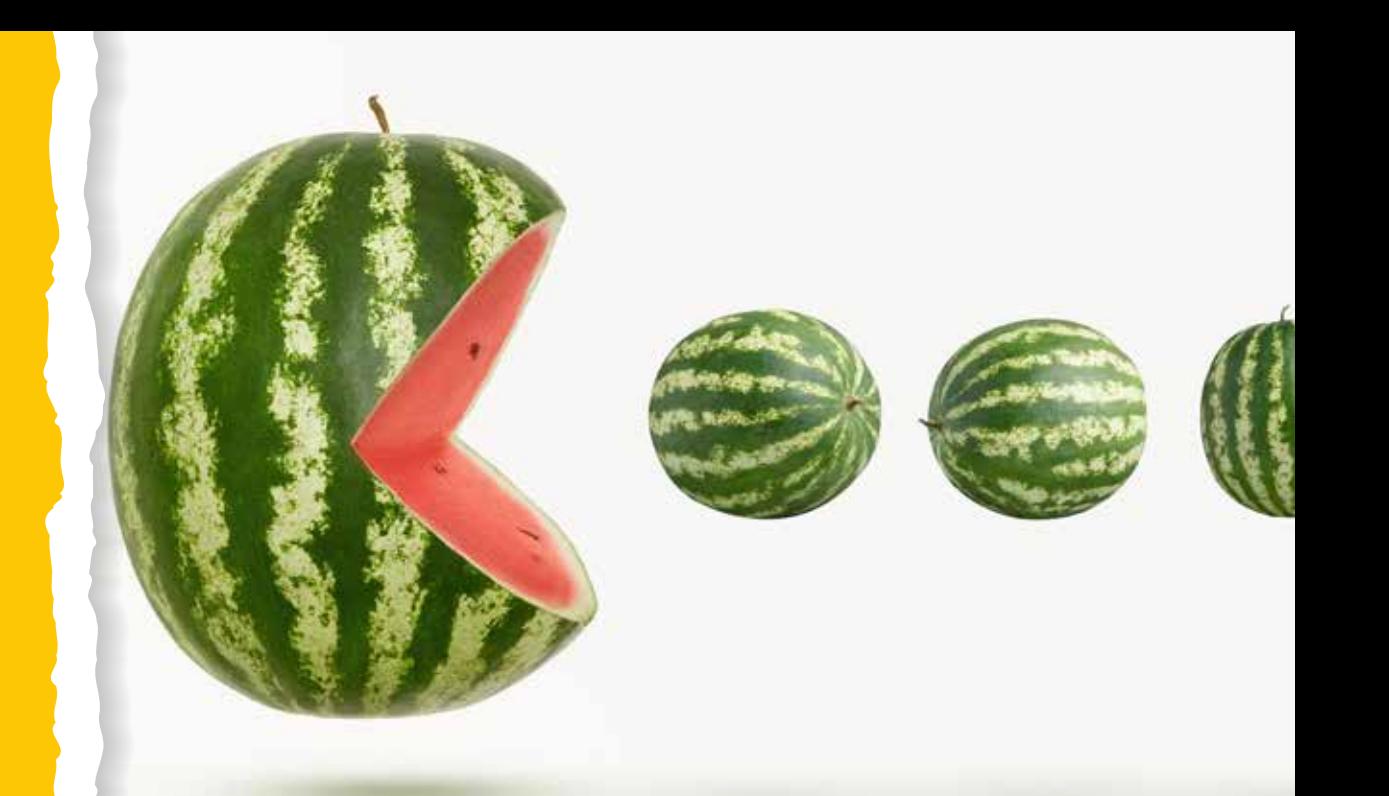

# COMPETÊNCIA (BNCC)

Exercitar a curiosidade intelectual e recorrer à abordagem própria das ciências, incluindo a investigação, a reflexão, a análise crítica, a imaginação e a criatividade, para investigar causas, elaborar e testar hipóteses, formular e resolver problemas e criar soluções (inclusive tecnológicas) com base nos conhecimentos das diferentes áreas.

# HABILIDADE (BNCC)

(EF08MA11) - Identificar a regularidade de uma sequência numérica recursiva e construir um algoritmo por meio de um fluxograma que permita indicar os números seguintes.

## **OBJETIVO**

Identificar ações simultâneas que podem ocorrer em um algoritmo.

# SEQUÊNCIA DIDÁTICA

Nesta sequência didática vamos analisar o jogo Pac-Man e identificar ações que ocorrem ao mesmo tempo.

Acesse o site e jogue Pac-Man. Você vai usar as setas do teclado ou o mouse para controlar o personagem que come os pontos. Seu objetivo é comer todos os pontos do cenário. Fuja rápido para não se encontrar com os fantasmas! As pílulas nos cantos lhe darão um tempo de força para enfrentar os fantasmas. Disponível em: https://www.google.com/doodles/ 30th-anniversary-of-pac-man?hl=pt-BR.

#### PROBLEMATIZAÇÃO

Agora responda às seguintes pergun-

1) Qual foi a maior dificuldade para 3) Se fosse para tornar o jogo mais difícil, o que você faria?

## PARA O PROFESSOR

Promova uma discussão entre os alunos sobre o funcionamento do jogo, usando as perguntas como direcionamento. O objetivo é que os alunos analisem o funcionamento do jogo.

# **INTERVENÇÃO**

alunos farão o papel dos fantasmas e do Pac-Man.

## PARA O PROFESSOR

Com a ajuda dos alunos, organize no pátio da escola uma simulação do jogo. Crie um labirinto usando obstáculos. O labirinto também pode ser desenhado no chão, com giz ou fita adesiva.

Os fantasminhas e o Pac-Man serão representados por alunos. Criem um identificador que pode ser um boné para o Pac-Man, ou outro adereço.

O Pac-Man precisa coletar as bolinhas espalhadas pelo labirinto. Elas podem ser representadas por objetos como: borrachas escolares, cartões ou círculos de papel.

As pílulas de energia podem ser substituídas por uma bandeira. Quando o Pac-Man estiver com a bandeira, poderá pegar os fantasminhas que sairão do labirinto por algum tempo.

Para que toda a turma participe, coloque alguns alunos com cronômetro, acompanhando o tempo de uso das bandeiras.

Combine com eles a velocidade com que os fantasminhas e o Pac-Man se movimentarão. Você pode ter alguns alunos fiscalizando isso também.

Criem juntos algumas regras adicionais para que o jogo fique mais divertido e o Pac-Man tenha chances iguais de vencer ou perder.

Não se esqueça de alternar as funções dos alunos em cada rodada, para que todos possam experimentar diferentes papéis.

Se possível, registre a atividade por meio de fotos.

# CRIAÇÃO / AVALIAÇÃO

Orientações para o aluno:

cada personagem (fantasmas e Pac- -Man) faz durante o tempo de uma partida. Você tem algumas opções para fazer o registro:

1) Elaborar um fluxograma indicando como o personagem se desloca e em que situações o comportamento

2) Descrever o funcionamento em

reproduzindo o jogo Pac-Man.

Siga a orientação do seu professor (ou fazer.

#### COMPARTILHAMENTO

Publique sua produção de acordo com as orientações do seu professor (ou

# PARA O PROFESSOR

Se os seus alunos já fizeram algumas atividades com o Scratch e dominam os principais comandos, você poderá iniciar um projeto para que eles façam toda a programação para reproduzir o jogo.

Caso considere que a tarefa é um pouco avançada para eles, a descrição do que acontece por meio de um texto ou fluxograma já é suficiente. Essa produção é um dos passos necessários antes de iniciar a programação em si.

No site da plataforma do Scratch (<https://scratch.mit.edu/>) você encontrará muitos projetos com o tema Pac- -Man, basta digitar PAC-MAN no campo de pesquisa. Se desejar realizar um projeto como esses com a turma, uma boa estratégia é escolher um dos que já estão publicados e fazer uma análise do programa, usando o botão VER INTE-RIOR. Durante a análise, identifiquem o que cada bloco de comandos faz, qual personagem é movimentado etc. É um projeto para várias semanas, mas é bastante interessante para os alunos e poderá até ser apresentado em uma Feira de Ciências, por exemplo.

## PARA O PROFESSOR

Caso os alunos produzam um texto ou fluxograma, ele poderá ser publicado na página turma, junto com fotos da atividade feita no pátio.

Se a turma realizar o projeto de programar o jogo, publique-o como um projeto na plataforma Scratch e disponibilize o link para que toda a escola possa jogar.

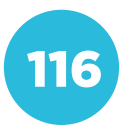

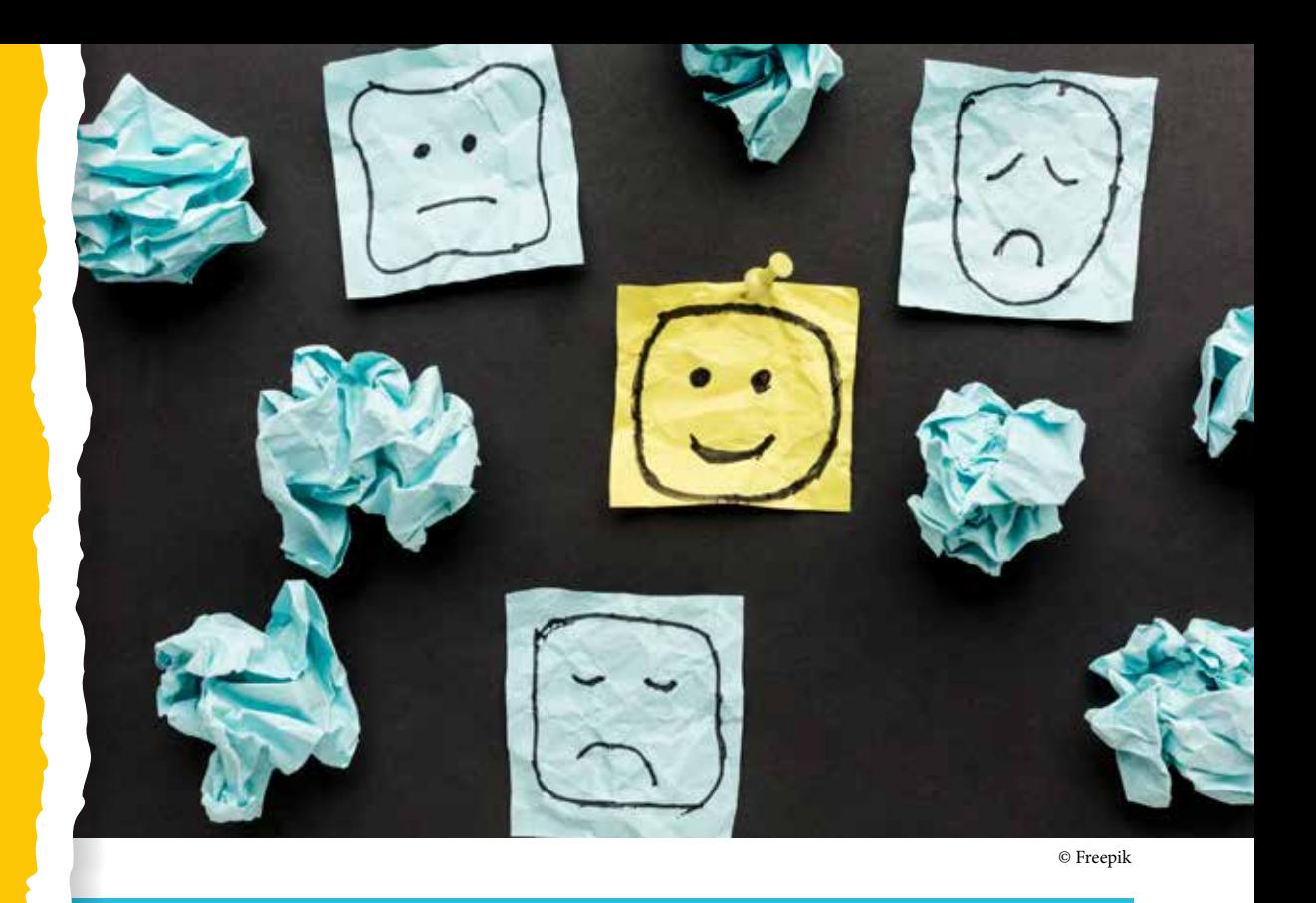

# COMPETÊNCIA (BNCC)

Compreender, utilizar e criar tecnologias digitais de informação e comunicação de forma crítica, significativa, reflexiva e ética nas diversas práticas sociais (incluindo as escolares) para se comunicar, acessar e disseminar informações, produzir conhecimentos, resolver problemas e exercer protagonismo e autoria na vida pessoal e coletiva.

# HABILIDADE (BNCC)

(EF08MA07) - Associar uma equação linear de 1º grau com duas incógnitas a uma reta no plano cartesiano.

# **OBJETIVO**

Compreender que a representação digital de uma imagem pode ser feita em diferentes formatos.

# SEQUÊNCIA DIDÁTICA

Nesta sequência didática vamos entender as vantagens de se trabalhar com imagens vetorizadas.

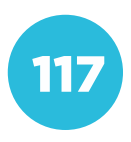

Conceito: Reconhecimento Computacional **Conceito: Reconhecimento Computacional Eixo: Pensamento Computacional** Eixo: Pensamento Computacional

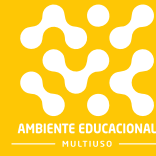

Você já tentou enviar um e-mail com imagem anexada e percebeu que o arquivo era muito grande para ser enviado?

Você já tentou abrir uma foto no seu computador e viu que ela demorou para ser carregada? Se isso aconteceu com você, já deve saber que o tamanho que uma imagem digital ocupa é uma preocupação em várias situações: o espaço utilizado na memória do computador, o tempo que leva para ser transmitida, a quantidade de dados que consome da sua conta de internet.

Para o olhar de um leigo, duas imagens digitais podem parecer iguais, mas, dependendo do formato que elas têm, podem ter maior ou menor qualidade, e ocuparem mais ou menos espaço.

Vamos conhecer alguns formatos de imagens digitais e as diferenças entre elas.

# PROBLEMATIZAÇÃO

ternet são compostas por quadradinhos coloridos. Usando um sistema de coordenadas, cada quadradinho recebe uma indicação de cor e o computador monta a imagem com base nessas indicações.

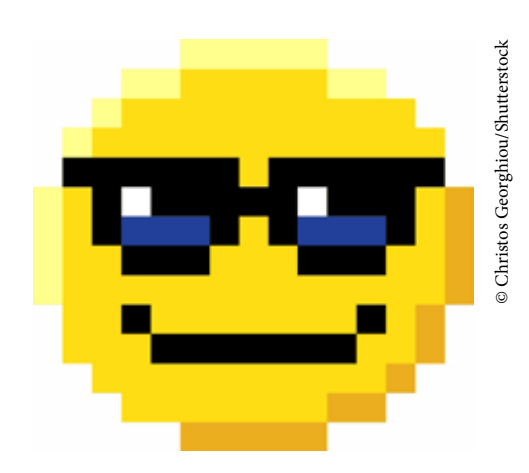

texto explicando quais quadradinhos devem ser pintados de cada cor que você usou. Use coordenadas para indicar as posições dos quadradinhos.

# PARA O PROFESSOR

Para esta aula, os alunos vão precisar de folhas de papel quadriculado. Oriente-os para que desenhem um quadrado 14 x 14. Eles devem também criar um sistema de coordenadas para o quadrado. Pode ser usado o sistema cartesiano, com números indicando linhas e colunas, ou o método do tabuleiro de xadrez, usando letras e números. Ao criar seu emoticon, cada aluno deverá descrevê-lo em forma de texto, de modo que um colega possa reproduzi-lo em um papel quadriculado.

A opção mais longa é descrever um por um dos bits:

A1: branco A2: branco A3: amarelo, etc

É possível fazer de uma maneira mais curta: Branco: A1, A2, A13, A14, B1,... Amarelo: A3, A12, … E assim por diante.

Faça com que os alunos percebam que, quanto maior a imagem, maior a quantidade de informações que muda. Por exemplo, se o bitmap fosse ampliado para ser mostrado em uma tela 140 x 140, quantas informações teriam que ser registradas?

## INTERVENÇÃO

Agora vamos desenhar o emoticon cria-

quadrado igual ao utilizado na atividade anterior:

cia com centro na coordenada (7, 7) e

ra de duas unidades.

cia com centro na coordenada (9, 9) e raio 1, com a concavidade para baixo. • Agora responda:

foi criada?

para o tamanho de um quadriculado de instruções?

presentar uma imagem precisa de meimagem?

A imagem que acabamos de desenhar mais facilidade, além de manterem uma qualidade melhor quando isso é feito.

# PARA O PROFESSOR

Antes de iniciar a segunda atividade, padronize o sistema de coordenadas que a turma adotou. Caso necessário, converta as instruções dadas para o sistema adotado.

O objetivo da atividade é que os alunos percebam que há mais de uma maneira de descrever digitalmente uma imagem. Os alunos do 8º ano ainda têm pouco conhecimento sobre Geometria Analítica, que permitiria uma descrição das imagens por meio de expressões algébricas, mas a comparação aqui é válida.

# PROBLEMATIZAÇÃO

te. No caso que estudamos, a imagem

Faça uma pesquisa sobre as situações opção melhor do que uma imagem vetorial.

Em seguida, elabore um texto ou apre-

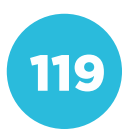

Nesta última etapa, é importante que os alunos busquem mais informações por meio de uma pesquisa. Eles podem assistir vídeos, pesquisar imagens e descobrir que tipos de programas ajudam a trabalhar com imagens vetoriais e em bitmap.

Se os alunos obtiverem uma grande variedade de informações, com certeza serão produzidas diferentes apresentações que enriquecerão o aprendizado dos alunos.

#### COMPARTILHAMENTO

orientações do seu professor (ou professora).

## PARA O PROFESSOR

A publicação dos trabalhos produzidos pelos alunos poderá ser feita no blog da turma ou em outro meio que você considerar mais adequado, como em vídeo, por exemplo.

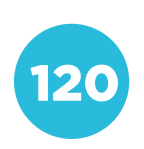

Conceito: Letramento Digital<br>Eixo: Cultura Digital **Conceito: Letramento Digital Eixo: Cultura Digital**

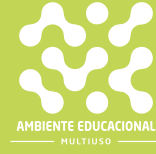

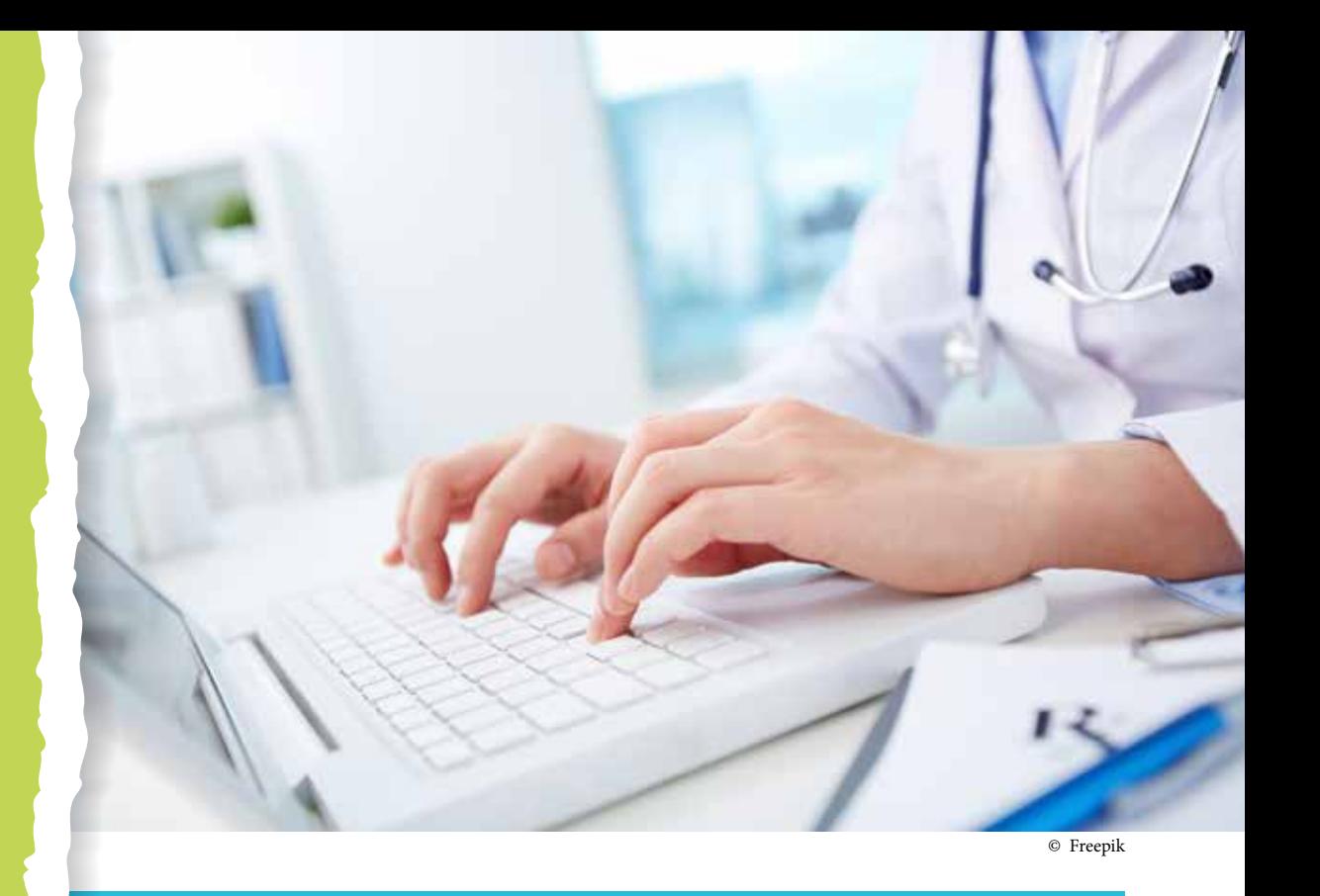

# COMPETÊNCIA (BNCC)

Utilizar os conhecimentos geográficos para entender a interação sociedade/ natureza e exercitar o interesse e o espírito de investigação e de resolução de problemas.

# HABILIDADE (BNCC)

(EF06HI01) - Identificar diferentes formas de compreensão da noção de tempo e de periodização dos processos históricos (continuidades e rupturas).

# **OBJETIVO**

Fazer uma pesquisa de campo utilizando a ferramenta Google Formulários, a fim de propor a análise de possíveis melhorias em aspectos relevantes na comunidade.

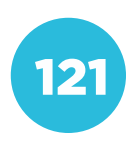

Vivemos em um mundo cada vez mais globalizado, onde as pessoas interagem por meio de telas e fones de ouvido. Esse cenário foi potencializado pela pandemia do novo coronavírus. Mas o que sabemos sobre esse vírus? Como a comunidade à nossa volta tratou as medidas de biossegurança para prevenir o contágio? Que tal verificarmos como nossos parentes, amigos e vizinhos lidaram com as situações que nos foram apresentadas diante da pandemia?

# PROBLEMATIZAÇÃO

Orientações para o professor: Buscar elementos que integrem o conceito a ser estudado e o cotidiano do aluno é fundamental.

Vale a pena ressaltar que tudo o que se sabe sobre o Sars-CoV-2 e a doença gerada pela infecção desse vírus, a Covid-19, ainda estão em fase de pesquisa. pensar em como eles têm agido diante te. Para isso, assista ao vídeo "Como disponível em:

v=KOXNBA9b86I>.

Mais de um ano depois, ainda vivemos com esse vírus à solta, mas com uma perspectiva de melhora gradativa no quadro mundial por conta das vacinas desenvolvidas. Agora, como nós nos posicionamos em relação ao vírus, à doença a ele relacionada e às formas de prevenção? Refletindo um pouco sobre isso, vamos assistir juntos ao vídeo "Como se proteger da Covid-19", no canal do doutor em microbiologia Átila Iamarino, disponível em:

<https://www.youtube.com/watch? v=KOXNBA9b86I>.

Cabe salientar que hoje temos vacinas que já estão imunizando parte da população.

## INTERVENÇÃO

Orientações para o professor:

tização e o tema central da proposta: pesquisa quantitativa para analisar alzê-los perceber que estivemos, estamos da Unifesp, disponível em:

-pandemias>.

#### PARA O PROFESSOR

Quando em dezembro de 2019 o mundo foi assombrado por um movimento do governo chinês em isolar uma megalópole inteira, no caso a cidade de Wuhan, na província de Hubei, decretando o que se chama hoje de lockdown e construindo, num prazo de onze dias, dois imensos hospitais de campanha para atendimento de infectados por uma doença desconhecida em vários aspectos, ainda não tínhamos a noção do quanto a propagação do vírus iria mudar nossas vidas como um todo.

Após uma breve discussão acerca do novo coronavírus, pesquise sobre algumas epidemias pelas quais o planeta já passou, números relacionados (infectados, curados e mortos), como elas foram tratadas e quais as melhores medidas de prevenção da época. Podemos destacar:

- Peste Negra (peste bubônica);
- H1N1;
- Gripe espanhola.

Utilize alguns dos dados coletados na pesquisa teórica para produzir uma pesquisa de campo trabalhando com a ferramenta Google Formulários. Para isso, é necessário entender um pouco sobre o funcionamento da plataforma. Basta acessar o site disponível em: <www.forms.google.com> e, em seguida, inserir uma conta de usuário do Google.

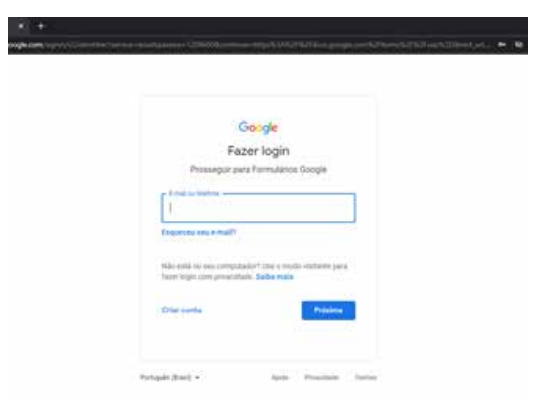

#### Feito o login, clique em "+ Em branco" para iniciar a montagem da pesquisa.

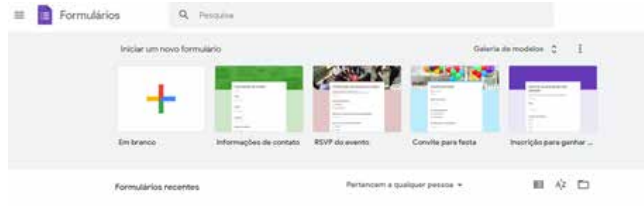

A página inicial do formulário já está pronta para ser editada.

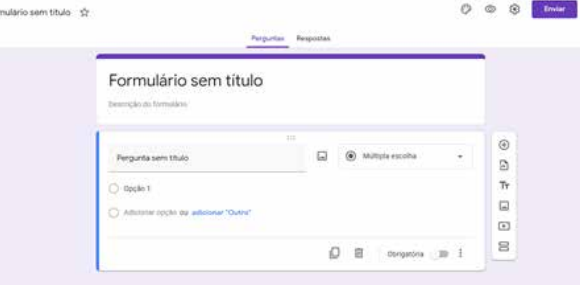

**B** For

Primeiramente, adicione um título clicando no campo "Formulário sem título". Pode ser feita uma descrição sobre o que será pesquisado e qual a sua finalidade.

Estabeleça como a pesquisa se dará utilizando algumas perguntas norteadoras.

### PARA O PROFESSOR

Busque perguntas pertinentes para apresentar na respectiva seção.

Para inserir as perguntas, basta digitá- -las no campo "Pergunta sem título". Você pode escolher entre perguntas de múltipla escolha, respostas curtas ou longas, verdadeiro ou falso, marcação de caixinhas etc. Selecione a melhor opção para as perguntas que serão respondidas pelo seu grupo de pesquisados.

Você pode indicar se a resposta é ou não obrigatória. Para isso, clique no botão ao lado da palavra "Obrigatória". Outras possibilidades poderão ser acrescidas em suas perguntas, como imagens e vídeos. O layout da página também pode ser modificado. Para isso, clique no ícone da paleta de cores (canto superior direito); é possível inserir fotos ou utilizar um tema já existente no Google Formulário.

Depois de formatar a pesquisa, basta disponibilizá-la para o público. Para isso, clique em "Enviar" (canto superior direito). Escolha se a pesquisa será encaminhada via e-mail ou por link.

Envio da pesquisa via e-mail:

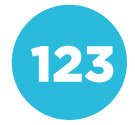

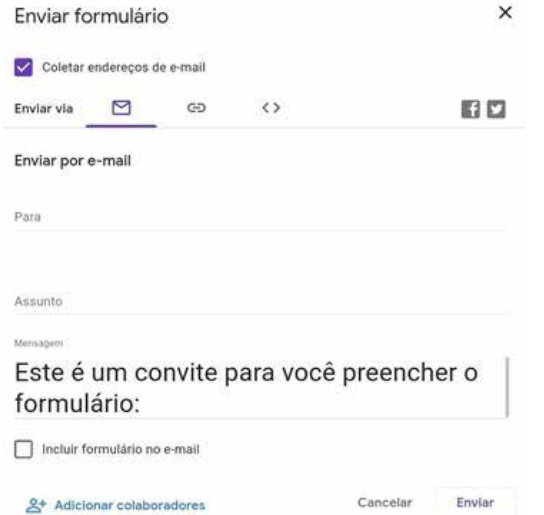

#### Envio da pesquisa via link curto:

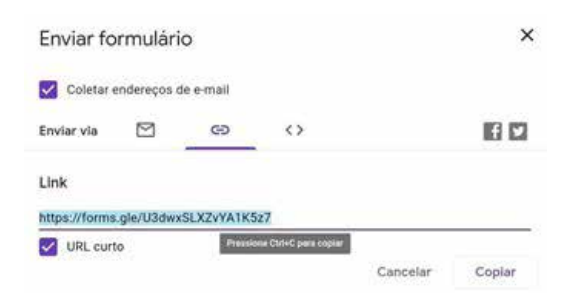

#### Envio da pesquisa via link longo:

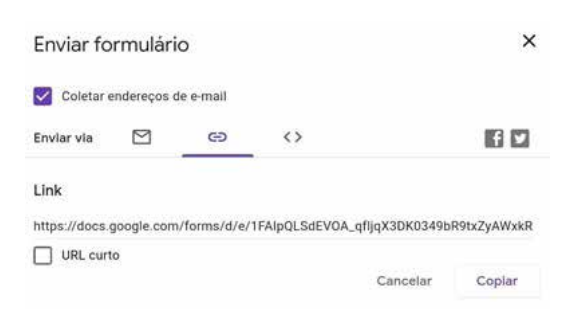

Após receber todas as respostas da pesquisa realizada com um grupo de pessoas, chegou a hora de analisá-las. Para isso, na página inicial, clique no ícone "Respostas". Os dados poderão ser visualizados de acordo com as características das perguntas que foram feitas. É possível exportar os dados para uma Planilha Google, facilitando a visualização e a filtragem das informações.

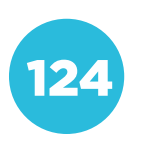

# CRIAÇÃO / AVALIAÇÃO

Agora que você já sabe elaborar peshora de criar a sua própria pesquisa.

- 1) Estabeleça um tema;
- 2) Faça as perguntas.
- respondida.

4) Visualize os resultados e faça uma

# PARA O PROFESSOR

Estimule a criatividade dos alunos, e é bom lembrá-los de fazerem sempre a ligação com o que foi estudado anteriormente. Faça com que pensem em pesquisas que tenham relação com o cotidiano deles ou busquem opiniões sobre temas atuais.

#### COMPARTILHAMENTO

Que tal compartilhar a sua pesquisa responsáveis? Para isso, compartilhe o link com o seu público alvo.

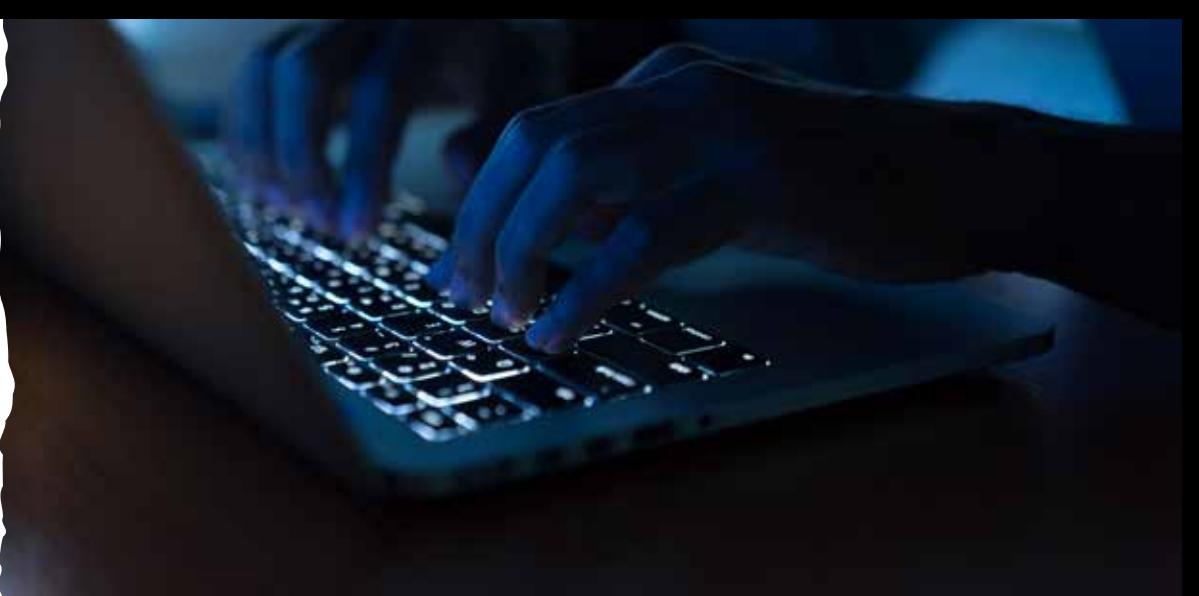

© Freepik

# COMPETÊNCIA (BNCC)

Valorizar e utilizar os conhecimentos historicamente construídos sobre o mundo físico, social, cultural e digital para entender e explicar a realidade, continuar aprendendo e colaborar para a construção de uma sociedade justa, democrática e inclusiva.

#### HABILIDADE (BNCC)

(EF69LP06) - Produzir e publicar notícias, fotodenúncias, fotorreportagens, reportagens, reportagens multimidiáticas, infográficos, podcasts noticiosos, entrevistas, cartas de leitor, comentários, artigos de opinião de interesse local ou global, textos de apresentação e apreciação de produção cultural – resenhas e outros próprios das formas de expressão das culturas juvenis, tais como vlogs e podcasts culturais, gameplay, detonado etc.– e cartazes, anúncios, propagandas, spots, jingles de campanhas sociais, dentre outros em várias mídias, vivenciando de forma significativa o papel de repórter, de comentador, de analista, de crítico, de editor ou articulista, de booktuber, de vlogger (vlogueiro) etc., como forma de compreender as condições de produção que envolvem a circulação desses textos e poder participar e vislumbrar possibilidades de participação nas práticas de linguagem do campo jornalístico e do campo midiático de forma ética e responsável, levando-se em consideração o contexto da Web 2.0, que amplia a possibilidade de circulação.

# **OBJETIVO**

Analisar e refletir sobre as leis que regem a internet e a aplicação delas no cotidiano.

# SEQUÊNCIA DIDÁTICA

Nesta sequência didática vamos investigar as regras que regem a internet e o impacto delas na nossa forma de navegar.

O início de 2021 foi marcado pelo anúncio de mudanças no WhatsApp. Os usuários deveriam aceitar os novos termos de uso, que permitiriam que alguns dados dos usuários fossem compartilhados com o Facebook.

Com o anúncio, milhões de usuários migraram para outros aplicativos de mensagens, com a intenção de preservar a própria privacidade.

#### PROBLEMATIZAÇÃO

Ao instalar um novo aplicativo, os usuários são convidados a ler e confirmar os termos de uso. Nesse documento, que costuma ser bem extenso, estão descritos os direitos e deveres dos usuários. em fazer uma leitura atenta e concordam com regras que nem sabem que

Acesse a notícia a seguir para saber a importância da leitura dos termos de uso de sites e aplicativos na internet. Disponível em:

<https://olhardigital.com.br/2018/11/15/ seguranca/por que devemos ler os termos privacidade e condicoes de

## PARA O PROFESSOR

Você pode organizar uma leitura coletiva da reportagem. Ao final, promova uma discussão sobre o que foi lido. Pergunte aos alunos se eles costumam ler os termos de uso e se imaginam quais dados dos usuários são coletados pelas empresas donas dos aplicativos.

## INTERVENÇÃO

<https://www.facebook.com/help/instagram/581066165581870>.

A turma será dividida em equipes e cada uma analisará um dos seguintes itens do documento:

•Como o nosso serviço é financiado?

•Política de dados: Quais tipos de informações coletamos?

informações?

•Como você NÃO pode usar o Instagram?

Observação: se necessário, pesquise o significado das palavras desconhecidas.

pes e os itens a serem analisados.

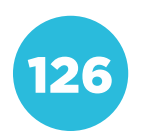

Você pode organizar uma leitura coletiva da reportagem. Ao final, promova uma discussão sobre o que foi lido. Pergunte aos alunos se eles costumam ler os termos de uso e se imaginam quais dados dos usuários são coletados pelas empresas donas dos aplicativos.

# CRIAÇÃO / AVALIAÇÃO

apresentação em duas partes:

•O que nós sabíamos sobre o Insta-

•O que não sabíamos sobre o Insta-

Lembre-se de que as informações precisam ser mostradas de forma clara para as pessoas que irão consultá-las posteriormente.

## COMPARTILHAMENTO

Vamos publicar as descobertas da turma para que mais pessoas fiquem informadas sobre os serviços existentes na orientações do seu professor (ou professora).

# PARA O PROFESSOR

A publicação das produções dos alunos poderá ser feita no blog da turma ou em outro meio que você considerar mais adequado.

## PARA O PROFESSOR

Acompanhe a produção de conteúdo feita pelas equipes. Circule entre os alunos e converse sobre o que descobriram. Se necessário, esclareça as dúvidas e ajude-os nas pesquisas.

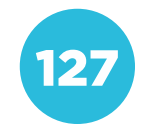

Conceito: Tecnologia e Sociedade<br>Eixo: Cultura Digital **Conceito: Tecnologia e Sociedade Eixo: Cultura Digital**

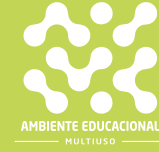

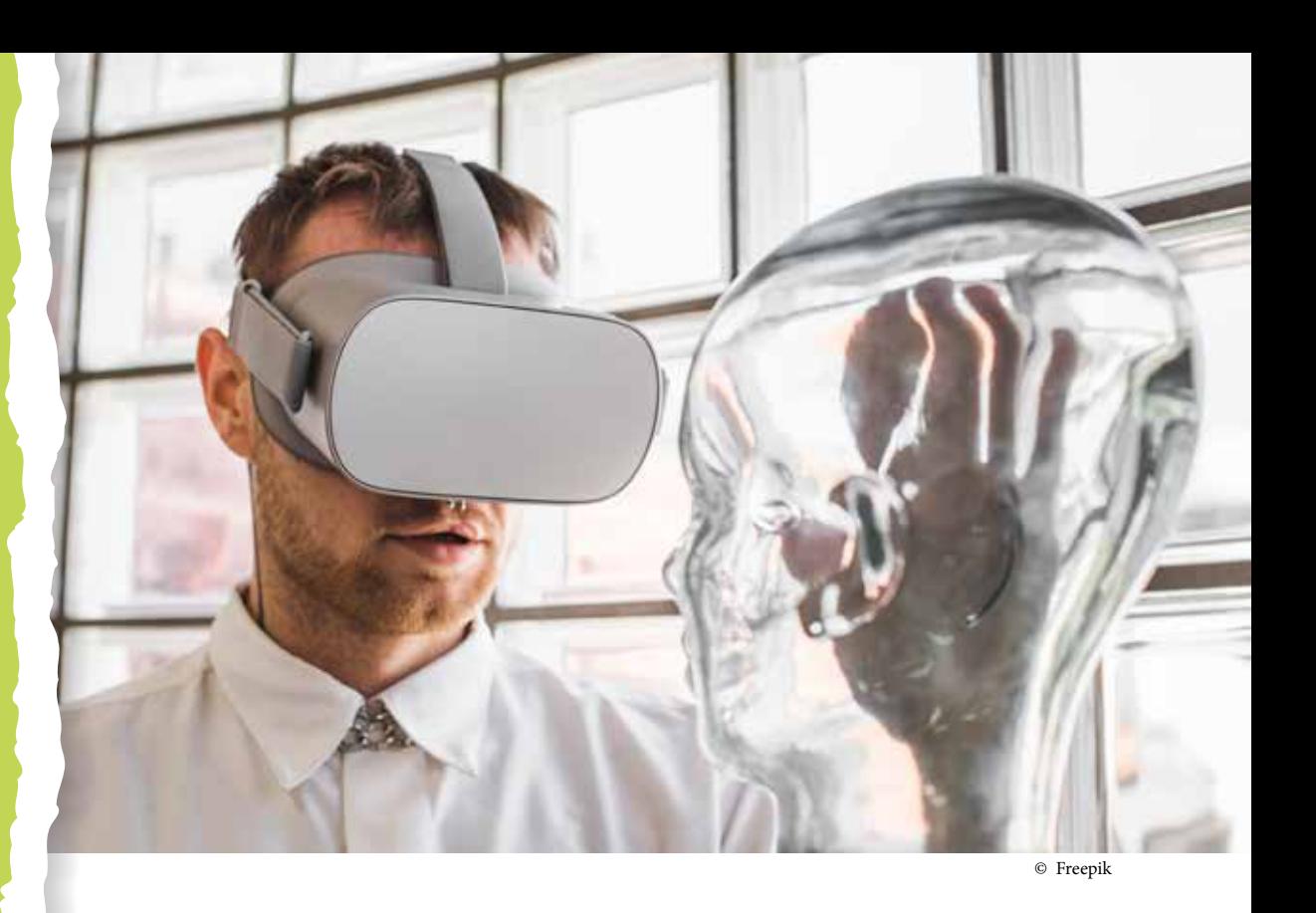

# COMPETÊNCIA (BNCC)

Que tal compartilhar o projeto com os colegas e discutir as ações geradas na plataforma Trello? Utilize as suas redes sociais para tal fim, além de "marcar" seus colegas para que mais pessoas possam visualizar sua produção.

## HABILIDADE (BNCC)

(EF09GE11) - Relacionar as mudanças técnicas e científicas decorrentes do processo de industrialização com as transformações no trabalho em diferentes regiões do mundo e suas consequências no Brasil.

#### **OBJETIVO**

Explorar a industrialização como agente fundamental de mudança nas relações de trabalho, fazendo uma análise das profissões (e ramos de atuação) do passado e do futuro.

Você já pensou que o que hoje é imprescindível para nós poderá ser totalmente descartável em breve? Como isso afetará as relações humanas e de trabalho num futuro próximo? A inteligência artificial substituirá as ações humanas? Vamos discutir!

#### PROBLEMATIZAÇÃO

Orientações para o professor:

Buscar elementos que integrem o conceito a ser estudado e o cotidiano do plore com eles as profissões e/ou ramos fundamentais no século passado e que hoje ou estão extintos ou têm pouca gam à tona essa disparidade e explore com eles o que aconteceu com esses

<https://www.youtube.com/watch?v= vSOtrrLW3vA>.

#### PARA O PROFESSOR

Vamos imaginar a seguinte situação: Quando meus avós eram jovens, não havia recursos financeiros suficientes para que quando um sapato furasse, fosse reposto com um novo. Então, eles levavam o sapato ao "sapateiro", profissional responsável por diversos consertos em todo o tipo de calçado. Essa profissão ainda existe hoje, mas pelo fácil acesso e crédito para compras de calçados novos, o número de sapateiros e de sapatarias foi extremamente reduzido. Você consegue imaginar outra profissão que foi perdendo a sua importância com o passar dos anos?

Conseguiu pensar em algo? E será que as profissões que existem hoje deixarão de existir em breve? Vamos assistir ao vídeo "12 Profissões Que Irão Desaparecer Nos Próximos 20 Anos", do canal Além da Matrix, disponível em:

<https://www.youtube.com/watch?v= vSOtrrLW3vA>.

# INTERVENÇÃO

Orientações para o professor: mento entre o contexto apresentado na problematização e o tema central desta proposta: as profissões do futuro. Com que algumas profissões de alta necessimais, além de outras profissões que seum apanhado geral referente a todas as com seus alunos o artigo "23 profissões do futuro: conheça as possibilidades", disponível em:

<https://ead.ucs.br/blog/profissoes-

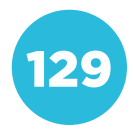

Vamos fazer uma retomada sobre como algumas profissões surgiram, desapareceram e outras que ainda surgirão a partir da tão conhecida Revolução Industrial.

#### • Primeira Revolução Industrial (1760-1840)

Maior potência mundial à época e berço da primeira revolução industrial, a Inglaterra proporcionou ao mundo uma ideia mecanizada de produção, de pouca mobilidade e que em suma substitui o trabalho humano pelo das máquinas. Esta etapa caracterizou-se pelo aumento da produtividade, assumindo o caráter capitalista dos negócios. Como principal expoente desse período estão as grandes indústrias têxteis.

#### • Segunda Revolução Industrial (1850 – 1945)

A partir da metade do século XIX em diante, os processos de produção foram potencializados por investimentos em estudos científicos, onde as máquinas foram aprimoradas e a capacidade de produção aumentada significativamente. Deste modo, o processo industrial expandiu-se para vários outros países, destacando-se EUA, França e Japão. Elementos fundamentais para a primeira fase da revolução industrial, carvão e ferro aliados às máquinas à vapor são substituídos pela eletricidade, o aço e o petróleo. Surgem grandes ferrovias para que a produção seja escoada, além do surgimento de grandes modos de produção, conhecidos como fordismo e taylorismo. Esta fase tem seu término ao fim da Segunda Guerra Mundial (1939-1945).

#### • Terceira Revolução Industrial (1945 - ...)

Marcada pelo aprimoramento dos processos industriais por meio da ciência e tecnologia. Neste campo, destacam-se ramos como robótica, informática, telecomunicações, genética, dentre outros. Em suma, a globalização mudou o campo industrial, os processos se tornaram cada dia mais acelerados e as relações pessoais tornaram-se mais próximas. Esta fase também é responsável pelo aumento expressivo das multinacionais, consolidando assim o capitalismo financeiro como premissa. O Plano Marshall, ajuda financeira estadunidense aos países aliados no pós-guerra, intensificou o processo de expansão do capitalismo, na busca pelo aprimoramento da produção. Neste ponto, os recursos naturais foram cada dia mais utilizados e, portanto, a preocupação com o meio ambiente tornou-se fundamental.

Agora que já relembramos um pouco a respeito dos processos e fases das três revoluções industriais, vamos pensar a respeito da Indústria 4.0 ou quarta fase da revolução industrial. Analisaremos como a Inteligência Artificial (IA) poderá/deverá substituir os humanos em atividades cognitivas. A pergunta não é se e sim quando essa substituição ocorrerá! Para quem pensa que a IA é algo novo, está muito enganado. Os primeiros relatos de trabalhos em IA datam da década de 40, realizados por Warren McCulloch e Walter Pitts, apresentando um modelo que seriam basicamente neurônios trabalhando em dois modos diferentes: "ligado e desligado", podendo alterar esses estímulos a partir de uma rede de novos "neurônios" interligados por uma rede de computadores. Vamos agora assistir ao vídeo "O futuro do seu emprego", do canal Nerdologia, disponível em:

<https://www.youtube.com/watch?v=qVGxWi6XDAI>.

#### CRIAÇÃO/AVALIAÇÃO

fissões que desapareceram? Vamos estabelecer uma relação do que aprendemos com o que as que são consideradas profissões do futuro. Utilize a sua criatividade! Busque imagens para

Busque nesse momento de criação aguçar a criatividade de seus alunos, bem como lembrá-los de fazer sempre a ligação com o que foi estudado anteriormente. Leve-os a conectar todas as fases da Revolução industrial até chegarmos à Indústria 4.0.

## COMPARTILHAMENTO

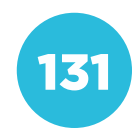

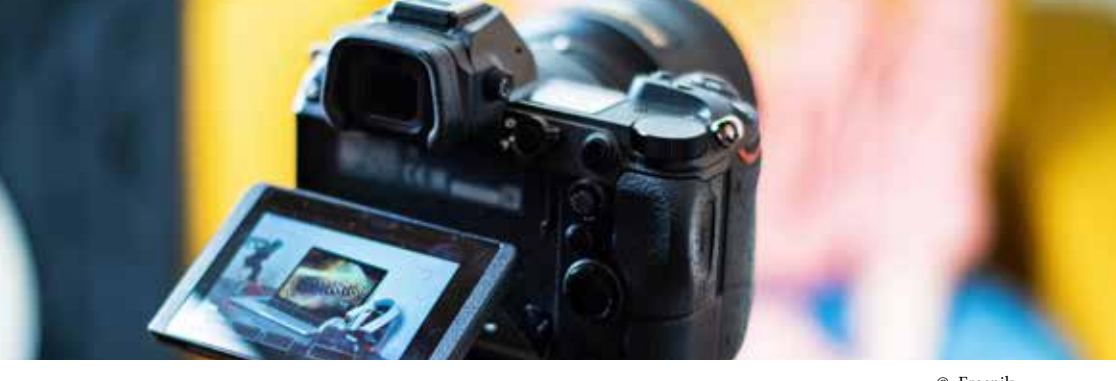

© Freepik

# COMPETÊNCIA (BNCC)

#### • Gerais

Compreender, utilizar e criar tecnologias digitais de informação e comunicação de forma crítica, significativa, reflexiva e ética nas diversas práticas sociais (incluindo as escolares) para se comunicar, acessar e disseminar informações, produzir conhecimentos, resolver problemas e exercer protagonismo e autoria na vida pessoal e coletiva.

#### • Específicas

Compreender e utilizar tecnologias digitais de informação e comunicação de forma crítica, significativa, reflexiva e ética nas diversas práticas sociais (incluindo as escolares), para se comunicar por meio das diferentes linguagens e mídias, produzir conhecimentos, resolver problemas e desenvolver projetos autorais e coletivos.

#### HABILIDADE (BNCC)

(EF69LP06) - Produzir e publicar notícias, fotodenúncias, fotorreportagens, reportagens, reportagens multimidiáticas, infográficos, podcasts noticiosos, entrevistas, cartas de leitor, comentários, artigos de opinião de interesse local ou global, textos de apresentação e apreciação de produção cultural – resenhas e outros próprios das formas de expressão das culturas juvenis, tais como vlogs e podcasts culturais, gameplay, detonado etc.– e cartazes, anúncios, propagandas, spots, jingles de campanhas sociais, dentre outros em várias mídias, vivenciando de forma significativa o papel de repórter, de comentador, de analista, de crítico, de editor ou articulista, de booktuber, de vlogger (vlogueiro) etc., como forma de compreender as condições de produção que envolvem a circulação desses textos e poder participar e vislumbrar possibilidades de participação nas práticas de linguagem do campo jornalístico e do campo midiático de forma ética e responsável, levando-se em consideração o contexto da Web 2.0, que amplia a possibilidade de circulação desses textos e "funde" os papéis de leitor e autor, de consumidor e produtor.

#### **OBJETIVO**

Conhecer e identificar as diferentes extensões de imagem e vídeo, bem como perceber suas diferenças.

# SEQUÊNCIA DIDÁTICA

Esta sequência tem como proposta fazer um comparativo entre as extensões de imagem e de vídeo, visando perceber quando esses formatos são utilizados.

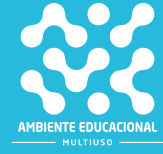

As imagens e os vídeos possuem algumas extensões que indicam o formato do arquivo. Quando se trata das imagens, podemos identificar os formatos JPEG, PNG, BMP e GIF. Cada uma dessas extensões possui suas particularidades e o formato escolhido tem uma relação entre a qualidade e o tamanho da imagem. Já os vídeos possuem alguns formatos como MP4, AVI, MOV e MKV.

Os vídeos e imagens estão cada vez mais presentes e ganhando espaço em diferentes áreas de atuação, como registrar momentos especiais para aprender um conteúdo. Assim, temos imagens e vídeos de boa qualidade que podem proporcionar experiências diferenciadas e, para isso, é importante conhecer as extensões e avaliar quais são as mais adequadas para cada situação.

#### PROBLEMATIZAÇÃO

As imagens e os vídeos podem ser salvos em diferentes formatos (extensões) var. Para entender um pouco mais a respeito, realize uma pesquisa e responda

a) O que é a extensão de um arquivo? Como a identificamos?

ber qual é o tipo de arquivo?

c) Quais são as extensões de ima-

para quando é indicado o uso de cada um dos formatos encontrados.

d) Quais são as extensões de vídeo mais comuns? Explique para quando é indicado o uso de cada um dos formatos encontrados.

# PARA O PROFESSOR

A atividade pode ser feita individualmente ou em pequenos grupos. Escolha a opção que for mais interessante para a turma. Se for em grupo é importante que todos participem de alguma forma, para que pesquisem e registrem o que está sendo solicitado. Inicie solicitando que os estudantes façam uma pesquisa sobre as extensões mais comuns de imagem e vídeo.<br>1333 — Johann Holland, andre angleški konstantin (\* 1333)

## PARA O PROFESSOR

Solicite que os estudantes respondam às questões propostas:

- O que é a extensão de um arquivo? Como a identificamos?
- Pela extensão é possível perceber qual é o tipo de arquivo?
- Quais são as extensões de imagem mais comuns? Explique para quando é indicado o uso de cada um dos formatos encontrados.
- Quais são as extensões de vídeo mais comuns? Explique para quando é indicado o uso de cada um dos formatos encontrados.
- Para discutir os formatos de imagem e de vídeo você poderá disponibilizar e fazer as leituras com os estudantes dos seguintes textos:

1. Entenda as diferenças entre os formatos de arquivos de vídeo. Disponível em: <https://www.techtudo.com.br/ artigos/noticia/2013/04/entenda-diferencas-entre-os-formatos-de-arquivos- -de-video.html>.

2. Quais são os formatos de arquivo de vídeos mais comuns. Disponível em: <https://www.oficinadanet.com.br/ tecnologia/25011-os-7-formatos-de-arquivo-de-videos-mais-comuns-explicados>.

3. Formatos de vídeo: os principais para produção de conteúdo. Disponível em: <https://blog.hotmart.com/pt-br/ formatos-de-video/>.

Você poderá questioná-los sobre quais são as principais diferenças entre os formatos encontrados. Se a pesquisa for realizada em equipes, cada uma poderia ser responsável por pesquisar sobre um tipo de extensão e, posteriormente, compartilhar com todos por meio de uma apresentação bem criativa!

#### INTERVENÇÃO

Para compreendermos sobre os formarecursos utilizando um aplicativo, pro-Para isso, indicamos o Canva, que pode ser acessado pelo site:

fazer o download do aplicativo no smartphone ou tablet.

serviço e fazer um fôlder ou vídeo de divulgação. Para isso, siga as instruções abaixo:

a) Você poderá usar um aplicativo para criar o fôlder ou vídeo. Uma suprogramas que dispõem de funcionalidades semelhantes. Escolha o aplicatirações.

uma forma de divulgação dele.

c) Para fazer a divulgação, você deverá criar um arquivo de imagem ou vídeo, podendo ser um fôlder, um GIF,

d) Antes de começar a montar a divulgação, faça um esboço com o pla-

e) Verifique as extensões disponísua proposta.

# PARA O PROFESSOR

O desafio dos estudantes é a criação de um produto e a sua divulgação com o uso de uma mídia, como: fôlder, GIF, vídeo ou o que considerar mais conveniente.

a) Você poderá usar um aplicativo para criar o fôlder ou vídeo. Uma sugestão é o Canva, mas existem diversos programas que dispõem de funcionalidades semelhantes. Escolha o aplicativo que irá usar e explore suas configurações.

b) Pense em um produto ou serviço que você tenha interesse e estruture uma forma de divulgação dele.

c) Para fazer a divulgação, você deverá criar um arquivo de imagem ou vídeo, podendo ser um fôlder, um GIF, um vídeo ou o que achar mais conveniente.

d) Antes de começar a montar a divulgação, faça um esboço com o planejamento da proposta e siga para a sua execução no aplicativo escolhido.

e) Verifique as extensões disponíveis e escolha a que mais se encaixa na sua proposta.

Sugerimos o uso do Canva que possui diversas possibilidades e formatos e o seu acesso é gratuito para a criação do tipo de mídia solicitado.

Para acessar o Canva você poderá utilizar o link: <https://www.canva.com/ pt\_br/> ou baixar o aplicativo no smartphone ou tablet. Será preciso fazer um breve cadastro, pois uma das funcionalidades da ferramenta é a de salvar os modelos criados em diferentes formatos.

# CRIAÇÃO / AVALIAÇÃO

A mídia criada deverá ser entregue ao apresentada aos colegas. Indique o formato que você utilizou e justifique a sua escolha.

O desafio dos estudantes é a criação de um produto e a sua divulgação com o uso de uma mídia, como: fôlder, GIF, vídeo ou o que considerar mais conveniente.

a) Você poderá usar um aplicativo para criar o fôlder ou vídeo. Uma sugestão é o Canva, mas existem diversos programas que dispõem de funcionalidades semelhantes. Escolha o aplicativo que irá usar e explore suas configurações.

b) Pense em um produto ou serviço que você tenha interesse e estruture uma forma de divulgação dele.

c) Para fazer a divulgação, você deverá criar um arquivo de imagem ou vídeo, podendo ser um fôlder, um GIF, um vídeo ou o que achar mais conveniente.

d) Antes de começar a montar a divulgação, faça um esboço com o planejamento da proposta e siga para a sua execução no aplicativo escolhido.

e) Verifique as extensões disponíveis e escolha a que mais se encaixa na sua proposta.

Sugerimos o uso do Canva que possui diversas possibilidades e formatos e o seu acesso é gratuito para a criação do tipo de mídia solicitado.

Para acessar o Canva você poderá utilizar o link: <https://www.canva.com/ pt\_br/> ou baixar o aplicativo no smartphone ou tablet. Será preciso fazer um breve cadastro, pois uma das funcionalidades da ferramenta é a de salvar os modelos criados em diferentes formatos.

# PARA O PROFESSOR

Os estudantes poderão fazer uma apresentação aos colegas para mostrar a mídia criada. Seria interessante a construção de um portfólio das propostas apresentadas.

#### COMPARTILHAMENTO

blicação do seu projeto.

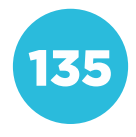

Conceito: Hardware e Software **Conceito: Hardware e Software Eixo: Tecnologia Digital** Eixo: Tecnologia Digital

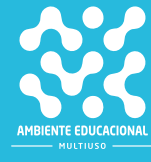

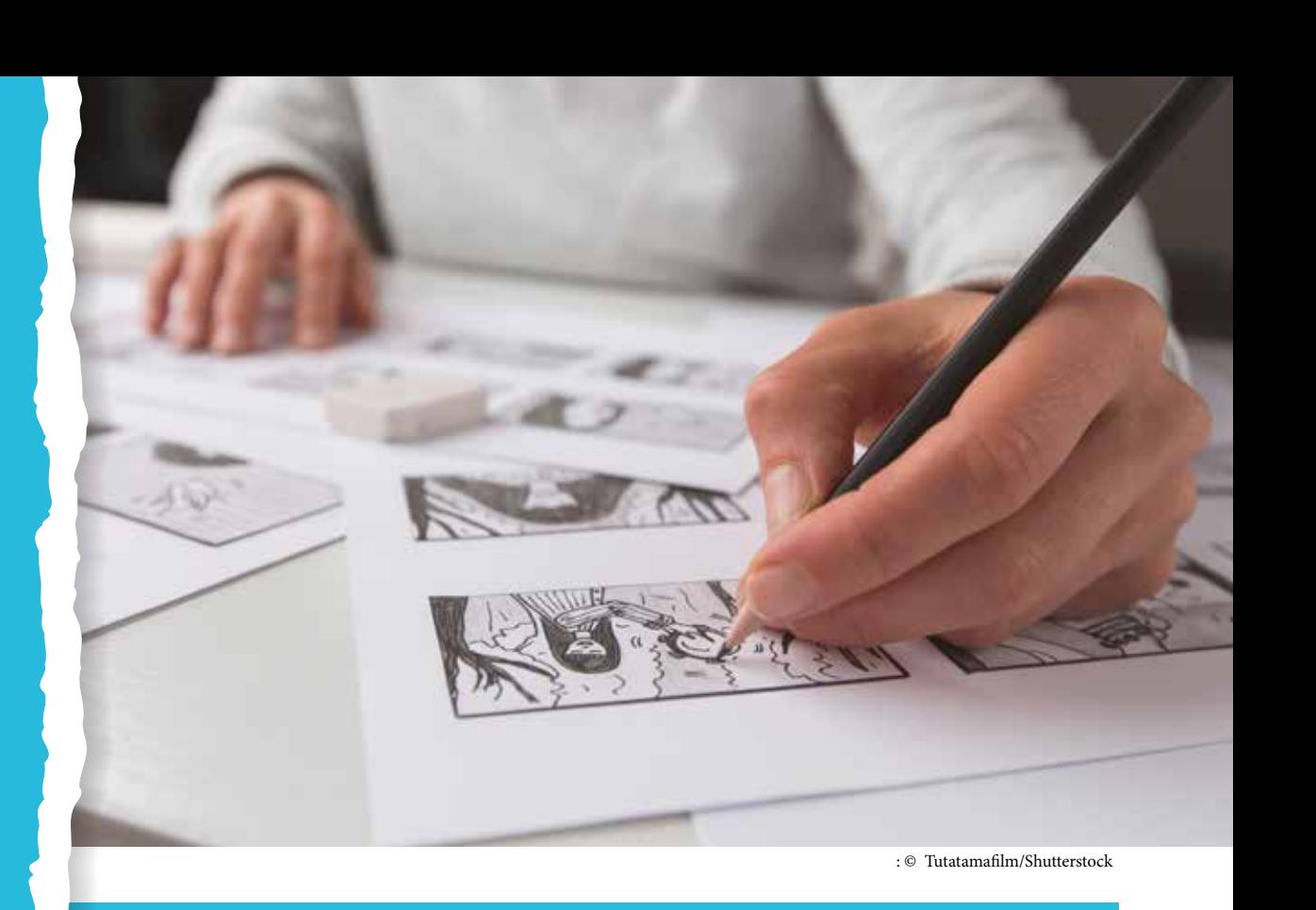

# COMPETÊNCIA (BNCC)

Valorizar e fruir as diversas manifestações artísticas e culturais, das locais às mundiais, e também participar de práticas diversificadas da produção artístico-cultural. Essa competência estabelece como fundamental que os alunos conheçam, compreendam e reconheçam a importância das mais diversas manifestações artísticas e culturais. E acrescenta que eles devem ser participativos, sendo capazes de se expressar e atuar por meio das artes.

# HABILIDADE (BNCC)

(EF69AR35) - Identificar e manipular diferentes tecnologias e recursos digitais para acessar, apreciar, produzir, registrar e compartilhar práticas e repertórios artísticos, de modo reflexivo, ético e responsável.

## **OBJETIVO**

Produzir animações a partir da sobreposição de imagens.

# SEQUÊNCIA DIDÁTICA

Nesta sequência didática vamos criar um vídeo de animação pela sobreposição de imagens e por *Stop Motion.*

Você sabe como é criado um desenho de animação? Assista ao vídeo a seguir para conhecer uma das técnicas usadas para a produção desse tipo de filme. Disponível em: <https://www.youtube.com/watch?v=P\_wPQpGWpCs&feature=youtu.be>.

#### PROBLEMATIZAÇÃO

Podemos criar uma animação usando um flipbook. Assista ao vídeo a seguir, disponível em:

 <https://www.youtube.com/watch?v= cqmteQA-kdg>.

Usando um caderno ou bloco de desenho, crie uma animação com um boneco de palito.

exemplo. Lembre-se de mudar um pouquinho a posição do desenho a cada

#### PARA O PROFESSOR

Se possível, adquira um pequeno bloco de desenho para cada aluno. Outra opção é usar um canto das folhas de um caderno para fazer a animação.

A atividade pode levar uma aula toda. Deixe que os alunos criem à vontade e depois mostrem aos colegas o que desenharam.

## INTERVENÇÃO

fazer animações usando objetos, massinha, papel dobrado ou rasgado e, ain-<https://www.youtube.com/watch?v=-

# CRIAÇÃO / AVALIAÇÃO

de criação de uma animação. Vamos usar um aplicativo que ajuda a gerar um

Você trabalhará em equipe para criar um filme em Stop Motion. Em vez de do cotidiano e fazê-los se deslocarem sobre uma superfície.

Antes de iniciar a gravação, escolham da história. Vocês podem usar bonecos fazer com que objetos inanimados tenham vida. Também é possível trabalhar com papel recortado, origamis ou massinha.

Siga as orientações do seu professor (ou professora) sobre como os filmes

# PARA O PROFESSOR

Para esta atividade você pode baixar no celular o aplicativo Stop Motion Studio, que é gratuito. Cada equipe precisa ter um celular para criar seu filme. Se só for possível usar um aparelho, divida as tarefas entre os alunos ou faça com que as gravações aconteçam em rodízio.

Será necessário, também, um tripé para apoiar o celular, para que as fotos sejam tiradas sempre na mesma posição.

O aplicativo é de uso bem simples. Faça um teste antecipadamente. Na tela inicial, aperte o ícone Novo filme. Em seguida, aperte o ícone com a câmera. Apertando o botão vermelho, as fotos são registradas. Depois de tirar todas as fotos, volte para o menu inicial e dê um nome para o projeto.

Para acrescentar áudio ao filme é necessário ter a versão paga do aplicativo.

Ainda na tela inicial, selecione o filme que deseja compartilhar. No menu acima, escolha o botão Compartilhar. Você pode exportar o filme e enviá-lo por e-mail, ou por uma das opções disponíveis.

Há outras formas de criar um filme em Stop Motion. Se desejar, faça uma pesquisa sobre o tipo de recurso acessível a todos da turma.

#### COMPARTILHAMENTO

# PARA O PROFESSOR

A publicação das produções dos alunos poderá ser feita no blog da turma ou em outro meio que você considerar mais adequado.

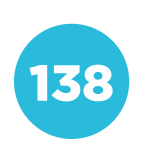

F001 Créd.: © Freepik

# COMPETÊNCIA (BNCC)

Argumentar com base em fatos, dados e informações confiáveis, para formular, negociar e defender ideias, pontos de vista e decisões comuns que respeitem e promovam os direitos humanos, a consciência socioambiental e o consumo responsável em âmbito local, regional e global, com posicionamento ético em relação ao cuidado de si mesmo, dos outros e do planeta.

# HABILIDADE (BNCC)

(EF09HI33) - Analisar as transformações nas relações políticas locais e globais geradas pelo desenvolvimento das tecnologias digitais de informação e comunicação.

# **OBJETIVO**

Compreender o conceito de criptografia e a sua aplicação para a segurança no tráfego de informações em redes.

# SEQUÊNCIA DIDÁTICA

Nesta sequência didática vamos compreender a função da criptografia nas comunicações.

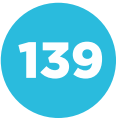

Conceito: Comunicação e Redes<br>Eixo: Tecnologia Digital Conceito: Comunicação e Redes<br>Eixo: Tecnologia Digital

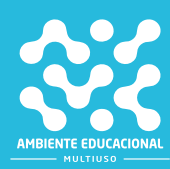

Assista ao vídeo a seguir para entender a necessidade de segurança nas comunicações. Disponível em: <https://www.youtube.com/watch?v=VDq\_9eOeq-o>.

## PROBLEMATIZAÇÃO

Trabalhando em dupla com um colega,

Em seguida, o professor separará as dudos membros de cada uma, sem que ser passada para o outro aluno da dupla

dos de codificação, mas a dinâmica servirá para estimular a criatividade deles.

combinem um código para se comunicarem por escrito e de forma secreta.

Separe um número de pedaços de papel equivalente à quantidade de duplas. Escreva em cada pedaço de papel uma palavra diferente e cada uma delas com seis ou mais letras.

nicação poderá ser codificada por escrito, por gestos ou por sons, mas todos da turma poderão assistir a transmissão da mensagem.

tradução.

Posteriormente, essa atividade poderá maneira:

fácil de ser descoberto pela turma? 3. Algum código não deu certo?

#### INTERVENÇÃO

a comunicação secreta:

v=4ko1ZDpkc9E>.

#### PARA O PROFESSOR

Depois de assistirem ao vídeo, promova uma conversa sobre os códigos apresentados e se algum deles é parecido com os códigos que a turma criou.

# CRIAÇÃO / AVALIAÇÃO

turma escolherá um código de criptografia para estudar.
Junto com os alunos, escolha um dos códigos apresentados no vídeo e crie uma tabela de conversão.

Em seguida, cada dupla deverá escolher uma frase e convertê-la para uma versão codificada.

### **COMPARTILHAR**

# PARA O PROFESSOR

Publique as mensagens codificadas pelos alunos, convidando a comunidade escolar para decodificá-las.

Alguns dias depois, a tabela de decodificação deverá ser publicada no mesmo lugar.

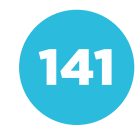

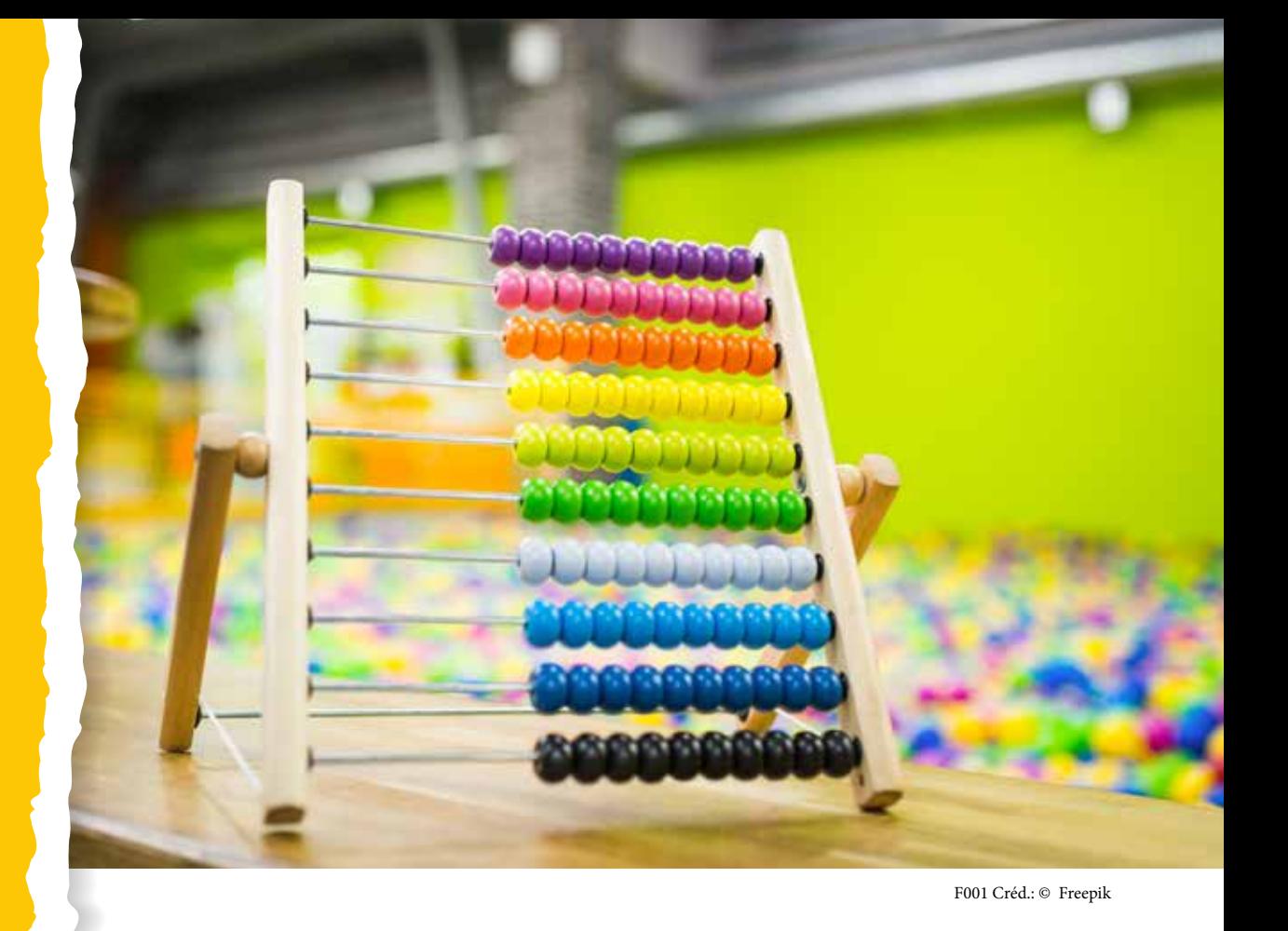

# COMPETÊNCIA (BNCC)

Exercitar a curiosidade intelectual e recorrer à abordagem própria das ciências, incluindo a investigação, a reflexão, a análise crítica, a imaginação e a criatividade, para investigar causas, elaborar e testar hipóteses, formular e resolver problemas e criar soluções (inclusive tecnológicas) com base nos conhecimentos das diferentes áreas.

# HABILIDADE (BNCC)

(EF09MA04) - Resolver e elaborar problemas com números reais, inclusive em notação científica, envolvendo diferentes operações.

# **OBJETIVO**

Resolver problemas que envolvam a ideia de recursão.

# SEQUÊNCIA DIDÁTICA

Nesta sequência didática vamos analisar diferentes maneiras de ordenar uma lista de números.

ixo: Pensamento Computacional **Conceito: Abstração Eixo: Pensamento Computacional Ionceito: Abstração** 

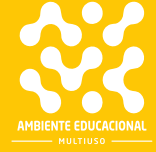

Os computadores são máquinas especializadas em seguir instruções. Não importa quantas vezes precisem repetir um processo, ou se existe um caminho mais curto para chegar a ele.

Para o ser humano, entretanto, é importante que as operações feitas por um computador sejam otimizadas, o que significa economizar tempo e recursos.

Imagine uma tarefa simples como a de ordenar uma lista de números do menor para o maior. Como você faria isso se pudesse ver todos os números de uma vez?

Provavelmente você iria procurar o menor número e retirá-lo da lista colocando como primeiro item de uma fila. Em seguida, encontraria o segundo menor número, e assim por diante. Você faria isso usando os seus conhecimentos acumulados sobre a ordenação de números. Isso envolve conceitos como estes: "um número que só tem um algarismo sempre é menor que um de dois algarismos", "um número que começa com 1 é sempre menor que outros com o mesmo número de algarismos que comecem com 2, 3, 4, ou outro algarismo diferente de zero", etc. Ao selecionar o menor número, sem pensar, você está comparando pares de números repetidas vezes. Por exemplo, se os números forem 65, 27, 20, 39, 48, 54, 66, 77, 70 e 90, você vai começar escolhendo o 20 e, para conferir, vai compará-lo com todos os outros números, certificando-se de que ele é realmente o menor.

E o computador, como faria isso?

### PROBLEMATIZAÇÃO

sequência de números.

https://www.youtube.com/watch?v=Ns4TPTC8whw&t=144s.

comparado com cada número da fila e troca de lugar com o zero porque o zero é menor que o ros para ver se não há um número menor que ele. Como todos são maiores, o zero conquista seu lugar como primeiro da fila. Em seguida, o segundo da fila, que é o 3, é comparado com uma lista de números que poderia ser feita por um computador.

baixo. Seguindo o método mostrado no vídeo, comparem os números dois a dois de cada vez, até que todos estejam ordenados.

a) Quantas comparações foram necessárias?

b) Se o número de cartões fosse 9, o número de comparações seria maior ou menor?

para ordenar uma lista?

É interessante que o vídeo seja projetado para que toda a turma assista ao mesmo tempo. Assim, você poderá interferir e explicar aos alunos o objetivo da "dança". Explique que, o objetivo da dança é ordenar os números carregados pelos dançarinos.

Chame a atenção para o fato de que sempre dois dançarinos se destacam e se comparam. O que for menor fica sempre à esquerda do outro. Então, se o menor já está à esquerda, não há troca de posição.

Se os alunos ficarem entediados, você pode avançar o vídeo para o meio e para o final para confirmar que a dança tem uma regra que é seguida do princípio ao fim.

Mostre que podemos calcular o número de comparações:

O dançarino da primeira posição se compara com outros 9.

O dançarino da segunda posição se compara com outros 8, porque o da primeira posição já é menor que todos os outros.

O dançarino da terceira posição se compara com outros 7 e, assim por diante. No total, são 9 + 8 + 7 + 6 + 5 + 4 + 3 + 2 = 44 comparações.

É importante discutir e analisar a dança para que os alunos possam reproduzir essa ordenação na atividade que farão.

Serão necessários 10 cartões ou fichas em branco para cada par de alunos. Oriente-os para que escrevam números diferentes nas fichas, com dois algarismos ou mais.

Você também pode agilizar essa parte da atividade se já tiver um conjunto de cartões com números diferentes e reparti-los entre as duplas. Outra opção rápida é usar as cartas de um baralho, que são suficientes para 4 duplas, se você atribuir um naipe para cada uma e usar as cartas de A a 10.

Explique aos alunos que esse método é conhecido como "Ordenação por Seleção". Primeiro, seleciona-se o menor valor e, em seguida, seleciona-se o segundo menor valor e assim por diante.

# INTERVENÇÃO

Orientações para o aluno:

Assista ao vídeo a seguir, disponível em: https://www.youtube.com/watch?v=ly-ZQPjUT5B4.

Qual a diferença entre esse método de ordenação em relação ao primeiro? ficaram em posição diferente dos demais?

Utilize esse método para ordenar as fichas que você tem. Foi mais rápido ou mais demorado?

Quantas comparações são feitas usando esse método?

# PARA O PROFESSOR

Como foi feito no vídeo anterior, apresente o vídeo e discuta as semelhanças e diferenças em relação ao outro método, durante a apresentação. Utilize as perguntas apresentadas como tema de discussão.

Permita que os alunos utilizem as cartas para testar esse segundo método. Ao final, explique que o método apresentado em segundo lugar é chamado de Bubble Sort, porque funciona como uma bolha de sabão que vai subindo.

No caso, o maior número, ao ser comparado com os vizinhos, vai sempre subindo até chegar ao fim da lista.

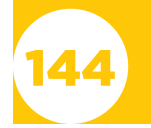

# CRIAÇÃO / AVALIAÇÃO

nação de uma lista. Trabalhando em ducar como funcionam os dois métodos.

Você pode utilizar um diagrama, um fluxograma ou outro método criativo. Depois de elaborar um rascunho para as duas apresentações, mostre-as para identificar erros e dar ideias para refinar o seu trabalho.

# PARA O PROFESSOR

A publicação dos resultados da investigação realizada pelos alunos poderá ser feita no blog da turma ou em outro meio que você considerar mais adequado.

Também poderá ser criado um documento apresentando os resultados, no formato de texto ou apresentação.

# PARA O PROFESSOR

Se você considerar mais adequado, essa parte da atividade pode ser realizada em conjunto por toda a turma. Se optar pelo trabalho em duplas, interrompa a atividade em alguns momentos para que elas possam trocar ideias.

Os alunos podem apresentar o que aprenderam por meio de desenhos, esquemas, fluxogramas ou até por meio de um vídeo.

### COMPARTILHAMENTO

Vamos publicar o que foi produzido em forma de apresentação ou vídeo. Siga as orientações do seu professor (ou

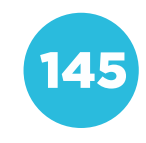

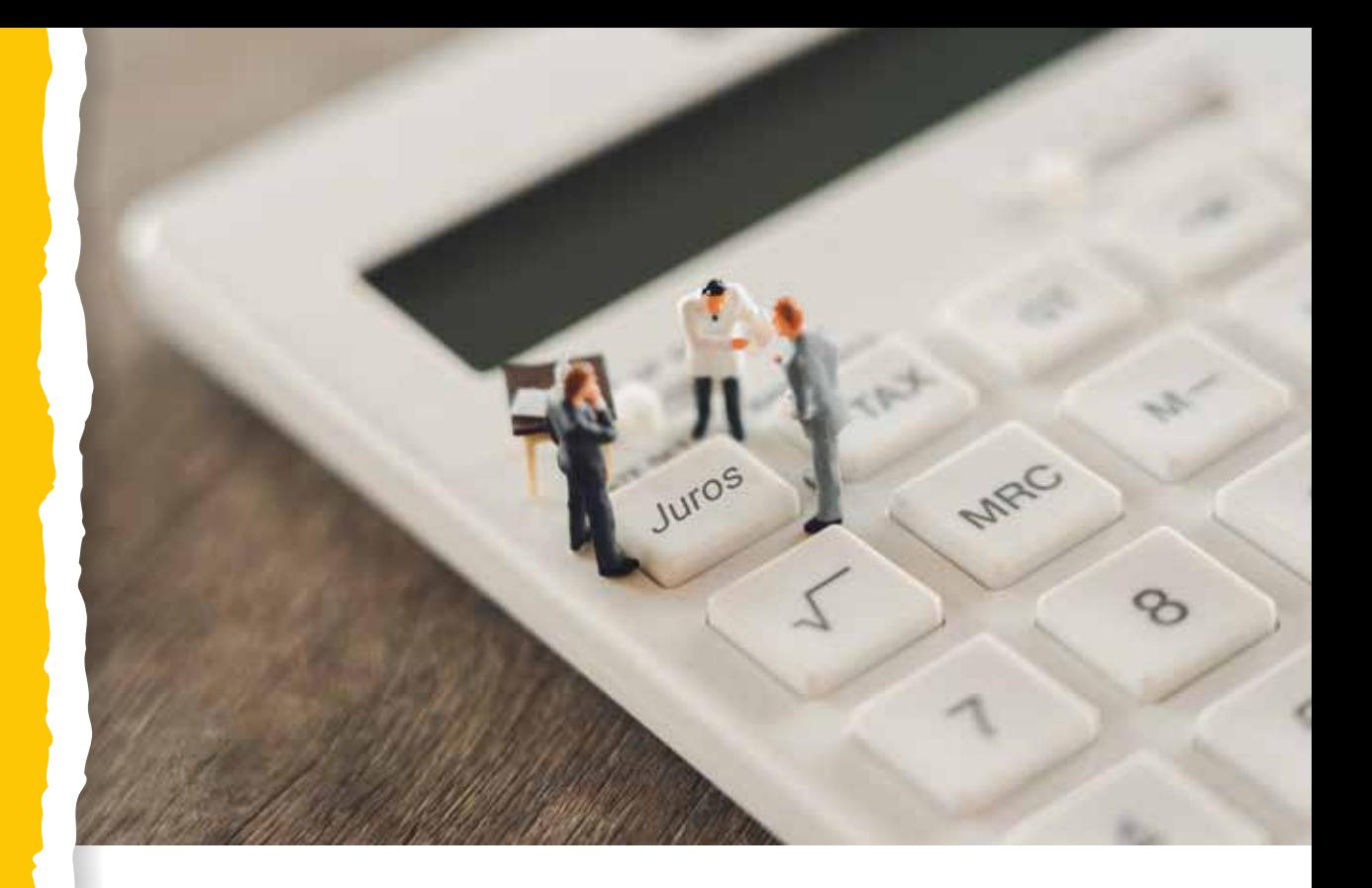

# COMPETÊNCIA (BNCC)

Exercitar a curiosidade intelectual e recorrer à abordagem própria das ciências, incluindo a investigação, a reflexão, a análise crítica, a imaginação e a criatividade, para investigar causas, elaborar e testar hipóteses, formular e resolver problemas e criar soluções (inclusive tecnológicas) com base nos conhecimentos das diferentes áreas.

# HABILIDADE (BNCC)

(EF09MA05) - Resolver e elaborar problemas que envolvam porcentagens, com a ideia de aplicação de percentuais sucessivos e a determinação das taxas percentuais, preferencialmente com o uso de tecnologias digitais, no contexto da educação financeira.

# **OBJETIVO**

Elaborar e resolver problemas matemáticos envolvendo porcentagens utilizando recursos tecnológicos.

# SEQUÊNCIA DIDÁTICA

Esta sequência didática utiliza recursos tecnológicos, como programação, algoritmos e linguagens de programação (Portugol, por exemplo), para a resolução de problemas matemáticos com aplicações de porcentagens, como cálculos de matemática financeira.

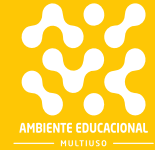

A utilização de recursos tecnológicos, como algoritmos e lógica de programação, é uma alternativa eficiente para solucionar problemas matemáticos.

Com o avanço da tecnologia, a matemática pode ser cada vez mais automatizada, para que não sejam necessários cálculos manuais e repetidos. Assim, problemas cotidianos têm sido cada vez mais fáceis de resolver, pois, quando criamos um algoritmo para solucionar um problema específico, podemos reutilizá-lo, apenas mudando os dados necessários.

A chegada da tecnologia à sala de aula faz com que os alunos tenham que se adaptar, traduzindo o que aprenderam analogicamente para uma outra linguagem, a linguagem de programação, por exemplo.

Nesta atividade, os alunos deverão adaptar os recursos disponíveis do software VisuAlg e sua linguagem de programação Portugol, para trabalharem com problemas de medidas de área, a fim de automatizar o cálculo de valor por metro quadrado de diversas áreas.

O Portugol é uma pseudolinguagem de programação, desprendida das regras formais de linguagens propriamente ditas. Sua construção advém do português (nossa língua materna), sendo mais prático e intuitivo para que pessoas sem o conhecimento prévio de qualquer linguagem, consigam aprender sobre programação.

Para construir um algoritmo em Portugol, devemos conhecer o software em que ele está alocado, o VisuAlg:

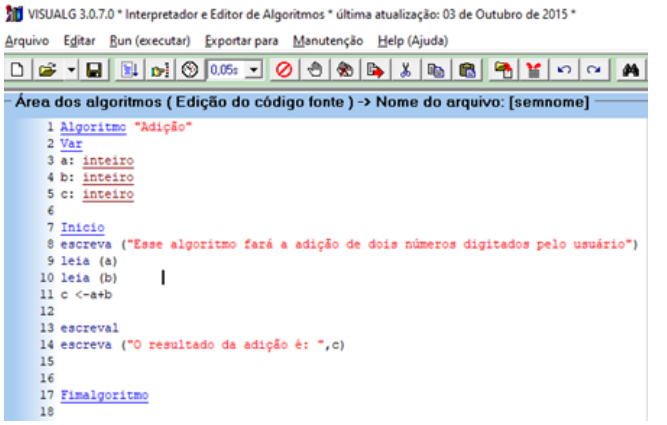

De todas as ferramentas disponíveis no programa, os quatro itens abaixo são os mais importantes. Da esquerda para a direita temos os seguintes botões:

Novo: cria uma nova página.

Abrir: abre o gerenciador de tarefas para localizar um algoritmo construído anteriormente.

Salvar: salva o algoritmo criado.

• Executar: faz com que o computador execute o algoritmo gerado.

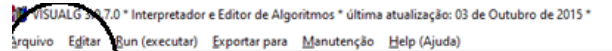

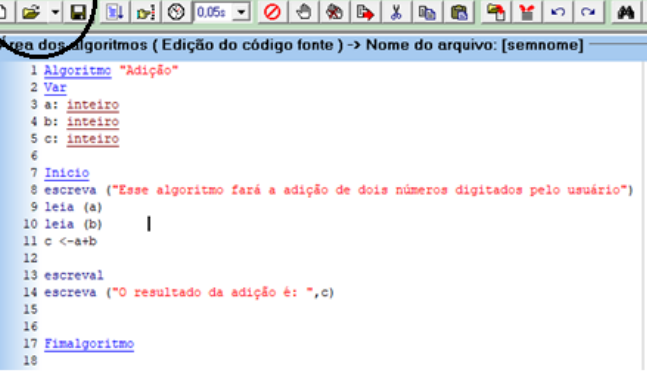

Esta é uma das principais seções quando estamos construindo um algoritmo. A seção chamada de "Var", é o quadro de variáveis, onde cada variável utilizada dentro do algoritmo é alocada. No print abaixo temos apenas variáveis do tipo "inteiro", mas existem diversas outras, entre elas:

Inteiro: variáveis do tipo inteiro, ou seja, números sem casas decimais;

• Real: variáveis do tipo real, ou seja, números que possam, ou não, conter casas decimais;

Caractere: comporta variáveis do tipo string, ou seja, caracteres (textos e letras);

Lógico: define variáveis do tipo booleano, consistem em VERDADEIRO, ou FALSO.

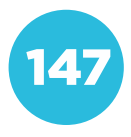

VISUALG 3.0.7.0 \* Interpretador e Editor de Algoritmos \* última atualização: 03 de Outubro de 2015 \* I Arquivo Editar Bun (executar) Exportar para Manutenção Help (Ajuda)

D & - B B o C 05 - 0 0 8 8 4 5 6 6 7 0 Área dos algoritmos (Edição do código fonte) -> Nome do arquivo: [semnom 1 Algoritmo "Adição" Var 4 a: inteiro 5 b: inteiro c: inteiro

Esta tela é onde toda a criação de algoritmo acontece. Existem comandos básicos para que qualquer algoritmo seja construído, os principais são:

• Comandos de saída de dados:

Escreva: escreve na tela do dispositivo tudo que está dentro da seguinte sentença (<Lista\_de\_expressão>).

Exemplo de utilização: Escreva ("Olá mundo!")

Escreval: idêntico ao comando anterior, com a única diferença de pular uma linha.

• Comando de entrada de dados: Leia: recebe qualquer valor digitado pelo usuário, atribuindo as variáveis que estão listadas no quadro de variáveis, cada uma com sua característica. Exemplo de utilização: leia (a).

### • Comando de atribuição:

<- : Este comando (menor que - <, seguido por um menos) é responsável pela atribuição de valores em uma variável, dependendo de que tipo de variável ela representa. Com o mesmo comando é possível que uma variável assuma o valor de outra.

Exemplo de utilização: VariavelTeste <- 150 + 30.

#### • Comandos de desvio condicional:

Se: esse é um comando especial, pois ele precisa ser iniciado para funcionar, diferente dos comandos apresentados anteriormente. O "se" é utilizado da seguinte forma:

Se <expressão lógica> entao <expressão lógica>

> Códigos do algoritmo... Fimse

Senao: este comando é utilizado em conjunto com a condicional "se". Se "tal coisa" acontecer, então. Senão, "tal coisa" acontece.

O "senao" é utilizado da seguinte forma:

Se <expressão lógica> entao <expressão lógica>

Códigos do algoritmo… Senao <expressão lógica> entao <expressão lógica> Códigos do algoritmo…

Fimse

#### Comandos de repetição:

Para ... Faca: esta estrutura serve para repetir parte do algoritmo em um determinado número de vezes. Exemplo de utilização:

para <variável> de <valor\_inicial> ate <valor\_limite> [passo <incremento>] faca

códigos do algoritmo fimpara

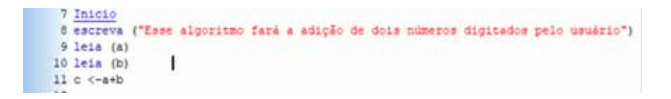

Tela demonstrando um algoritmo sendo executado, com o console apresentando o resultado.

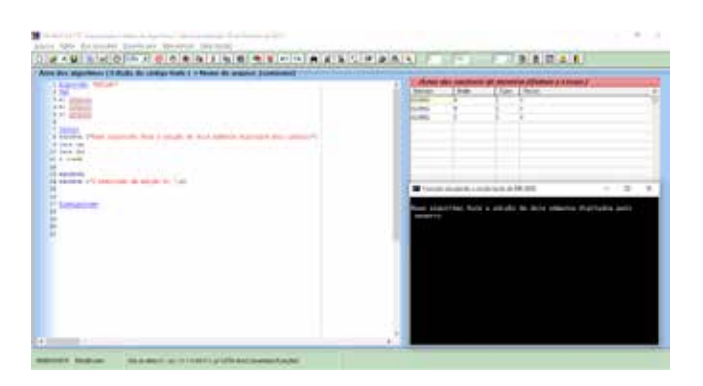

Console de dados: mostra o programa feito pelo algoritmo sendo executado, passo a passo. Dentro desse console, é onde o usuário entra com dados pedidos pelo algoritmo.

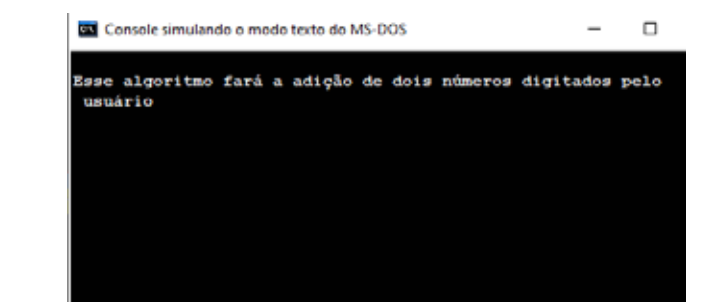

# PROBLEMATIZAÇÃO

### PARA O PROFESSOR

Determine o tempo para a realização da atividade (cerca de vinte minutos são suficientes). Proponha que cada aluno tenha a sua linha de raciocínio, deixando livre a forma de construção do programa.

#### Solução:

Algoritmo "Desconto" Var // Seção de Declarações das variáveis a: inteiro valor: real desconto: real Inicio escreva ("1 - dinheiro, 2 - débito, 3 - crédito")

### leia (a)

se a = 1 entao escreva ("qual o valor da compra?") leia (valor) desconto <- valor-valor\*0,03 escreva ("o valor, com desconto, é: ", desconto) senao a  $= 2$ escreva ("qual o valor da compra?") leia (valor) desconto <- valor-valor\*0,02 escreva ("o valor, com desconto, é: ", valor) senao a =  $3$ escreva ("qual o valor da compra?") leia (valor) desconto <- valor-valor\*0,015 escreva ("o valor, com desconto, é: ", valor) fimse Fimalgoritmo Existem outras soluções além da mostrada acima, não esqueça que um algoritmo é uma forma única de resolução para cada pessoa, não tendo certo ou errado, desde que se encontre o resultado.

# INTERVENÇÃO

Quando vamos fazer programas mais complexos, onde existem fórmulas predos.

Quando alguém recebe um salário, exis-(utilizando o conceito de porcentagem quido, fazendo a subtração do valor do INSS (8% do salário).

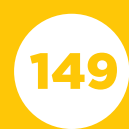

Oriente seus alunos para que todos tenham em mente o que é porcentagem e como fazer para achar uma certa porcentagem dentro de qualquer valor.

Se for necessário, passe exemplos de porcentagens, para que sejam feitos cálculos manuais, utilizando folhas de papel para achar o resultado desses exemplos.

Promova uma discussão entre os estudantes sobre a importância da matemática financeira, mostre a eles que em toda compra parcelada, por exemplo, existe uma adição de juros. Apresente conceitos como taxa, montante, juros. Deixe que os alunos investiguem esses conceitos e para que eles servem, não dê respostas prontas, espere que descubram onde essas ideias podem ser utilizadas, por exemplo.

vamos trabalhar o conceito de juros simples.

simples.

ário entre com todos os dados e o pro-

dicará outro aluno para testar o seu

# PARA O PROFESSOR

O software a seguir apresenta uma fórmula de resolução. Organize a turma após todos terem terminado, para que cada aluno experimente, no mínimo, o software de um outro aluno.

Solução: Algoritmo "Juros simples" Var juros: real taxa: real tempo: real capital: real Inicio escreva ("qual o capital que deverá ser calculado?") leia (capital) escreva ("qual a taxa para ser calculado o juros?") leia (taxa) taxa <- taxa/100 escreva ("em quanto tempo deverá ser calculado?") leia (tempo) juros <- capital\*taxa\*tempo escreva ("o cálculo de juros, foi: ", juros) CRIAÇÃO / AVALIAÇÃO Fimalgoritmo

### COMPARTILHAMENTO

Todo trabalho desenvolvido, seja individual ou em equipe, deve ser compartilhado em um espaço adequado. Faça uma mostra em sala de aula e, posteriormente, com toda a comunidade esres, pais

não se torne apenas mais um.

Busque formas de divulgação em sua unidade de ensino, seja por meio

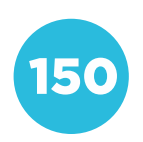

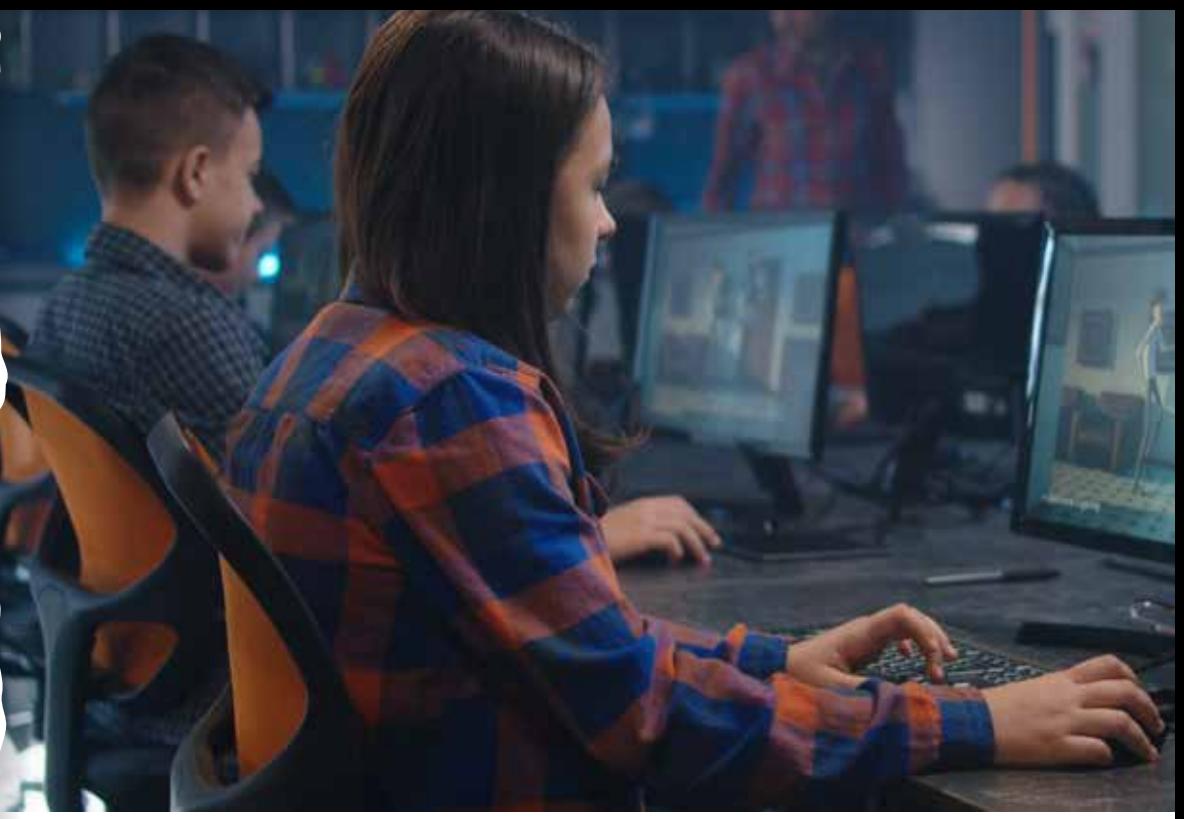

© FrameStockFootages/Shutterstock

# COMPETÊNCIA (BNCC)

Exercitar a curiosidade intelectual e recorrer à abordagem própria das ciências, incluindo a investigação, a reflexão, a análise crítica, a imaginação e a criatividade, para investigar causas, elaborar e testar hipóteses, formular e resolver problemas e criar soluções (inclusive tecnológicas) com base nos conhecimentos das diferentes áreas.

# HABILIDADE (BNCC)

(EF09MA15) - Descrever, por escrito e por meio de um fluxograma, um algoritmo para a construção de um polígono regular cuja medida do lado é conhecida, utilizando régua e compasso, como também softwares.

# **OBJETIVO**

Criar um módulo independente que possa ser reaproveitado em diferentes programas.

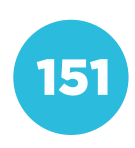

Eixo: Pensamento Computacional **Eixo: Pensamento Computacional** Conceito: Decomposição **Conceito: Decomposição**

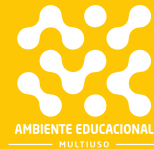

Em um filme de animação, cada personagem é animado separadamente. Às vezes um desenhista trabalha exclusivamente com um personagem. Entretanto, quando vários personagens são mostrados ao mesmo tempo, é preciso que eles interajam e componham um todo harmonioso.

Vamos descobrir como criar uma animação e depois utilizá-la em diferentes situações.

Para começar, assistiremos a uma animação e observaremos o que muda e o que não muda em cada cena. Disponível em:

https://www.youtube.com/watch?v=zKUpkxP94\_U.

### PROBLEMATIZAÇÃO

atores possuem diferentes fantasias.

criamos a ilusão de que o personagem

1. Para conhecer os atores que podem ser animados, clique em Selecione um ator.

sias se alternando. Os que permanecem estáticos não podem ser animados inicialmente.

O coração é um dos atores que pode ser animado. Vamos criar uma animacopie o código a seguir.

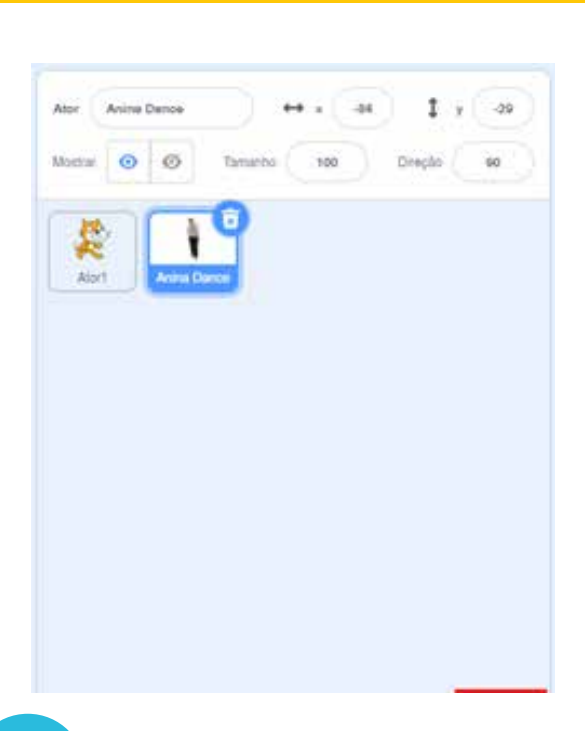

152

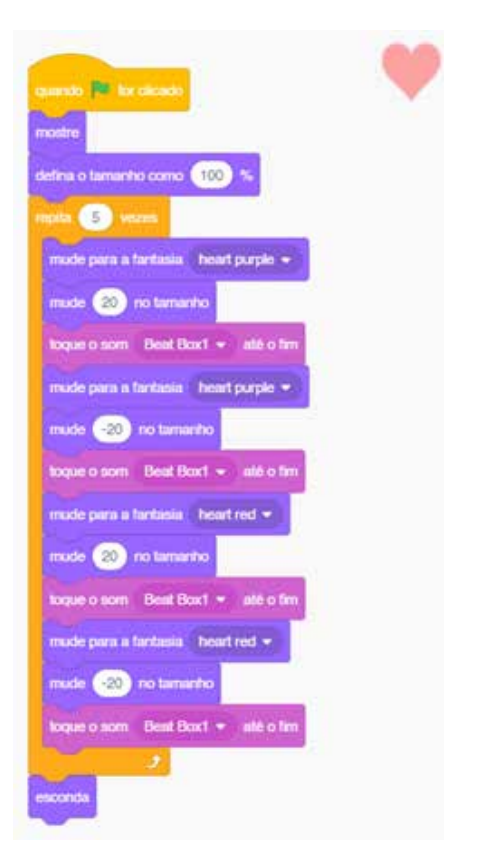

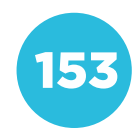

Alguns alunos podem já conhecer o Scratch, entretanto, esta atividade foi pensada para que, mesmo os alunos que nunca tenham programado, possam usar o Scratch para criar uma animação.

Caso algum aluno ainda não tenha uma conta, oriente-o para que utilize um endereço de email para criá-la. Assim, ele poderá salvar e compartilhar seus projetos.

Se você não tem intimidade com o programa é importante reproduzir o passo a passo da aula antes de aplicá-la, para esclarecer eventuais dúvidas.

O objetivo desta etapa é que os alunos criem uma pequena animação, que pode ser incluída como parte de uma animação maior.

Discuta com os alunos sobre em que situações eles poderiam utilizar essa animação.

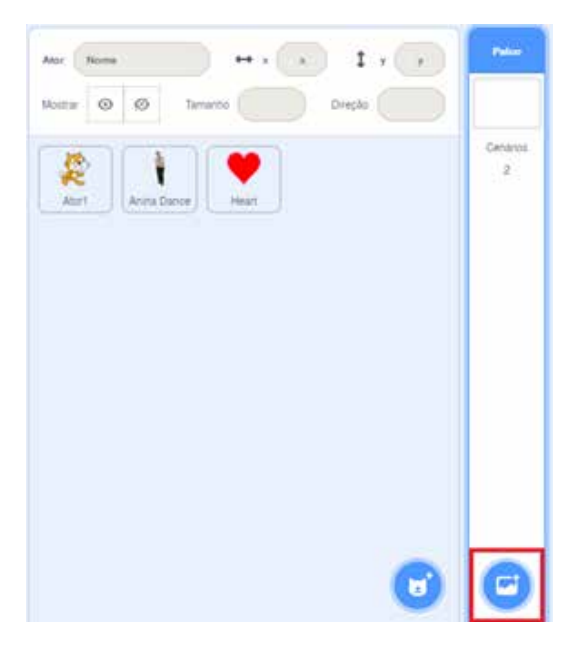

Copie o seguinte programa para esse ator:

### INTERVENÇÃO

Escolha um ator entre os que podem ção. Imagine uma situação em que o seu personagem poderia ter o coração acelerado ou batendo com mais força.

seu coração vai bater mais forte.

1) Escolha alguns cenários para o palco, no menu de cenários. Cada cenário em que você clicar será adicionado ao programa que estamos fazendo.

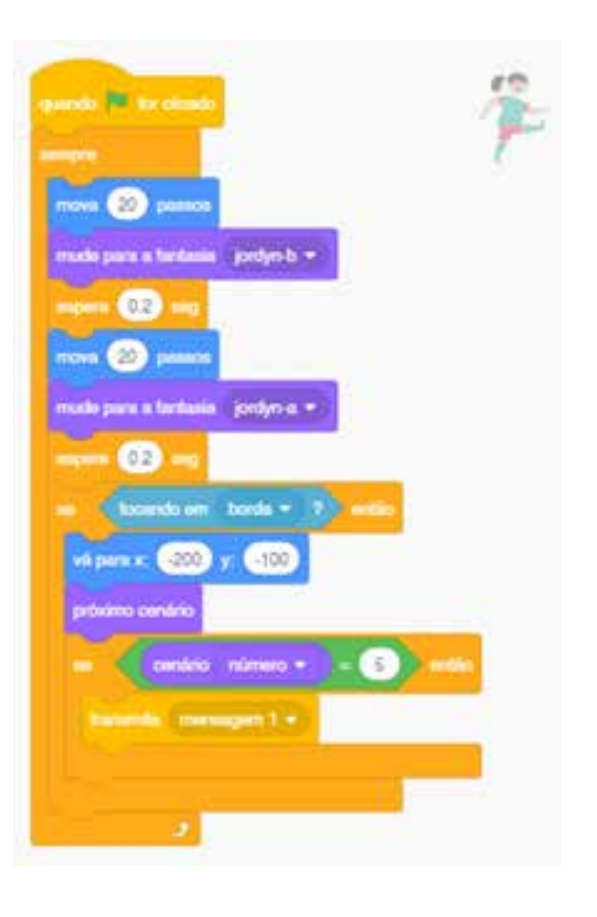

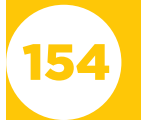

desse cenário, clique na aba Cenários.

Código

Cenários

(b) Sons

dos os cenários que escolheu, indicados pelos seus números. Se desejar elino menu à esquerda e depois clique na

que vai provocar a batida do coração.

3) Na área que exibe os atores, clique ele inicie a batida do coração no

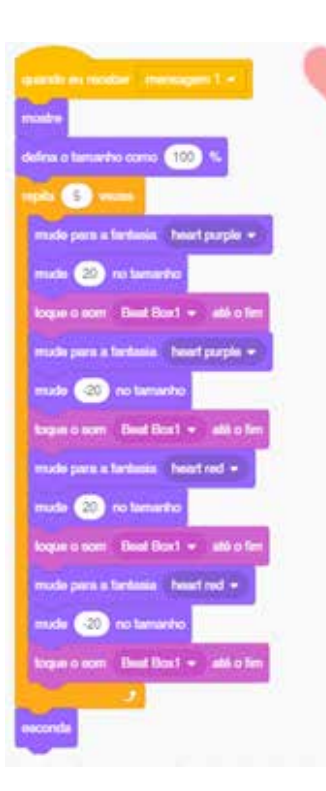

gem é recebida, ela inicia a batida do coração.

Você pode mudar:

O cenário que vai fazer o coração de Jordyn bater;

- O número de vezes que as batidas vão se repetir;

- O número de passos que ela vai dar de cada vez.

# PARA O PROFESSOR

Os alunos criarão uma animação que acionará o programa da batida do coração. Os alunos que já conhecem o Scratch vão reconhecer alguns comandos no programa que apresentamos para que reproduzam. Para os alunos que estão utilizando pela primeira vez o Scratch, é interessante analisar o que cada bloco faz e propor que eles façam algumas alterações para ver como o personagem se comporta.

A parte do programa que faz o personagem caminhar entre os cenários envia uma mensagem quando certa condição é satisfeita. Essa mensagem aciona o programa que mostra a batida do coração.

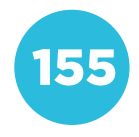

# INTERVENÇÃO

Você viu como dois códigos criados separadamente podem ser reaproveitados.

Agora, imagine outra situação em que o coração poderia bater. Sozinho ou em equipe, de acordo com a orientação do animação e utilize o que já aprendeu batida

### PARA O PROFESSOR

Na sequência, organize a turma como achar mais adequado: trabalhando individualmente ou em equipes. Os alunos devem imaginar uma outra situação para utilizar o código que provoca a batida do coração. Mostre a eles que não é necessário programar tudo de novo, basta reaproveitar parte do que já foi programado.

#### Sugestões:

a) Colocar um personagem dançando e depois de 10 segundos de dança o coração começa a bater.

b) Colocar dois peixes nadando em um aquário e quando eles se tocam o coração bate.

c) Colocar alguns instrumentos musicais animados e, toda vez que um instrumento escolhido toca, o coração bate e assim por diante.

Deixe que os alunos exercitem a criatividade.

A programação desta atividade pode demorar mais de uma aula, pois dependerá do tipo de animação que os alunos desejarem fazer e do quanto eles já estão dominando os recursos do Scratch.

Incentive-os a pesquisarem sobre os recursos que não sabem usar ou a assistirem alguns tutoriais do programa para terem novas ideias.

### **COMPARTILHAMENTO**

Use o Scratch para criar uma página para o seu projeto. Assim, toda a comunidade que usa o programa poderá apreciar a animação que foi produzida!

### PARA O PROFESSOR

O Scratch possui um recurso que permite compartilhar os projetos criados. Basta acionar o botão Veja a Página do Projeto. Os projetos publicados mostram os resultados obtidos no palco e possuem campos para que o aluno registre

o título, instruções de uso e notas sobre como ele foi realizado. Ao acessar um projeto, também é possível ver o seu código.

Conceito: Reconhecimento de Padrões **Conceito: Reconhecimento de Padrões Eixo: Pensamento Computacional** Eixo: Pensamento Computacional

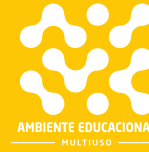

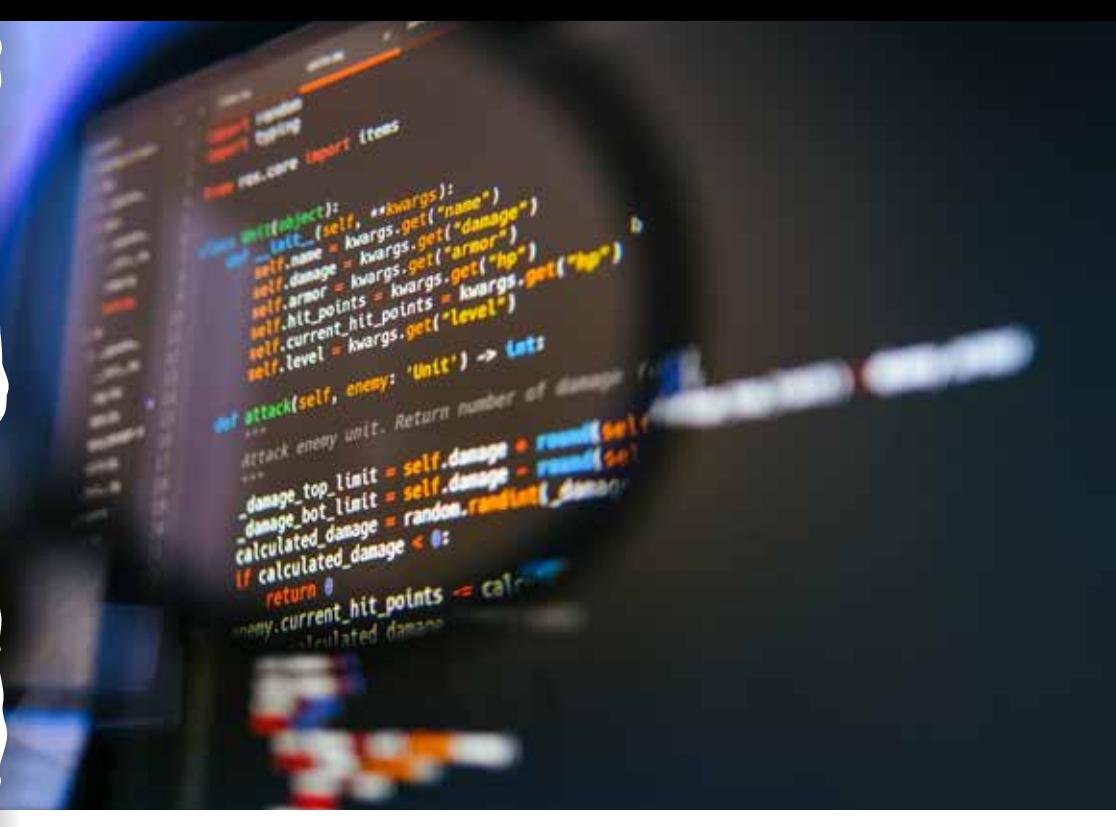

F001 Créd.: © Freepik

# COMPETÊNCIA (BNCC)

Utilizar diferentes linguagens – verbal (oral ou visual-motora, como Libras, e escrita), corporal, visual, sonora e digital –, bem como conhecimentos das linguagens artística, matemática e científica, para se expressar e partilhar informações, experiências, ideias e sentimentos em diferentes contextos e produzir sentidos que levem ao entendimento mútuo.

# HABILIDADE (BNCC)

(EF09MA08) - Resolver e elaborar problemas que envolvam relações de proporcionalidade direta e inversa entre duas ou mais grandezas, inclusive escalas, divisão em partes proporcionais e taxa de variação, em contextos socioculturais, ambientais e de outras áreas.

# **OBJETIVO**

Compreender que existem diferentes linguagens de programação e encontrar elementos comuns entre elas.

# SEQUÊNCIA DIDÁTICA

Nesta sequência didática vamos conhecer a programação em JavaScript e observar semelhanças e diferenças com a programação em Scratch.

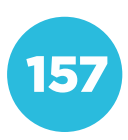

Assista ao vídeo a seguir que mostra como desenhar uma face usando comandos em JavaScript. Disponível em:

 <https://pt.khanacademy.org/computing/computer-programming/programming/drawing- -basics/pt/making-drawings-with-code>. Acesso em: 29 de jan. de 2021.

# PROBLEMATIZAÇÃO

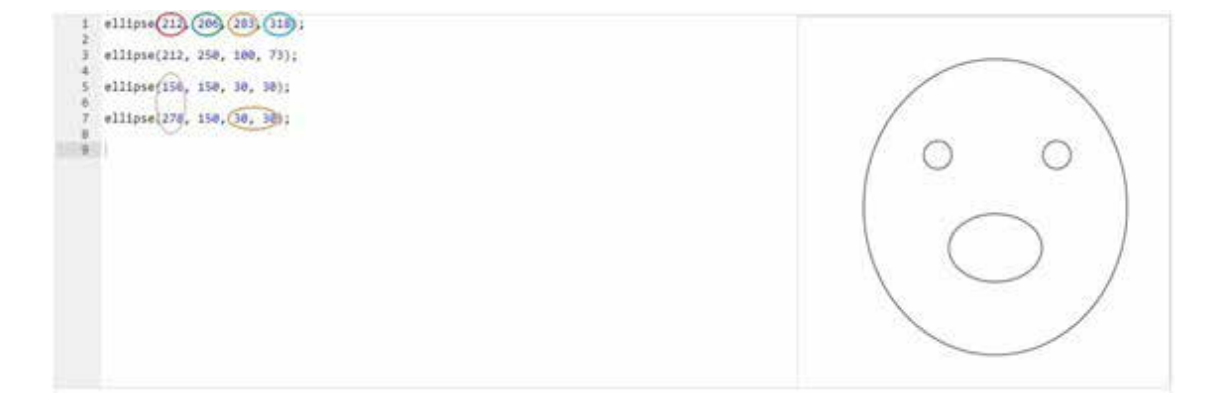

Relacione as duas colunas, de acordo com a função de cada número.

- 
- ( ) Faz com que o olho direito e esquerdo estejam afastados no sentido horizontal.
- 
- 
- 
- 
- 

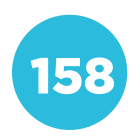

O objetivo da atividade é que os alunos identifiquem os parâmetros que foram utilizados para desenhar uma circunferência em JavaScript.

Ao fazer uma circunferência usando programação, alguns fatores são essenciais, como a posição do centro e a medida do raio. Entretanto, dependendo da linguagem de programação utilizada, esses parâmetros são aplicados de formas diferentes.

No JavaScript, existe a função ellipse, que permite desenhar uma elipse genérica, definindo-se sua largura e altura. A circunferência é um caso particular de elipse, na qual a altura e a largura são iguais. O raio, no caso, é a metade da medida da largura (ou altura).

Assistindo ao vídeo, os alunos conseguirão entender a função dos parâmetros ao desenhar uma circunferência.

A solução para a tarefa proposta é: 3 –  $4 - 6 - 5 - 2 - 1$ 

# INTERVENÇÃO

Também é possível desenhar circunfemação com blocos, o Scratch. Abra o programa Scratch e reproduza o do no ícone do lado inferior esquerdo da tela.

• Depois de copiar o código, aper-

- Para apagar o desenho, clique sobre o ator que está fazendo o dese-
- 
- Descubra como mudar a posição do desenho na tela.

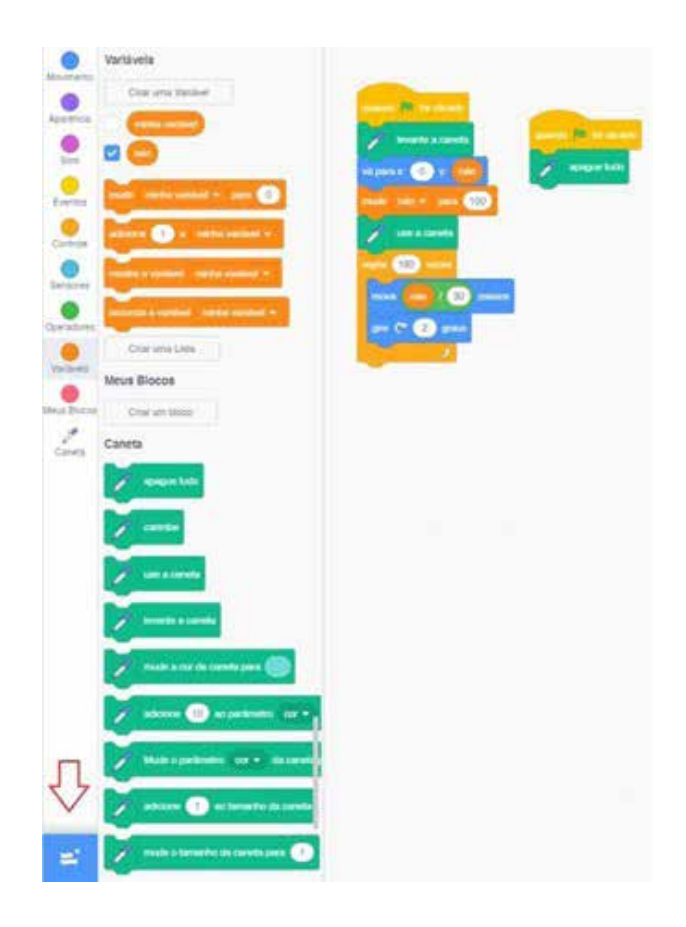

# PARA O PROFESSOR

O código que os alunos vão copiar desenha uma circunferência de raio 100 no centro da área de desenho.

Para alterar o tamanho da circunferência, basta mudar a medida do raio no bloco mude raio para... .

A posição do centro da circunferência é determinada pelo bloco vá para x:0 y :raio. Os valores de x e de y podem ser alterados para que o desenho comece a ser feito em outro ponto. Para isso, pode ser necessário somar ou subtrair um valor do raio, usando um bloco de operador. Por exemplo, o bloco vá para x:20 y :raio – 40 muda o centro da circunferência 20 pixels para a direita e 40 pixels para cima.

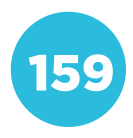

# CRIAÇÃO / AVALIAÇÃO

cunferências, pois ainda não sabemos

ção diferente da proposta, mas usando apenas circunferências.

### COMPARTILHAMENTO

ções que encontramos e o que aprendemos. Compartilhar conhecimento

# PARA O PROFESSOR

Organize um momento para os alunos apresentarem aos colegas suas composições. Propicie a análise do que foi feito e incentive-os a colaborarem para a melhoria do trabalho dos colegas, com críticas construtivas.

# PARA O PROFESSOR

Os alunos podem duplicar o código que desenha a circunferência para criar outras figuras, apenas alterando depois os parâmetros.

Se os alunos tiverem facilidade com o código, apresente o seguinte desafio: criar o programa para desenhar a figura abaixo.

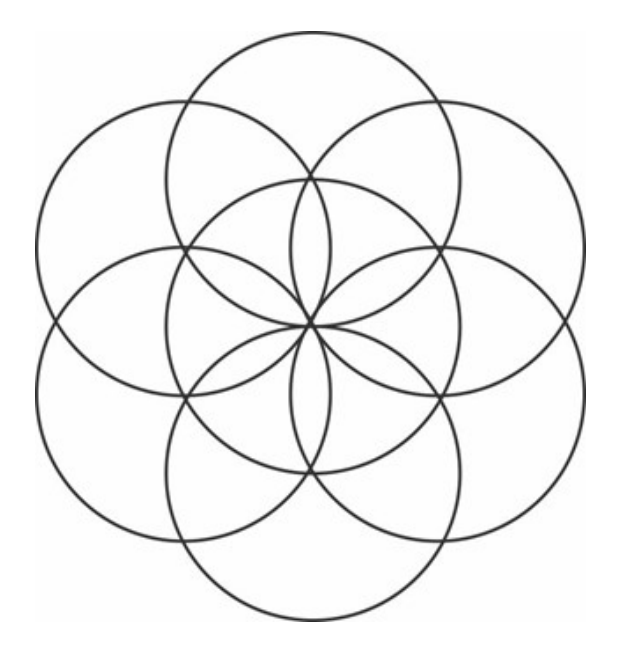

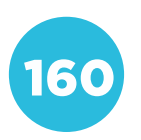